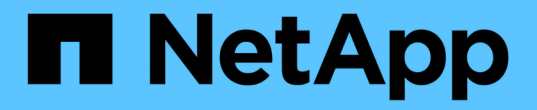

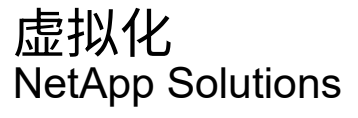

NetApp April 12, 2024

This PDF was generated from https://docs.netapp.com/zh-cn/netappsolutionshttps://docs.netapp.com/us-en/ontap-apps-dbs/vmware/vmware-vsphere-overview.html on April 12, 2024. Always check docs.netapp.com for the latest.

# 目录

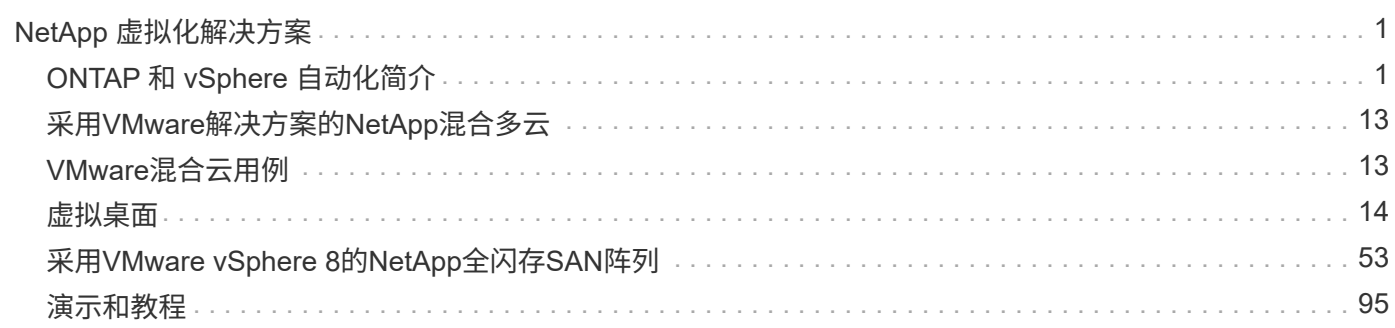

# <span id="page-2-0"></span>**NetApp** 虚拟化解决方案

# <span id="page-2-1"></span>**ONTAP** 和 **vSphere** 自动化简介

## **VMware** 自动化

自 VMware ESX 推出以来,自动化已成为管理 VMware 环境不可或缺的一部分。能够将基础架构作为代码进行 部署,并将实践扩展到私有云操作,有助于缓解对规模,灵活性,自行配置和效率的顾虑。

自动化可以分为以下几类:

- \* 虚拟基础架构部署 \*
- \* 来宾计算机操作 \*
- \* 云操作 \*

管理员可以选择多种方法来实现基础架构自动化。无论是通过将虚拟机的主机配置文件或自定义规范等原生 vSphere 功能用于 VMware 软件组件,操作系统和 NetApp 存储系统上的可用 API , 均可获得大量文档和指 导。

如果 ESX 主机运行的是 ESX 4.1 或更高版本,则 Data ONTAP 8.0.1 及更高版本支持某些 VMware vSphere API for Array Integration ( VAAI ) 功能。VAAI 是一组 API , 用于在 VMware vSphere ESXi 主机和存储设备 之间进行通信。这些功能有助于将操作从 ESX 主机卸载到存储系统,并提高网络吞吐量。ESX 主机会在正确的 环境中自动启用这些功能。您可以通过检查 VAAI 计数器中的统计信息来确定系统使用 VAAI 功能的程度。

自动部署 VMware 环境的最常见起点是配置基于块或文件的数据存储库。在开发相应的自动化之前,必须确定 实际任务的要求。

有关 VMware 环境自动化的详细信息,请参见以下资源:

- ["NetApp Pub"](https://netapp.io/configuration-management-and-automation/)。NetApp 配置管理和自动化。
- ["](https://galaxy.ansible.com/community/vmware)[适用于](https://galaxy.ansible.com/community/vmware) [VMware](https://galaxy.ansible.com/community/vmware) [的](https://galaxy.ansible.com/community/vmware) [Ansible GALAXY](https://galaxy.ansible.com/community/vmware) [社区](https://galaxy.ansible.com/community/vmware)["](https://galaxy.ansible.com/community/vmware)。一组适用于 VMware 的 Ansible 资源。
- ["VMware](https://code.vmware.com/resources) [{](https://code.vmware.com/resources) [code](https://code.vmware.com/resources) [}](https://code.vmware.com/resources) [资源](https://code.vmware.com/resources)["](https://code.vmware.com/resources)。为软件定义的数据中心设计解决方案所需的资源,包括论坛,设计标准,示例 代码和开发人员工具。

### 使用 **ONTAP** 配置 **vSphere** 传统块存储

VMware vSphere 支持以下 VMFS 数据存储库选项,并指定了 ONTAP SAN 协议支持。

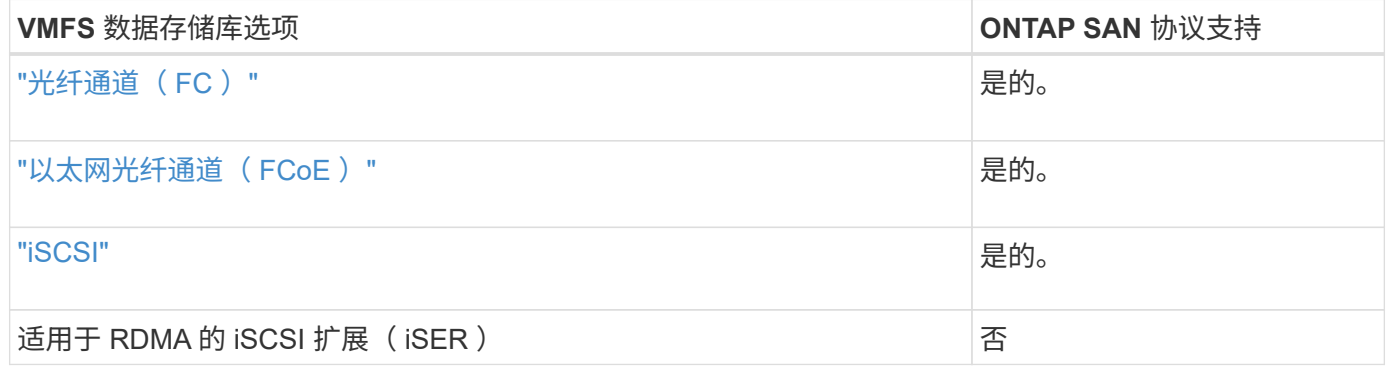

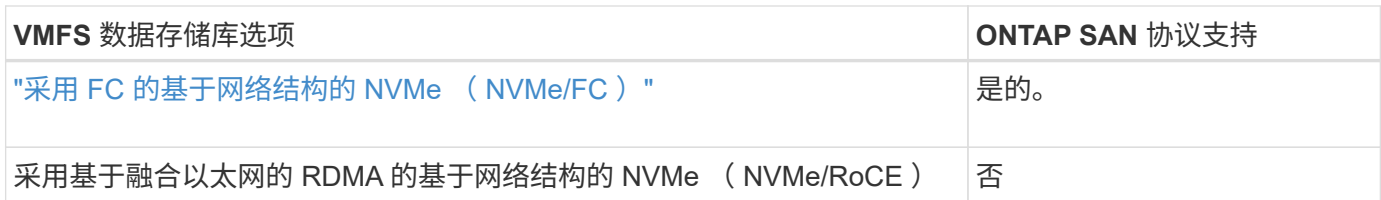

如果需要 iSER 或 NVMe/RoCE VMFS, 请检查基于 SANtricity 的存储系统。

<span id="page-3-0"></span>**vSphere VMFS** 数据存储库**—**采用 **ONTAP** 的光纤通道存储后端

#### 关于此任务

 $(i)$ 

本节介绍如何使用 ONTAP 光纤通道 ( FC ) 存储创建 VMFS 数据存储库。

对于自动配置,请使用以下脚本之一: [PowerShell], [Ansible]或 [Terraform]。

#### 您需要的内容

- 管理 vSphere 环境和 ONTAP 所需的基本技能
- 运行ONTAP 9.8或更高版本的ONTAP存储系统(FAS/AF/CVO/ONTAP Select/ASA)
- ONTAP 凭据( SVM 名称,用户 ID 和密码)
- 主机,目标以及 SVM 和 LUN 信息的 ONTAP WWPN
- "已完成的 FC 配置工作表"
- vCenter Server 凭据
- vSphere 主机信息
	- vSphere 7.0或更高版本
- 光纤交换机
	- 连接了 ONTAP FC 数据端口和 vSphere 主机
	- 启用 N\_port ID 虚拟化( NPIV )功能
	- 创建单个启动程序单个目标分区。
		- 为每个启动程序创建一个分区(单个启动程序分区)。
		- 对于每个分区,包括一个目标,该目标是 SVM 的 ONTAP FC 逻辑接口( WWPN )。每个 SVM 的 每个节点至少应有两个逻辑接口。请勿使用物理端口的 WWPN 。
- 适用于 VMware vSphere 的 ONTAP 工具已部署,配置并可随时使用。

#### 配置 **VMFS** 数据存储库

要配置 VMFS 数据存储库,请完成以下步骤:

- 1. 使用检查兼容性 ["](https://mysupport.netapp.com/matrix)[互](https://mysupport.netapp.com/matrix)[操作性](https://mysupport.netapp.com/matrix)[表](https://mysupport.netapp.com/matrix)[工具\(](https://mysupport.netapp.com/matrix) [IMT](https://mysupport.netapp.com/matrix) [\)](https://mysupport.netapp.com/matrix)["](https://mysupport.netapp.com/matrix)
- 2. 验证是否已 "支持 FCP 配置"。

#### **ONTAP** 任务

- 1. "验证您是否具有 FCP 的 ONTAP 许可证。"
	- a. 使用 ssystem license show 命令检查是否列出了 FCP 。
	- b. 使用 liconen se add -license-code < 许可证代码 > 添加许可证。
- 2. 确保已在 SVM 上启用 FCP 协议。
	- a. "验证现有 SVM 上的 FCP 。"
	- b. "在现有 SVM 上配置 FCP 。"
	- c. "使用 FCP 创建新的 SVM 。"
- 3. 确保 FCP 逻辑接口在 SVM 上可用。
	- a. 使用 Network Interface show 验证 FCP 适配器。
	- b. 使用 GUI 创建 SVM 时,逻辑接口是该过程的一部分。
	- c. 要重命名网络接口,请使用 Network Interface modify 。
- 4. "创建并映射 LUN 。" 如果您使用适用于 VMware vSphere 的 ONTAP 工具,请跳过此步骤。

#### **VMware vSphere** 任务

- 1. 确认已安装 HBA 驱动程序。VMware 支持的 HBA 已开箱即用部署驱动程序,应在中显示这些驱动程序 "存 储适配器信息"。
- 2. "使用 ONTAP 工具配置 VMFS 数据存储库"。

#### <span id="page-4-0"></span>**vSphere VMFS** 数据存储库**—**采用 **ONTAP** 的以太网光纤通道存储协议

#### 关于此任务

本节介绍如何使用以太网光纤通道( FCoE )传输协议创建与 ONTAP 存储的 VMFS 数据存储库。

对于自动配置,请使用以下脚本之一: [PowerShell], [Ansible]或 [Terraform]。

您需要的内容

- 管理 vSphere 环境和 ONTAP 所需的基本技能
- 运行ONTAP 9.8或更高版本的ONTAP存储系统(FAS/AF/CVO/ONTAP Select)
- ONTAP 凭据 ( SVM 名称, 用户 ID 和密码)
- "支持的 FCoE 组合"
- "完成的配置工作表"
- vCenter Server 凭据
- vSphere 主机信息
	- vSphere 7.0或更高版本
- 光纤交换机
	- 连接了 ONTAP FC 数据端口或 vSphere 主机
- 启用 N\_port ID 虚拟化( NPIV) 功能
- 创建单个启动程序单个目标分区。
- "已配置 FC/FCoE 分区"
- 网络交换机
	- 支持 FCoE
	- 支持 DCB
	- "FCoE 的巨型帧"
- 适用于 VMware vSphere 的 ONTAP 工具已部署,配置并可随时使用

#### 配置 **VMFS** 数据存储库

- 检查与的兼容性 ["](https://mysupport.netapp.com/matrix)[互](https://mysupport.netapp.com/matrix)[操作性](https://mysupport.netapp.com/matrix)[表](https://mysupport.netapp.com/matrix)[工具\(](https://mysupport.netapp.com/matrix) [IMT](https://mysupport.netapp.com/matrix) [\)](https://mysupport.netapp.com/matrix)["](https://mysupport.netapp.com/matrix)。
- "验证是否支持 FCoE 配置"。

#### **ONTAP** 任务

- 1. "验证 FCP 的 ONTAP 许可证。"
	- a. 使用 ssystem license show 命令验证是否已列出 FCP 。
	- b. 使用 license add -license-code < 许可证代码 > 添加许可证。
- 2. 验证是否已在 SVM 上启用 FCP 协议。
	- a. "验证现有 SVM 上的 FCP 。"
	- b. "在现有 SVM 上配置 FCP 。"
	- c. "使用 FCP 创建新的 SVM 。"
- 3. 验证 SVM 上的 FCP 逻辑接口是否可用。
	- a. 使用 Network Interface show 验证 FCP 适配器。
	- b. 使用图形用户界面创建 SVM 时,逻辑接口就是该过程的一部分。
	- c. 要重命名网络接口,请使用 Network Interface modify 。
- 4. "创建并映射 LUN";如果您使用适用于 VMware vSphere 的 ONTAP 工具,请跳过此步骤。

#### **VMware vSphere** 任务

- 1. 验证是否已安装 HBA 驱动程序。VMware 支持的 HBA 已开箱即用部署驱动程序,应在中显示这些驱动程序 "存储适配器信息"。
- 2. "使用 ONTAP 工具配置 VMFS 数据存储库"。

#### <span id="page-5-0"></span>**vSphere VMFS** 数据存储库**—**具有 **ONTAP** 的 **iSCSI** 存储后端

#### 关于此任务

本节介绍如何使用 ONTAP iSCSI 存储创建 VMFS 数据存储库。

对于自动配置,请使用以下脚本之一: [PowerShell], [Ansible]或 [Terraform]。

#### 您需要的内容

- 管理 vSphere 环境和 ONTAP 所需的基本技能。
- 运行ONTAP 9.8或更高版本的ONTAP存储系统(FAS/AF/CVO/ONTAP Select/ASA)
- ONTAP 凭据( SVM 名称,用户 ID 和密码)
- iSCSI 的 ONTAP 网络端口, SVM 和 LUN 信息
- "一份完整的 iSCSI 配置工作表"
- vCenter Server 凭据
- vSphere 主机信息
	- vSphere 7.0或更高版本
- iSCSI VMKernel适配器IP信息
- 网络交换机
	- 使用 ONTAP 系统网络数据端口并连接 vSphere 主机
	- 为 iSCSI 配置的 VLAN
	- (可选)为 ONTAP 网络数据端口配置的链路聚合
- 适用于 VMware vSphere 的 ONTAP 工具已部署,配置并可随时使用

#### 步骤

- 1. 检查与的兼容性 ["](https://mysupport.netapp.com/matrix)[互](https://mysupport.netapp.com/matrix)[操作性](https://mysupport.netapp.com/matrix)[表](https://mysupport.netapp.com/matrix)[工具\(](https://mysupport.netapp.com/matrix) [IMT](https://mysupport.netapp.com/matrix) [\)](https://mysupport.netapp.com/matrix)["](https://mysupport.netapp.com/matrix)。
- 2. "验证是否支持 iSCSI 配置。"
- 3. 完成以下 ONTAP 和 vSphere 任务。

#### **ONTAP** 任务

- 1. "验证 iSCSI 的 ONTAP 许可证"。
	- a. 使用 ssystem license show 命令检查是否列出了 iSCSI 。
	- b. 使用 license add -license-code < 许可证代码 > 添加许可证。
- 2. "验证是否已在 SVM 上启用 iSCSI 协议。"
- 3. 验证 iSCSI 网络逻辑接口在 SVM 上是否可用。

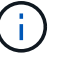

使用 GUI 创建 SVM 时,还会创建 iSCSI 网络接口。

4. 使用 Network interface 命令查看或更改网络接口。

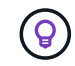

建议每个节点使用两个 iSCSI 网络接口。

5. "创建 iSCSI 网络接口。" 您可以使用 default-data-blocks 服务策略。

- 6. "验证 data-iscsi 服务是否包含在服务策略中。" 您可以使用 network interface service-policy show 进行验证。
- 7. "验证是否已启用巨型帧。"
- 8. "创建并映射 LUN 。" 如果您使用适用于 VMware vSphere 的 ONTAP 工具,请跳过此步骤。对每个 LUN 重 复此步骤。

#### **VMware vSphere** 任务

- 1. 验证 iSCSI VLAN 是否至少有一个可用 NIC 。为了提高性能和容错能力,最好使用两个 NIC 。
- 2. "确定 vSphere 主机上可用的物理 NIC 的数量。"
- 3. "配置 iSCSI 启动程序。" 典型的使用情形是软件 iSCSI 启动程序。
- 4. "验证 iSCSI 的 TCPIP 堆栈是否可用"。
- 5. "验证 iSCSI 端口组是否可用"。
	- 我们通常使用具有多个上行链路端口的单个虚拟交换机。
	- 使用 1 : 1 适配器映射。
- 6. 验证是否已启用 iSCSI VMKernel 适配器以匹配 NIC 数量,以及是否已分配 IP 。
- 7. "将 iSCSI 软件适配器绑定到 iSCSI VMKernel 适配器。"
- 8. "使用 ONTAP 工具配置 VMFS 数据存储库"。对所有数据存储库重复此步骤。
- 9. "验证硬件加速支持。"

下一步是什么?

完成这些任务后, VMFS 数据存储库便可用于配置虚拟机。

#### **Ansible** 攻略手册

```
## Disclaimer: Sample script for reference purpose only.
- hosts: '{{ vsphere host }}'
   name: Play for vSphere iSCSI Configuration
   connection: local
 gather facts: false
   tasks:
      # Generate Session ID for vCenter
      - name: Generate a Session ID for vCenter
        uri:
        url: "https://{{ vcenter hostname }}/rest/com/vmware/cis/session"
        validate certs: false
          method: POST
        user: "{{ vcenter_username }}"
       password: "{{ vcenter password }}"
        force basic auth: yes
          return_content: yes
        register: vclogin
```

```
  # Generate Session ID for ONTAP tools with vCenter
      - name: Generate a Session ID for ONTAP tools with vCenter
        uri:
          url: "https://{{ ontap_tools_ip
}}:8143/api/rest/2.0/security/user/login"
        validate certs: false
          method: POST
          return_content: yes
          body_format: json
          body:
          vcenterUserName: "{{ vcenter username }}"
            vcenterPassword: "{{ vcenter_password }}"
        register: login
      # Get existing registered ONTAP Cluster info with ONTAP tools
      - name: Get ONTAP Cluster info from ONTAP tools
        uri:
        url: "https://{{ ontap tools ip
}}:8143/api/rest/2.0/storage/clusters"
        validate certs: false
          method: Get
          return_content: yes
          headers:
            vmware-api-session-id: "{{ login.json.vmwareApiSessionId }}"
        register: clusterinfo
      - name: Get ONTAP Cluster ID
      set fact:
          ontap_cluster_id: "{{ clusterinfo.json |
json query(clusteridquery) } }"
        vars:
          clusteridquery: "records[?ipAddress == '{{ netapp_hostname }}' &&
type=='Cluster'].id | [0]"
      - name: Get ONTAP SVM ID
      set fact:
          ontap_svm_id: "{{ clusterinfo.json | json_query(svmidquery) }}"
        vars:
          svmidquery: "records[?ipAddress == '{{ netapp_hostname }}' &&
type=='SVM' && name == '{{ svm name }}'].id | [0]"
      - name: Get Aggregate detail
        uri:
        url: "https://{{ ontap tools ip
}}:8143/api/rest/2.0/storage/clusters/{{ ontap_svm_id }}/aggregates"
```

```
validate certs: false
          method: GET
          return_content: yes
          headers:
            vmware-api-session-id: "{{ login.json.vmwareApiSessionId }}"
          cluster-id: "{{ ontap svm id }}"
      when: ontap svm id != ''
        register: aggrinfo
      - name: Select Aggregate with max free capacity
      set fact:
        aggr_name: "{{ aggrinfo.json | json query(aggrquery) }}"
        vars:
        aggrquery: "max by(records, &freeCapacity).name"
      - name: Convert datastore size in MB
      set fact:
        datastoreSizeInMB: "{{ iscsi datastore size |
human to bytes/1024/1024 | int } }"
      - name: Get vSphere Cluster Info
        uri:
        url: "https://{{ vcenter hostname }}/api/vcenter/cluster?names={{
vsphere cluster } }"
        validate certs: false
          method: GET
          return_content: yes
          body_format: json
          headers:
            vmware-api-session-id: "{{ vclogin.json.value }}"
      when: vsphere cluster != ''
        register: vcenterclusterid
      - name: Create iSCSI VMFS-6 Datastore with ONTAP tools
        uri:
        url: "https://{{ ontap_tools_ip
}}:8143/api/rest/3.0/admin/datastore"
        validate certs: false
          method: POST
          return_content: yes
        status code: [200]
          body_format: json
          body:
            traditionalDatastoreRequest:
            name: "{{ iscsi datastore name }}"
              datastoreType: VMFS
```

```
  protocol: ISCSI
              spaceReserve: Thin
            clusterID: "{{ ontap cluster id }}"
              svmID: "{{ ontap_svm_id }}"
              targetMoref: ClusterComputeResource:{{
vcenterclusterid.json[0].cluster } }
              datastoreSizeInMB: "{{ datastoreSizeInMB | int }}"
              vmfsFileSystem: VMFS6
            aggrName: "{{ aggr name }}"
              existingFlexVolName: ""
              volumeStyle: FLEXVOL
              datastoreClusterMoref: ""
          headers:
            vmware-api-session-id: "{{ login.json.vmwareApiSessionId }}"
      when: ontap cluster id != '' and ontap svm id != '' and aggr name !=\mathbf{I}  register: result
      changed when: result.status == 200
```
#### <span id="page-10-0"></span>**vSphere VMFS** 数据存储库**—**采用 **ONTAP** 的 **NVMe/FC**

关于此任务

本节介绍如何使用 NVMe/FC 使用 ONTAP 存储创建 VMFS 数据存储库。

对于自动配置,请使用以下脚本之一: [PowerShell], [Ansible]或 [Terraform]。

您需要的内容

- 管理 vSphere 环境和 ONTAP 所需的基本技能。
- "基本了解 NVMe/FC"。
- 运行ONTAP 9.8或更高版本的ONTAP存储系统(FAS/AF/CVO/ONTAP Select/ASA)
- ONTAP 凭据( SVM 名称,用户 ID 和密码)
- 主机,目标和 SVM 以及 LUN 信息的 ONTAP WWPN
- "填写完整的 FC 配置工作表"
- vCenter Server
- vSphere主机信息(vSphere 7.0或更高版本)
- 光纤交换机
	- 连接了 ONTAP FC 数据端口和 vSphere 主机。
	- 启用 N\_port ID 虚拟化( NPIV )功能。
	- 创建一个启动程序目标分区。
	- 为每个启动程序创建一个分区(单个启动程序分区)。

◦ 对于每个分区,包括一个目标,该目标是 SVM 的 ONTAP FC 逻辑接口( WWPN )。每个 SVM 的每 个节点至少应有两个逻辑接口。请勿使用物理端口的 WWPN 。

配置 **VMFS** 数据存储库

- 1. 检查与的兼容性 ["](https://mysupport.netapp.com/matrix)[互](https://mysupport.netapp.com/matrix)[操作性](https://mysupport.netapp.com/matrix)[表](https://mysupport.netapp.com/matrix)[工具\(](https://mysupport.netapp.com/matrix) [IMT](https://mysupport.netapp.com/matrix) [\)](https://mysupport.netapp.com/matrix)["](https://mysupport.netapp.com/matrix)。
- 2. "验证是否支持 NVMe/FC 配置。"

#### **ONTAP** 任务

- 1. "验证 FCP 的 ONTAP 许可证。"使用 ssystem license show 命令检查是否列出了 NVMe oF 。使用 license add -license-code < 许可证代码 > 添加许可证。
- 2. 验证是否已在 SVM 上启用 NVMe 协议。
	- a. "为 NVMe 配置 SVM 。"
- 3. 验证 NVMe/FC 逻辑接口在 SVM 上是否可用。
	- a. 使用 Network Interface show 验证 FCP 适配器。
	- b. 使用图形用户界面创建 SVM 时,逻辑接口将作为该过程的一部分。
	- c. 要重命名网络接口,请使用命令 Network Interface modify 。
- 4. "创建 NVMe 命名空间和子系统"

#### **VMware vSphere** 任务

- 1. 验证是否已安装 HBA 驱动程序。VMware 支持的 HBA 已开箱即用部署驱动程序,应可从查看这些驱动程序 "存储适配器信息"
- 2. "执行 vSphere 主机 NVMe 驱动程序安装和验证任务"
- 3. "创建 VMFS 数据存储库"

#### 使用 **ONTAP** 配置 **vSphere** 传统文件存储

VMware vSphere 支持以下 NFS 协议,这两种协议均支持 ONTAP 。

- ["NFS](#page-11-0) [版本](#page-11-0) [3"](#page-11-0)
- ["NFS](#page-13-0) [版本](#page-13-0) [4.1"](#page-13-0)

如果在为 vSphere 选择正确的 NFS 版本时需要帮助,请检查 "此 NFS 客户端版本比较"。

#### 参考

["vSphere](https://docs.netapp.com/zh-cn/netapp-solutions/virtualization/virtualization/vsphere_ontap_best_practices.html#nfs)[数据存储库和协议功能:](https://docs.netapp.com/zh-cn/netapp-solutions/virtualization/virtualization/vsphere_ontap_best_practices.html#nfs) [NFS"](https://docs.netapp.com/zh-cn/netapp-solutions/virtualization/virtualization/vsphere_ontap_best_practices.html#nfs)

<span id="page-11-0"></span>**vSphere NFS** 数据存储库**—**使用 **ONTAP** 的版本 **3**

关于此任务

使用 ONTAP NAS 存储创建 NFS 版本 3 数据存储库。

对于自动配置,请使用以下脚本之一: [PowerShell], [Ansible]或 [Terraform]。

#### 您需要的内容

- 管理 vSphere 环境和 ONTAP 所需的基本技能。
- 运行 ONTAP 9.8 或更高版本的 ONTAP 存储系统( FAS/AFF/CVO/ONTAP Select/Cloud Volume Service/Azure NetApp Files )
- ONTAP 凭据( SVM 名称, 用户 ID, 密码)
- NFS 的 ONTAP 网络端口, SVM 和 LUN 信息

◦ "完整的 NFS 配置工作表"

- vCenter Server 凭据
- vSphere 7.0 或更高版本的 vSphere 主机信息
- NFS VMKernel 适配器 IP 信息
- 网络交换机
	- 使用 ONTAP 系统网络数据端口并连接 vSphere 主机
	- 为 NFS 配置的 VLAN
	- (可选)为 ONTAP 网络数据端口配置的链路聚合
- 适用于 VMware vSphere 的 ONTAP 工具已部署,配置并可随时使用

#### 步骤

- 检查与的兼容性 ["](https://mysupport.netapp.com/matrix)[互](https://mysupport.netapp.com/matrix)[操作性](https://mysupport.netapp.com/matrix)[表](https://mysupport.netapp.com/matrix)[工具\(](https://mysupport.netapp.com/matrix) [IMT](https://mysupport.netapp.com/matrix) [\)](https://mysupport.netapp.com/matrix)["](https://mysupport.netapp.com/matrix)
	- "验证是否支持 NFS 配置。"
- 完成以下 ONTAP 和 vSphere 任务。

#### **ONTAP** 任务

- 1. "验证 NFS 的 ONTAP 许可证。"
	- a. 使用 ssystem license show 命令检查是否已列出 NFS 。
	- b. 使用 license add -license-code < 许可证代码 > 添加许可证。
- 2. "按照 NFS 配置工作流进行操作。"

#### **VMware vSphere** 任务

"按照适用于 vSphere 的 NFS 客户端配置工作流进行操作。"

#### 参考

["vSphere](https://docs.netapp.com/zh-cn/netapp-solutions/virtualization/virtualization/vsphere_ontap_best_practices.html#nfs)[数据存储库和协议功能:](https://docs.netapp.com/zh-cn/netapp-solutions/virtualization/virtualization/vsphere_ontap_best_practices.html#nfs) [NFS"](https://docs.netapp.com/zh-cn/netapp-solutions/virtualization/virtualization/vsphere_ontap_best_practices.html#nfs)

下一步是什么?

完成这些任务后, NFS 数据存储库便可用于配置虚拟机。

<span id="page-13-0"></span>关于此任务

本节介绍如何使用 ONTAP NAS 存储创建 NFS 4.1 版数据存储库。

对于自动配置,请使用以下脚本之一: [PowerShell], [Ansible]或 [Terraform]。

#### 您需要的内容

- 管理 vSphere 环境和 ONTAP 所需的基本技能
- 运行ONTAP 9.8或更高版本的ONTAP存储系统(FAS/AF/CVO/ONTAP Select/Cloud Volume Service/Azure NetApp Files)
- ONTAP 凭据( SVM 名称,用户 ID ,密码)
- NFS 的 ONTAP 网络端口, SVM 和 LUN 信息
- "完整的 NFS 配置工作表"
- vCenter Server 凭据
- vSphere主机信息vSphere 7.0或更高版本
- NFS VMKernel 适配器 IP 信息
- 网络交换机
	- 连接了 ONTAP 系统网络数据端口, vSphere 主机和
	- 为 NFS 配置的 VLAN
	- (可选)为 ONTAP 网络数据端口配置的链路聚合
- 适用于 VMware vSphere 的 ONTAP 工具已部署,配置并可随时使用

#### 步骤

- 使用检查兼容性 ["](https://mysupport.netapp.com/matrix)[互](https://mysupport.netapp.com/matrix)[操作性](https://mysupport.netapp.com/matrix)[表](https://mysupport.netapp.com/matrix)[工具\(](https://mysupport.netapp.com/matrix) [IMT](https://mysupport.netapp.com/matrix) [\)](https://mysupport.netapp.com/matrix)["](https://mysupport.netapp.com/matrix)
	- "验证是否支持 NFS 配置。"
- 完成下面提供的 ONTAP 和 vSphere 任务。

#### **ONTAP** 任务

- 1. "验证 NFS 的 ONTAP 许可证"
	- a. 使用 ssystem license show 命令检查是否列出了 NFS 。
	- b. 使用 license add -license-code < 许可证代码 > 添加许可证。
- 2. "按照 NFS 配置工作流进行操作"

#### **VMware vSphere** 任务

"按照适用于 vSphere 的 NFS 客户端配置工作流进行操作。"

完成这些任务后, NFS 数据存储库便可用于配置虚拟机。

# <span id="page-14-0"></span>采用**VMware**解决方案的**NetApp**混合多云

# <span id="page-14-1"></span>**VMware**混合云用例

## 采用**VMware**的**NetApp**混合多云的用例

概述在规划混合云或云优先部署时对 IT 组织至关重要的使用情形。

常见使用情形

使用情形包括:

- 灾难恢复,
- 在数据中心维护期间托管工作负载, \* 快速激增,需要额外的资源,但不能满足本地数据中心的配置要求。
- VMware 站点扩展,
- 快速迁移到云,
- 开发 / 测试, 和
- 利用云补充技术实现应用程序现代化。

在本文档中、我们将使用VMware用例详细介绍云工作负载参考。这些用例包括:

- 保护(包括灾难恢复和备份/还原)
- 迁移
- 扩展

**IT** 发展历程中的一个过程

大多数企业都在经历转型和现代化之旅。在这一过程中,各家公司正在尝试利用现有的 VMware 投资,同时利 用云优势并探索尽可能无缝地迁移过程的方法。这种方法将使他们的现代化工作变得非常简单,因为数据已经在 云中。

在这种情况下,最简单的问题解答是每个超大规模提供商中的 VMware 产品。与 NetApp ® Cloud Volumes 一 样, VMware 提供了一种将内部 VMware 环境迁移或扩展到任何云的方法,使您可以在云中本机运行工作负载 的同时保留现有内部资产,技能和工具。这样可以降低风险,因为不会发生服务中断或需要更改 IP ,并使 IT 团 队能够使用现有技能和工具在内部执行操作。这样可以加快云迁移速度、并更平稳地过渡到混合多云架构。

#### 了解补充**NFS**存储选项的重要性

尽管VMware在任何云中都能为每个客户提供独特的混合功能、但有限的补充NFS存储选项限制了它对存储负载 繁重的组织的有用性。由于存储与主机直接相关,因此扩展存储的唯一方法是添加更多主机,这样对于存储密集 型工作负载,成本可能会增加 35% – 40% 或更多。这些工作负载只需要额外的存储,而不是额外的功率。但这 意味着需要为额外的主机付费。

客户只需要五台主机来满足 CPU 和内存需求,但需要大量存储需求,并需要 12 台主机来满足存储需求。这一 要求最终确实会让财务规模大得多,因为他们只需要增加存储即可购买额外的动力。

在规划云采用和迁移时,始终需要评估最佳方法并采取最简单的方法来减少总投资。对于任何应用程序迁移,最 常见且最简单的方法是重新托管(也称为提升和移动),在这种情况下不会进行虚拟机( VM )或数据转换。在 将 NetApp Cloud Volumes 与 VMware 软件定义的数据中心( SDDC)结合使用的同时,还可以作为 vSAN 的 补充,从而提供一个轻松的升降和移动选项。

## <span id="page-15-0"></span>虚拟桌面

虚拟桌面服务( **Virtual Desktop Services** , **VDS** )

**TR-4861** :《采用虚拟桌面服务的混合云 **VDI** 》

NetApp 公司 Suresh ThopPay

NetApp 虚拟桌面服务 ( Virtual Desktop Service , VDS ) 可在主要公有云以及私有云中 编排远程桌面服务( Remote Desktop Services , RDS )。VDS 在 Microsoft Azure 上支 持 Windows 虚拟桌面( WVD )。VDS 可自动执行许多在部署 WVD 或 RDS 后必须执行 的任务,包括设置 SMB 文件共享(用于用户配置文件,共享数据和用户主驱动器),启 用 Windows 功能,安装应用程序和代理,防火墙和策略等。

对于专用桌面,共享桌面和远程应用程序,用户会使用 VDS 。VDS 提供了脚本化事件,用于自动管理桌面的应 用程序,并减少了要管理的映像数量。

VDS 提供了一个管理门户,用于在公有和私有云环境中处理部署。

客户价值

2020 年远程员工人数激增,改变了对业务连续性的要求。IT 部门在快速配置虚拟桌面方面面临着新的挑战,因 此需要配置灵活性,远程管理以及混合云的 TCO 优势,以便于轻松配置内部和云资源。他们需要混合云解决方 案:

- 解决了 COVID 后的工作空间现实,支持具有全局动态的灵活工作模式
- 通过简化和加快从任务员工到高级用户的所有员工的工作环境部署,实现工作转型
- 通过提供丰富,安全的 VDI 资源来调动您的员工,而无论其位于何处
- 简化混合云部署
- 自动化并简化风险降低管理

用例

通过采用 NetApp VDS 的混合 VDI, 服务提供商和企业虚拟桌面管理员可以轻松地将资源 扩展到其他云环境,而不会影响其用户。拥有内部资源可以更好地控制资源,并提供多种 选择(计算, GPU ,存储和网络)来满足需求。

此解决方案适用场景的使用情形如下:

- 突发到云中,以应对对远程桌面和应用程序的需求激增
- 通过在内部使用闪存存储和 GPU 资源托管远程桌面和应用程序,降低长期运行的 TCO
- 跨云环境轻松管理远程桌面和应用程序
- 使用软件即服务模式和内部资源体验远程桌面和应用程序

目标受众

解决方案的目标受众包括以下组:

- 希望了解混合 VDS 要求的 EUC /VDI 架构师
- 希望帮助客户满足远程桌面和应用程序需求的 NetApp 合作伙伴
- 希望满足远程桌面和应用程序需求的现有 NetApp HCI 客户

#### **NetApp** 虚拟桌面服务概述

NetApp 提供许多云服务,包括使用 WVD 或远程应用程序快速配置虚拟桌面以及与 Azure NetApp Files 快速集成。

传统上,为客户配置和交付远程桌面服务需要数周时间。除了配置之外,管理应用程序,用户配置文件,共享数 据和组策略对象以强制实施策略可能会很困难。防火墙规则可能会增加复杂性,并需要单独的技能和工具。

借助 Microsoft Azure Windows 虚拟桌面服务, Microsoft 负责维护远程桌面服务组件,使客户能够专注于在云 中配置工作空间。客户必须配置和管理整个堆栈,这需要具备管理 VDI 环境的特殊技能。

借助 NetApp VDS ,客户可以快速部署虚拟桌面,而无需担心在何处安装架构组件,例如代理,网关,代理 等。需要完全控制其环境的客户可以与专业服务团队合作来实现其目标。客户使用 VDS 即服务,因此可以专注 于关键业务挑战。

NetApp VDS 是一款软件即服务产品,用于集中管理 AWS , Azure , GCP 或私有云环境中的多个部 署。Microsoft Windows 虚拟桌面仅在 Microsoft Azure 上可用。NetApp VDS 可在其他环境中编排 Microsoft 远 程桌面服务。

Microsoft 在 Windows 10 上提供多会话功能,专用于 Azure 上的 Windows 虚拟桌面环境。身份验证和身份由 虚拟桌面技术处理; WVD 要求将 Azure Active Directory (使用 AD Connect )同步到 Active Directory ,并将 会话 VM 加入 Active Directory 。RDS 需要使用 Active Directory 进行用户身份和身份验证以及 VM 域加入和管 理。

下图显示了一个部署拓扑示例。

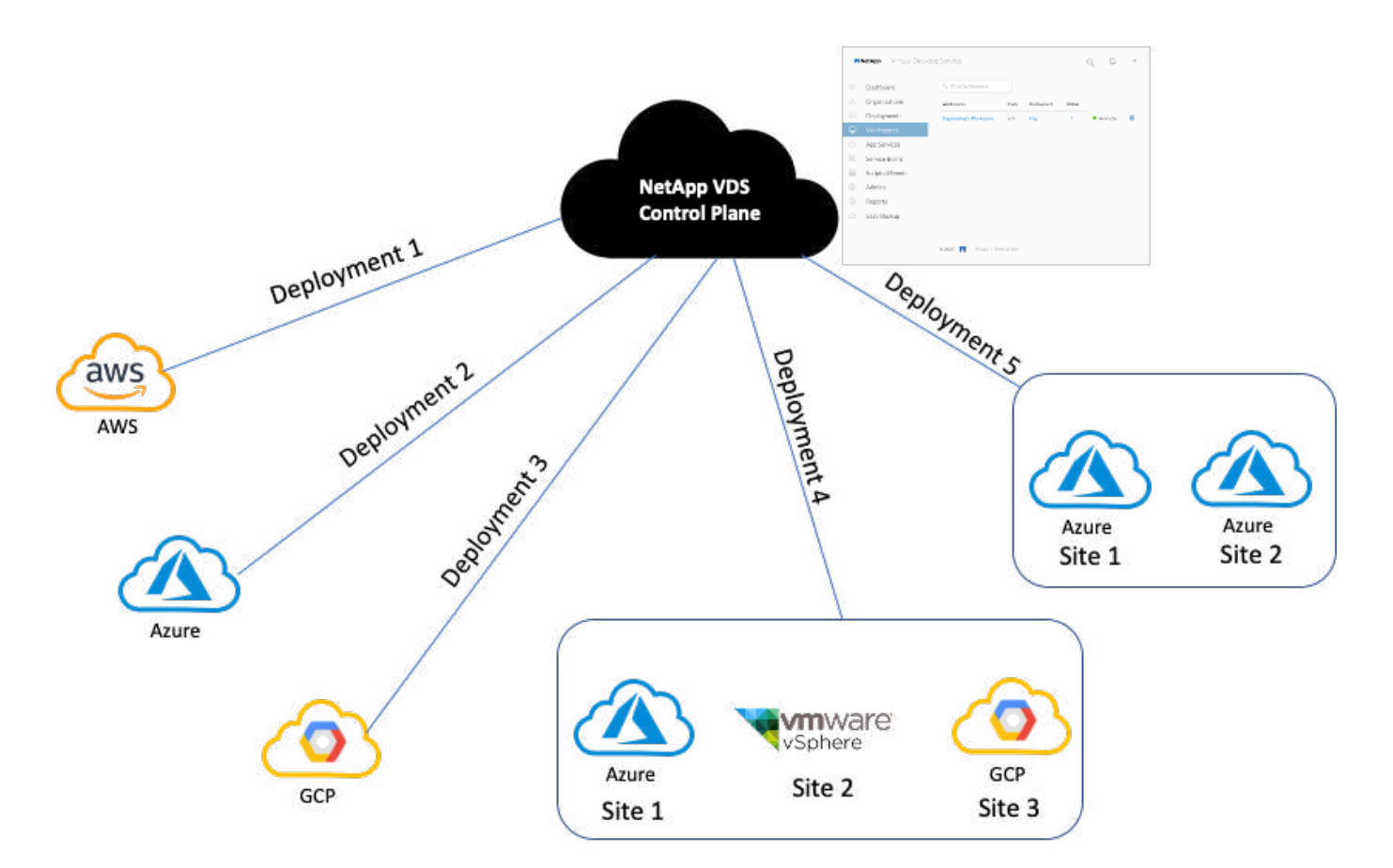

每个部署都与一个 Active Directory 域关联,并为客户端提供一个访问工作空间和应用程序的入口点。具有多个 Active Directory 域的服务提供商或企业通常部署更多。一个跨多个区域的 Active Directory 域通常具有一个包含 多个站点的部署。

对于 Azure 中的 WVD , Microsoft 提供了一种由 NetApp VDS 使用的平台即服务。对于其他环境, NetApp VDS 会协调 Microsoft 远程桌面服务的部署和配置。NetApp VDS 既支持 WVD Classic , 也支持 WVD arm , 并且还可用于升级现有版本。

每个部署都有自己的平台服务,其中包括 Cloud Workspace Manager ( REST API 端点) , HTML 5 网关(从 VDS 管理门户连接到 VM ), RDS 网关(客户端访问点)和域控制器。下图展示了用于 RDS 实施的 VDS 控 制平台架构。

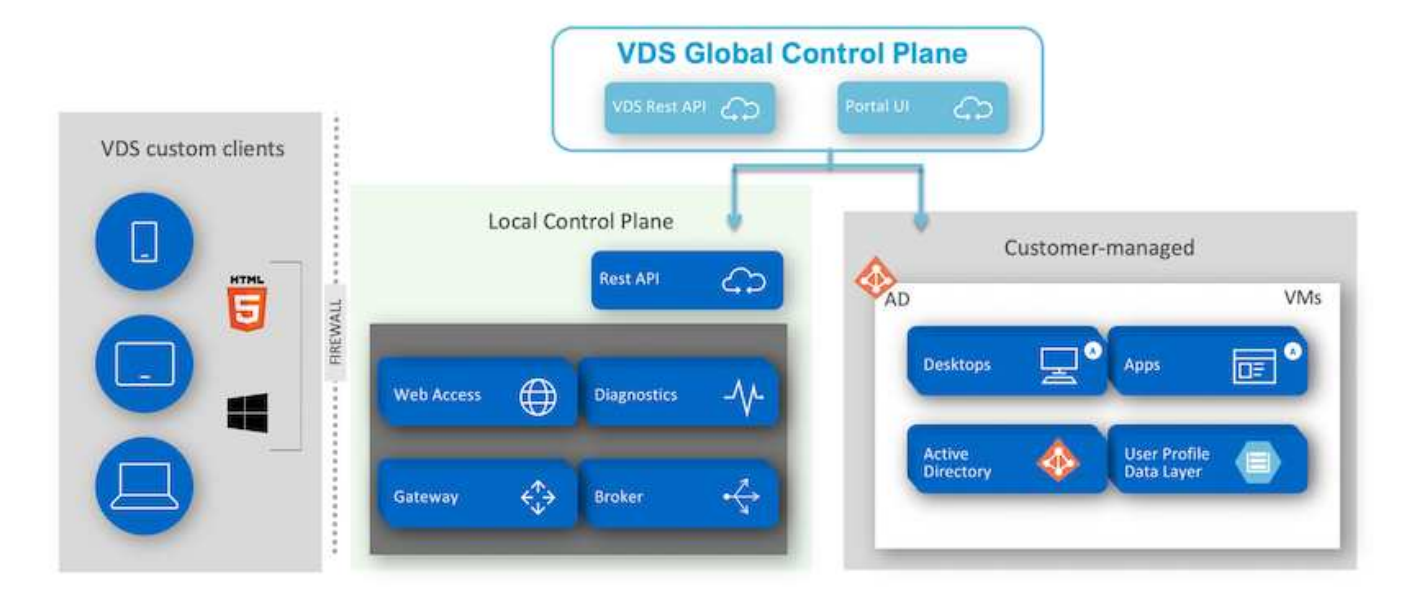

对于 RDS 实施,可以使用客户端软件从 Windows 和浏览器轻松访问 NetApp VDS ,该软件可以进行自定义以 包含客户标识和映像。根据用户凭据,用户可以访问已批准的工作空间和应用程序。无需配置网关详细信息。

下图显示了 NetApp VDS 客户端。

NetApp | Virtual Desktop Service

# **NetApp**® Virtual Desktop Service

 $\times$ 

트

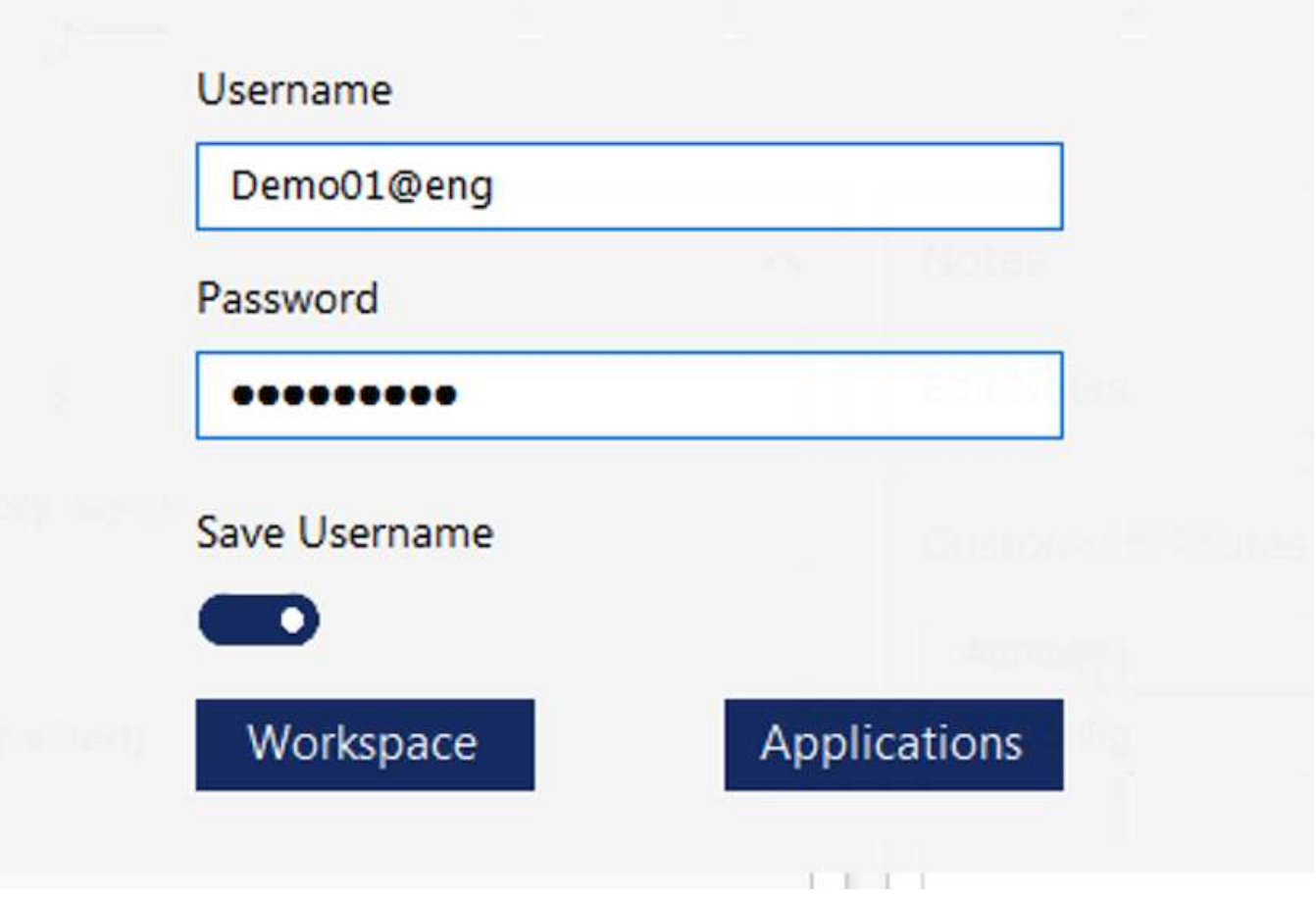

在 Azure WVD 实施中, Microsoft 负责处理客户端的访问入口点,并可供各种操作系统本机使用的 Microsoft WVD 客户端使用。也可以从基于 Web 的门户访问它。客户端软件的配置必须由组策略对象( GPO)或客户首 选的其他方式处理。

下图展示了适用于 Azure WVD 实施的 VDS 控制平面架构。

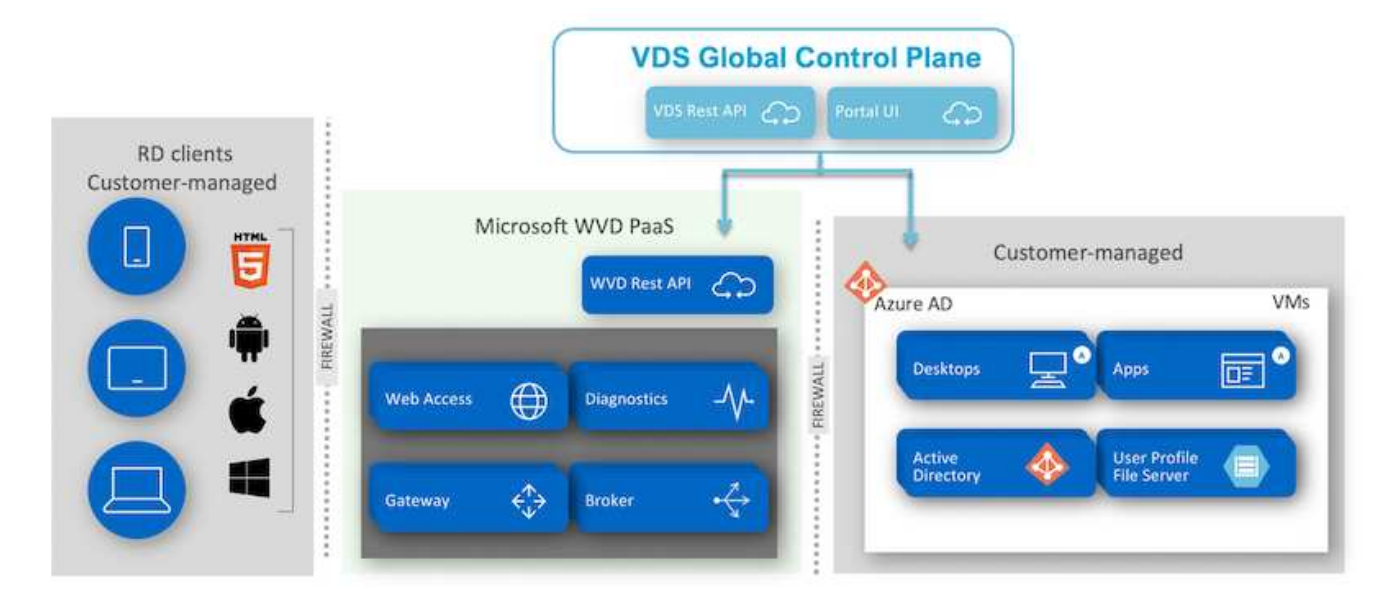

除了部署和配置所需组件之外, NetApp VDS 还负责处理用户管理,应用程序管理,资源扩展和优化。

NetApp VDS 可以创建用户或授予现有用户帐户对云工作空间或应用程序服务的访问权限。该门户还可用于重置 密码和委派管理部分组件。帮助台管理员或 3 级技术人员可以对用户会话进行影子管理,以便进行故障排除或 从门户中连接到服务器。

NetApp VDS 可以使用您创建的映像模板,也可以使用市场上现有的映像模板进行基于云的配置。要减少要管理 的映像数量,您可以使用基础映像,并且可以使用提供的框架配置所需的任何其他应用程序,以包括任何命令行 工具,例如 chocolatey , MSIX 应用程序连接, PowerShell 等。即使自定义脚本也可以用作计算机生命周期事 件的一部分。

#### **NetApp HCI** 概述

NetApp HCI 是一种混合云基础架构,由多个存储节点和计算节点组成。根据型号的不同, 它可以是双机架单元或单机架单元。部署 VM 所需的安装和配置通过 NetApp 部署引擎( NDE )自动完成。计算集群通过 VMware vCenter 进行管理,存储集群通过使用 NDE 部 署的 vCenter 插件进行管理。名为 mNode 的管理 VM 会作为 NDE 的一部分进行部署。

NetApp HCI 可处理以下功能:

- 版本升级
- 将事件推送到 vCenter
- vCenter 插件管理
- 用于支持的 VPN 通道
- NetApp Active IQ 收集器
- 将 NetApp 云服务扩展到内部环境,实现混合云基础架构。下图显示了 HCI 组件。

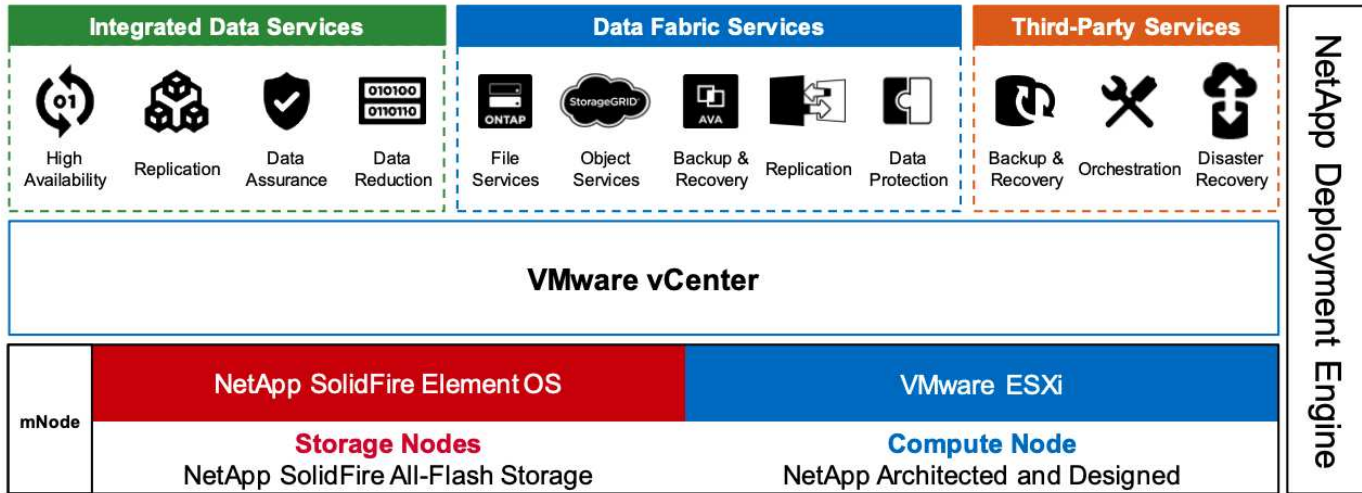

#### 存储节点

存储节点可用作半宽或全宽机架单元。首先至少需要四个存储节点,一个集群最多可扩展到 40 个节点。一个存 储集群可以在多个计算集群之间共享。所有存储节点都包含一个缓存控制器,用于提高写入性能。单个节点可提 供 50, 000 或 100, 000 IOPS, 块大小为 4 k。

NetApp HCI 存储节点运行 NetApp Element 软件,该软件可提供最小,最大和突发 QoS 限制。存储集群支持混 合使用多个存储节点,但一个存储节点不能超过总容量的三分之一。

计算节点

 $\left( \,|\, \right)$ 

NetApp 支持将其存储连接到中列出的任何计算服务器 ["](https://www.vmware.com/resources/compatibility/search.php?deviceCategory=server)[《](https://www.vmware.com/resources/compatibility/search.php?deviceCategory=server) [VMware](https://www.vmware.com/resources/compatibility/search.php?deviceCategory=server) [兼容](https://www.vmware.com/resources/compatibility/search.php?deviceCategory=server)[性指](https://www.vmware.com/resources/compatibility/search.php?deviceCategory=server)[南》](https://www.vmware.com/resources/compatibility/search.php?deviceCategory=server)["](https://www.vmware.com/resources/compatibility/search.php?deviceCategory=server)。

计算节点提供半宽,全宽和两种机架单元大小。NetApp HCI H410C 和 H610C 基于可扩展的 Intel Skylake 处理 器。H615C 基于第二代可扩展 Intel 级联湖处理器。有两种计算型号包含 GPU : H610C 包含两个 NVIDIA M10 卡, H615C 包含三个 NVIDIA T4 卡。

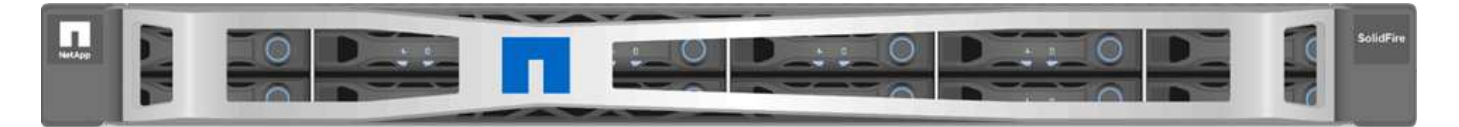

NVIDIA T4 具有 40 个 RT 核心,可提供实时光线跟踪所需的计算能力。现在,设计师和工程师使用的相同服务 器模式也可供艺术家用来创建照片级的图像,使表面的光像实际生活中的光弹出一样。这种支持 RTX 的 GPU 可实现高达每秒 5 GB 的实时光线跟踪性能。NVIDIA T4 与 Quadro 虚拟数据中心工作站( Quadro vDWS )软 件相结合,可帮助艺术家从任何位置在任何设备上创建具有准确阴影,镜像和折光效果的照片级设计。

利用 Tensor 核心,您可以运行深度学习推理工作负载。在运行这些工作负载时,采用 Quadro vDWS 的 NVIDIA T4 的性能比纯 CPU 服务器驱动的虚拟机快多达 25 倍。NetApp H615C 在一个机架单元中具有三个 NVIDIA T4 卡,是图形和计算密集型工作负载的理想解决方案。

下图列出了 NVIDIA GPU 卡并对其功能进行了比较。

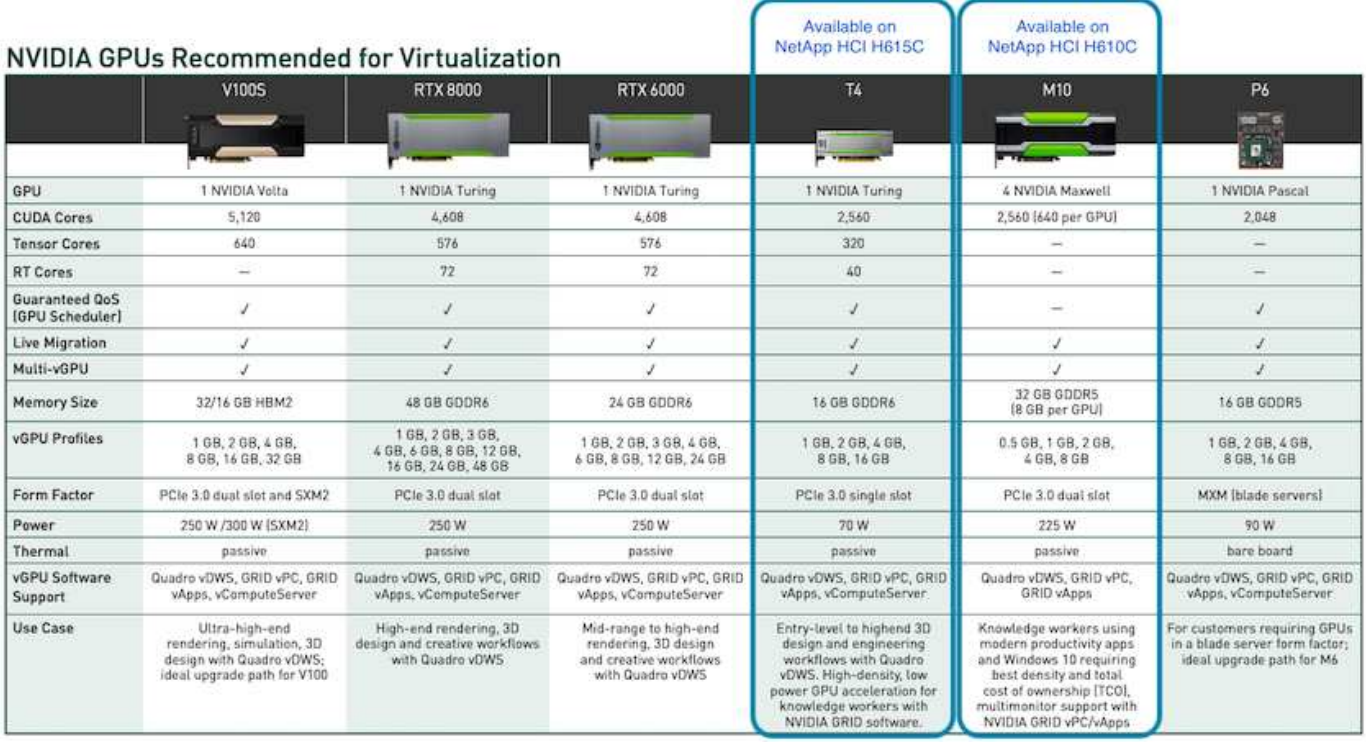

对于知识型员工使用情形, M10 GPU 仍然是最佳的 TCO 解决方案。但是,如果要在 GPU 上进行标准化,而 GPU 可用于多种使用情形,例如虚拟工作站,图形性能,实时交互式渲染和推理,则 T4 是一个很好的替代方 案。借助 T4 , IT 可以利用相同的 GPU 资源来运行混合工作负载―例如,在白天运行 VDI ,并将资源重新用 于在夜间运行计算工作负载。

H610C 计算节点的大小为两个机架单元; H615C 的大小为一个机架单元,耗电较少。H615C 支持 H.264 和 H.265 (高效视频编码( High Efficiency Video Coding , HEVC ) 4: 4: 4 编码和解码。此外,它还支持越 来越主流的 VP9 解码器;即使 YouTube 提供的 Web 容器软件包也会使用 VP9 编解码器来处理视频。

计算集群中的节点数由 VMware 决定;目前,使用 VMware vSphere 7.0 Update 1 时为 96 个。启用增强型 vMotion 兼容性 ( EVC ) 后, 支持在集群中混用不同型号的计算节点。

**NVIDIA** 许可

使用 H610C 或 H615C 时, GPU 的许可证必须从有权转售许可证的 NVIDIA 合作伙伴处 购买。您可以找到 NVIDIA 与的合作伙伴 ["](https://www.nvidia.com/object/partner-locator.html)[配对](https://www.nvidia.com/object/partner-locator.html)[节](https://www.nvidia.com/object/partner-locator.html)[点定](https://www.nvidia.com/object/partner-locator.html)[位](https://www.nvidia.com/object/partner-locator.html)[器](https://www.nvidia.com/object/partner-locator.html)["](https://www.nvidia.com/object/partner-locator.html)。搜索虚拟 GPU ( vGPU ) 或 Tesla 等能力。

NVIDIA vGPU 软件有四个版本:

- NVIDIA GRID 虚拟 PC ( GRID vPC )
- NVIDIA GRID 虚拟应用程序 ( GRID vApp )
- NVIDIA Quadro 虚拟数据中心工作站 ( Quadro vDWS )
- NVIDIA Virtual ComputeServer ( vComputeServer )

#### 网格虚拟 **PC**

此产品非常适合希望使用虚拟桌面为 Microsoft Windows 应用程序,浏览器,高清视频和多显示器支持提供卓越 用户体验的用户。NVIDIA GRID 虚拟 PC 可在虚拟环境中提供原生体验,让您可以以全性能运行所有 PC 应用

程序。

网格虚拟应用程序

网格 vApp 适用于部署远程桌面会话主机( RDSH )或其他应用程序流式或基于会话的解决方案的组织。网格 vApp 还支持 Windows Server 托管的 RDSH 桌面,旨在以全性能交付 Microsoft Windows 应用程序。

**Quadro** 虚拟数据中心工作站

本版本非常适合使用功能强大的 3D 内容创建应用程序的主流和高端设计人员,例如,达索 CATIA , SOLIDWORKS , 3dexcite , Siemens NX , PTC 克里奥, Schlumberg器 Petrel 或 Autodesk Maya 。通过 NVIDIA Quadro vDWS ,用户可以在任何设备上访问具有全部功能和性能的专业图形应用程序。

#### **NVIDIA Virtual ComputeServer**

许多组织都运行计算密集型服务器工作负载,例如人工智能( AI ),深度学习( DL )和数据科学。对于这些 使用情形, NVIDIA vComputeServer 软件可虚拟化 NVIDIA GPU, 从而通过错误更正代码, 页面停用, 通过 NVLink 对等和多 vGPU 等功能加快计算密集型服务器工作负载的速度。

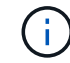

使用 Quadro vDWS 许可证,您可以使用网格 vPC 和 NVIDIA vComputeServer 。

部署

NetApp VDS 可以使用根据所需代码库提供的设置应用程序部署到 Microsoft Azure 。当前 版本可用 ["](https://cwasetup.cloudworkspace.com)[此](https://cwasetup.cloudworkspace.com)[处](https://cwasetup.cloudworkspace.com)["](https://cwasetup.cloudworkspace.com) 即将推出的产品的预览版现已发布 ["](https://preview.cwasetup.cloudworkspace.com)[此](https://preview.cwasetup.cloudworkspace.com)[处](https://preview.cwasetup.cloudworkspace.com)["](https://preview.cwasetup.cloudworkspace.com)。

请参见 ["](https://www.youtube.com/watch?v=Gp2DzWBc0Go&)[此](https://www.youtube.com/watch?v=Gp2DzWBc0Go&)[视频](https://www.youtube.com/watch?v=Gp2DzWBc0Go&)["](https://www.youtube.com/watch?v=Gp2DzWBc0Go&) 有关部署说明,请参见。

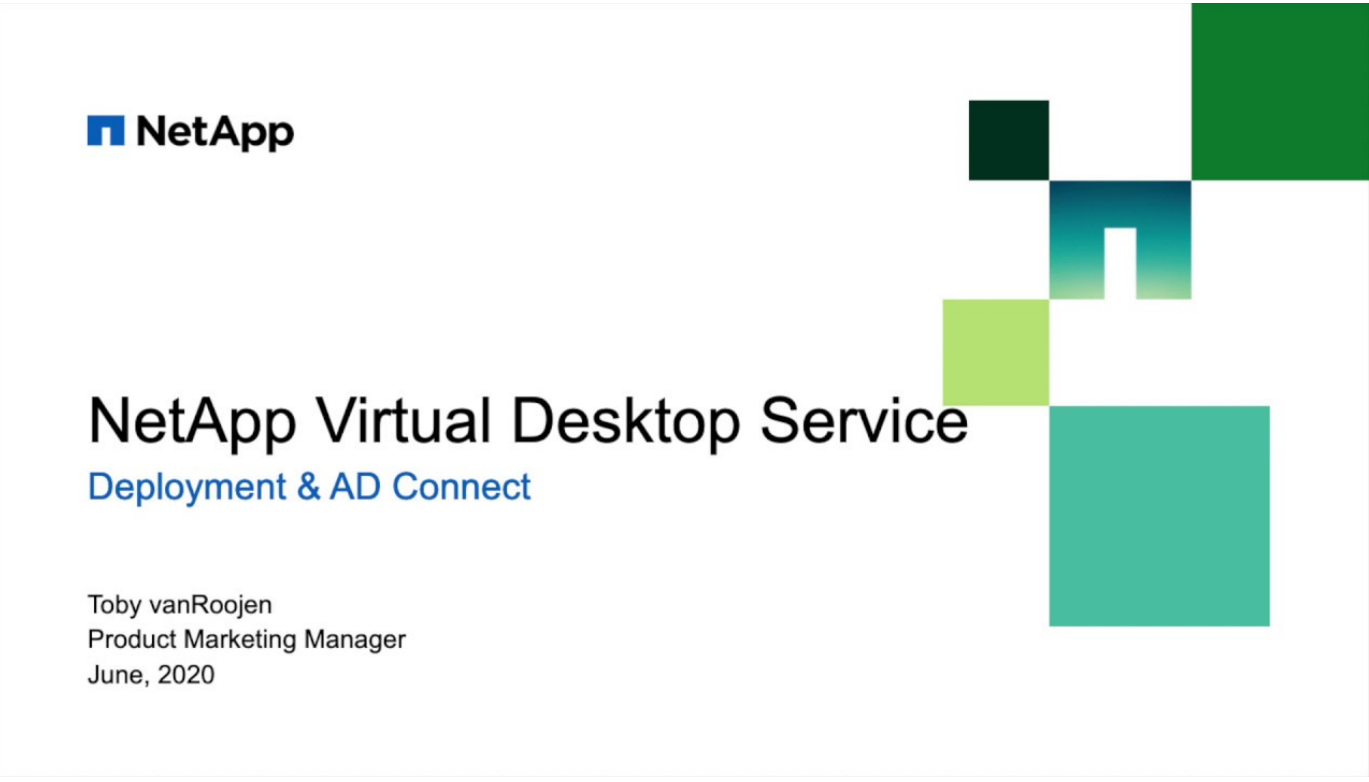

如果内部资源与云资源之间存在连接,则可以将 NetApp 虚拟桌面服务扩展到内部环境。 企业可以使用 Express Route 或站点间 IPsec VPN 连接建立与 Microsoft Azure 的链接。 您也可以使用专用链路或使用 IPsec VPN 通道以类似方式创建指向其他云的链接。

在解决方案验证中,我们使用了下图所示的环境。

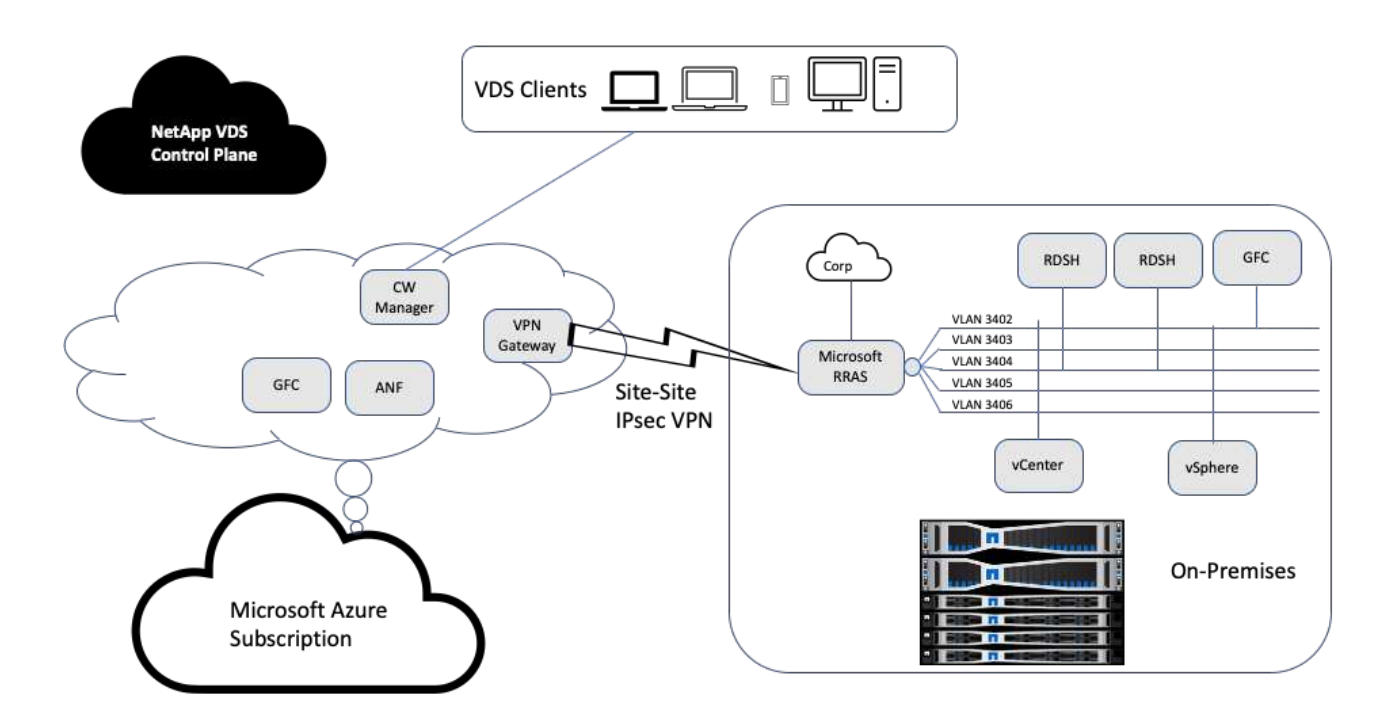

在内部环境中,我们有多个 VLAN 用于管理,远程桌面会话主机等。它们位于 172.21.146-150.0/24 子网中,并 使用 Microsoft 远程路由访问服务路由到公司网络。我们还执行了以下任务:

- 1. 我们注意到了 Microsoft 路由和远程访问服务器 (RRAS; 标识为 IPchicken.com) 的公有 IP 。
- 2. 我们在 Azure 订阅上创建了虚拟网络网关资源(基于路由的 VPN )。
- 3. 我们创建了一个连接,用于为 Microsoft RRAS 服务器的公有 IP 提供本地网络网关地址。
- 4. 我们在 RRAS 上完成了 VPN 配置,以便使用创建 VPN 网关时提供的预共享身份验证创建虚拟接口。如果 配置正确,则 VPN 应处于已连接状态。您还可以使用 pfsense 或其他相关工具创建站点到站点的 IPsec VPN 通道,而不是 Microsoft RRAS 。由于此通道基于路由,因此会根据配置的特定子网重定向流量。

Microsoft Azure Active Directory 基于 OAuth 提供身份身份验证。企业客户端身份验证通常需要 NTLM 或基于 Kerberos 的身份验证。Microsoft Azure Active Directory 域服务使用 ADConnect 在 Azure Active Directory 和内 部域控制器之间执行密码哈希同步。

对于此混合 VDS 解决方案验证,我们最初会部署到 Microsoft Azure ,并使用 vSphere 添加了一个额外的站 点。此方法的优势在于,平台服务已部署到 Microsoft Azure ,然后可以使用该门户随时进行备份。这样,即使 站点 - 站点 VPN 链路已关闭,也可以从任意位置轻松访问服务。

要添加其他站点,我们使用了一个名为 DCConfig 的工具。该应用程序的快捷方式可在 Cloud Workspace

Manager ( CWMgr ) VM 的桌面上找到。启动此应用程序后, 导航到 "DataCenter 站点 " 选项卡, 添加新 的数据中心站点并填写所需信息,如下所示。此 URL 指向 vCenter IP 。在添加配置之前,请确保 CWMgr 虚拟 机可以与 vCenter 进行通信。

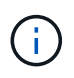

确保在 CloudWorkspace Manager 上安装 vSphere PowerCLI 5.1, 以便能够与 VMware vSphere 环境进行通信。

下图显示了内部数据中心站点配置。

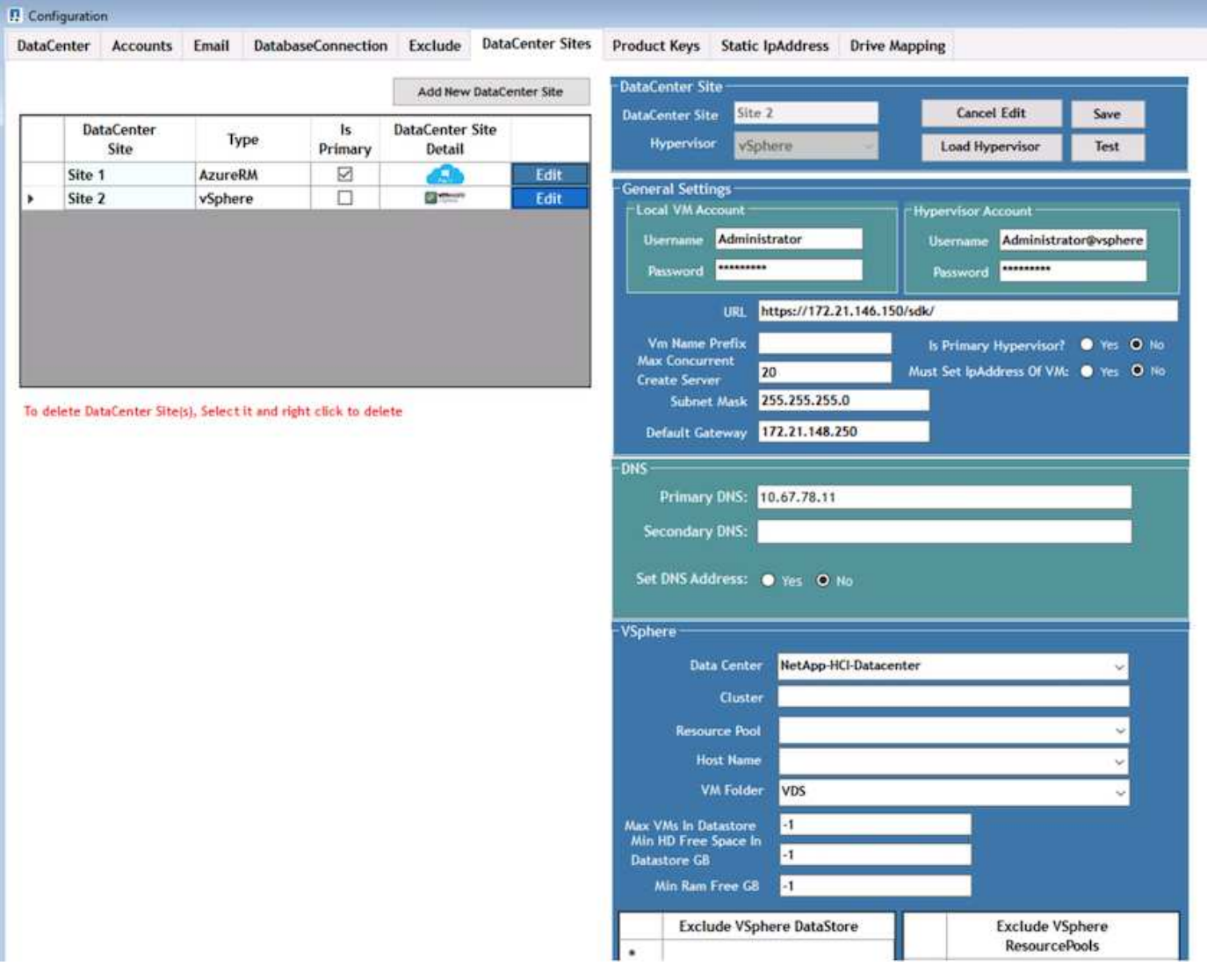

请注意,可以根据特定集群,主机名或可用 RAM 空间为计算资源提供筛选选项。存储资源的筛选选项包括数据 存储库上的最小可用空间或每个数据存储库的最大 VM 数。可以使用正则表达式排除数据存储库。单击保存按钮 以保存配置。

要验证配置,请单击测试按钮或单击加载虚拟机管理程序,然后选中 vSphere 部分下的任何下拉列表。应使用 适当的值填充它。对于默认配置站点,最好将主虚拟机管理程序设置为 yes 。

在 VMware vSphere 上创建的 VM 模板将用作 VDS 上的配置集合。配置集合有两种形式:共享和 VDI 。共享 配置收集类型用于远程桌面服务,对于这些服务,所有服务器都应用一个资源策略。VDI 类型用于单独分配资源 策略的 WVD 实例。可以为配置集合中的服务器分配以下三个角色之一:

- 终端服务和数据服务器角色的 \* TSDATA.\* 组合。
- \* 终端服务 \* (会话主机)。
- \* 数据。 \* 文件服务器或数据库服务器。定义服务器角色时,必须选择 VM 模板和存储(数据存储库)。选 择的数据存储库可以限制为特定的数据存储库,也可以使用 " 使用最少 " 选项,在该选项中,系统会根据数 据使用情况选择数据存储库。

每个部署都根据 Active Users , Fixed , Server Load 或 User Count 为云资源分配设置了 VM 资源默认值。

#### 使用 **Login VSI** 进行单服务器负载测试

NetApp 虚拟桌面服务使用 Microsoft 远程桌面协议来访问虚拟桌面会话和应用程序,而 Login VSI 工具可确定可在特定服务器型号上托管的最大用户数。Login VSI 可按特定时间 间隔模拟用户登录,并执行用户操作,例如打开文档,阅读和撰写邮件,使用 Excel 和 PowerPoint , 打印文档, 压缩文件以及随机中断。然后, 它会测量响应时间。如果服务器 利用率较低,则用户响应时间较短;如果添加了更多用户会话,则用户响应时间会增 加。Login VSI 会根据初始用户登录会话确定基线,当用户响应超过基线 2 秒时,它会报 告最大用户会话。

NetApp 虚拟桌面服务利用 Microsoft 远程桌面协议访问虚拟桌面会话和应用程序。为了确定可在特定服务器型 号上托管的最大用户数,我们使用了 Login VSI 工具。Login VSI 可按特定时间间隔模拟用户登录,并执行用户 操作,例如打开文档,阅读和撰写邮件,使用 Excel 和 PowerPoint ,打印文档,压缩文件,随机中断等。它还 可测量响应时间。如果服务器利用率较低,则用户响应时间较短;如果添加了更多用户会话,则用户响应时间会 增加。Login VSI 会根据初始用户登录会话确定基线,当用户响应超过基线 2 秒时,它会报告最大用户会话数。

下表包含用于此验证的硬件。

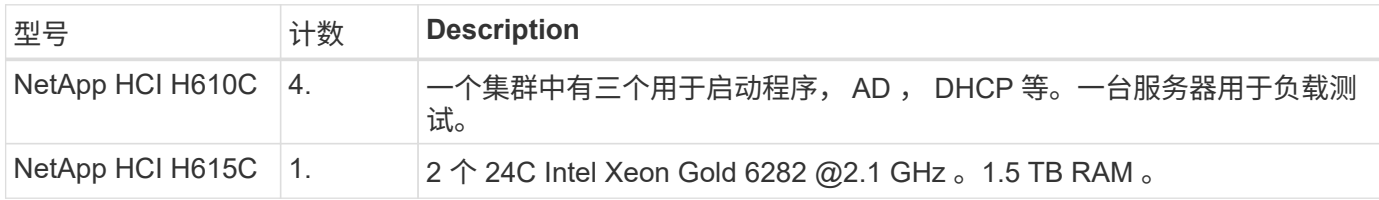

下表包含用于此验证的软件。

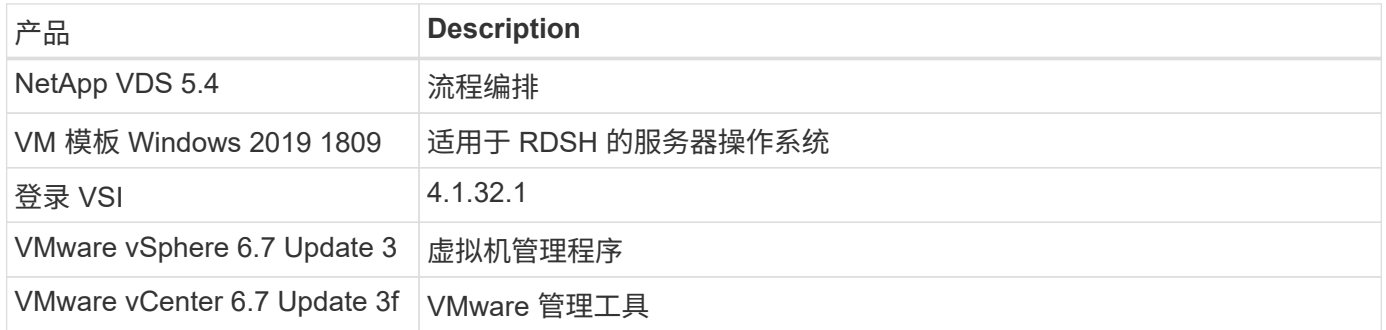

Login VSI 测试结果如下:

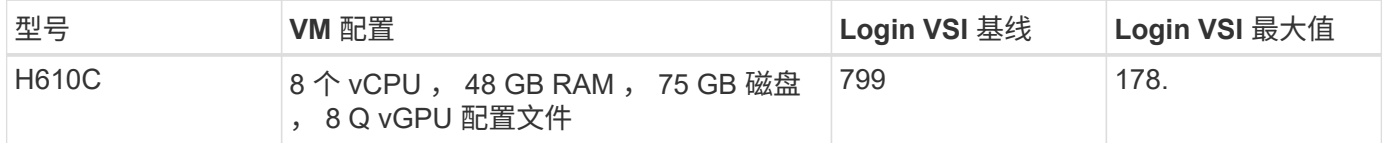

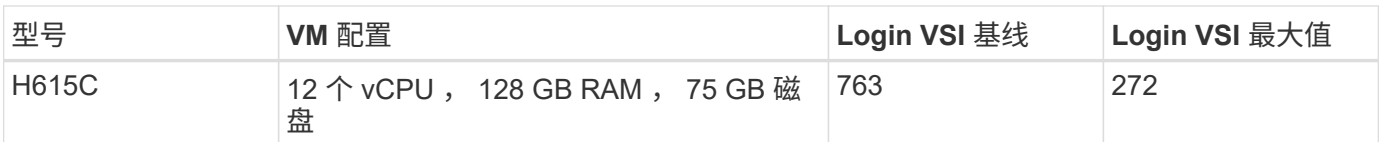

考虑到子 NUMA 边界和超线程,选择用于 VM 测试和配置的八个 VM 取决于主机上可用的核心。

我们在 H610C 上使用了 10 个启动器 VM ,这些 VM 使用 RDP 协议连接到用户会话。下图显示了 Login VSI 连 接信息。

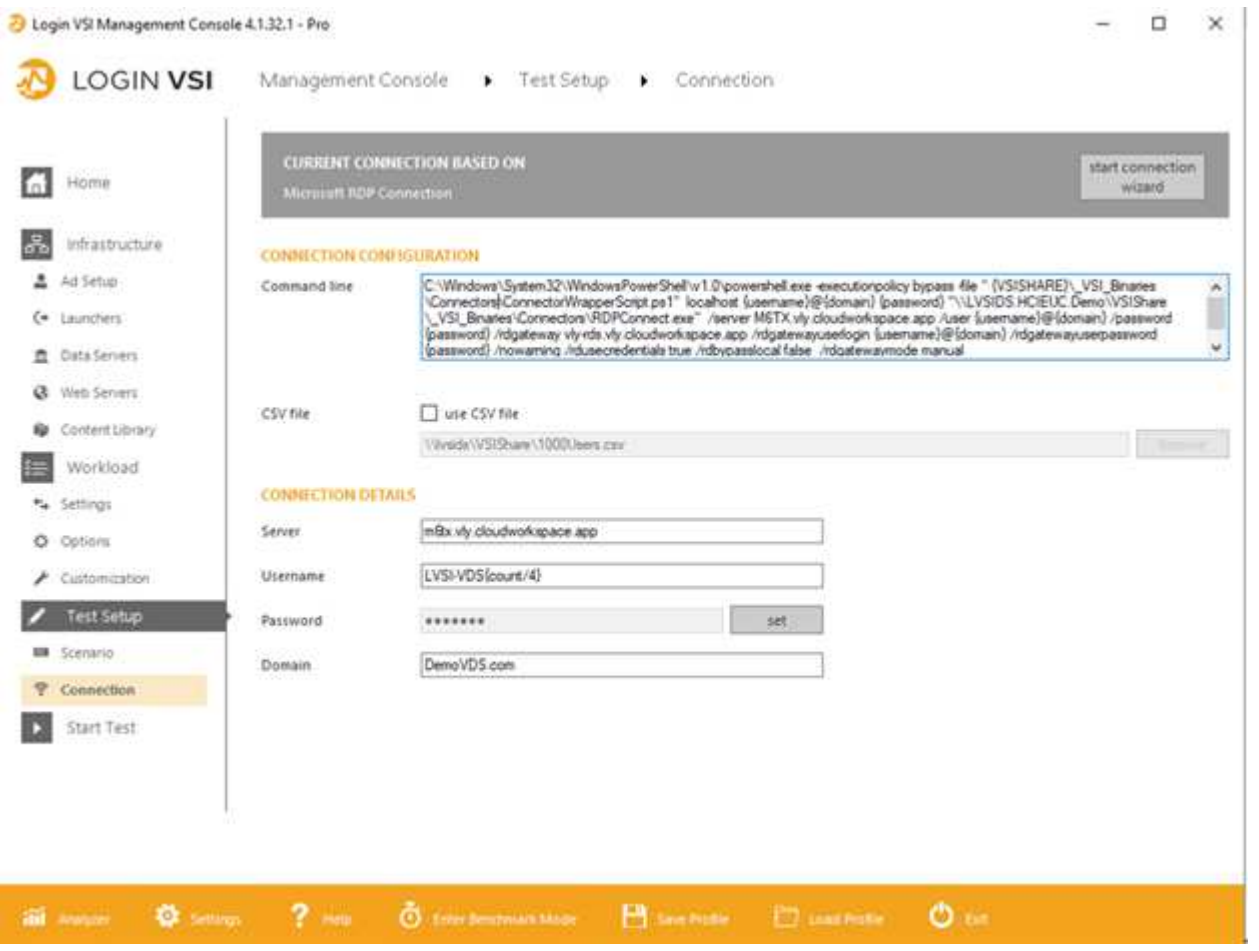

下图显示了 H610C 的 Login VSI 响应时间与活动会话的对比情况。

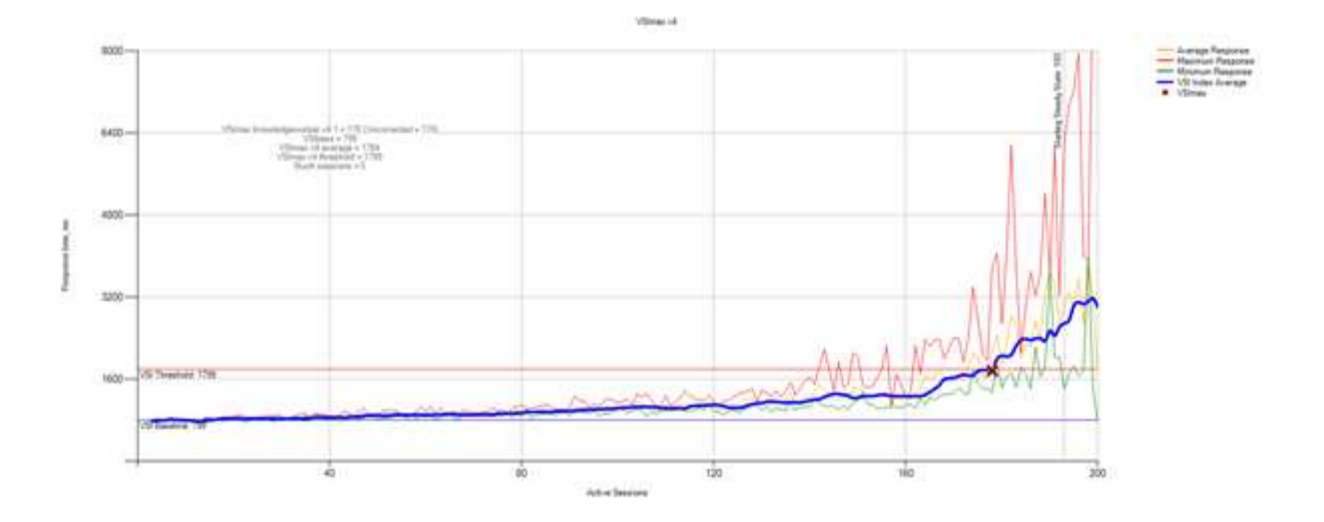

下图显示了 H615C 的登录 VSI 响应时间与活动会话的对比情况。

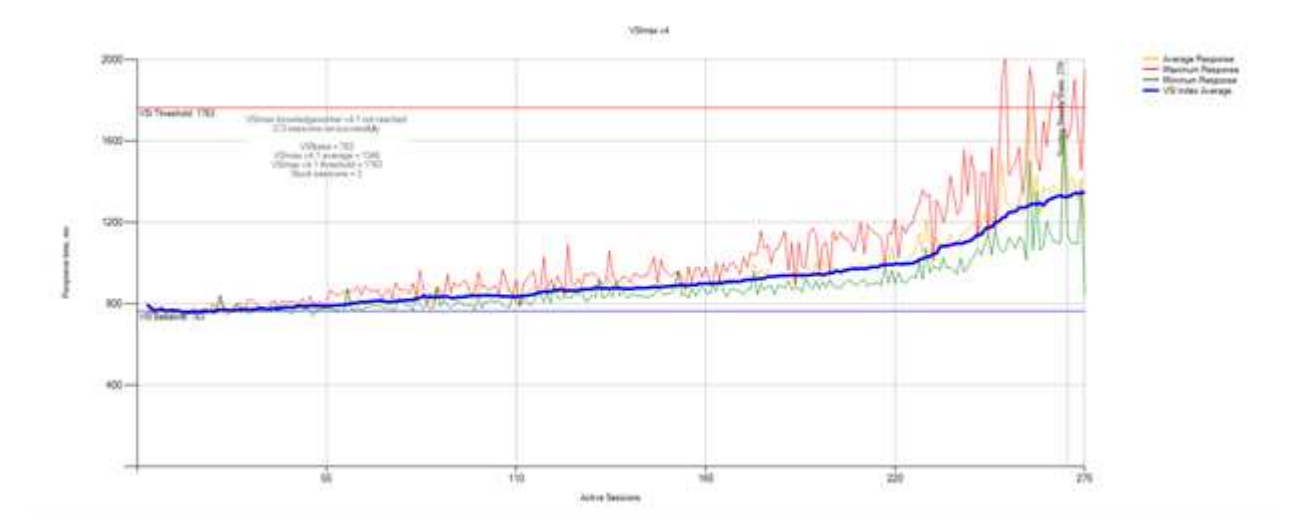

下图显示了在对 vSphere 主机和 VM 执行 H615C 登录 VSI 测试期间 Cloud Insights 的性能指标。

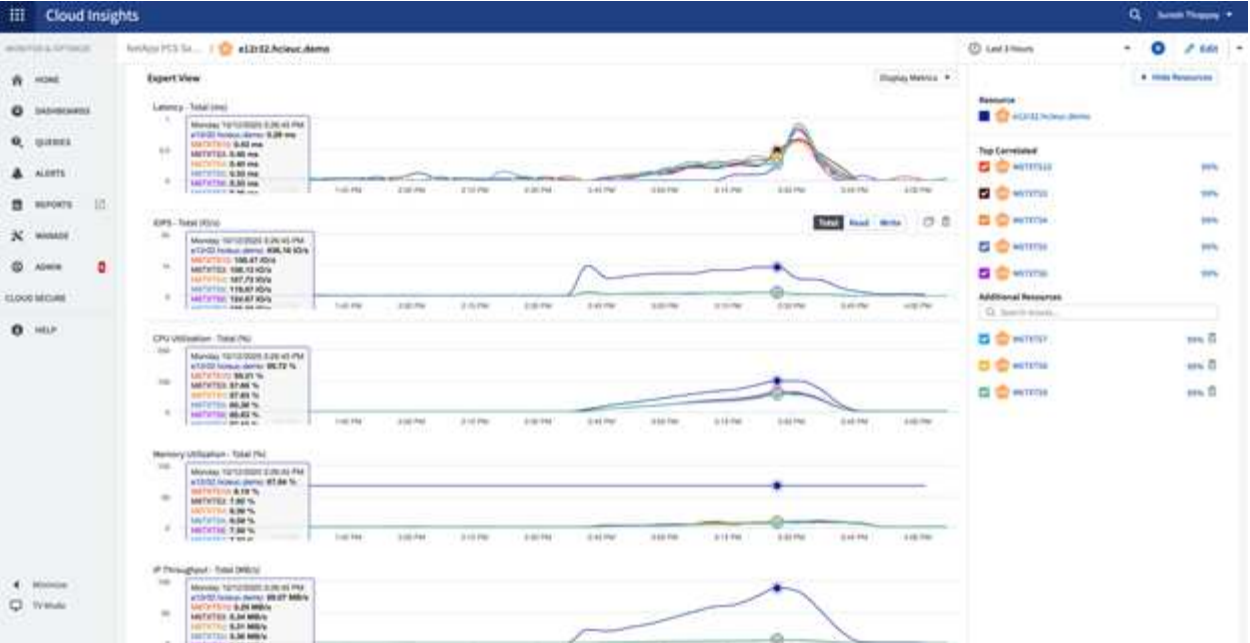

#### 管理门户

NetApp VDS Cloud Workspace Management Suite 门户现已推出 ["](https://manage.cloudworkspace.com/)[此](https://manage.cloudworkspace.com/)[处](https://manage.cloudworkspace.com/)["](https://manage.cloudworkspace.com/) 即将推出的版本 ["](https://preview.manage.cloudworkspace.com/) [此](https://preview.manage.cloudworkspace.com/)[处](https://preview.manage.cloudworkspace.com/)["](https://preview.manage.cloudworkspace.com/)。

通过该门户,可以集中管理各种 VDS 部署,包括为内部部署,管理用户,应用程序目录和脚本化事件定义了站 点的 VDS 部署。管理用户还可以使用此门户根据需要手动配置应用程序,并连接到任何计算机进行故障排除。

服务提供商可以使用此门户添加自己的渠道合作伙伴,并允许他们管理自己的客户端。

用户管理

NetApp VDS 使用 Azure Active Directory 进行身份验证,使用 Azure Active Directory 域 服务进行 NTLM/Kerberos 身份验证。ADConnect 工具可用于将内部 Active Directory 域与 Azure Active Directory 同步。

可以从门户添加新用户,也可以为现有用户启用云工作空间。工作空间和应用程序服务的权限可以由单个用户或 组控制。从管理门户中,可以定义管理用户来控制门户,工作空间等的权限。

下图显示了 NetApp VDS 中的用户管理。

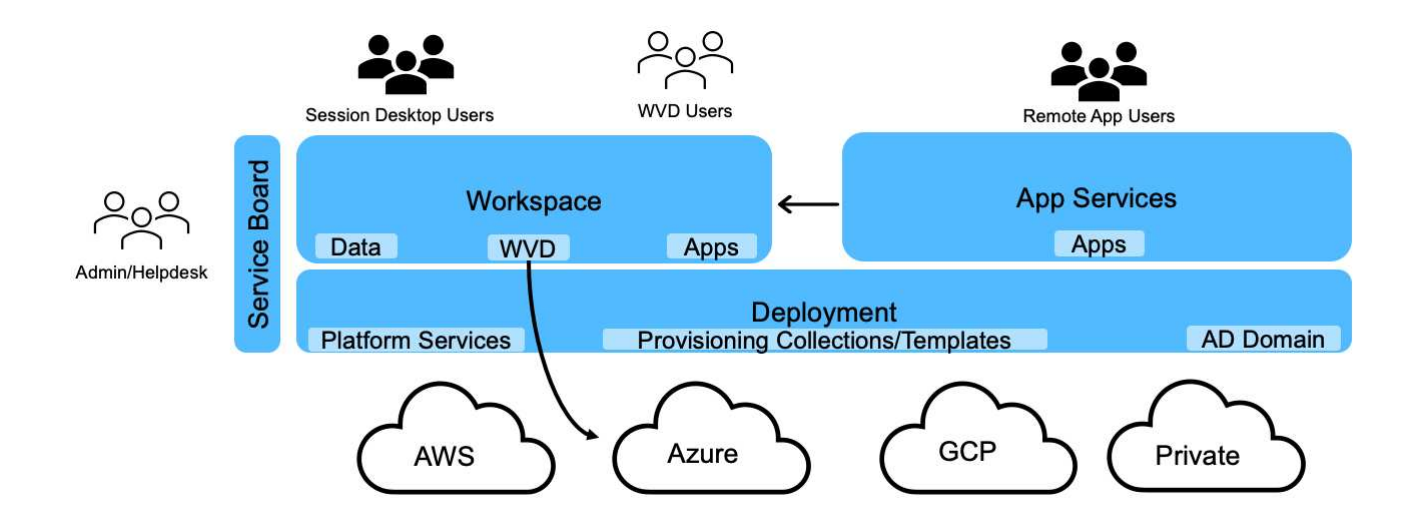

每个工作空间都位于云工作空间 OU 下自己的 Active Directory 组织单位 (OU ) 中, 如下图所示。

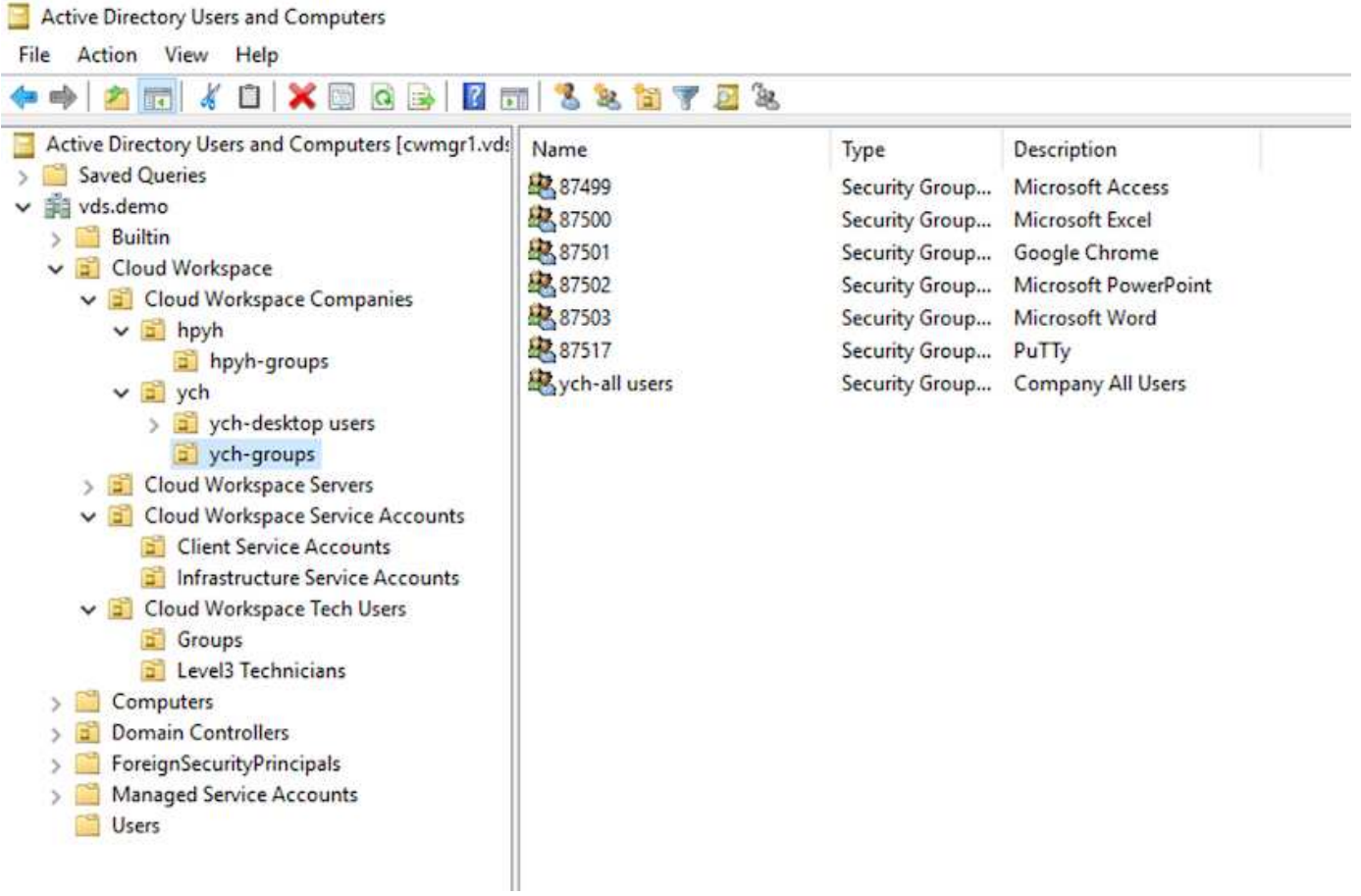

有关详细信息,请参见 ["](https://youtu.be/RftG7v9n8hw)[此](https://youtu.be/RftG7v9n8hw)[视频](https://youtu.be/RftG7v9n8hw)["](https://youtu.be/RftG7v9n8hw) 有关 NetApp VDS 中的用户权限和用户管理的信息。

如果使用数据中心的 API 调用将 Active Directory 组定义为 CRAUserGroup , 则该组中的所有用户都将导入到 CloudWorkspace 中, 以便使用 UI 进行管理。为用户启用云工作空间后, VDS 将创建用户主文件夹, 设置权限 ,用户属性更新等。

如果选中 VDI User Enabled ,则 VDS 将创建一个专用于该用户的单会话 RDS 计算机。它会提示您配置模板和 数据存储库。

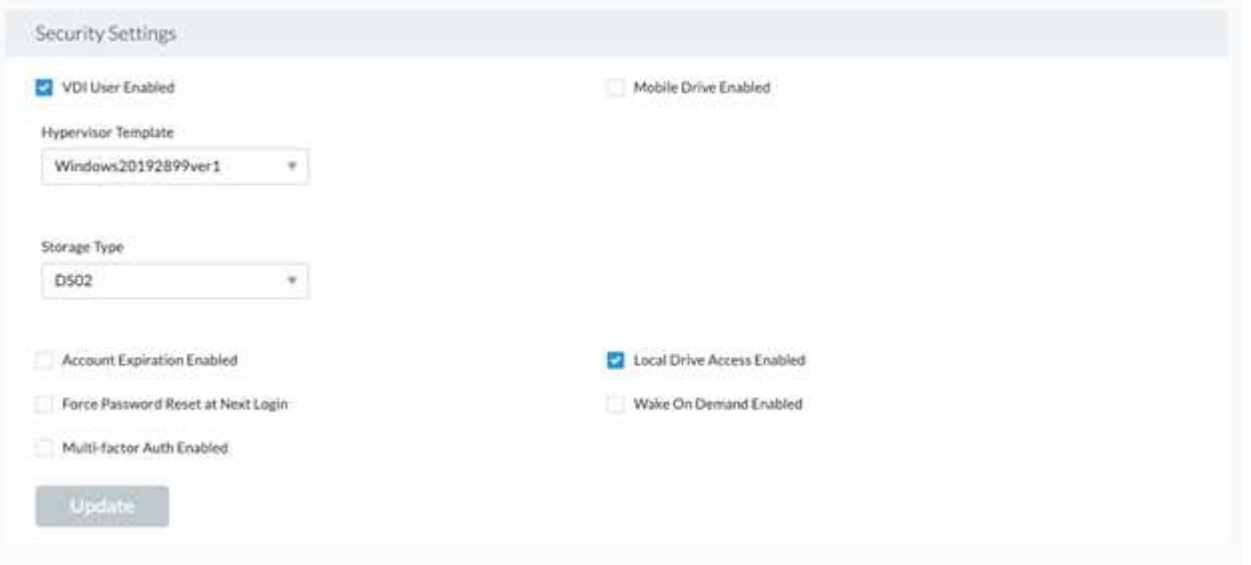

工作空间管理

工作空间由桌面环境组成;可以是在内部或任何受支持的云环境上托管的共享远程桌面会 话。借助 Microsoft Azure ,桌面环境可以在 Windows Virtual Desktop 中持久存在。每个 工作空间都与特定组织或客户端相关联。下图显示了创建新工作空间时可用的选项。

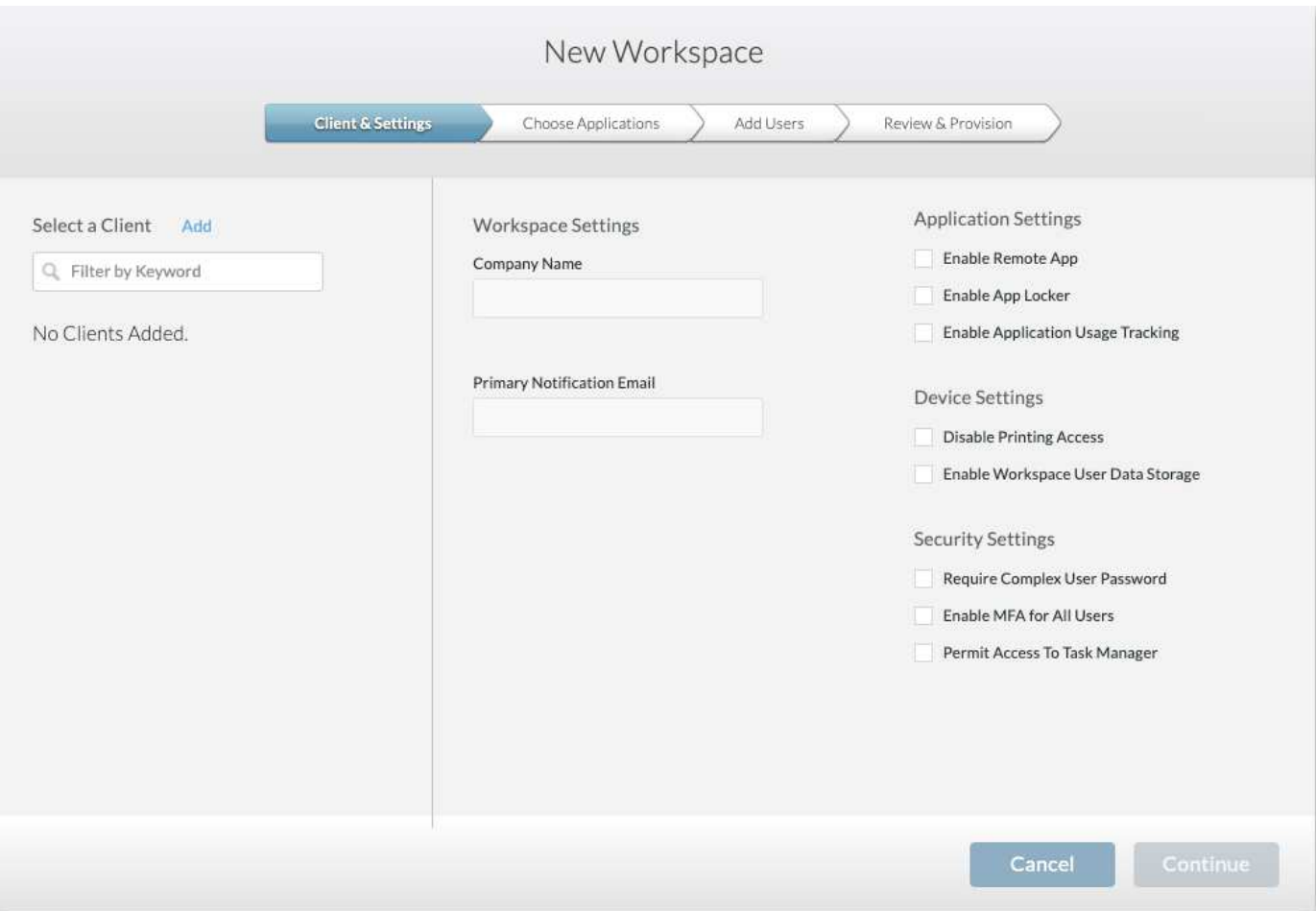

#### 每个工作空间都与特定部署相关联。

工作空间包含关联的应用程序和应用程序服务,共享数据文件夹,服务器和 WVD 实例。每个工作空间都可以控 制各种安全选项,例如强制实施密码复杂性,多因素身份验证,文件审核等。

工作空间可以控制工作负载计划以启动额外的服务器,限制每个服务器的用户数或为给定时间段内可用的资源设 置计划(始终打开 / 关闭)。还可以配置资源以按需启动。

如果需要,此工作空间可以覆盖部署 VM 资源的默认值。对于 WVD ,也可以从云工作空间管理套件门户管理 WVD 主机池(其中包含会话主机和应用程序组)和 WVD 工作空间。有关 WVD 主机池的详细信息,请参见此 部分 ["](https://www.youtube.com/watch?v=kaHZm9yCv8g&feature=youtu.be&ab_channel=NetApp)[视频](https://www.youtube.com/watch?v=kaHZm9yCv8g&feature=youtu.be&ab_channel=NetApp)["](https://www.youtube.com/watch?v=kaHZm9yCv8g&feature=youtu.be&ab_channel=NetApp)。

#### 应用程序管理

 $\left(\mathsf{i}\right)$ 

任务工作人员可以从可供其使用的应用程序列表中快速启动应用程序。应用程序服务从远 程桌面服务会话主机发布应用程序。借助 WVD ,应用程序组可从多会话 Windows 10 主 机池提供类似的功能。

对于为用户提供支持的办公室员工,可以使用服务板手动配置所需的应用程序,也可以使用 NetApp VDS 中的 脚本化事件功能自动配置这些应用程序。

有关详细信息,请参见 ["NetApp](https://docs.netapp.com/us-en/virtual-desktop-service/guide_application_entitlement.html) [应用程](https://docs.netapp.com/us-en/virtual-desktop-service/guide_application_entitlement.html)[序](https://docs.netapp.com/us-en/virtual-desktop-service/guide_application_entitlement.html)[授权页](https://docs.netapp.com/us-en/virtual-desktop-service/guide_application_entitlement.html)[面](https://docs.netapp.com/us-en/virtual-desktop-service/guide_application_entitlement.html)["](https://docs.netapp.com/us-en/virtual-desktop-service/guide_application_entitlement.html)。

<span id="page-32-0"></span>适用于虚拟桌面服务的 **ONTAP** 功能

以下 ONTAP 功能使其成为与虚拟桌面服务结合使用的极具吸引力的选择。

• \* 横向扩展文件系统。 \* ONTAP FlexGroup 卷的大小可以增长到 20 PB 以上,并且可以在一个命名空间中 包含 4000 亿个以上的文件。此集群最多可包含 24 个存储节点,每个节点都具有一个灵活的网络接口卡数 量,具体取决于使用的型号。

用户的虚拟桌面,主文件夹,用户配置文件容器,共享数据等可以按需增长,而无需考虑文件系统限制。

- \* 文件系统分析。 \* 您可以使用 XCP 工具深入了解共享数据。借助 ONTAP 9.8+ 和 ActiveIQ Unified Manager , 您可以轻松查询和检索文件元数据信息并识别冷数据。
- \* 云分层。 \* 您可以将冷数据迁移到云中的对象存储或数据中心中任何与 S3 兼容的存储。
- \* 文件版本。 \* 用户可以恢复受 NetApp ONTAP Snapshot 副本保护的文件。ONTAP Snapshot 副本非常节 省空间,因为它们仅记录更改的块。
- \* 全局命名空间。 \* ONTAP FlexCache 技术支持文件存储远程缓存,便于在包含 ONTAP 存储系统的各个位 置之间管理共享数据。
- \* 安全多租户支持。 \* 一个物理存储集群可以呈现为多个虚拟存储阵列,每个阵列都有自己的卷,存储协议 ,逻辑网络接口,身份和身份验证域,管理用户等。因此,您可以在多个业务单位或环境之间共享存储阵列
	- ,例如测试,开发和生产。

为了保证性能,您可以使用自适应 QoS 根据已用空间或已分配空间设置性能级别,并且可以使用配额控制 存储容量。

• \* VMware 集成。 \* 适用于 VMware vSphere 的 ONTAP 工具提供了一个 vCenter 插件,用于配置数据存储 库,实施 vSphere 主机最佳实践以及监控 ONTAP 资源。

ONTAP 支持 vStorage APIs for Array Integration (VAAI) 将 SCSI/ 文件操作卸载到存储阵列。ONTAP 还 支持用于存储感知的 vStorage API (VASA ),并支持对块和文件协议使用虚拟卷。

适用于 VMware vSphere 的 SnapCenter 插件可通过存储阵列上的 Snapshot 功能轻松备份和还原虚拟机。

ActiveIQ Unified Manager 可在 vSphere 环境中提供端到端存储网络可见性。管理员可以轻松识别 ONTAP 上托管的虚拟桌面环境中可能发生的任何延迟问题。

- \* 安全合规性。 \* 借助 ActivelQ Unified Manager ,您可以通过警报监控多个 ONTAP 系统,以发现任何策 略违规。
- \* 多协议支持。 \* ONTAP 支持块( iSCSI , FC , FCoE 和 NVMe/FC ),文件( NFSv3 , NFSv4.1 , SMB2.x 和 SMB3.x )以及对象 (S3)存储协议。
- \* 自动化支持。 \* ONTAP 提供 REST API , Ansible 和 PowerShell 模块,可通过 VDS 管理门户自动执行 任务。

#### 数据管理

在部署过程中,您可以选择文件服务方法来托管用户配置文件,共享数据和主驱动器文件 夹。可用选项包括文件服务器, Azure 文件或 Azure NetApp Files 。但是,在部署后,您 可以使用命令中心工具修改此选项,使其指向任何 SMB 共享。 ["](#page-32-0)[使用](#page-32-0) [NetApp ONTAP](#page-32-0) [托](#page-32-0) [管具有多种](#page-32-0)[优势](#page-32-0)["](#page-32-0)。要了解如何更改 SMB 共享,请参见 ["](https://docs.netapp.com/us-en/virtual-desktop-service/Architectural.change_data_layer.html)[更](https://docs.netapp.com/us-en/virtual-desktop-service/Architectural.change_data_layer.html)[改](https://docs.netapp.com/us-en/virtual-desktop-service/Architectural.change_data_layer.html)[数据](https://docs.netapp.com/us-en/virtual-desktop-service/Architectural.change_data_layer.html)[层](https://docs.netapp.com/us-en/virtual-desktop-service/Architectural.change_data_layer.html)["](https://docs.netapp.com/us-en/virtual-desktop-service/Architectural.change_data_layer.html)。

#### 全局文件缓存

如果用户分布在全局命名空间的多个站点上,则全局文件缓存有助于减少频繁访问的数据的延迟。可以使用配置 收集和脚本化事件自动部署全局文件缓存。全局文件缓存可在本地处理读写缓存,并在不同位置保持文件锁定。 全局文件缓存可用于任何 SMB 文件服务器,包括 Azure NetApp Files 。

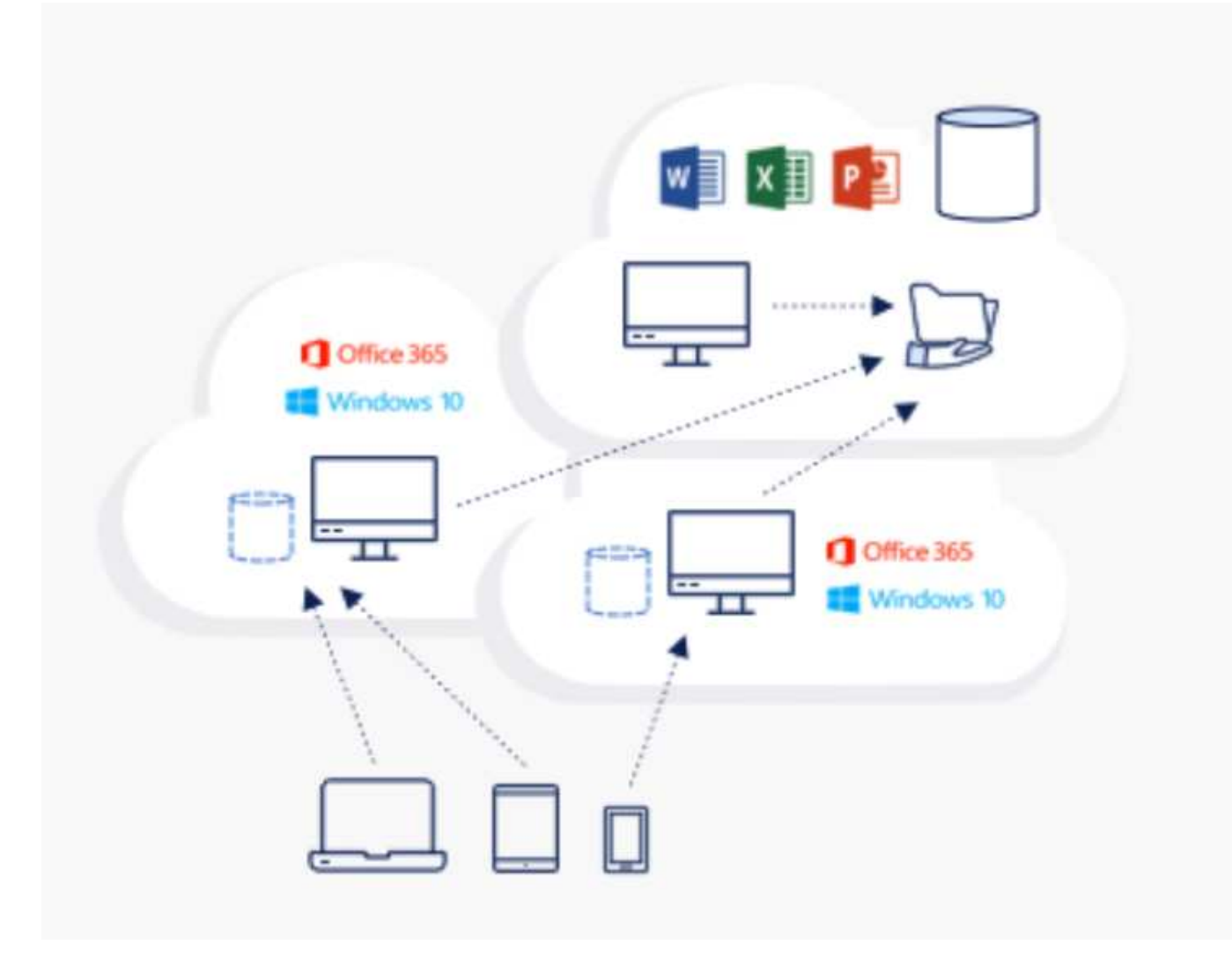

全局文件缓存需要满足以下要求:

- 管理服务器(许可证管理服务器)
- 核心
- 具有足够磁盘容量以缓存数据的边缘

要下载软件并计算 Edge 的磁盘缓存容量,请参见 ["GFC](https://docs.netapp.com/us-en/occm/download_gfc_resources.html#download-required-resources) [文档](https://docs.netapp.com/us-en/occm/download_gfc_resources.html#download-required-resources)["](https://docs.netapp.com/us-en/occm/download_gfc_resources.html#download-required-resources)。

为了进行验证,我们在 Azure 的同一个虚拟机上部署了核心资源和管理资源,并在 NetApp HCI 上部署了边缘资 源。请注意,核心是需要进行大量数据访问的位置,边缘是核心的一部分。安装软件后,您必须激活已激活的许 可证,然后才能使用。为此,请完成以下步骤:

1. 在 License Configuration 部分下,使用链接 Click here 完成许可证激活。然后注册核心。

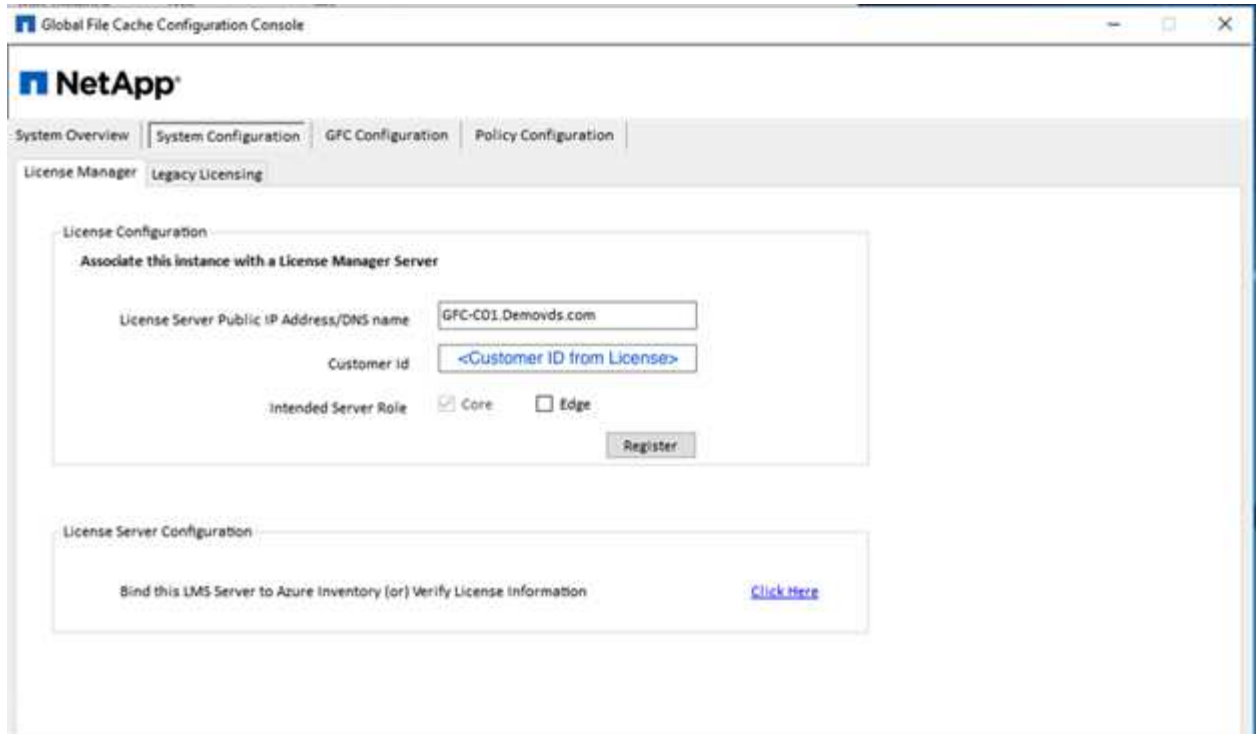

2. 提供用于全局文件缓存的服务帐户。有关此帐户所需的权限,请参见 ["GFC](https://docs.netapp.com/us-en/occm/download_gfc_resources.html#download-required-resources) [文档](https://docs.netapp.com/us-en/occm/download_gfc_resources.html#download-required-resources)["](https://docs.netapp.com/us-en/occm/download_gfc_resources.html#download-required-resources)。

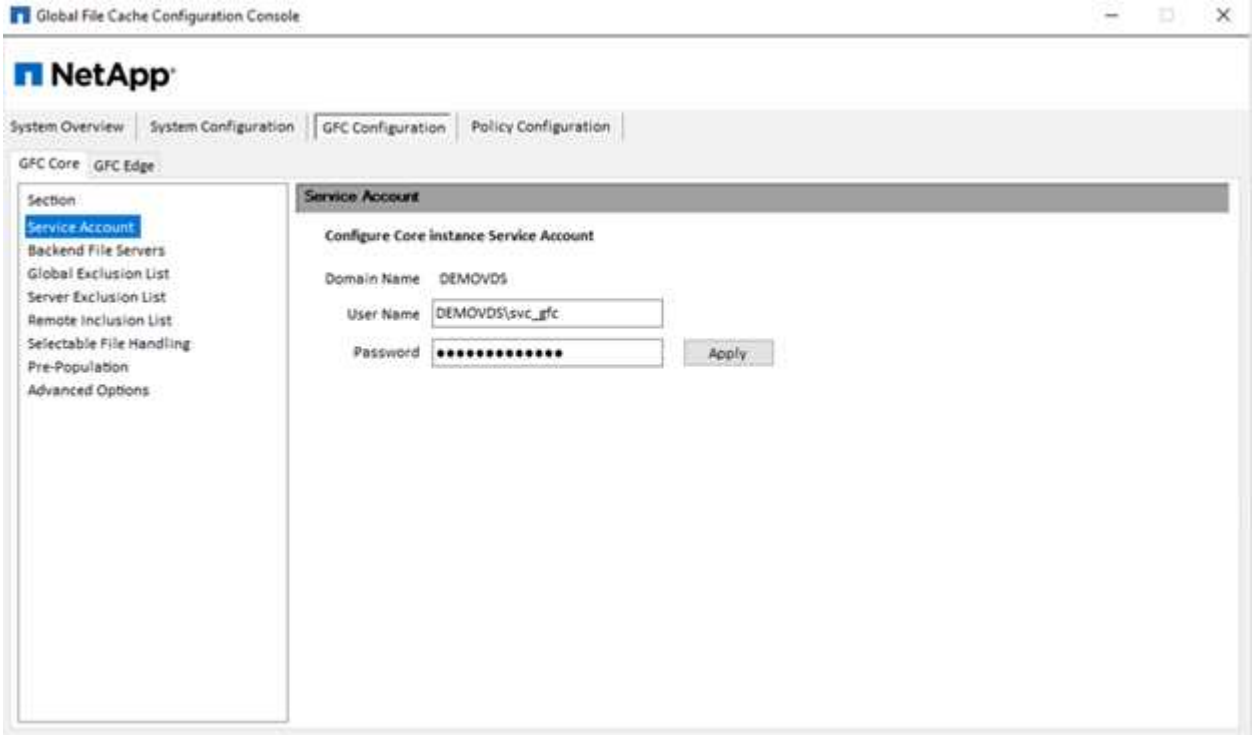

3. 添加新的后端文件服务器并提供文件服务器名称或 IP 。
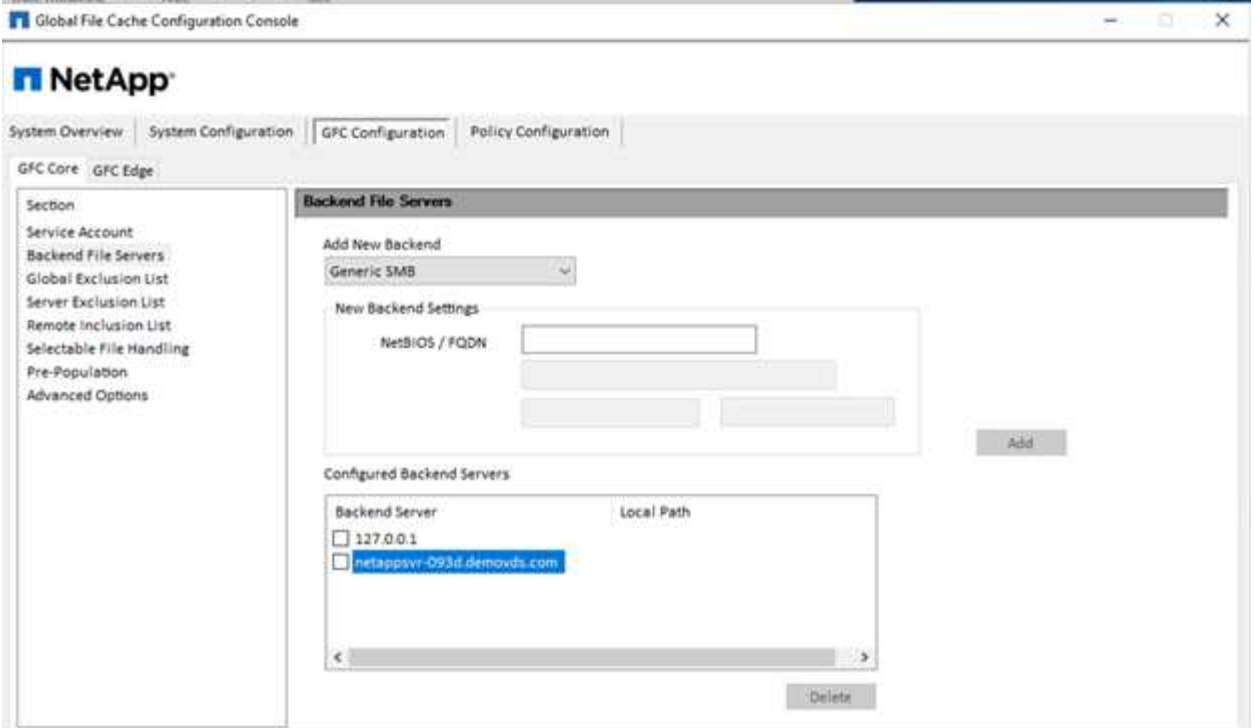

4. 在边缘上,缓存驱动器必须具有驱动器盘符 D如果不是,请使用 diskpart.exe 选择卷并更改驱动器号。以边 缘身份向许可证服务器注册。

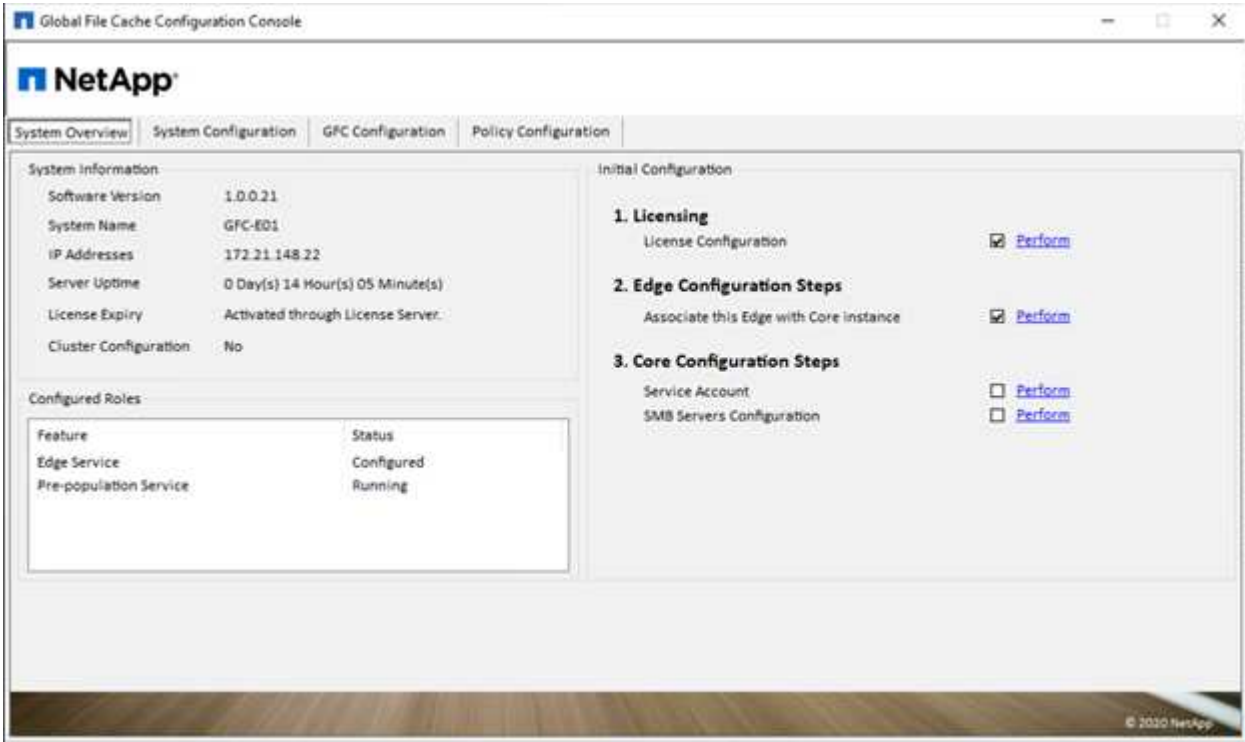

如果启用了核心自动配置,则会自动从许可证管理服务器检索核心信息。

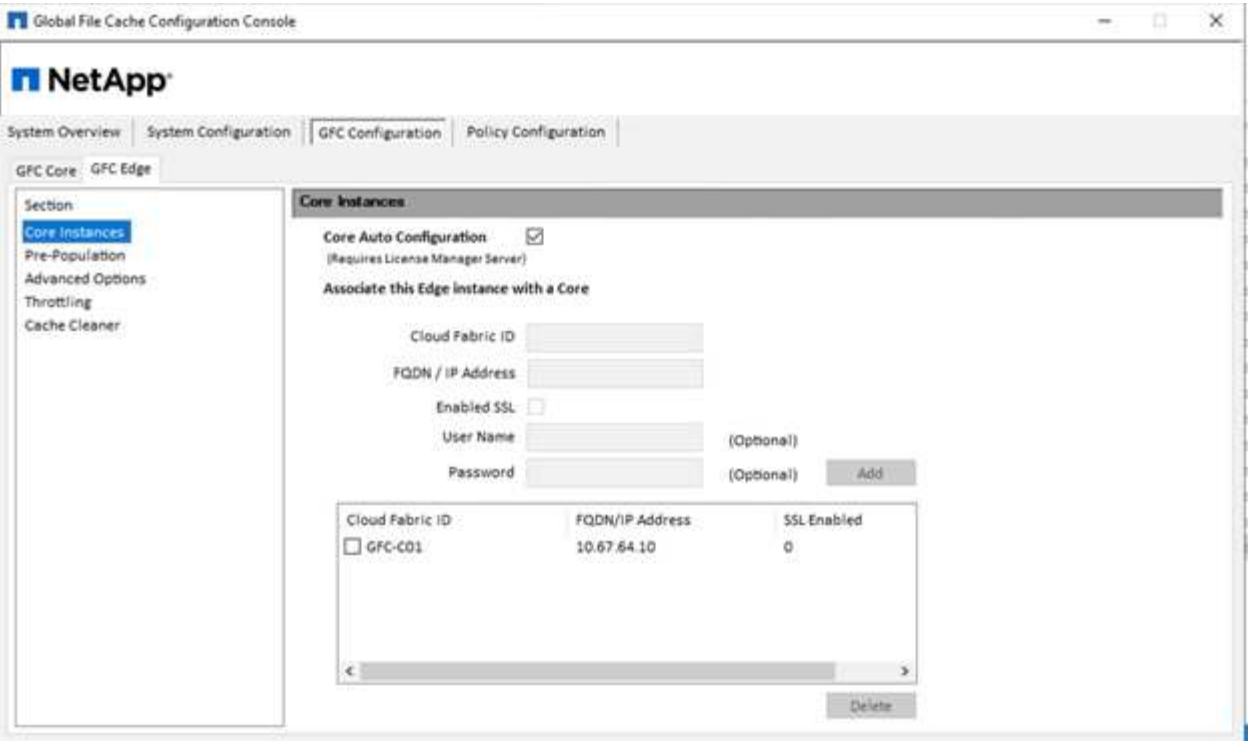

在任何客户端计算机上,用于访问文件服务器上共享的管理员都可以使用 UNC 路径 ` \\< 边缘服务器名称 >\FASTDATA\< 核心服务器名称 >\< 后端文件服务器名称 >\< 共享名称 >` 使用 GFC 边缘访问该共享。管理员 可以将此路径包含在用户登录脚本或 GPO 中,以便在边缘位置映射用户驱动器。

为了为全球用户提供透明的访问权限,管理员可以设置 Microsoft 分布式文件系统 (DFS), 使其链接指向文 件服务器共享和边缘位置。

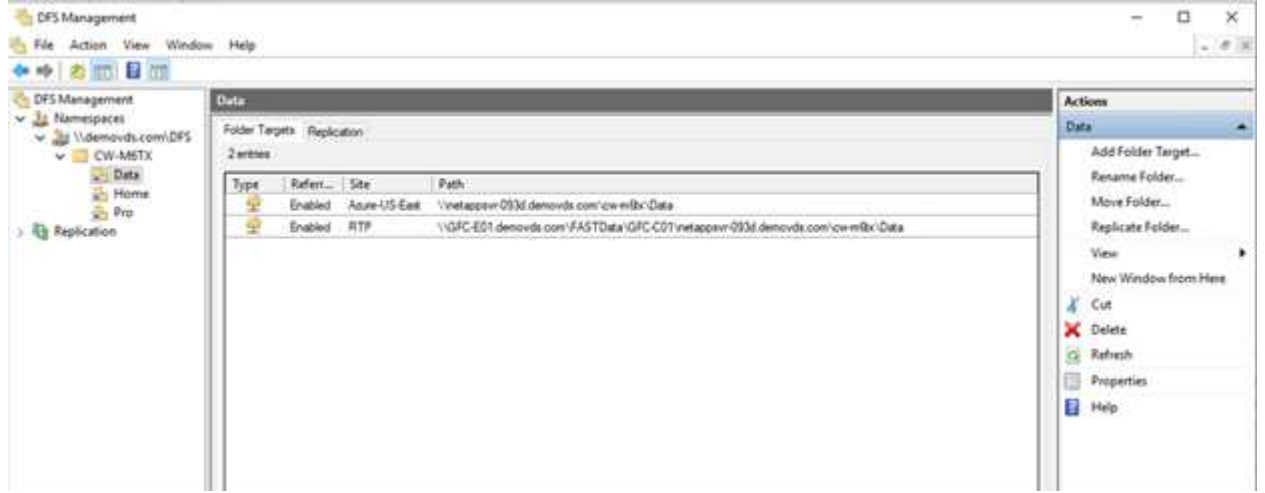

当用户根据与站点关联的子网使用 Active Directory 凭据登录时, DFS 客户端将使用相应的链接来访问数据。

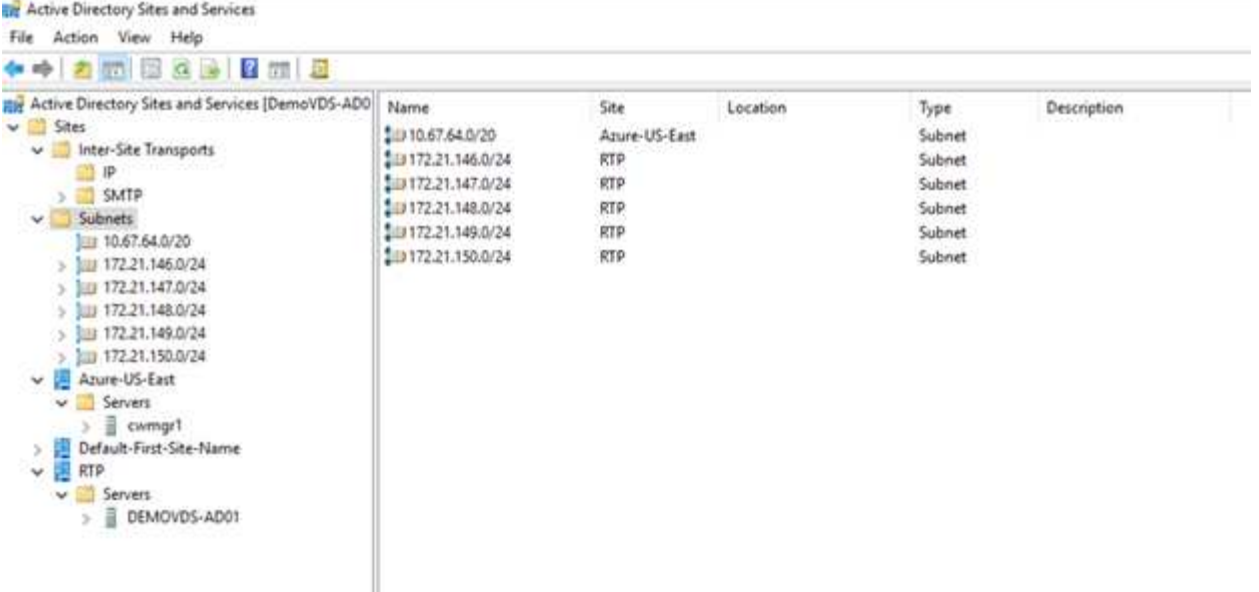

文件图标会根据文件是否已缓存而变化;未缓存的文件在图标的左下角显示灰色 X 。边缘位置的用户访问某个 文件后,该文件将被缓存,并且图标将发生变化。

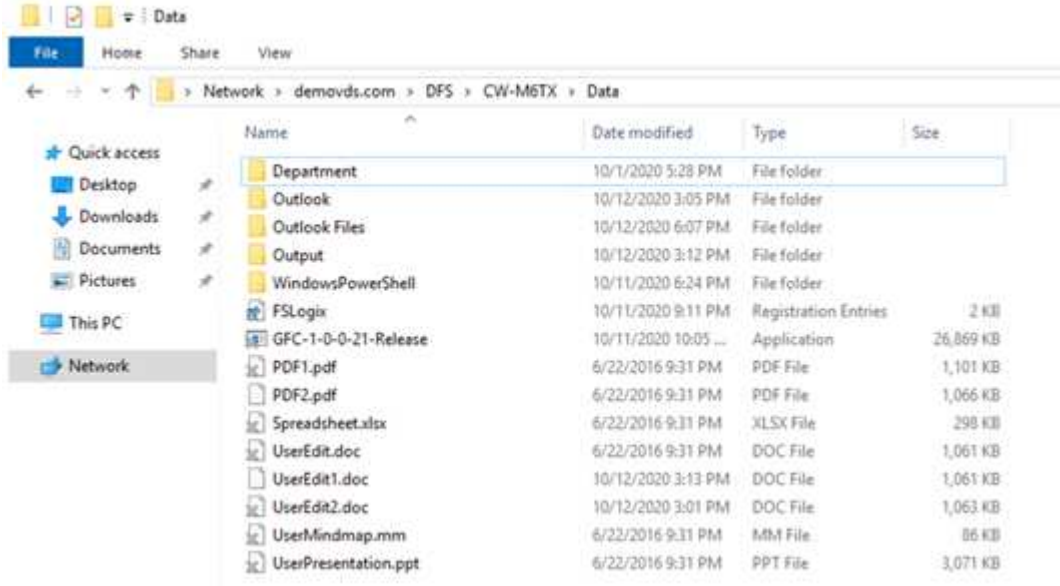

如果某个文件已打开,而另一个用户正在尝试从边缘位置打开同一文件,则系统会提示用户选择以下内容:

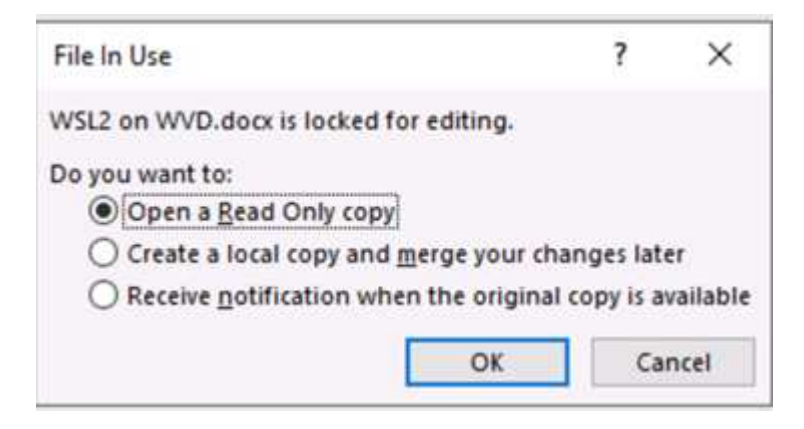

如果用户选择在原始副本可用时接收通知的选项,则系统会按如下所示通知用户:

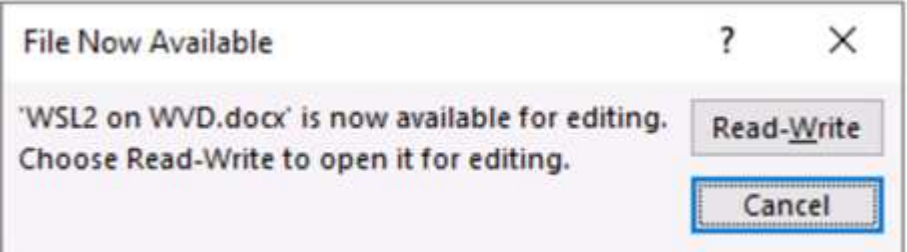

有关详细信息,请参见此 ["](https://www.youtube.com/watch?v=91LKb1qsLIM)[有关](https://www.youtube.com/watch?v=91LKb1qsLIM) [Talon](https://www.youtube.com/watch?v=91LKb1qsLIM) [和](https://www.youtube.com/watch?v=91LKb1qsLIM) [Azure NetApp Files](https://www.youtube.com/watch?v=91LKb1qsLIM) [部署的](https://www.youtube.com/watch?v=91LKb1qsLIM)[视频](https://www.youtube.com/watch?v=91LKb1qsLIM)["](https://www.youtube.com/watch?v=91LKb1qsLIM)。

## **SaaS** 备份

NetApp VDS 可为 Salesforce 和 Microsoft Office 365 (包括 Exchange , SharePoint 和 Microsoft OneDrive )提供数据保护。下图显示了 NetApp VDS 如何为这些数据服务提供 SaaS Backup 。

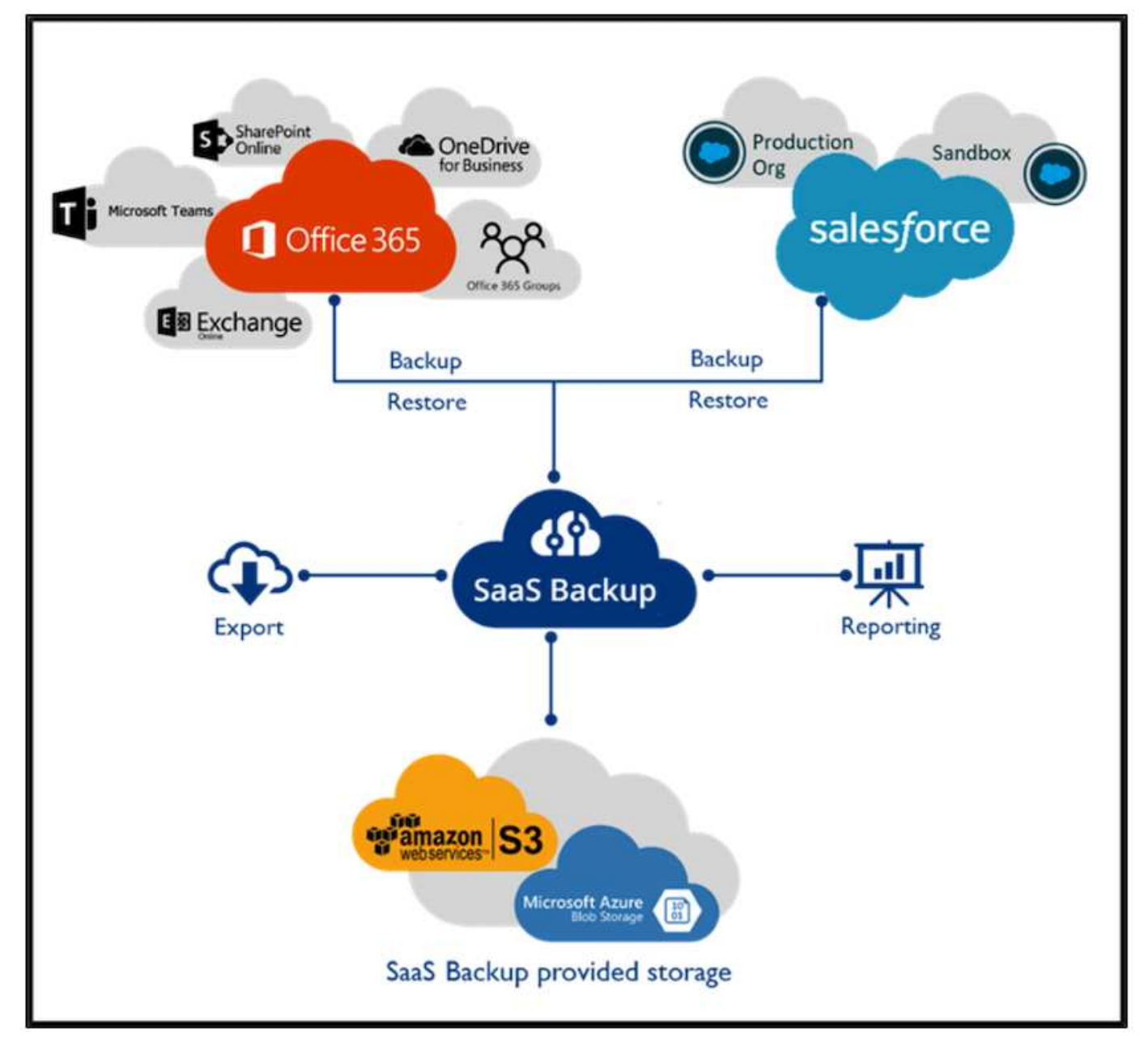

有关 Microsoft Office 365 数据保护的演示,请参见 ["](https://www.youtube.com/watch?v=MRPBSu8RaC0&ab_channel=NetApp)[此](https://www.youtube.com/watch?v=MRPBSu8RaC0&ab_channel=NetApp)[视频](https://www.youtube.com/watch?v=MRPBSu8RaC0&ab_channel=NetApp)["](https://www.youtube.com/watch?v=MRPBSu8RaC0&ab_channel=NetApp)。

有关 Salesforce 数据保护的演示,请参见 ["](https://www.youtube.com/watch?v=1j1l3Qwo9nw&ab_channel=NetApp)[此](https://www.youtube.com/watch?v=1j1l3Qwo9nw&ab_channel=NetApp)[视频](https://www.youtube.com/watch?v=1j1l3Qwo9nw&ab_channel=NetApp)["](https://www.youtube.com/watch?v=1j1l3Qwo9nw&ab_channel=NetApp)。

操作管理

借助 NetApp VDS ,管理员可以将任务委派给其他人。他们可以连接到已部署的服务器以 进行故障排除,查看日志和运行审核报告。在帮助客户时,帮助台或 3 级技术人员可以根 据需要对用户会话进行影子管理,查看进程列表并终止进程。

有关 VDS 日志文件的信息,请参见 ["](https://docs.netapp.com/us-en/virtual-desktop-service/guide_troubleshooting_failed_VDS_actions.html)[对](https://docs.netapp.com/us-en/virtual-desktop-service/guide_troubleshooting_failed_VDS_actions.html) [VDA](https://docs.netapp.com/us-en/virtual-desktop-service/guide_troubleshooting_failed_VDS_actions.html) [操作](https://docs.netapp.com/us-en/virtual-desktop-service/guide_troubleshooting_failed_VDS_actions.html)[失败](https://docs.netapp.com/us-en/virtual-desktop-service/guide_troubleshooting_failed_VDS_actions.html)[页](https://docs.netapp.com/us-en/virtual-desktop-service/guide_troubleshooting_failed_VDS_actions.html)[面](https://docs.netapp.com/us-en/virtual-desktop-service/guide_troubleshooting_failed_VDS_actions.html)[进行](https://docs.netapp.com/us-en/virtual-desktop-service/guide_troubleshooting_failed_VDS_actions.html)[故障排除](https://docs.netapp.com/us-en/virtual-desktop-service/guide_troubleshooting_failed_VDS_actions.html)"。

有关所需最低权限的详细信息,请参见 ["VDA](https://docs.netapp.com/us-en/virtual-desktop-service/WVD_and_VDS_components_and_permissions.html) [组件和](https://docs.netapp.com/us-en/virtual-desktop-service/WVD_and_VDS_components_and_permissions.html)[权](https://docs.netapp.com/us-en/virtual-desktop-service/WVD_and_VDS_components_and_permissions.html)[限](https://docs.netapp.com/us-en/virtual-desktop-service/WVD_and_VDS_components_and_permissions.html)[页](https://docs.netapp.com/us-en/virtual-desktop-service/WVD_and_VDS_components_and_permissions.html)[面](https://docs.netapp.com/us-en/virtual-desktop-service/WVD_and_VDS_components_and_permissions.html)["](https://docs.netapp.com/us-en/virtual-desktop-service/WVD_and_VDS_components_and_permissions.html)。

如果要手动克隆服务器,请参见 ["](https://docs.netapp.com/us-en/virtual-desktop-service/guide_clone_VMs.html)[克](https://docs.netapp.com/us-en/virtual-desktop-service/guide_clone_VMs.html)[隆](https://docs.netapp.com/us-en/virtual-desktop-service/guide_clone_VMs.html)[虚拟机](https://docs.netapp.com/us-en/virtual-desktop-service/guide_clone_VMs.html)[页](https://docs.netapp.com/us-en/virtual-desktop-service/guide_clone_VMs.html)[面](https://docs.netapp.com/us-en/virtual-desktop-service/guide_clone_VMs.html)["](https://docs.netapp.com/us-en/virtual-desktop-service/guide_clone_VMs.html)。

要自动增加 VM 磁盘大小,请参见 ["](https://docs.netapp.com/us-en/virtual-desktop-service/guide_auto_add_disk_space.html)[自动](https://docs.netapp.com/us-en/virtual-desktop-service/guide_auto_add_disk_space.html)[增加](https://docs.netapp.com/us-en/virtual-desktop-service/guide_auto_add_disk_space.html)[磁盘](https://docs.netapp.com/us-en/virtual-desktop-service/guide_auto_add_disk_space.html)[空](https://docs.netapp.com/us-en/virtual-desktop-service/guide_auto_add_disk_space.html)[间功能](https://docs.netapp.com/us-en/virtual-desktop-service/guide_auto_add_disk_space.html)[页](https://docs.netapp.com/us-en/virtual-desktop-service/guide_auto_add_disk_space.html)[面](https://docs.netapp.com/us-en/virtual-desktop-service/guide_auto_add_disk_space.html)["](https://docs.netapp.com/us-en/virtual-desktop-service/guide_auto_add_disk_space.html)。

要确定用于手动配置客户端的网关地址,请参见 ["](https://docs.netapp.com/us-en/virtual-desktop-service/Reference.end_user_access.html)[最](https://docs.netapp.com/us-en/virtual-desktop-service/Reference.end_user_access.html)[终](https://docs.netapp.com/us-en/virtual-desktop-service/Reference.end_user_access.html)[用](https://docs.netapp.com/us-en/virtual-desktop-service/Reference.end_user_access.html)[户](https://docs.netapp.com/us-en/virtual-desktop-service/Reference.end_user_access.html)[要求](https://docs.netapp.com/us-en/virtual-desktop-service/Reference.end_user_access.html)[页](https://docs.netapp.com/us-en/virtual-desktop-service/Reference.end_user_access.html)[面](https://docs.netapp.com/us-en/virtual-desktop-service/Reference.end_user_access.html)["](https://docs.netapp.com/us-en/virtual-desktop-service/Reference.end_user_access.html)。

### **Cloud Insights**

NetApp Cloud Insights 是一款基于 Web 的监控工具,可让您全面了解在 NetApp 和其他第三方基础架构组件上 运行的基础架构和应用程序。Cloud Insights 支持私有云和公有云来监控,故障排除和优化资源。

只有采集单元 VM (可以是 Windows 或 Linux )必须安装在私有云上,才能从数据收集器收集指标,而无需代 理。通过基于代理的数据收集器,您可以从 Windows 性能监控器或 Telegraf 支持的任何输入代理中提取自定义 指标。

下图显示了 Cloud Insights VDS 信息板。

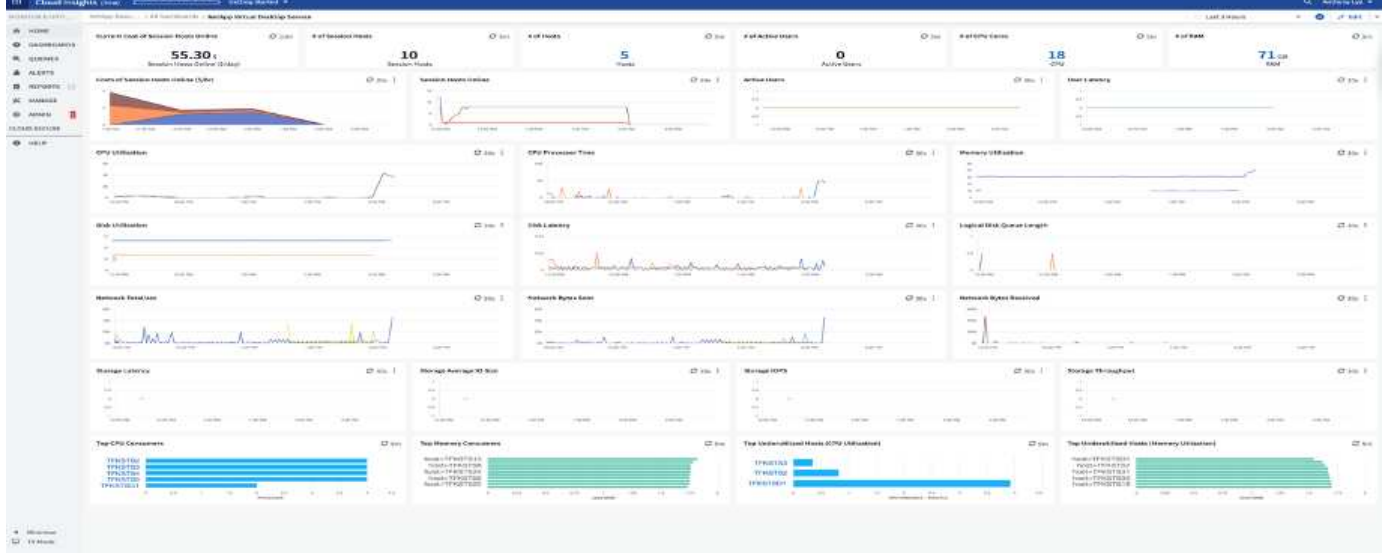

有关 NetApp Cloud Insights 的详细信息,请参见 ["](https://www.youtube.com/watch?v=AVQ-a-du664&ab_channel=NetApp)[此](https://www.youtube.com/watch?v=AVQ-a-du664&ab_channel=NetApp)[视频](https://www.youtube.com/watch?v=AVQ-a-du664&ab_channel=NetApp)["](https://www.youtube.com/watch?v=AVQ-a-du664&ab_channel=NetApp)。

工具和日志

## **DCConfig** 工具

DCCconfig 工具支持以下虚拟机管理程序选项来添加站点:

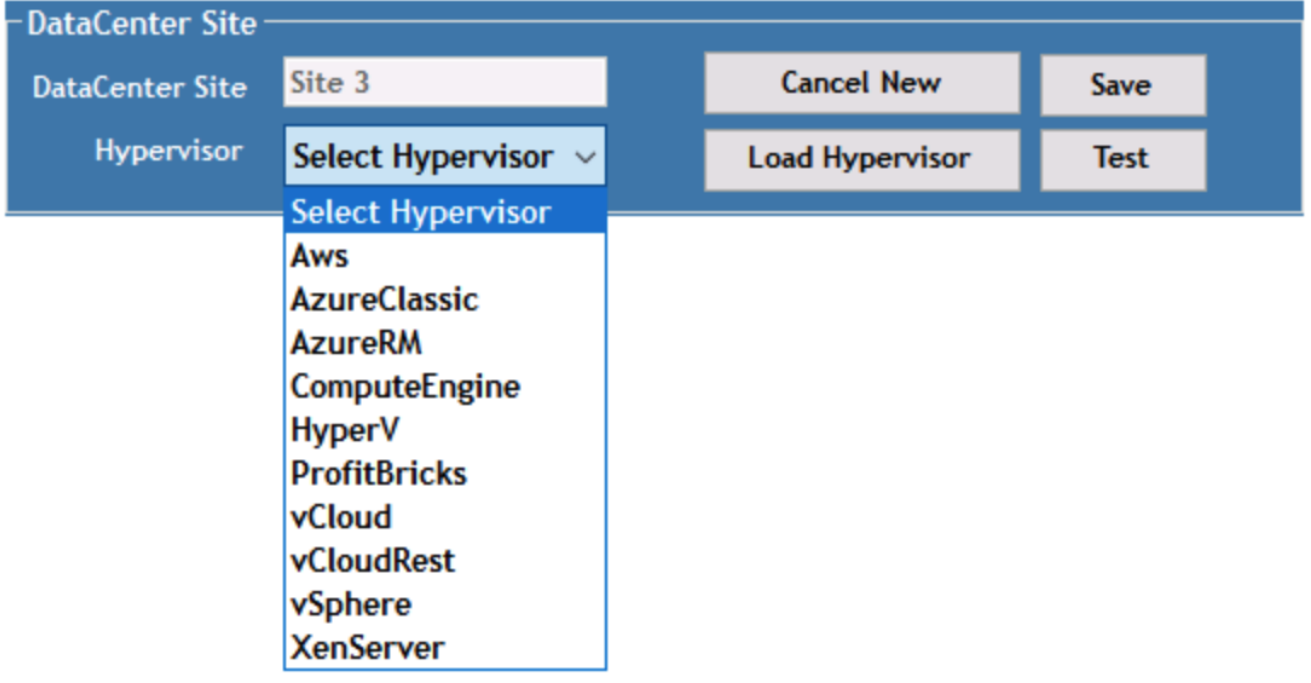

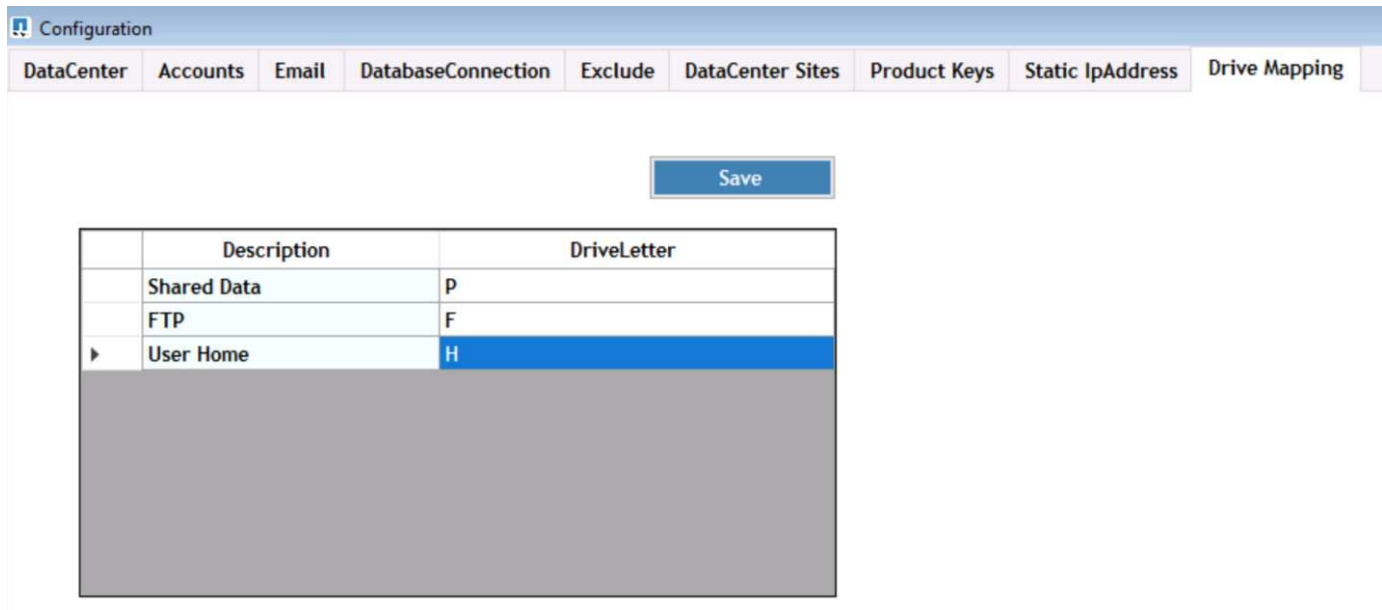

可以使用 GPO 处理共享数据的特定工作空间驱动器号映射。专业服务或支持团队可以使用高级选项卡自定义 Active Directory OU 名称,启用或禁用 FSLogix 部署的选项,各种超时值等设置。

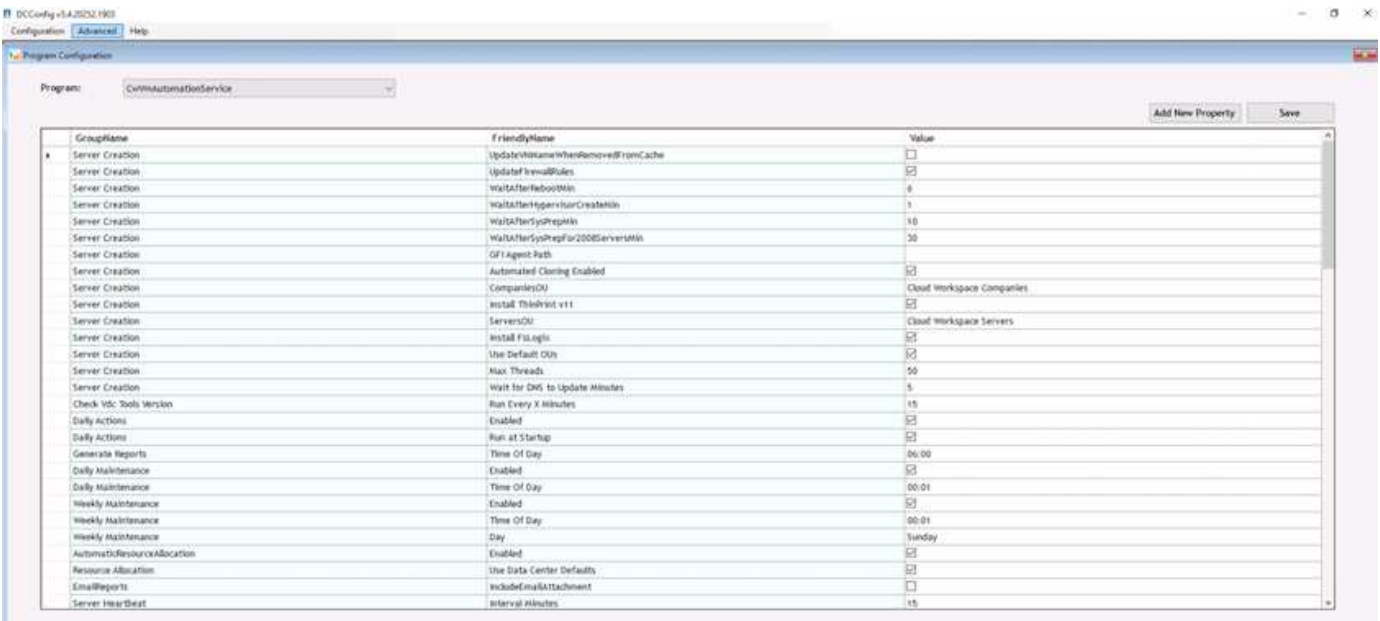

×

命令中心(以前称为 **TestV** 直流工具)

要启动 Command Center 和所需角色,请参见 ["](https://docs.netapp.com/us-en/virtual-desktop-service/Management.command_center.overview.html#overview)[命令](https://docs.netapp.com/us-en/virtual-desktop-service/Management.command_center.overview.html#overview)[中心](https://docs.netapp.com/us-en/virtual-desktop-service/Management.command_center.overview.html#overview)[概述](https://docs.netapp.com/us-en/virtual-desktop-service/Management.command_center.overview.html#overview)["](https://docs.netapp.com/us-en/virtual-desktop-service/Management.command_center.overview.html#overview)。

您可以执行以下操作:

• 更改工作空间的 SMB 路径。

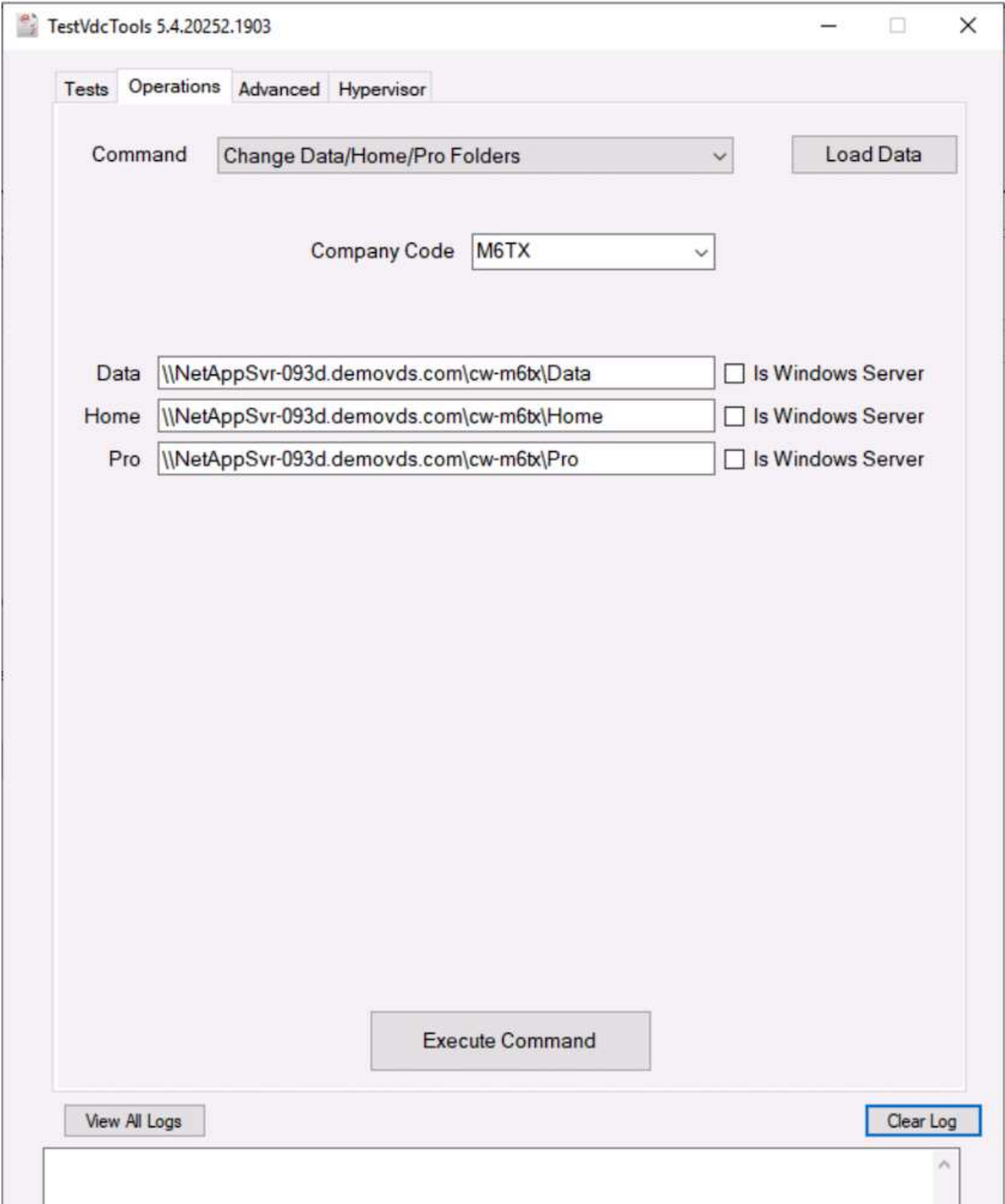

• 更改用于配置收集的站点。

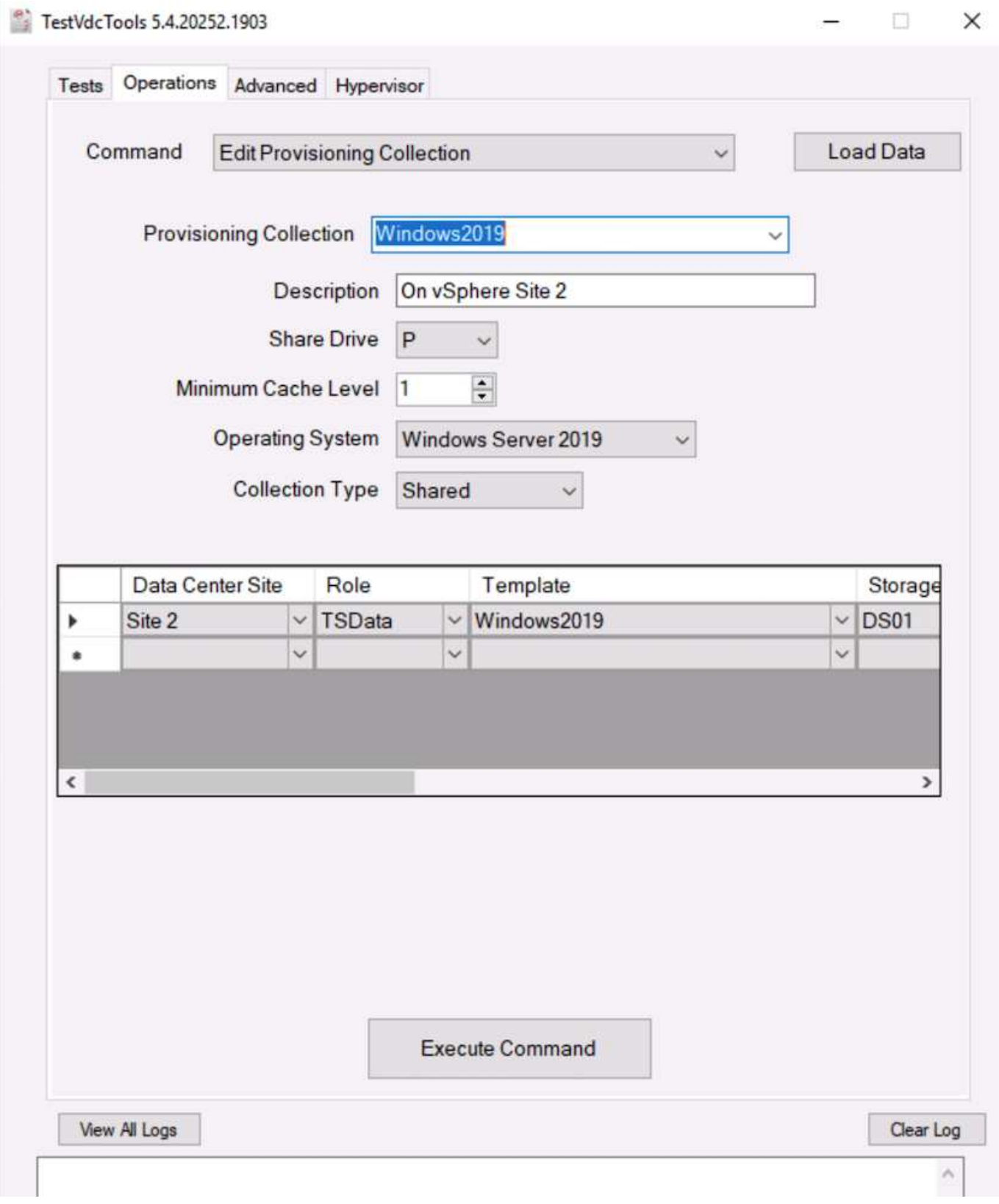

# 日志文件

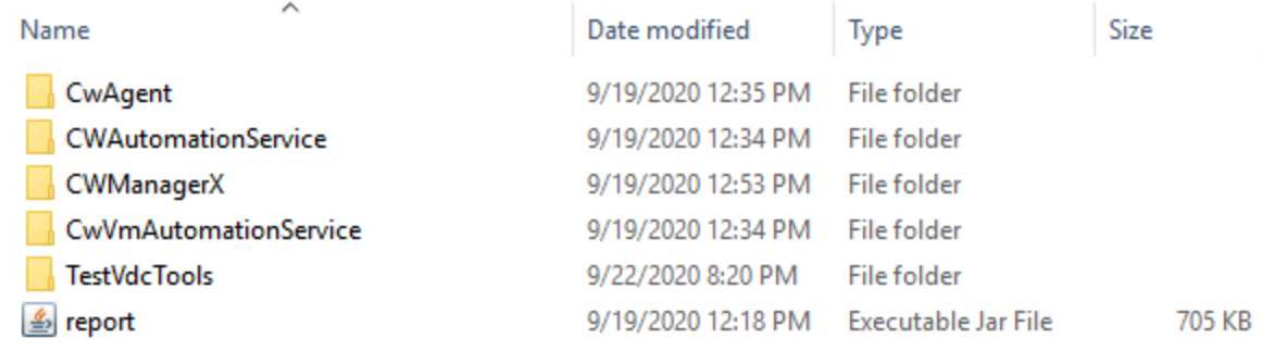

检查 ["](https://docs.netapp.com/us-en/virtual-desktop-service/Troubleshooting.reviewing_vds_logs.html)[自动化](https://docs.netapp.com/us-en/virtual-desktop-service/Troubleshooting.reviewing_vds_logs.html)[日志](https://docs.netapp.com/us-en/virtual-desktop-service/Troubleshooting.reviewing_vds_logs.html)["](https://docs.netapp.com/us-en/virtual-desktop-service/Troubleshooting.reviewing_vds_logs.html) 了解更多信息。

**GPU** 注意事项

GPU 通常用于通过执行重复性计算实现图形可视化(渲染)。这种重复计算功能通常用于 人工智能和深度学习用例。

对于图形密集型应用程序, Microsoft Azure 提供基于 NVIDIA Tesla M60 卡的 NV 系列, 每个 VM 具有一到四 个 GPU 。每个 NVIDIA Tesla M60 卡都包含两个基于 Maxwell 的 GPU ,每个 GPU 具有 8 GB 的 GDDR5 内存 ,总共 16 GB 。

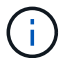

NV 系列附带 NVIDIA 许可证。

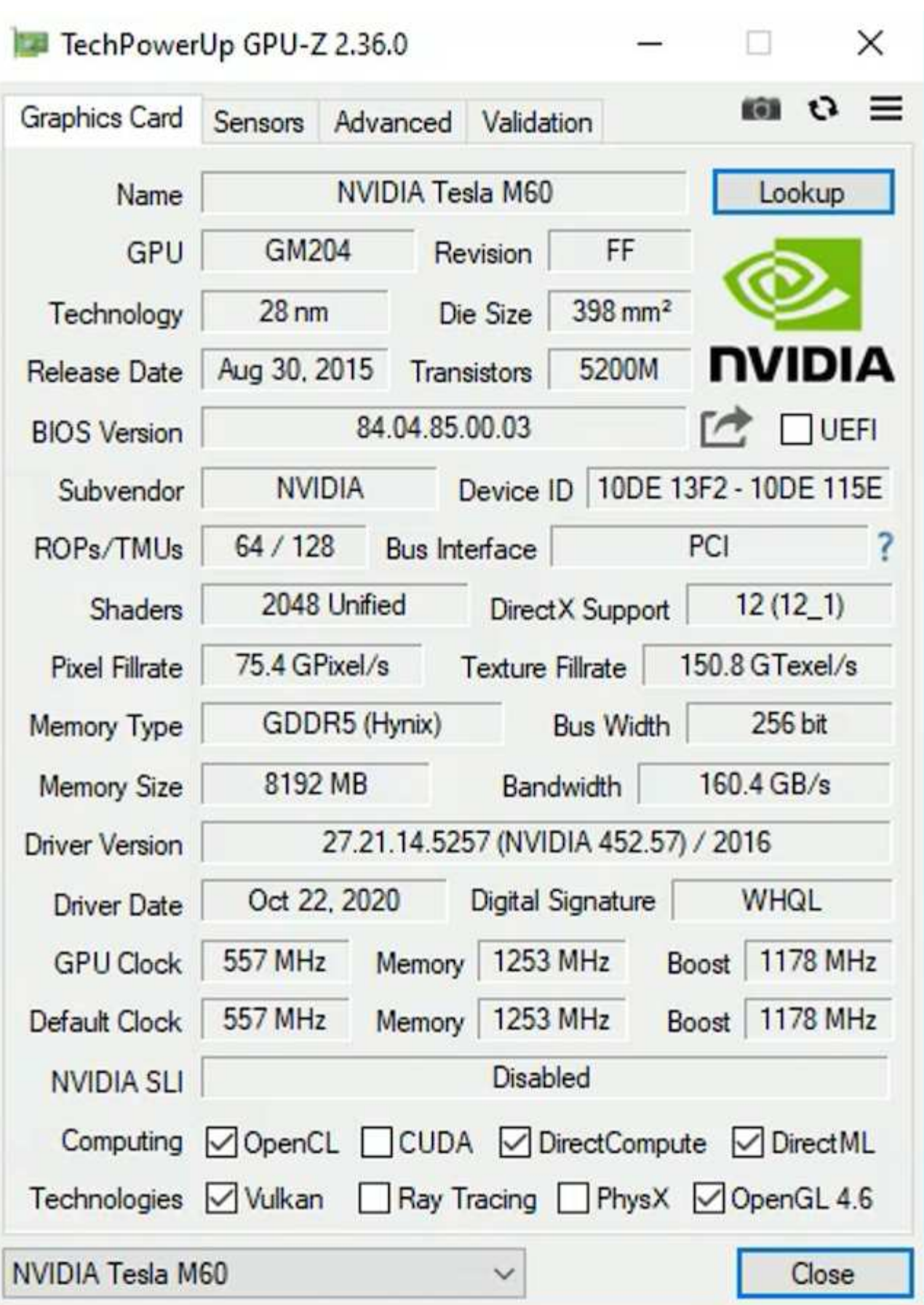

使用 NetApp HCI 时, H615C GPU 包含三个 NVIDIA Tesla T4 卡。每个 NVIDIA Tesla T4 卡都具有一个基于旅

行的 GPU, 其中包含 16 GB 的 GDDR6 内存。在 VMware vSphere 环境中使用时,虚拟机可以共享 GPU, 每个 VM 都具有专用的帧缓冲区内存。NetApp HCI H615C 上的 GPU 提供了光线跟踪功能,可以生成逼真的图 像,包括光照。请注意,您需要具有一个 NVIDIA 许可证服务器,并获得 GPU 功能的许可证。

TechPowerUp GPU-Z 2.36.0

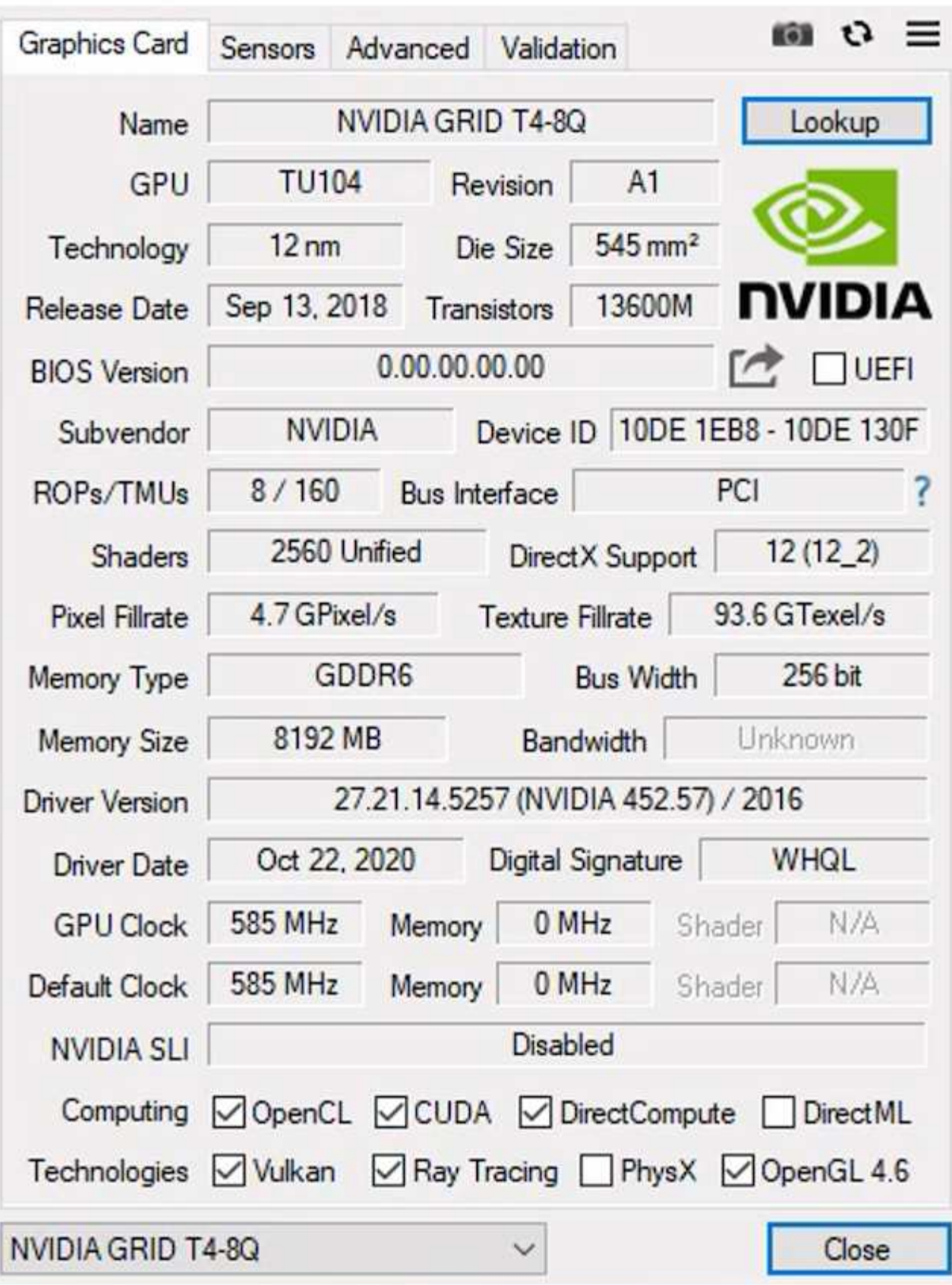

 $\times$ 

要使用 GPU ,您必须安装相应的驱动程序,此驱动程序可从 NVIDIA 许可证门户下载。在 Azure 环境中,

NVIDIA 驱动程序可作为 GPU 驱动程序扩展使用。接下来,必须更新以下屏幕截图中的组策略,以便将 GPU 硬件用于远程桌面服务会话。您应确定 H.264 图形模式的优先级并启用编码器功能。

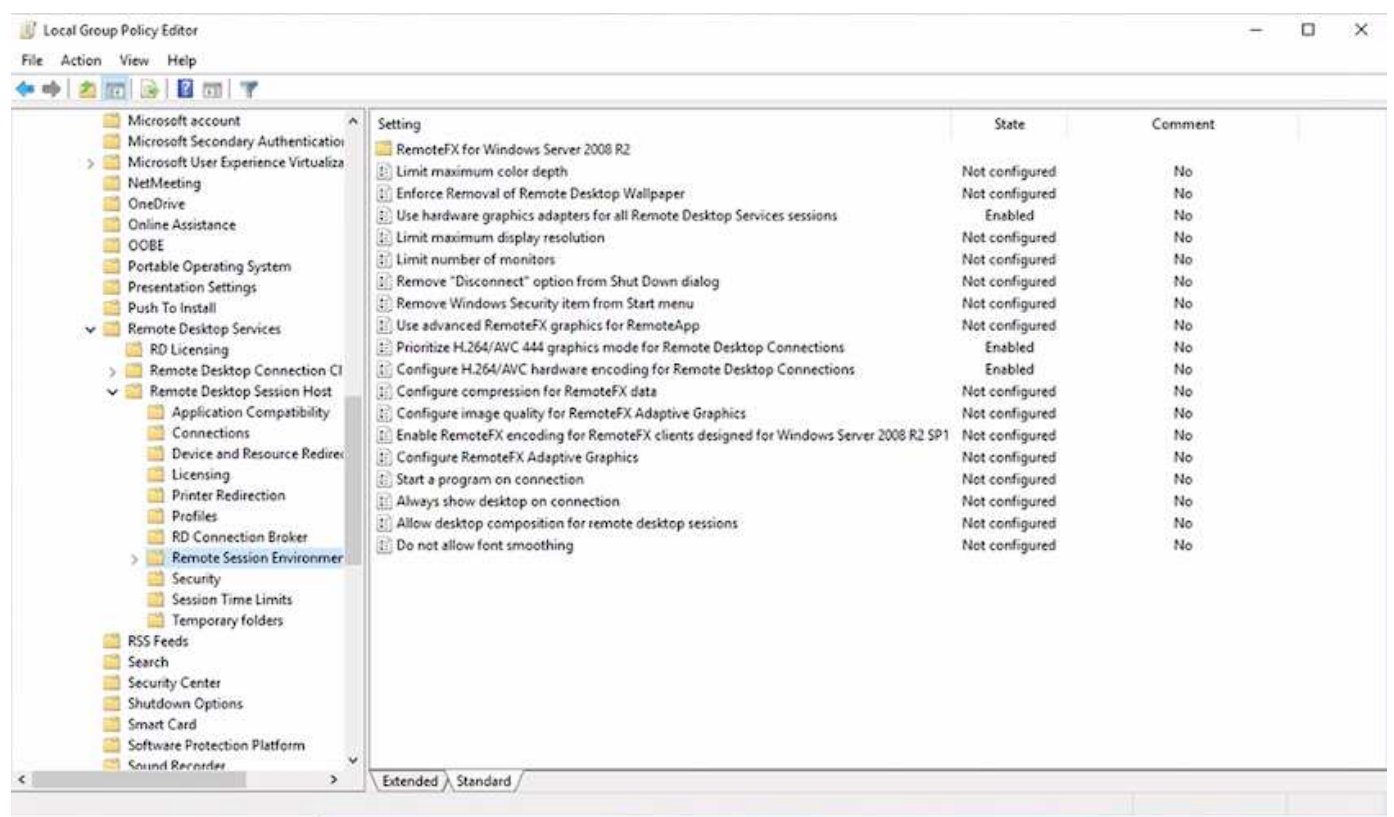

使用任务管理器或在运行 WebGL 示例时使用 nvidia-smi 命令行界面验证 GPU 性能监控。确保 GPU ,内存和 编码器资源已被占用。

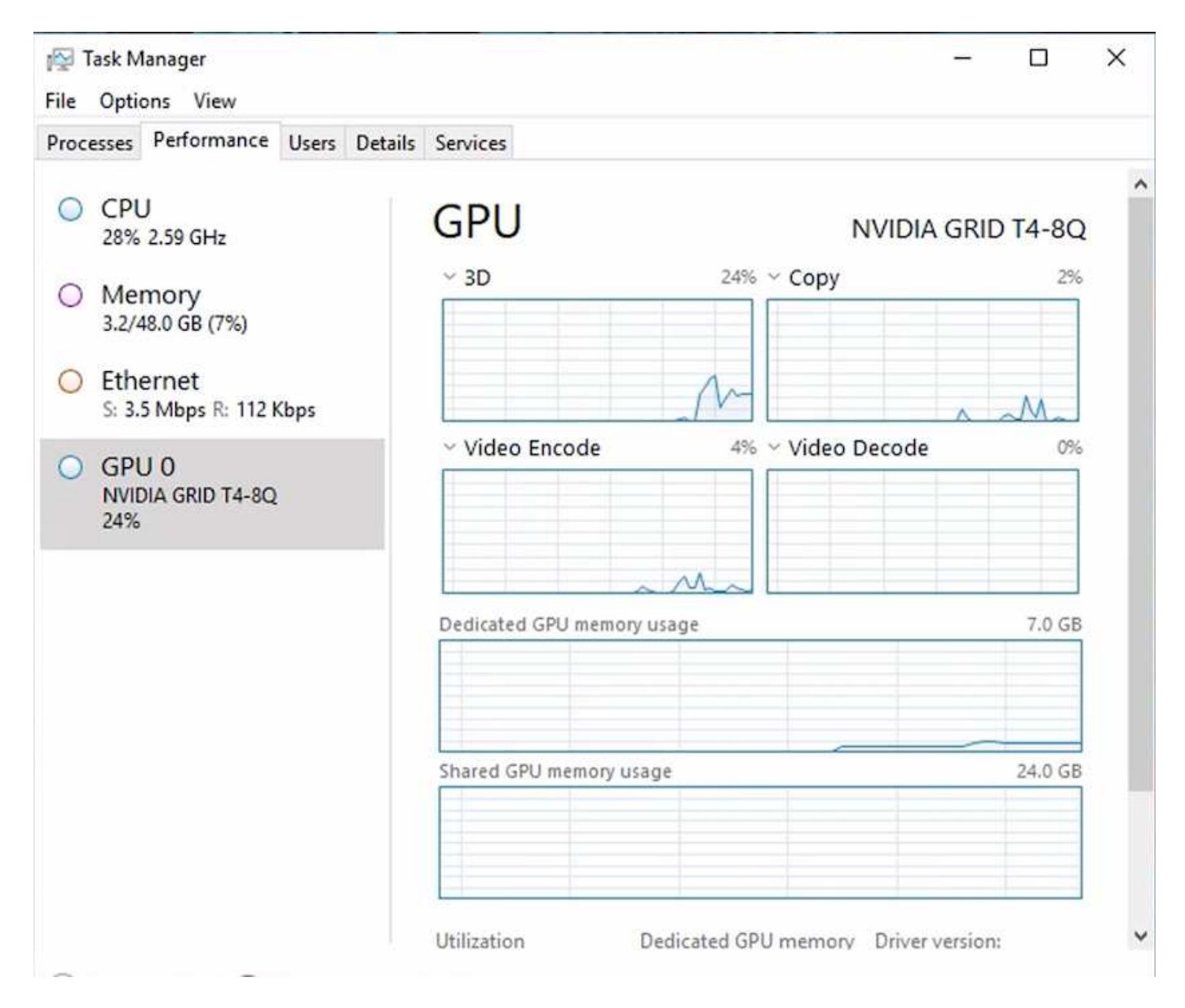

为了确保虚拟机部署到采用虚拟桌面服务的 NetApp HCI H615C 中,请使用包含 H615C 主机的 vCenter 集群资 源定义一个站点。VM 模板必须附加所需的 vGPU 配置文件。

对于共享多会话环境,请考虑分配多个同构 vGPU 配置文件。但是,对于高端专业图形应用程序,最好将每个 VM 专用于一个用户,以使 VM 保持隔离。

GPU 处理器可以通过 QoS 策略进行控制,每个 vGPU 配置文件都可以具有专用的帧缓冲区。但是,每个卡都 共享编码器和解码器。vGPU 配置文件在 GPU 卡上的放置由 vSphere 主机 GPU 分配策略控制,该策略可以强 调性能(分布式 VM)或整合(组 VM)。

行业解决方案

图形工作站通常用于制造业,医疗保健,能源,媒体和娱乐,教育, 架构等。对于图形密 集型应用程序,移动性往往受到限制。

为了解决移动性问题描述问题,虚拟桌面服务可以使用云中的硬件资源或 NetApp HCI 为从任务员工到专家用户 的所有类型的员工提供桌面环境,包括灵活的 GPU 配置选项。VDS 支持用户使用笔记本电脑,平板电脑和其他 移动设备从任意位置访问工作环境。

要使用 ANSYS Fluent , ANSYS MechanIC , AutoDESCad , AutoDESCIGAN , AutoDESCUTE VENIGAN , AutoDESCKS Max 等软件运行制造工作负载, { \f4 } { \f4 } { \f4 } { \f4 } { Systèmes \f4 } { \f4 } { \f4 } { \f4 } { \f4 } { \f4 } { Systèmes 下表列出了各种云(截至 2021 年 1 月)上可用的 GPU 。

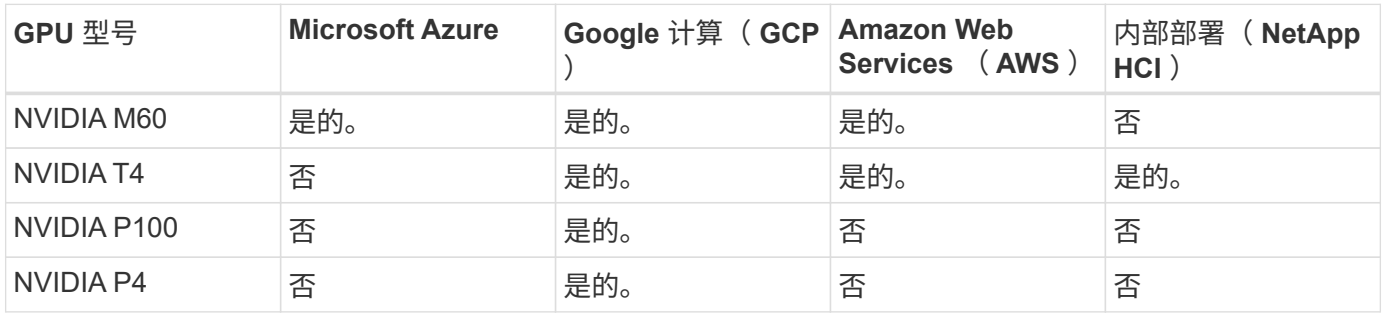

此外,还提供与其他用户的共享桌面会话以及专用个人桌面。虚拟桌面可以具有一到四个 GPU ,也可以在 NetApp HCI 中使用部分 GPU 。NVIDIA T4 是一款多功能 GPU 卡,可满足各种用户工作负载的需求。NetApp HCI H615C 上的每个 GPU 卡都有 16 GB 的帧缓冲区内存,每个服务器有三个卡。可以托管在一个 H615C 服 务器上的用户数量取决于用户工作负载。

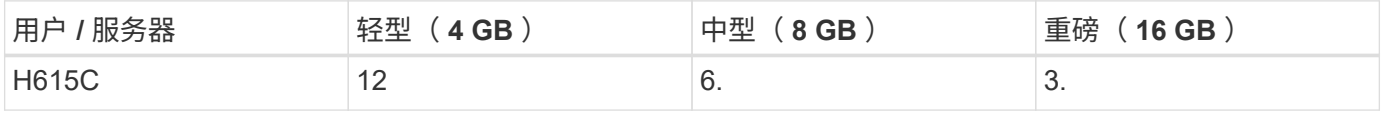

要确定用户类型,请在用户使用执行典型任务的应用程序时运行 GPU 配置程序工具。GPU 配置程序可捕获内 存需求,显示数量以及用户所需的分辨率。然后,您可以选择满足您要求的 vGPU 配置文件。

使用 GPU 的虚拟桌面可支持高达 8K 的显示分辨率,而实用程序 nView 可将一个监控器拆分为多个区域,以便 使用不同的数据集。

借助 ONTAP 文件存储,您可以实现以下优势:

- 一个命名空间,可通过 4000 亿个文件增长到 20 PB 的存储空间,而无需大量管理输入
- 一种可通过全局文件缓存跨越全球的命名空间
- 利用受管 NetApp 存储实现安全多租户
- 使用 NetApp FabricPool 将冷数据迁移到对象存储
- 通过文件系统分析快速提供文件统计信息
- 将存储集群扩展到多达 24 个节点,以提高容量和性能
- 能够使用配额控制存储空间,并具有 QoS 限制的性能保障
- 通过加密保护数据安全
- 满足广泛的数据保护和合规性要求
- 提供灵活的业务连续性选项

结论

NetApp 虚拟桌面服务可提供一个易于使用的虚拟桌面和应用程序环境,并重点关注业务挑 战。通过在内部 ONTAP 环境中扩展 VDS ,您可以在 VDS 环境中使用强大的 NetApp 功 能,包括快速克隆,实时重复数据删除,数据缩减,精简配置, 和数据压缩。这些功能可 以节省存储成本并提高全闪存存储的性能。借助 VMware vSphere 虚拟机管理程序,可通

过使用虚拟卷和 vSphere API 实现阵列集成,最大限度地缩短服务器配置时间。利用混 合云,客户可以选择适合其苛刻工作负载的环境,并节省资金。内部运行的桌面会话可以 根据策略访问云资源。

从何处查找追加信息

要了解有关本文档中所述信息的更多信息,请查看以下文档和 / 或网站:

- ["NetApp](https://cloud.netapp.com/home) [云](https://cloud.netapp.com/home)["](https://cloud.netapp.com/home)
- ["NetApp VDS](https://docs.netapp.com/us-en/virtual-desktop-service/index.html) [产品](https://docs.netapp.com/us-en/virtual-desktop-service/index.html)[文档](https://docs.netapp.com/us-en/virtual-desktop-service/index.html)["](https://docs.netapp.com/us-en/virtual-desktop-service/index.html)
- ["](https://docs.microsoft.com/en-us/learn/modules/connect-on-premises-network-with-vpn-gateway/)[使用](https://docs.microsoft.com/en-us/learn/modules/connect-on-premises-network-with-vpn-gateway/) [VPN](https://docs.microsoft.com/en-us/learn/modules/connect-on-premises-network-with-vpn-gateway/) [网关将](https://docs.microsoft.com/en-us/learn/modules/connect-on-premises-network-with-vpn-gateway/)[内](https://docs.microsoft.com/en-us/learn/modules/connect-on-premises-network-with-vpn-gateway/)[部网络](https://docs.microsoft.com/en-us/learn/modules/connect-on-premises-network-with-vpn-gateway/)[连接](https://docs.microsoft.com/en-us/learn/modules/connect-on-premises-network-with-vpn-gateway/)[到](https://docs.microsoft.com/en-us/learn/modules/connect-on-premises-network-with-vpn-gateway/) [Azure"](https://docs.microsoft.com/en-us/learn/modules/connect-on-premises-network-with-vpn-gateway/)
- ["Azure](https://portal.azure.com/) [门](https://portal.azure.com/)[户](https://portal.azure.com/)["](https://portal.azure.com/)
- ["Microsoft Windows](https://azure.microsoft.com/en-us/services/virtual-desktop/) [虚拟](https://azure.microsoft.com/en-us/services/virtual-desktop/)[桌](https://azure.microsoft.com/en-us/services/virtual-desktop/)[面](https://azure.microsoft.com/en-us/services/virtual-desktop/)["](https://azure.microsoft.com/en-us/services/virtual-desktop/)
- ["Azure NetApp Files](https://docs.microsoft.com/en-us/azure/azure-netapp-files/azure-netapp-files-register?WT.mc_id=Portal-Microsoft_Azure_NetApp) [注](https://docs.microsoft.com/en-us/azure/azure-netapp-files/azure-netapp-files-register?WT.mc_id=Portal-Microsoft_Azure_NetApp)[册](https://docs.microsoft.com/en-us/azure/azure-netapp-files/azure-netapp-files-register?WT.mc_id=Portal-Microsoft_Azure_NetApp)["](https://docs.microsoft.com/en-us/azure/azure-netapp-files/azure-netapp-files-register?WT.mc_id=Portal-Microsoft_Azure_NetApp)

## **VMware Horizon**

**NVA-1132**设计:采用**NetApp HCI** 的**VMware**最终用户计算

NetApp 公司 Suresh ThopPay

采用NetApp HCI 的VMware最终用户计算是一种经过预先验证的最佳实践数据中心架构、 可用于在企业级部署虚拟桌面工作负载。本文档介绍了可靠且无风险地在生产环境中部署 解决方案 的架构设计和最佳实践。

["NVA-1132](https://www.netapp.com/pdf.html?item=/media/7121-nva1132designpdf.pdf)[设计:采用](https://www.netapp.com/pdf.html?item=/media/7121-nva1132designpdf.pdf)[NetApp HCI](https://www.netapp.com/pdf.html?item=/media/7121-nva1132designpdf.pdf) [的](https://www.netapp.com/pdf.html?item=/media/7121-nva1132designpdf.pdf)[VMware](https://www.netapp.com/pdf.html?item=/media/7121-nva1132designpdf.pdf)[最](https://www.netapp.com/pdf.html?item=/media/7121-nva1132designpdf.pdf)[终](https://www.netapp.com/pdf.html?item=/media/7121-nva1132designpdf.pdf)[用](https://www.netapp.com/pdf.html?item=/media/7121-nva1132designpdf.pdf)[户](https://www.netapp.com/pdf.html?item=/media/7121-nva1132designpdf.pdf)[计算](https://www.netapp.com/pdf.html?item=/media/7121-nva1132designpdf.pdf)["](https://www.netapp.com/pdf.html?item=/media/7121-nva1132designpdf.pdf)

## **NVA-1129-design**:采用**NetApp HCI** 和**NVIDIA GPU**的**VMware**最终用户计算

NetApp 公司 Suresh ThopPay

采用NetApp HCI 的VMware最终用户计算是一种经过预先验证的最佳实践数据中心架构、 可用于在企业级部署虚拟桌面工作负载。本文档介绍了可靠且无风险地在生产环境中部署 解决方案 的架构设计和最佳实践。

["NVA-1129-design](https://www.netapp.com/pdf.html?item=/media/7121-nva1132designpdf.pdf)[:采用](https://www.netapp.com/pdf.html?item=/media/7121-nva1132designpdf.pdf)[NetApp HCI](https://www.netapp.com/pdf.html?item=/media/7121-nva1132designpdf.pdf) [和](https://www.netapp.com/pdf.html?item=/media/7121-nva1132designpdf.pdf)[NVIDIA GPU](https://www.netapp.com/pdf.html?item=/media/7121-nva1132designpdf.pdf)[的](https://www.netapp.com/pdf.html?item=/media/7121-nva1132designpdf.pdf)[VMware](https://www.netapp.com/pdf.html?item=/media/7121-nva1132designpdf.pdf)[最](https://www.netapp.com/pdf.html?item=/media/7121-nva1132designpdf.pdf)[终](https://www.netapp.com/pdf.html?item=/media/7121-nva1132designpdf.pdf)[用](https://www.netapp.com/pdf.html?item=/media/7121-nva1132designpdf.pdf)[户](https://www.netapp.com/pdf.html?item=/media/7121-nva1132designpdf.pdf)[计算](https://www.netapp.com/pdf.html?item=/media/7121-nva1132designpdf.pdf)["](https://www.netapp.com/pdf.html?item=/media/7121-nva1132designpdf.pdf)

## **NVA-1129-Deploy**:采用**NetApp HCI** 和**NVIDIA GPU**的**VMware**最终用户计算

NetApp 公司 Suresh ThopPay

采用NetApp HCI 的VMware最终用户计算是一种经过预先验证的最佳实践数据中心架构、 用于在企业级部署虚拟桌面工作负载。本文档介绍如何以可靠且无风险的方式在生产环境 中部署解决方案

["NVA-1129-Deploy](https://www.netapp.com/pdf.html?item=/media/7124-nva-1129-deploy.pdf)[:采用](https://www.netapp.com/pdf.html?item=/media/7124-nva-1129-deploy.pdf)[NetApp HCI](https://www.netapp.com/pdf.html?item=/media/7124-nva-1129-deploy.pdf) [和](https://www.netapp.com/pdf.html?item=/media/7124-nva-1129-deploy.pdf)[NVIDIA GPU](https://www.netapp.com/pdf.html?item=/media/7124-nva-1129-deploy.pdf)[的](https://www.netapp.com/pdf.html?item=/media/7124-nva-1129-deploy.pdf)[VMware](https://www.netapp.com/pdf.html?item=/media/7124-nva-1129-deploy.pdf)[最](https://www.netapp.com/pdf.html?item=/media/7124-nva-1129-deploy.pdf)[终](https://www.netapp.com/pdf.html?item=/media/7124-nva-1129-deploy.pdf)[用](https://www.netapp.com/pdf.html?item=/media/7124-nva-1129-deploy.pdf)[户](https://www.netapp.com/pdf.html?item=/media/7124-nva-1129-deploy.pdf)[计算](https://www.netapp.com/pdf.html?item=/media/7124-nva-1129-deploy.pdf)["](https://www.netapp.com/pdf.html?item=/media/7124-nva-1129-deploy.pdf)

适用于采用**VMware Horizon 7**的虚拟桌面基础架构的**NetApp HCI —**为高级用户提供**3D**图形功能

NetApp 公司 Suresh ThopPay

TR-4792提供了在由NVIDIA图形处理单元(GPU)和虚拟化软件提供支持的VMware Horizon 环境中使用NetApp H615C计算节点处理3D图形工作负载的指导。此外、还提供了 对H615C的SPECviewperf 13进行的初步测试的结果。

["](https://www.netapp.com/pdf.html?item=/media/7125-tr4792.pdf)[适用于采用](https://www.netapp.com/pdf.html?item=/media/7125-tr4792.pdf)[VMware Horizon 7](https://www.netapp.com/pdf.html?item=/media/7125-tr4792.pdf)[的虚拟](https://www.netapp.com/pdf.html?item=/media/7125-tr4792.pdf)[桌](https://www.netapp.com/pdf.html?item=/media/7125-tr4792.pdf)[面](https://www.netapp.com/pdf.html?item=/media/7125-tr4792.pdf)[基础架构的](https://www.netapp.com/pdf.html?item=/media/7125-tr4792.pdf)[NetApp HCI —](https://www.netapp.com/pdf.html?item=/media/7125-tr4792.pdf)[为高](https://www.netapp.com/pdf.html?item=/media/7125-tr4792.pdf)[级](https://www.netapp.com/pdf.html?item=/media/7125-tr4792.pdf)[用](https://www.netapp.com/pdf.html?item=/media/7125-tr4792.pdf)[户](https://www.netapp.com/pdf.html?item=/media/7125-tr4792.pdf)[提](https://www.netapp.com/pdf.html?item=/media/7125-tr4792.pdf)[供](https://www.netapp.com/pdf.html?item=/media/7125-tr4792.pdf)[3D](https://www.netapp.com/pdf.html?item=/media/7125-tr4792.pdf)[图形](https://www.netapp.com/pdf.html?item=/media/7125-tr4792.pdf)[功能](https://www.netapp.com/pdf.html?item=/media/7125-tr4792.pdf)["](https://www.netapp.com/pdf.html?item=/media/7125-tr4792.pdf)

# **FlexPod** 桌面虚拟化解决方案

要了解有关FlexPod 虚拟化解决方案的更多信息、请查看 ["FlexPod](https://www.cisco.com/c/en/us/solutions/design-zone/data-center-design-guides/flexpod-design-guides.html?flt1_general-table0=Desktop%20Virtualization) [设计指](https://www.cisco.com/c/en/us/solutions/design-zone/data-center-design-guides/flexpod-design-guides.html?flt1_general-table0=Desktop%20Virtualization)[南](https://www.cisco.com/c/en/us/solutions/design-zone/data-center-design-guides/flexpod-design-guides.html?flt1_general-table0=Desktop%20Virtualization)["](https://www.cisco.com/c/en/us/solutions/design-zone/data-center-design-guides/flexpod-design-guides.html?flt1_general-table0=Desktop%20Virtualization)

# 采用**VMware vSphere 8**的**NetApp**全闪存**SAN**阵列

作者:Jsh Powell—NetApp解决方案工程部

解决方案概述

简介

近20年来、NetApp ONTAP软件已成为VMware vSphere环境中的首要存储解决方案、并不断推出创新功能来简 化管理并降低成本。NetApp是NAS和统一存储平台开发领域的公认领导者、这些平台可提供广泛的协议和连接 支持。除了这一细分市场之外、还有许多客户更喜欢基于块的SAN存储平台的精简性和成本优势、这些平台专注 于出色地完成一项工作。NetApp的全闪存SAN阵列(ASA)凭借大规模精简性以及适用于所有应用程序和云提供商 的一致管理和自动化功能、兑现了这一承诺。

## 本文档的目的

在本文档中、我们将介绍将NetApp ASA存储系统与VMware vSphere结合使用的独特价值、并对NetApp全闪 存SAN阵列进行技术概述。此外、我们还将了解其他工具、以简化VMware和ONTAP数据中心的存储配置、数据 保护和监控。

本文档的部署部分介绍了如何使用适用于VMware vSphere的ONTAP工具创建VVOV数据存储库、以及如何使 用NetApp Cloud Insights观察现代数据中心。

## 技术概述

此解决方案包含VMware和NetApp的创新技术。

## **VMware vSphere 8.0**

VMware vSphere是一个虚拟化平台、可将物理资源转换为计算、网络和存储池、以满足客户的工作负载和应用 程序要求。VMware vSphere的主要组件包括:

- \*ESXi-VMware的虚拟机管理程序,支持对计算处理器、内存、网络和其他资源进行抽象化,并使其可供虚 拟机和容器工作负载使用。
- **vCento** VMware vCenter是一个集中式管理平台,用于在虚拟基础架构中与计算资源、网络和存储进行交

互。vCenter在简化虚拟化基础架构的管理方面发挥着至关重要的作用。

**vSphere 8.0**中的新增改进功能

vSphere 8.0引入了一些新的改进功能、包括但不限于:

可扩展性- vSphere 8.0支持最新的Intel和AMD CPU、并扩展了vGPU设备、ESXi主机、每个集群的VM以及VM DirectPath I/O设备的限制。

分布式服务引擎-通过NSX将网络负载分流到数据处理单元(DPU)。

增强的设备效率- vSphere 8.0通过设备组和设备虚拟化扩展(DVX)等功能增强设备管理功能。

提高安全性-包含SSH超时和TPM配置策略可增强安全框架。

与混合云服务集成—此功能有助于在内部工作负载和云工作负载之间实现无缝过渡。

\*集成的Kubernetes Runtime \*—包括Tanzu后、vSphere 8.0可简化容器流程编排。

有关详细信息、请参见博客、 ["vSphere 8](https://core.vmware.com/resource/whats-new-vsphere-8/)[中的](https://core.vmware.com/resource/whats-new-vsphere-8/)[新增](https://core.vmware.com/resource/whats-new-vsphere-8/)[功能](https://core.vmware.com/resource/whats-new-vsphere-8/)["](https://core.vmware.com/resource/whats-new-vsphere-8/)。

#### **VMware**虚拟卷**(vvol)**

vvol是vSphere集群中一种全新的存储管理方法、可简化管理并更精细地控制存储资源。在vVol数据存储库中、 每个虚拟磁盘都是一个vVol、并成为存储系统上的本机LUN对象。存储系统和vSphere通过\* VMware API for Storage AWAREIVAIVE(VASA)\*提供程序进行集成,使存储系统能够识别VM数据并对其进行相应的管 理。vCenter Client中定义的存储策略用于分配和管理存储资源。

虚拟卷是一种简化的存储管理方法、在某些使用情形中更受欢迎。

有关卷的详细信息、请参见 ["](https://core.vmware.com/resource/vvols-getting-started-guide)[《](https://core.vmware.com/resource/vvols-getting-started-guide)[卷](https://core.vmware.com/resource/vvols-getting-started-guide)[入门](https://core.vmware.com/resource/vvols-getting-started-guide)[指](https://core.vmware.com/resource/vvols-getting-started-guide)[南》](https://core.vmware.com/resource/vvols-getting-started-guide)["](https://core.vmware.com/resource/vvols-getting-started-guide)。

#### 基于网络结构的**NVMe**

随着vSphere 8.0的发布、现在可以端到端支持NVMe、并通过NVMe-TCP和NVMe-FC全面支持vvol。

有关将NVMe与vSphere结合使用的详细信息、请参见 ["](https://docs.vmware.com/en/VMware-vSphere/8.0/vsphere-storage/GUID-2A80F528-5B7D-4BE9-8EF6-52E2301DC423.html)[关于](https://docs.vmware.com/en/VMware-vSphere/8.0/vsphere-storage/GUID-2A80F528-5B7D-4BE9-8EF6-52E2301DC423.html)[VMware NVMe](https://docs.vmware.com/en/VMware-vSphere/8.0/vsphere-storage/GUID-2A80F528-5B7D-4BE9-8EF6-52E2301DC423.html)[存储](https://docs.vmware.com/en/VMware-vSphere/8.0/vsphere-storage/GUID-2A80F528-5B7D-4BE9-8EF6-52E2301DC423.html)["](https://docs.vmware.com/en/VMware-vSphere/8.0/vsphere-storage/GUID-2A80F528-5B7D-4BE9-8EF6-52E2301DC423.html) 在vSphere存储文档中。

#### **NetApp ONTAP**

近 20 年来, NetApp ONTAP 软件一直是 VMware vSphere 环境中的领先存储解决方案,并不断增加创新功能 来简化管理,同时降低成本。将 ONTAP 与 vSphere 结合使用是一个很好的组合,可帮助您降低主机硬件和 VMware 软件支出。您还可以利用原生 存储效率、以更低的成本、稳定一致的高性能保护数据。

#### 基本**ONTAP**功能

NetApp Snapshot副本:虚拟机或数据存储库的Snapshot副本、可确保不会对Snapshot的创建或利用率造成性 能影响。这些副本可用作VM的恢复点或简单的数据保护。这些基于阵列的快照与VMware (一致性)快照不同。 生成ONTAP Snapshot副本的最直接方法是通过适用于VMware vSphere的SnapCenter插件来备份VM和数据存 储库。

- 存储效率—ONTAP提供实时和后台重复数据删除和数据压缩、零块重复数据删除以及数据缩减。
- 卷和**LUN**移动—允许在ONTAP集群中无中断移动支持vSphere数据存储库和vvol的卷和LUN、以平衡性能和 容量、或者支持无中断维护和升级。
- 重新定位卷和**LUN**—ONTAP允许在ONTAP集群中无中断移动托管vSphere数据存储库和vvol的卷和LUN。这 有助于平衡性能和容量、并实现无中断升级。
- 服务质量—QoS是一项用于管理单个LUN、卷或文件上的性能的功能。它可用于限制主动虚拟机或确保关键 虚拟机获得足够的性能资源。
- 加密- NetApp卷加密和NetApp聚合加密。这些选项提供了一种基于软件的简单方法来加密空闲数据、从而确 保对其进行保护。
- 网络结构池-此功能可将不常访问的数据分层到单独的对象存储中、从而释放宝贵的闪存存储空间。通过在块 级别运行、IT可以高效地识别和分层较冷的数据、从而帮助优化存储资源并降低成本。
- 自动化—通过利用REST API实现自动化、并利用Ans负责 无缝配置ONTAP系统管理的ONTAP模块、简化存 储和数据管理任务。通过使用解决方案模块、您可以高效管理ONTAP系统的配置。这些强大的工具相结合、 可以简化工作流并增强存储基础架构的整体管理。

#### **ONTAP**灾难恢复功能

NetApp ONTAP可为VMware环境提供强大的灾难恢复解决方案。这些解决方案可在主存储系统和二级存储系统 之间利用SnapMirror复制技术、以便在发生故障时进行故障转移和快速恢复。

• Storage Replication Adapter: \*

NetApp存储复制适配器(SRA)是一个软件组件、可在NetApp存储系统和VMware Site Recovery Manager (SRM)之间实现集成。它有助于跨NetApp存储阵列复制虚拟机(VM)数据、从而提供强大的数据保护和灾难 恢复功能。SRA使用SnapMirror和SnapVault在不同的存储系统或地理位置之间复制VM数据。

该适配器使用SnapMirror技术在Storage Virtual Machine (SVM)级别提供异步复制、并扩展了对SAN存储环 境(iSCSI和FC)中VMFS以及NAS存储环境中NFS的支持。

NetApp SRA作为适用于VMware vSphere的ONTAP工具的一部分安装。

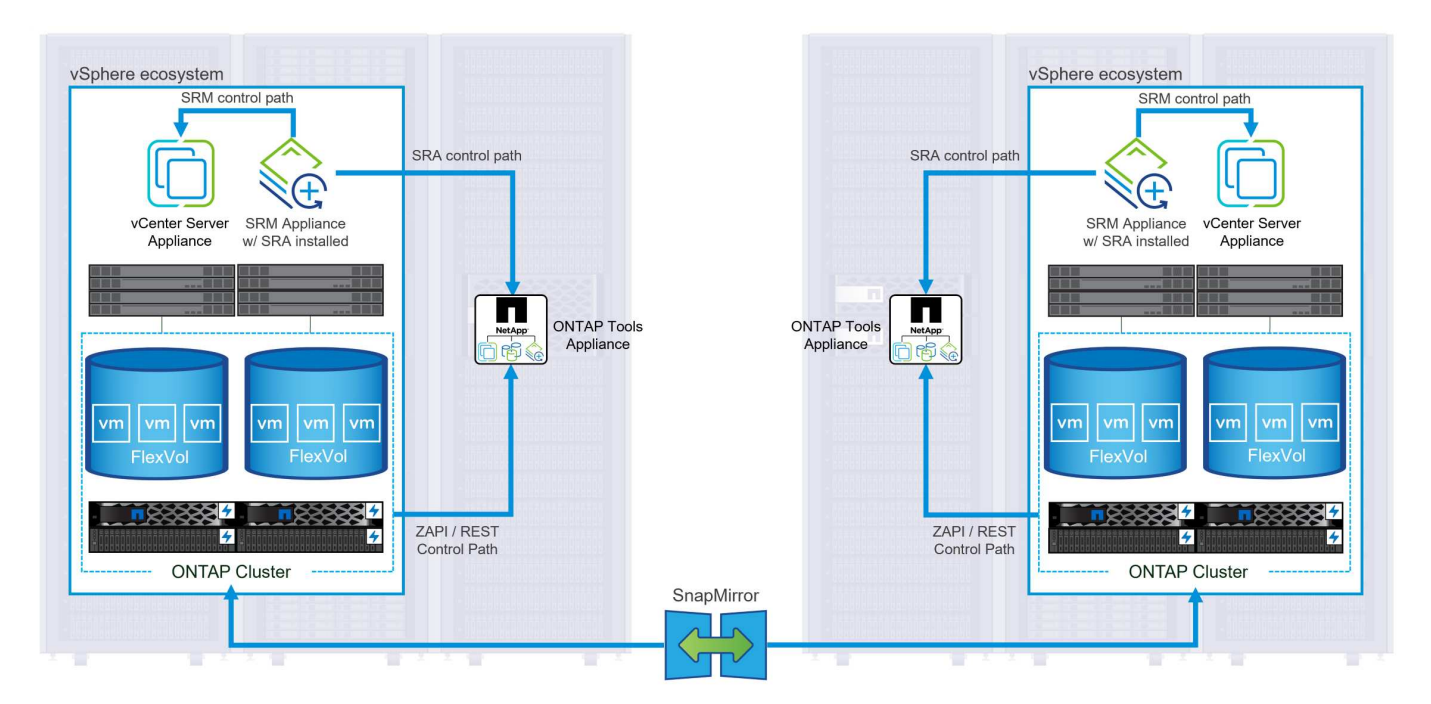

有关适用于SRM的NetApp存储复制适配器的信息、请参见 ["](https://docs.netapp.com/us-en/ontap-apps-dbs/vmware/vmware-srm-overview.html)[采用](https://docs.netapp.com/us-en/ontap-apps-dbs/vmware/vmware-srm-overview.html)[NetApp ONTAP](https://docs.netapp.com/us-en/ontap-apps-dbs/vmware/vmware-srm-overview.html)[的](https://docs.netapp.com/us-en/ontap-apps-dbs/vmware/vmware-srm-overview.html)[VMware Site Recovery](https://docs.netapp.com/us-en/ontap-apps-dbs/vmware/vmware-srm-overview.html) [Manager"](https://docs.netapp.com/us-en/ontap-apps-dbs/vmware/vmware-srm-overview.html)。

## **SnapMirror**业务连续性:

SnapMirror是一种NetApp数据复制技术、可在存储系统之间同步复制数据。它支持在不同位置创建多个数据副 本、从而能够在发生灾难或数据丢失事件时恢复数据。SnapMirror可以灵活地调整复制频率、并允许为数据创建 时间点副本、以用于备份和恢复。SM-BC会在一致性组级别复制数据。

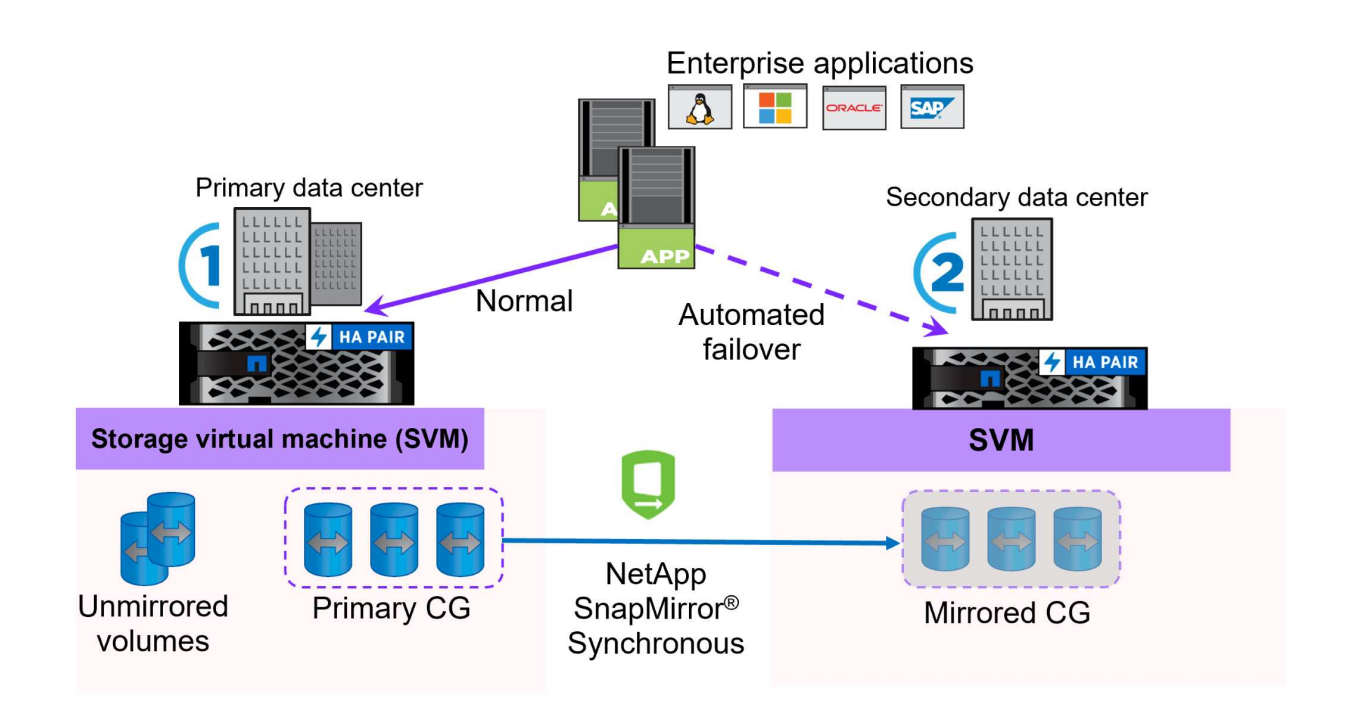

有关详细信息、请参见SnapMirror ["](https://docs.netapp.com/us-en/ontap/smbc/)[业](https://docs.netapp.com/us-en/ontap/smbc/)[务](https://docs.netapp.com/us-en/ontap/smbc/)[连](https://docs.netapp.com/us-en/ontap/smbc/)[续](https://docs.netapp.com/us-en/ontap/smbc/)[性](https://docs.netapp.com/us-en/ontap/smbc/)[概述](https://docs.netapp.com/us-en/ontap/smbc/)["](https://docs.netapp.com/us-en/ontap/smbc/)。

• NetApp MetroCluster: \*

NetApp MetroCluster是一款高可用性和灾难恢复解决方案、可在两个地理位置分散的NetApp存储系统之间 提供同步数据复制。它旨在确保在发生站点级故障时数据持续可用并得到保护。

MetroCluster使用SyncMirror同步复制RAID级别以上的数据。SyncMirror旨在在同步模式和异步模式之间高效过 渡。这样、当二级站点暂时无法访问时、主存储集群可以继续在未复制状态下运行。连接恢复后、SyncMirror还 会复制回RPO = 0状态。

MetroCluster可以通过基于IP的网络或使用光纤通道运行。

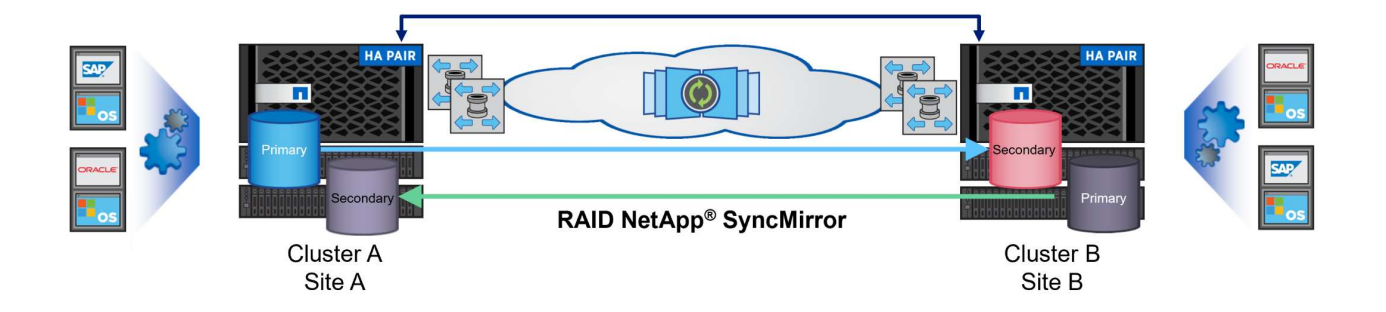

有关MetroCluster架构和配置的详细信息、请参见 ["MetroCluster](https://docs.netapp.com/us-en/ontap-metrocluster)[文档](https://docs.netapp.com/us-en/ontap-metrocluster)[站](https://docs.netapp.com/us-en/ontap-metrocluster)[点](https://docs.netapp.com/us-en/ontap-metrocluster)["](https://docs.netapp.com/us-en/ontap-metrocluster)。

#### **ONTAP One**许可模式

ONTAP One是一种全面的许可模式、无需额外的许可证即可访问ONTAP的所有功能。其中包括数据保护、灾难 恢复、高可用性、云集成、存储效率、 性能和安全性。拥有NetApp存储系统的闪存、核心+数据保护或高级版 许可的客户有权获得ONTAP One许可、以确保他们可以最大限度地利用其存储系统。

ONTAP One许可包括以下所有功能:

**NVMeoF**—支持对NVMe/FC和NVMe/TCP前端客户端IO使用基于网络结构的NVMe。

\*FlexCLONE \*—支持基于快照快速创建节省空间的数据克隆。

**S3**—为前端客户端IO启用S3协议。

• SnapRestore \*—支持从快照快速恢复数据。

自动防病毒保护-在检测到异常文件系统活动时自动保护NAS文件共享。

多租户密钥管理器-可为系统上的不同租户提供多个密钥管理器。

• SnapLock \*–保护系统上的数据免受修改、删除或损坏。

**SnapMirror Cloud**—支持将系统卷复制到对象目标。

\*S3 SnapMirror–支持将ONTAP S3对象复制到与S3兼容的备用目标。

## **NetApp**全闪存**SAN**阵列

NetApp全闪存SAN阵列(ASA)是一款高性能存储解决方案、专为满足现代数据中心的苛刻要求而设计。它将闪存 存储的速度和可靠性与NetApp的高级数据管理功能相结合、可提供卓越的性能、可扩展性和数据保护。

ASA系列由A系列和C系列型号组成。

NetApp A系列全NVMe闪存阵列专为高性能工作负载而设计、可提供超低延迟和高故障恢复能力、使其适合任务 关键型应用程序。

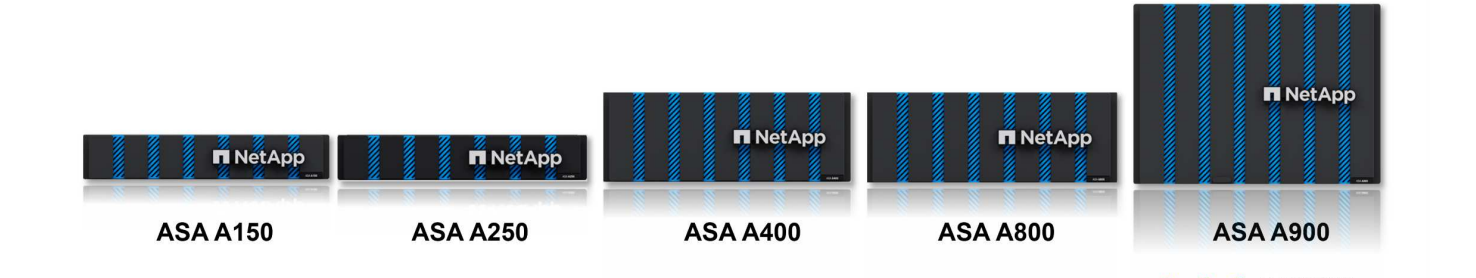

C系列QLC闪存阵列适用于容量更大的用例、可提供闪存速度和混合闪存的经济效益。

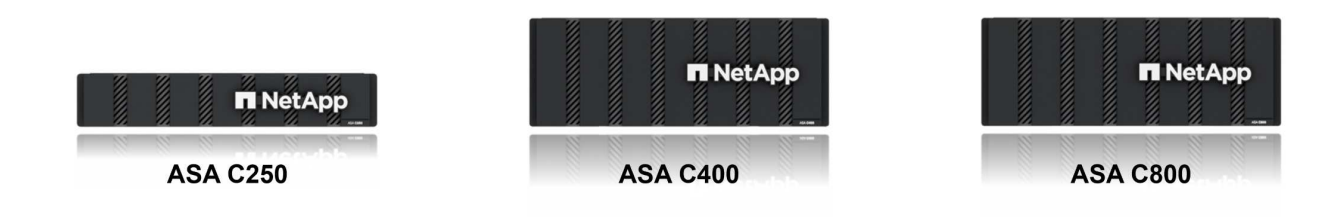

有关详细信息、请参见 ["NetApp ASA](https://www.netapp.com/data-storage/all-flash-san-storage-array)[登录页](https://www.netapp.com/data-storage/all-flash-san-storage-array)[面](https://www.netapp.com/data-storage/all-flash-san-storage-array)["](https://www.netapp.com/data-storage/all-flash-san-storage-array)。

**NetApp ASA**功能

NetApp全闪存SAN阵列具有以下功能:

性能—全闪存SAN阵列利用固态驱动器(SSD)和端到端NVMe架构、提供快如闪电的性能、显著缩短延迟并缩短 应用程序响应时间。它可提供稳定一致的高IOPS和低延迟、因此适合数据库、虚拟化和分析等对延迟敏感的工 作负载。

可扩展性—NetApp全闪存SAN阵列采用横向扩展架构构建、支持企业根据需求增长无缝扩展存储基础架构。由 于能够添加更多存储节点、企业可以无中断地扩展容量和性能、从而确保其存储能够满足不断增长的数据需求。

数据管理—NetApp的Data ONTAP操作系统为全闪存SAN阵列提供支持,提供了一套全面的数据管理功能。其 中包括精简配置、重复数据删除、数据压缩和数据缩减、可优化存储利用率并降低成本。快照、复制和加密等高 级数据保护功能可确保所存储数据的完整性和安全性。

集成和灵活性—全闪存SAN阵列可与NetApp更广泛的生态系统集成、实现与其他NetApp存储解决方案的无缝集 成、例如与NetApp Cloud Volumes ONTAP的混合云部署。它还支持光纤通道(Fibre Channel、FC)和iSCSI等行 业标准协议、从而能够轻松集成到现有SAN基础架构中。

分析和自动化—包括NetApp Cloud Insights在内的NetApp管理软件提供全面的监控、分析和自动化功能。管理 员可以利用这些工具深入了解其存储环境、优化性能并自动执行日常任务、从而简化存储管理并提高运营效率。

数据保护和业务连续性-全闪存SAN阵列提供内置的数据保护功能,如时间点快照、复制和灾难恢复功能。这些 功能可确保数据可用性、并有助于在发生数据丢失或系统故障时快速恢复。

ASA支持所有标准SAN协议、包括iSCSI、光纤通道(FC)、以太网光纤通道(FCoE)和基于网络结构的NVMe。

**iSCSI**- NetApp ASA为iSCSI提供强大的支持,允许通过IP网络对存储设备进行块级访问。它可以与iSCSI启动程 序无缝集成、从而高效地配置和管理iSCSI LUN。ONTAP的高级功能、例如多路径、CHAP身份验证和AUA支 持。

有关iSCSI配置的设计指导,请参阅。

光纤通道- NetApp ASA为光纤通道(FC)提供全面支持,光纤通道(FC)是一种常用于存储区域网络(Storage Area Network, SANS )的高速网络技术。ONTAP可与FC基础架构无缝集成、提供对存储设备的可靠高效的块级访 问。它提供分区、多路径和网络结构登录(FLOGI)等功能、可优化性能、增强安全性并确保在FC环境中实现无缝 连接。

有关光纤通道配置的设计指导、请参见 ["SAN](https://docs.netapp.com/us-en/ontap/san-config/fc-config-concept.html)[配置参](https://docs.netapp.com/us-en/ontap/san-config/fc-config-concept.html)[考](https://docs.netapp.com/us-en/ontap/san-config/fc-config-concept.html)[文档](https://docs.netapp.com/us-en/ontap/san-config/fc-config-concept.html)["](https://docs.netapp.com/us-en/ontap/san-config/fc-config-concept.html)。

基于网络结构的**NVMe**—NetApp ONTAP和ASA支持基于网络结构的NVMe。NVMe/FC支持通过光纤通道基础架 构使用NVMe存储设备、并通过存储IP网络使用NVMe/TCP。

有关NVMe的设计指导、请参见 ["NVMe](https://docs.netapp.com/us-en/ontap/nvme/support-limitations.html)[配置](https://docs.netapp.com/us-en/ontap/nvme/support-limitations.html)、[支持和](https://docs.netapp.com/us-en/ontap/nvme/support-limitations.html)[限制](https://docs.netapp.com/us-en/ontap/nvme/support-limitations.html)["](https://docs.netapp.com/us-en/ontap/nvme/support-limitations.html)。

双主动技术

NetApp纯闪存SAN阵列支持通过两个控制器的主动-主动路径、主机操作系统无需等待某个主动路径出现故障、 即可激活备用路径。这意味着、主机可以利用所有控制器上的所有可用路径、从而确保无论系统处于稳定状态还 是正在执行控制器故障转移操作、活动路径始终存在。

此外、NetApp ASA还提供了一项显著提高SAN故障转移速度的独特功能。每个控制器都会将基本LUN元数据持 续复制到其配对系统。因此、每个控制器都可以在其配对系统突然发生故障时接管数据服务职责。之所以能够做 到这一点、是因为控制器已经拥有必要的信息、可以开始利用以前由故障控制器管理的驱动器。

使用主动-主动路径时、计划内和计划外接管的IO恢复时间均为2-3秒。

有关详细信息,请参见 ["TR-4968](https://www.netapp.com/pdf.html?item=/media/85671-tr-4968.pdf):[《](https://www.netapp.com/pdf.html?item=/media/85671-tr-4968.pdf)[NetApp](https://www.netapp.com/pdf.html?item=/media/85671-tr-4968.pdf)[纯](https://www.netapp.com/pdf.html?item=/media/85671-tr-4968.pdf)[SAS](https://www.netapp.com/pdf.html?item=/media/85671-tr-4968.pdf)[阵](https://www.netapp.com/pdf.html?item=/media/85671-tr-4968.pdf)[列](https://www.netapp.com/pdf.html?item=/media/85671-tr-4968.pdf)[—NetApp ASA](https://www.netapp.com/pdf.html?item=/media/85671-tr-4968.pdf)[的数据可用性和](https://www.netapp.com/pdf.html?item=/media/85671-tr-4968.pdf)[完整](https://www.netapp.com/pdf.html?item=/media/85671-tr-4968.pdf)[性](https://www.netapp.com/pdf.html?item=/media/85671-tr-4968.pdf)》["](https://www.netapp.com/pdf.html?item=/media/85671-tr-4968.pdf)。

存储担保

NetApp为NetApp全闪存SAN阵列提供了一组独特的存储保障。其独特优势包括:

\*存储效率担保:\*通过存储效率担保实现高性能、同时最大程度地降低存储成本。SAN工作负载的比例为4:1。

• 6个九(99.9999%)数据可用性担保:\*保证每年针对计划外停机超过31.56秒进行补救。

\*勒索软件恢复担保:\*在发生勒索软件攻击时保证数据恢复。

请参见 ["NetApp ASA](https://www.netapp.com/data-storage/all-flash-san-storage-array/)[产品](https://www.netapp.com/data-storage/all-flash-san-storage-array/)[门](https://www.netapp.com/data-storage/all-flash-san-storage-array/)[户](https://www.netapp.com/data-storage/all-flash-san-storage-array/)["](https://www.netapp.com/data-storage/all-flash-san-storage-array/) 有关详细信息 …

适用于**VMware vSphere**的**NetApp**插件

NetApp存储服务可通过使用以下插件与VMware vSphere紧密集成:

通过适用于VMware的ONTAP工具、管理员可以直接从vSphere Client中管理NetApp存储。通过ONTAP工具、 您可以部署和管理数据存储库、以及配置VVOV数据存储库。

ONTAP工具允许将数据存储库映射到存储功能配置文件、这些配置文件确定了一组存储系统属性。这样便可创 建具有特定属性(例如存储性能和QoS)的数据存储库。

ONTAP工具包括以下组件:

虚拟存储控制台**(VSC)**: VSC包括与vSphere客户端集成的界面、您可以在其中添加存储控制器、配置数据存储 库、监控数据存储库的性能以及查看和更新ESXi主机设置。

\*VASA Provider:\*适用于ONTAP的VMware vSphere APIS for Storage AWAREING (VASA) Provider可将有 关VMware vSphere所用存储的信息发送到vCenter Server、从而可以配置VMware虚拟卷(VVOl)数据存储库、创 建和使用存储功能配置文件、验证合规性以及监控性能。

• Storage Replication Adapter (SRA):\*启用并与VMware Site Recovery Manager (SRM)结合使用后、SRA 有助于在发生故障时恢复vCenter Server数据存储库和虚拟机、从而可以配置受保护站点和恢复站点以实现 灾难恢复。

有关适用于VMware的NetApp ONTAP工具的详细信息、请参见 ["](https://docs.netapp.com/us-en/ontap-tools-vmware-vsphere/index.html)[适用于](https://docs.netapp.com/us-en/ontap-tools-vmware-vsphere/index.html) [VMware vSphere](https://docs.netapp.com/us-en/ontap-tools-vmware-vsphere/index.html) [的](https://docs.netapp.com/us-en/ontap-tools-vmware-vsphere/index.html) [ONTAP](https://docs.netapp.com/us-en/ontap-tools-vmware-vsphere/index.html) [工具文档](https://docs.netapp.com/us-en/ontap-tools-vmware-vsphere/index.html) ["](https://docs.netapp.com/us-en/ontap-tools-vmware-vsphere/index.html)。

适用于 **VMware vSphere** 的 **SnapCenter** 插件

适用于VMware vSphere的SnapCenter插件(SCV)是NetApp推出的一款软件解决方案、可为VMware vSphere环 境提供全面的数据保护。它旨在简化和简化虚拟机(VM)和数据存储库的保护和管理过程。

适用于VMware vSphere的SnapCenter插件通过与vSphere客户端集成的统一界面提供以下功能:

基于策略的快照- SnapCenter允许您定义策略、用于在VMware vSphere中创建和管理虚拟机(VM)的应用程序一 致的快照。

自动化-基于定义的策略自动创建和管理快照有助于确保一致高效的数据保护。

虚拟机级别保护-虚拟机级别的精细保护可高效管理和恢复各个虚拟机。

存储效率功能—与NetApp存储技术集成,可为快照提供重复数据删除和数据压缩等存储效率功能,从而最大程 度地降低存储需求。

SnapCenter插件可在NetApp存储阵列上协调虚拟机静音以及基于硬件的快照。SnapMirror技术可用于将备份副 本复制到二级存储系统、包括云中的存储系统。

有关详细信息,请参见 ["](https://docs.netapp.com/us-en/sc-plugin-vmware-vsphere)[适用于](https://docs.netapp.com/us-en/sc-plugin-vmware-vsphere) [VMware vSphere](https://docs.netapp.com/us-en/sc-plugin-vmware-vsphere) [的](https://docs.netapp.com/us-en/sc-plugin-vmware-vsphere) [SnapCenter](https://docs.netapp.com/us-en/sc-plugin-vmware-vsphere) [插](https://docs.netapp.com/us-en/sc-plugin-vmware-vsphere)[件文档](https://docs.netapp.com/us-en/sc-plugin-vmware-vsphere)["](https://docs.netapp.com/us-en/sc-plugin-vmware-vsphere)。

BlueXP集成支持3-2-1备份策略、将数据副本扩展到云中的对象存储。

有关采用BlueXP的3-2-1备份策略的详细信息、请访问 ["3-2-1](https://community.netapp.com/t5/Tech-ONTAP-Blogs/3-2-1-Data-Protection-for-VMware-with-SnapCenter-Plug-in-and-BlueXP-backup-and/ba-p/446180)[使用](https://community.netapp.com/t5/Tech-ONTAP-Blogs/3-2-1-Data-Protection-for-VMware-with-SnapCenter-Plug-in-and-BlueXP-backup-and/ba-p/446180)[SnapCenter](https://community.netapp.com/t5/Tech-ONTAP-Blogs/3-2-1-Data-Protection-for-VMware-with-SnapCenter-Plug-in-and-BlueXP-backup-and/ba-p/446180)[插](https://community.netapp.com/t5/Tech-ONTAP-Blogs/3-2-1-Data-Protection-for-VMware-with-SnapCenter-Plug-in-and-BlueXP-backup-and/ba-p/446180)[件和适用于](https://community.netapp.com/t5/Tech-ONTAP-Blogs/3-2-1-Data-Protection-for-VMware-with-SnapCenter-Plug-in-and-BlueXP-backup-and/ba-p/446180)[VM](https://community.netapp.com/t5/Tech-ONTAP-Blogs/3-2-1-Data-Protection-for-VMware-with-SnapCenter-Plug-in-and-BlueXP-backup-and/ba-p/446180)[的](https://community.netapp.com/t5/Tech-ONTAP-Blogs/3-2-1-Data-Protection-for-VMware-with-SnapCenter-Plug-in-and-BlueXP-backup-and/ba-p/446180)[BlueXP](https://community.netapp.com/t5/Tech-ONTAP-Blogs/3-2-1-Data-Protection-for-VMware-with-SnapCenter-Plug-in-and-BlueXP-backup-and/ba-p/446180)[备](https://community.netapp.com/t5/Tech-ONTAP-Blogs/3-2-1-Data-Protection-for-VMware-with-SnapCenter-Plug-in-and-BlueXP-backup-and/ba-p/446180)[份](https://community.netapp.com/t5/Tech-ONTAP-Blogs/3-2-1-Data-Protection-for-VMware-with-SnapCenter-Plug-in-and-BlueXP-backup-and/ba-p/446180)[和](https://community.netapp.com/t5/Tech-ONTAP-Blogs/3-2-1-Data-Protection-for-VMware-with-SnapCenter-Plug-in-and-BlueXP-backup-and/ba-p/446180) [恢复](https://community.netapp.com/t5/Tech-ONTAP-Blogs/3-2-1-Data-Protection-for-VMware-with-SnapCenter-Plug-in-and-BlueXP-backup-and/ba-p/446180)[为](https://community.netapp.com/t5/Tech-ONTAP-Blogs/3-2-1-Data-Protection-for-VMware-with-SnapCenter-Plug-in-and-BlueXP-backup-and/ba-p/446180)[VMware](https://community.netapp.com/t5/Tech-ONTAP-Blogs/3-2-1-Data-Protection-for-VMware-with-SnapCenter-Plug-in-and-BlueXP-backup-and/ba-p/446180)[提](https://community.netapp.com/t5/Tech-ONTAP-Blogs/3-2-1-Data-Protection-for-VMware-with-SnapCenter-Plug-in-and-BlueXP-backup-and/ba-p/446180)[供](https://community.netapp.com/t5/Tech-ONTAP-Blogs/3-2-1-Data-Protection-for-VMware-with-SnapCenter-Plug-in-and-BlueXP-backup-and/ba-p/446180)[数据](https://community.netapp.com/t5/Tech-ONTAP-Blogs/3-2-1-Data-Protection-for-VMware-with-SnapCenter-Plug-in-and-BlueXP-backup-and/ba-p/446180)[保护](https://community.netapp.com/t5/Tech-ONTAP-Blogs/3-2-1-Data-Protection-for-VMware-with-SnapCenter-Plug-in-and-BlueXP-backup-and/ba-p/446180)["](https://community.netapp.com/t5/Tech-ONTAP-Blogs/3-2-1-Data-Protection-for-VMware-with-SnapCenter-Plug-in-and-BlueXP-backup-and/ba-p/446180)。

## **NetApp Cloud Insights**

NetApp Cloud Insights可简化对内部和云基础架构的观察、并提供分析和故障排除功能来帮助解决复杂问 题。Cloud Insights的工作方式是从数据中心环境中收集数据并将这些数据发送到云。这可通过本地安装的软件( 称为采集单元)以及为数据中心中的资产启用特定收集器来实现。

Cloud Insights中的资产可以通过标注进行标记、以便对数据进行组织和分类。可以使用多种小工具创建信息板 以显示数据、还可以为详细的数据表格视图创建指标查询。

Cloud Insights附带了大量现成的信息板、可帮助您精确确定特定类型的问题区域和数据类别。

Cloud Insights是一种异构工具、用于从多种设备收集数据。但是、有一个称为ONTAP基础知识的模板库、可帮 助NetApp客户快速入门。

有关如何开始使用Cloud Insights的详细信息、请参见 ["NetApp BlueXP](https://bluexp.netapp.com/cloud-insights)[和](https://bluexp.netapp.com/cloud-insights)[Cloud Insights](https://bluexp.netapp.com/cloud-insights)[登录页](https://bluexp.netapp.com/cloud-insights)[面](https://bluexp.netapp.com/cloud-insights)["](https://bluexp.netapp.com/cloud-insights)。

## 采用**VMware vSphere 8**的**NetApp**全闪存**SAN**阵列

作者:Jsh Powell—NetApp解决方案工程部

#### 使用适用于**VMware vSphere**的**ONTAP**工具管理块存储

通过适用于VMware的ONTAP工具、管理员可以直接从vSphere Client中管理NetApp存储。通过ONTAP工具、 您可以部署和管理数据存储库、以及配置VVOV数据存储库。 ONTAP工具允许将数据存储库映射到存储功能配置文件、这些配置文件确定了一组存储系统属性。这样便可创 建具有特定属性(例如存储性能和QoS)的数据存储库。

ONTAP工具包括以下组件:

虚拟存储控制台**(VSC)**: VSC包括与vSphere客户端集成的界面、您可以在其中添加存储控制器、配置数据存储 库、监控数据存储库的性能以及查看和更新ESXi主机设置。

\*VASA Provider:\*适用于ONTAP的VMware vSphere APIS for Storage AWAREING (VASA) Provider可将有 关VMware vSphere所用存储的信息发送到vCenter Server、从而可以配置VMware虚拟卷(VVOl)数据存储库、创 建和使用存储功能配置文件、验证合规性以及监控性能。

• Storage Replication Adapter (SRA):\*启用并与VMware Site Recovery Manager (SRM)结合使用后、SRA 有助于在发生故障时恢复vCenter Server数据存储库和虚拟机、从而可以配置受保护站点和恢复站点以实现 灾难恢复。

有关适用于VMware的NetApp ONTAP工具的详细信息、请参见 ["](https://docs.netapp.com/us-en/ontap-tools-vmware-vsphere/index.html)[适用于](https://docs.netapp.com/us-en/ontap-tools-vmware-vsphere/index.html) [VMware vSphere](https://docs.netapp.com/us-en/ontap-tools-vmware-vsphere/index.html) [的](https://docs.netapp.com/us-en/ontap-tools-vmware-vsphere/index.html) [ONTAP](https://docs.netapp.com/us-en/ontap-tools-vmware-vsphere/index.html) [工具文档](https://docs.netapp.com/us-en/ontap-tools-vmware-vsphere/index.html) ["](https://docs.netapp.com/us-en/ontap-tools-vmware-vsphere/index.html)。

#### 解决方案 部署概述

在本解决方案中、我们将演示如何使用适用于VMware vSphere的ONTAP工具配置VMware虚拟卷(VVOl)数据存 储库以及在VVOl数据存储库上创建虚拟机。

在vVol数据存储库中、每个虚拟磁盘都是一个vVol、并成为存储系统上的本机LUN对象。存储系统和vSphere通 过VMware API for Storage AWARMIVAIVIANGIVIANGE (VASA)提供程序(随ONTAP工具一起安装)进行集成、 从而使存储系统能够识别VM数据并对其进行相应管理。vCenter Client中定义的存储策略用于分配和管理存储资 源。

有关使用ONTAP的虚拟卷的详细信息、请参见 ["](https://docs.netapp.com/us-en/ontap-apps-dbs/vmware/vmware-vvols-overview.html)[虚拟](https://docs.netapp.com/us-en/ontap-apps-dbs/vmware/vmware-vvols-overview.html)[卷](https://docs.netapp.com/us-en/ontap-apps-dbs/vmware/vmware-vvols-overview.html)[\(Virtual Volumes\)](https://docs.netapp.com/us-en/ontap-apps-dbs/vmware/vmware-vvols-overview.html)[与](https://docs.netapp.com/us-en/ontap-apps-dbs/vmware/vmware-vvols-overview.html)[ONTAP"](https://docs.netapp.com/us-en/ontap-apps-dbs/vmware/vmware-vvols-overview.html)。

此解决方案包括以下高级步骤:

- 1. 在ONTAP工具中添加存储系统。
- 2. 在ONTAP工具中创建存储功能配置文件。
- 3. 在ONTAP工具中创建一个虚拟卷数据存储库。
- 4. 在vSphere客户端中创建VM存储策略。
- 5. 在VVOV数据存储库上创建新虚拟机。

前提条件

此解决方案使用了以下组件:

- 1. 采用ONTAP 9.13的NetApp全闪存SAN阵列A400。
- 2. 在ASA上创建的iSCSI SVM、可通过网络连接到ESXi主机。
- 3. 适用于VMware vSphere 9.13的ONTAP工具(默认情况下、已启用VASA提供程序)。
- 4. vSphere 8.0集群(vCenter设备和ESXi主机)。

解决方案 部署

在**ONTAP**工具中创建一个虚拟卷数据存储库

要在ONTAP工具中创建虚拟卷数据存储库、请完成以下步骤:

1. 从vSphere Client的主菜单中选择NetApp ONTAP工具、以访问此工具。

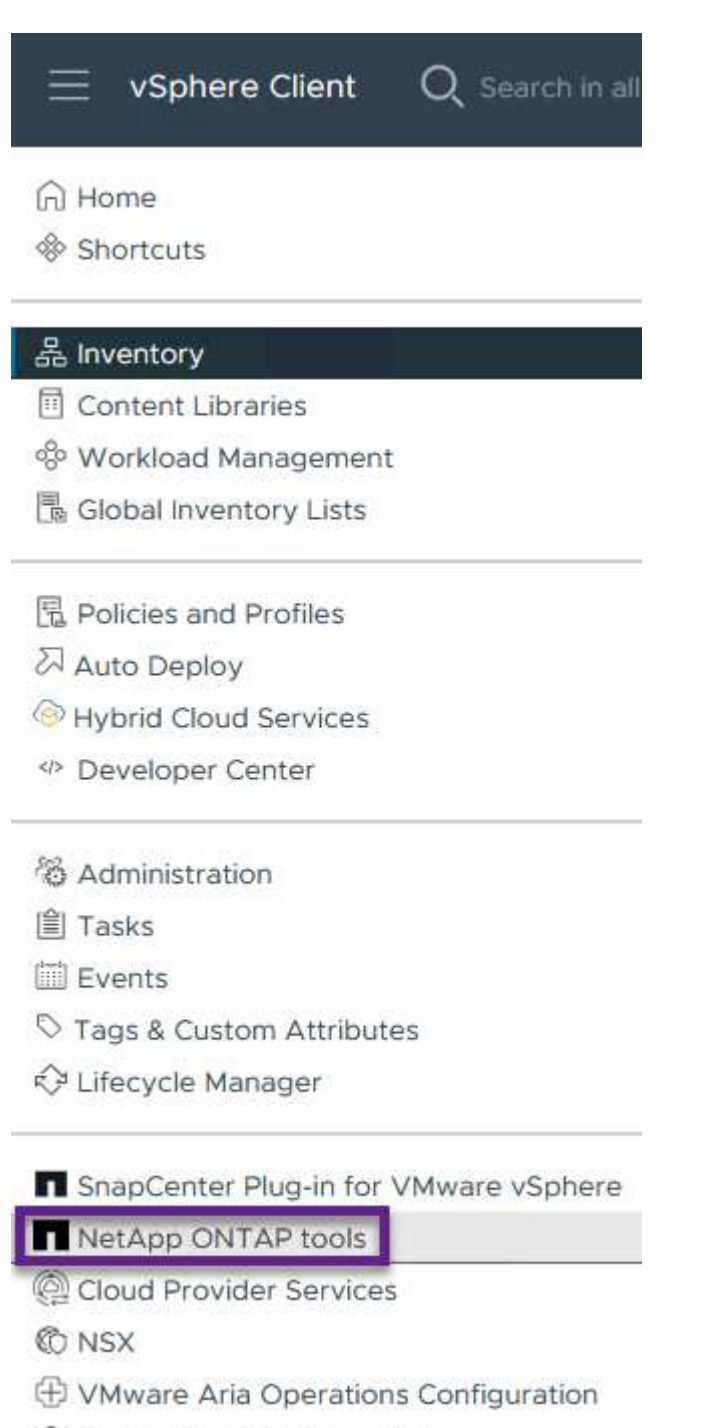

- Skyline Health Diagnostics
- 2. 在ONTAP工具中, 从左侧菜单中选择\*Storage Systems\*, 然后按\*Add\*。

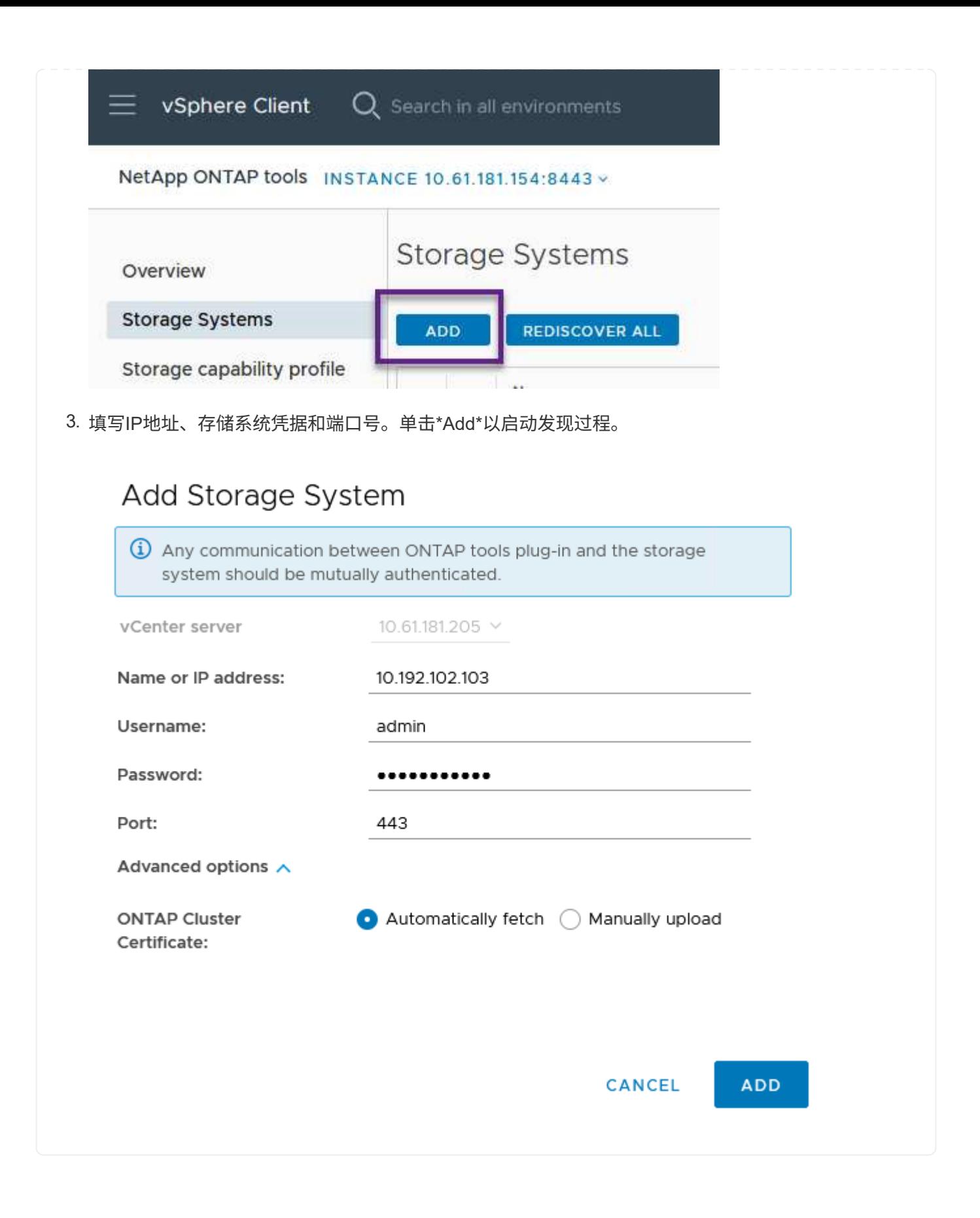

存储功能配置文件介绍了存储阵列或存储系统提供的功能。它们包括服务质量定义、用于选择符合配置文 件中定义的参数的存储系统。

要在ONTAP工具中创建存储功能配置文件、请完成以下步骤:

1. 在ONTAP工具中,从左侧菜单中选择\*存储功能配置文件\*,然后按\*Create\*。

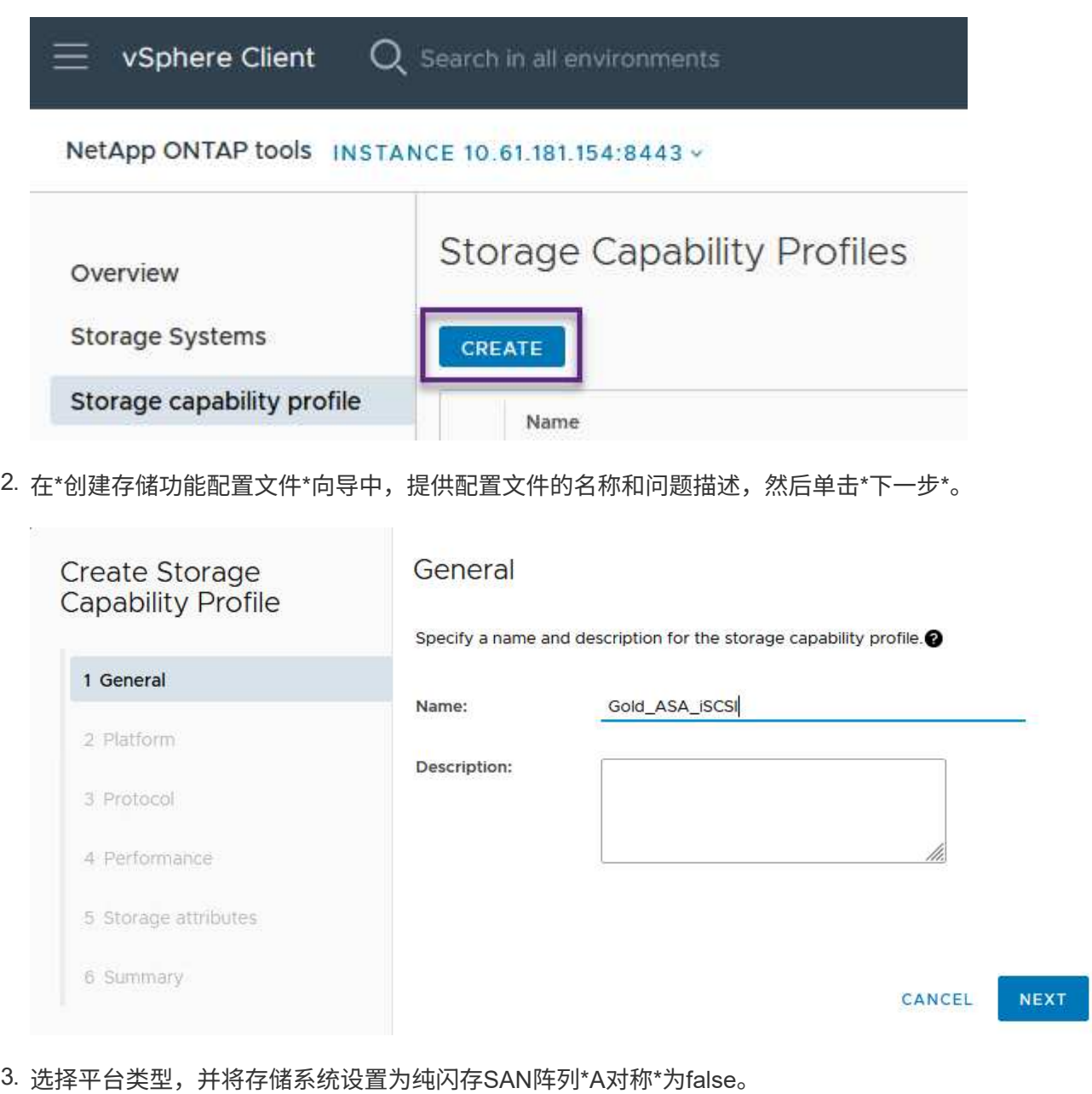

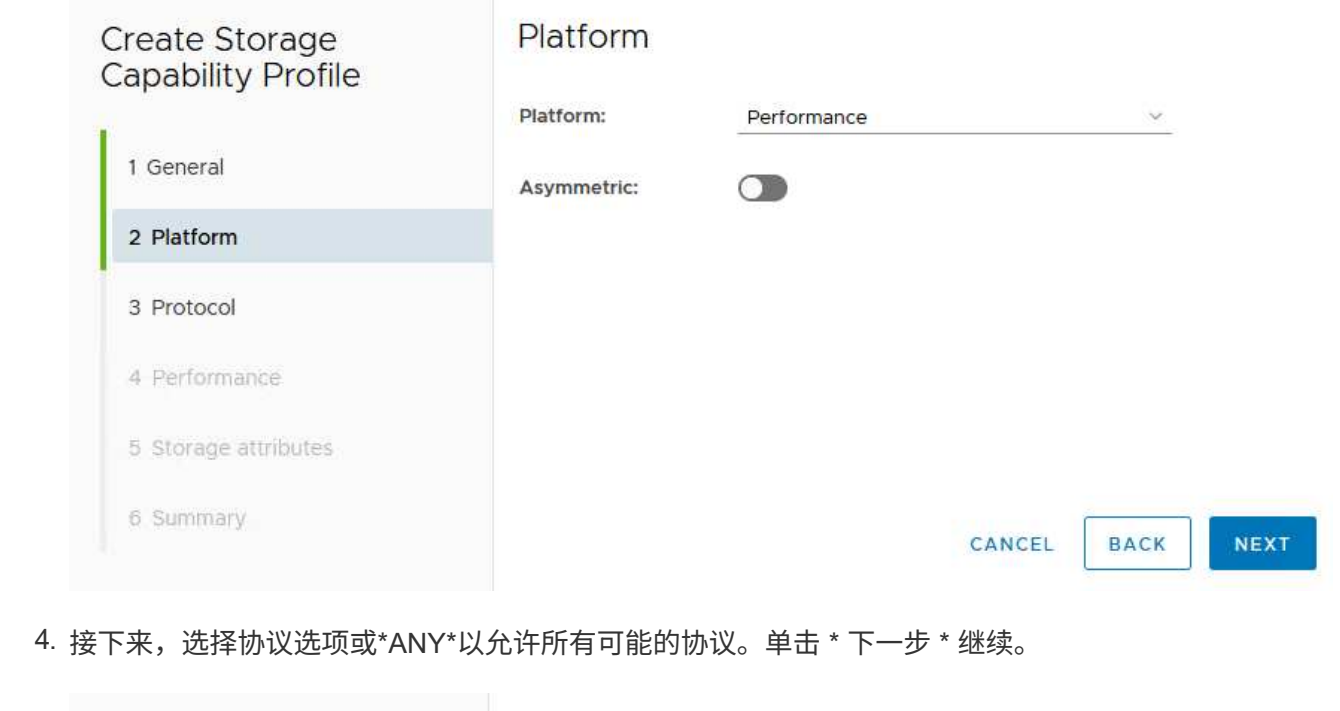

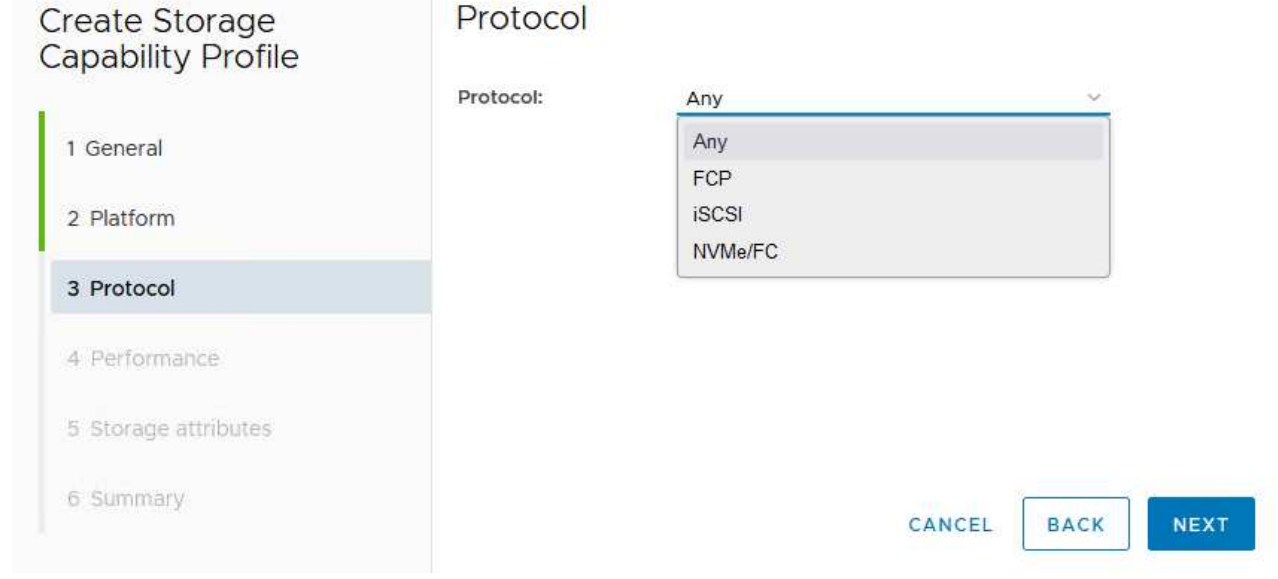

5. "\*性能"页面允许以允许的最小和最大IOPS的形式设置服务质量。

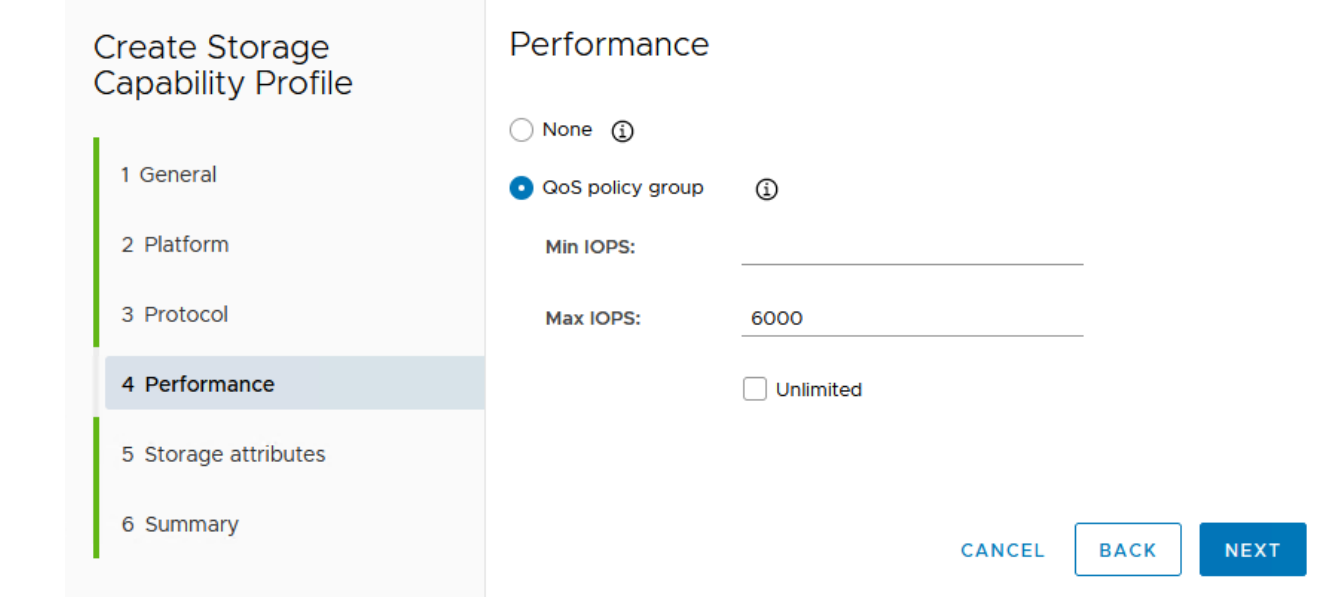

6. 完成\*存储属性\*页面、根据需要选择存储效率、空间预留、加密和任何分层策略。

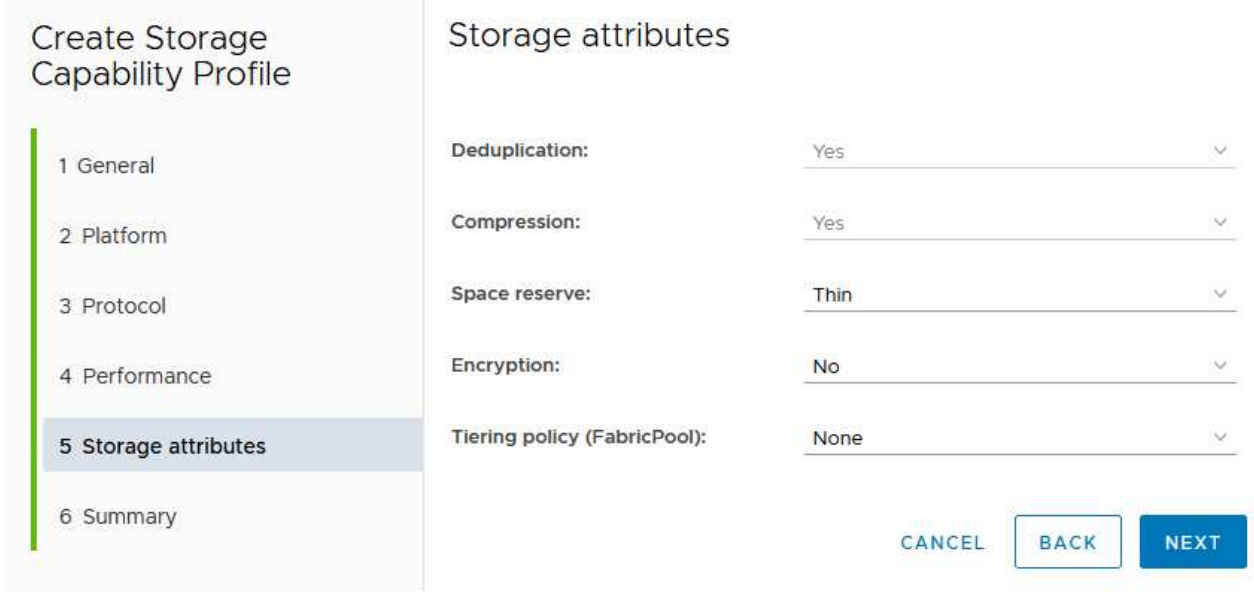

7. 最后、查看摘要、然后单击完成以创建配置文件。

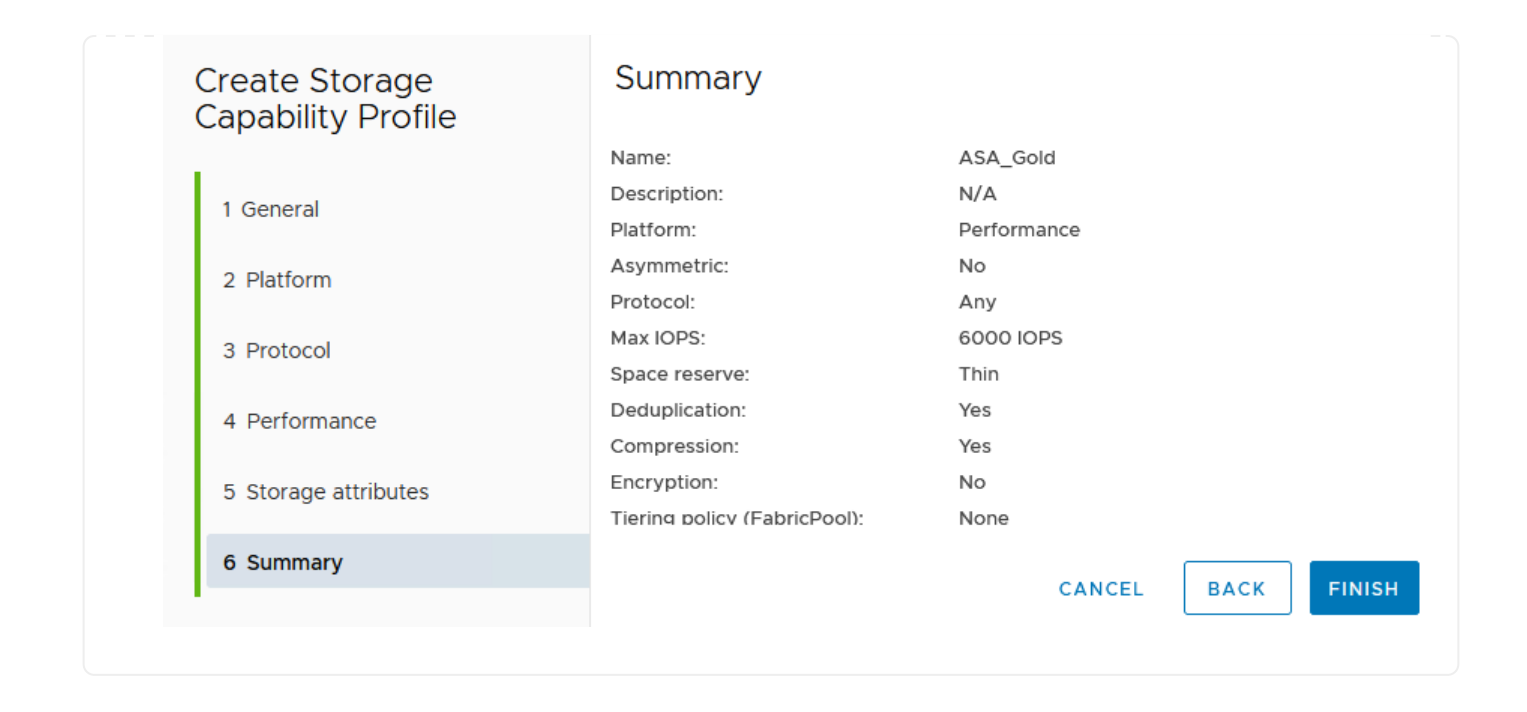

要在ONTAP工具中创建虚拟卷数据存储库、请完成以下步骤:

1. 在ONTAP工具中选择\*Overview\*,然后从\*Getting Started\*选项卡中单击\*ProVision \*以启动向导。

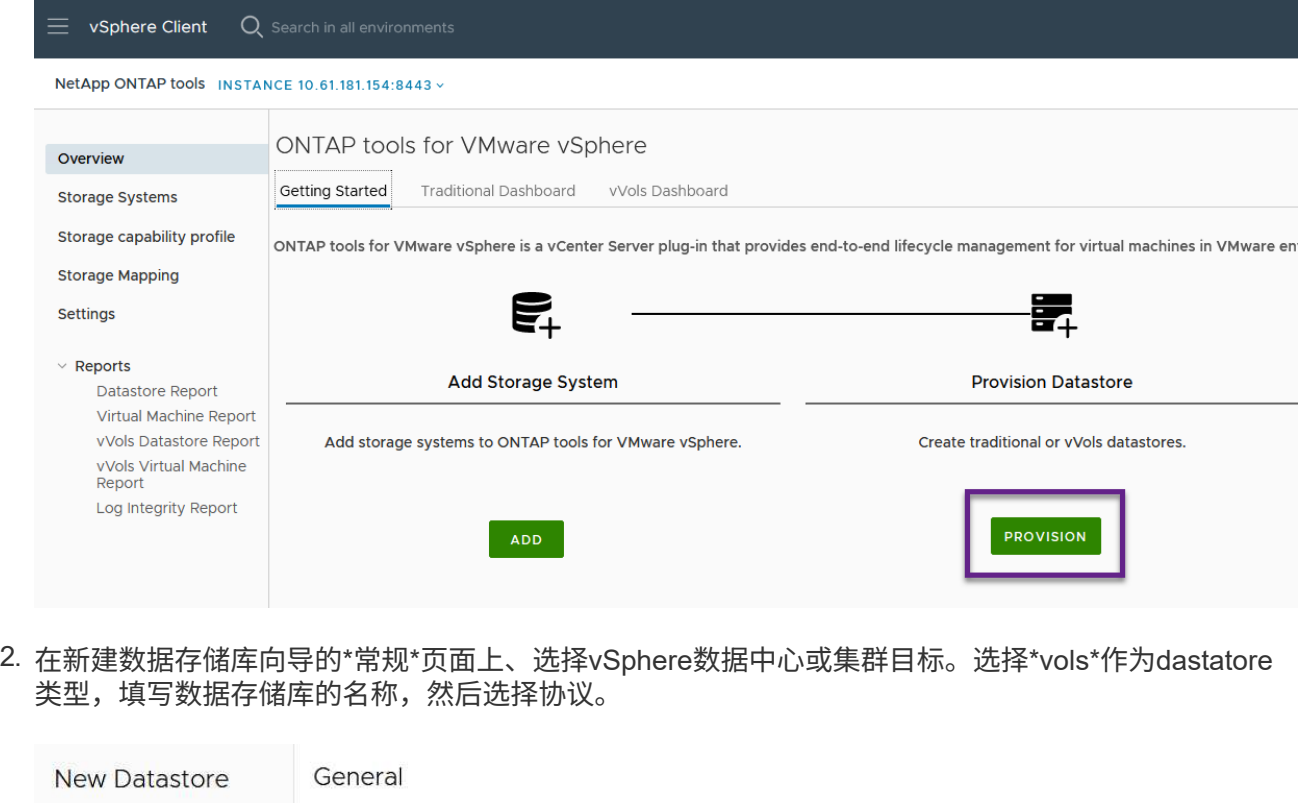

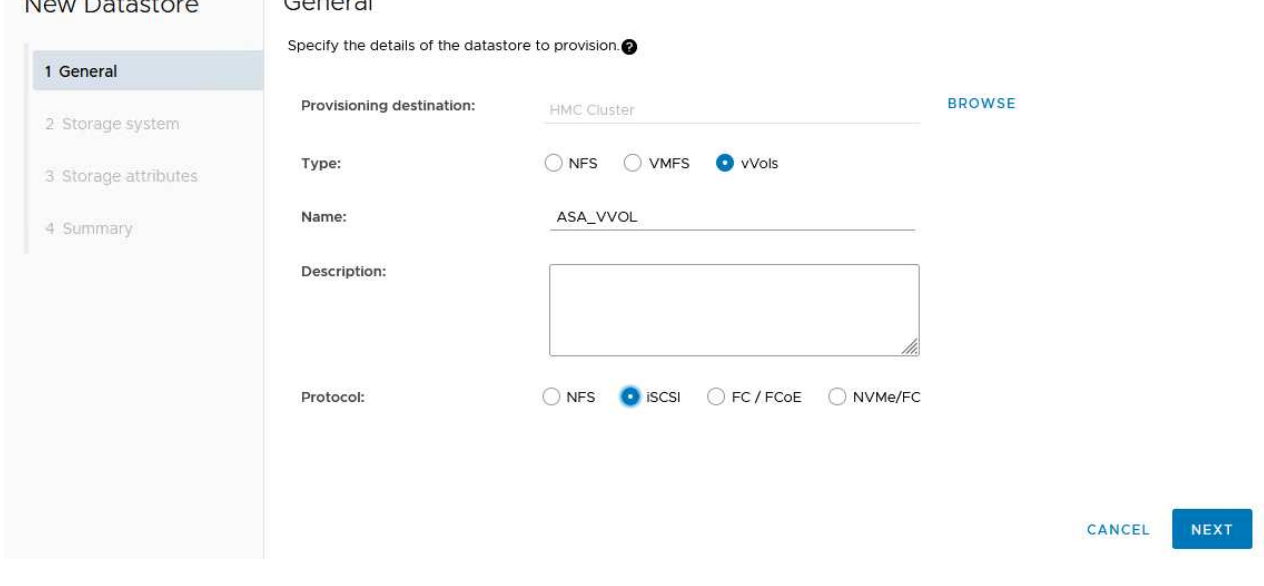

3. 在\*存储系统\*页面上选择存储功能配置文件、存储系统和SVM。单击"下一步"继续。

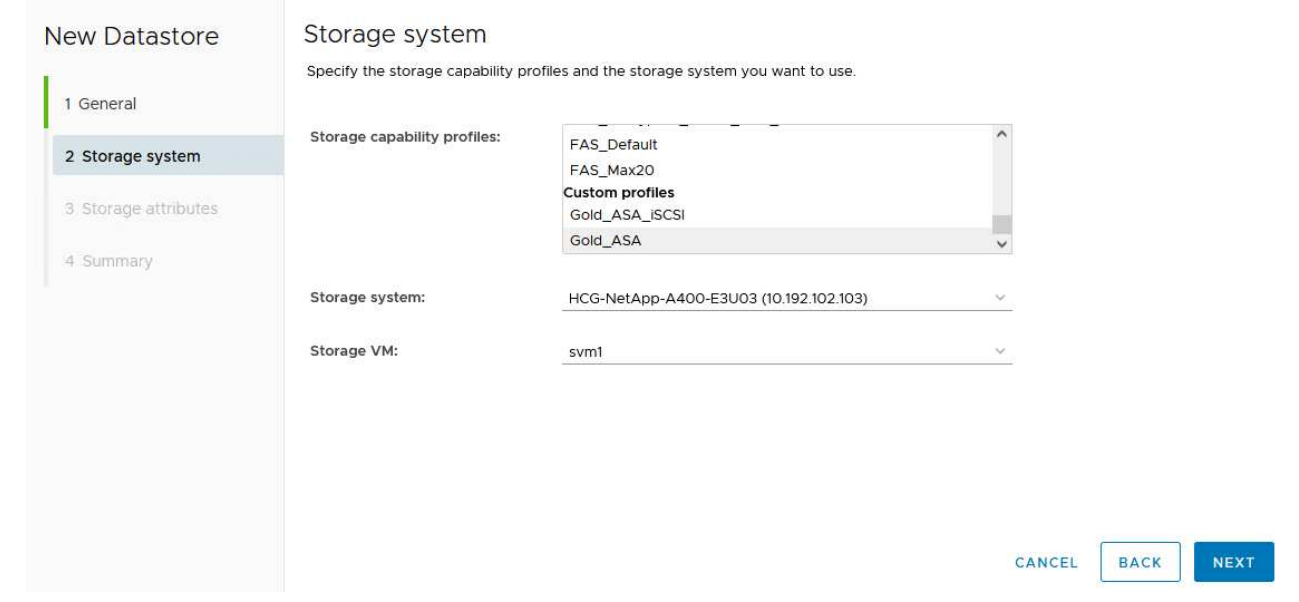

4. 在\*Storage attributes\*页面上,选择为数据存储库创建新卷,然后填写要创建的卷的存储属性。单 击\*Add\*(添加)创建卷,然后单击\*Next\*(下一步)继续。

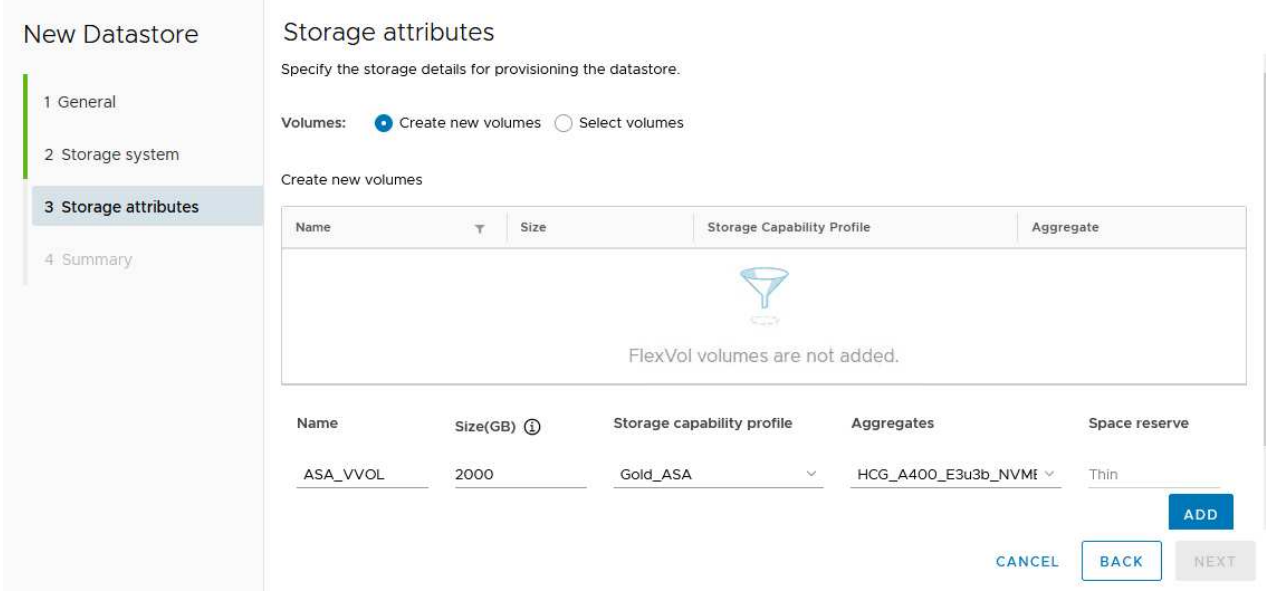

5. 最后、查看此摘要并单击\*完成\*以启动VVOV数据存储库创建过程。
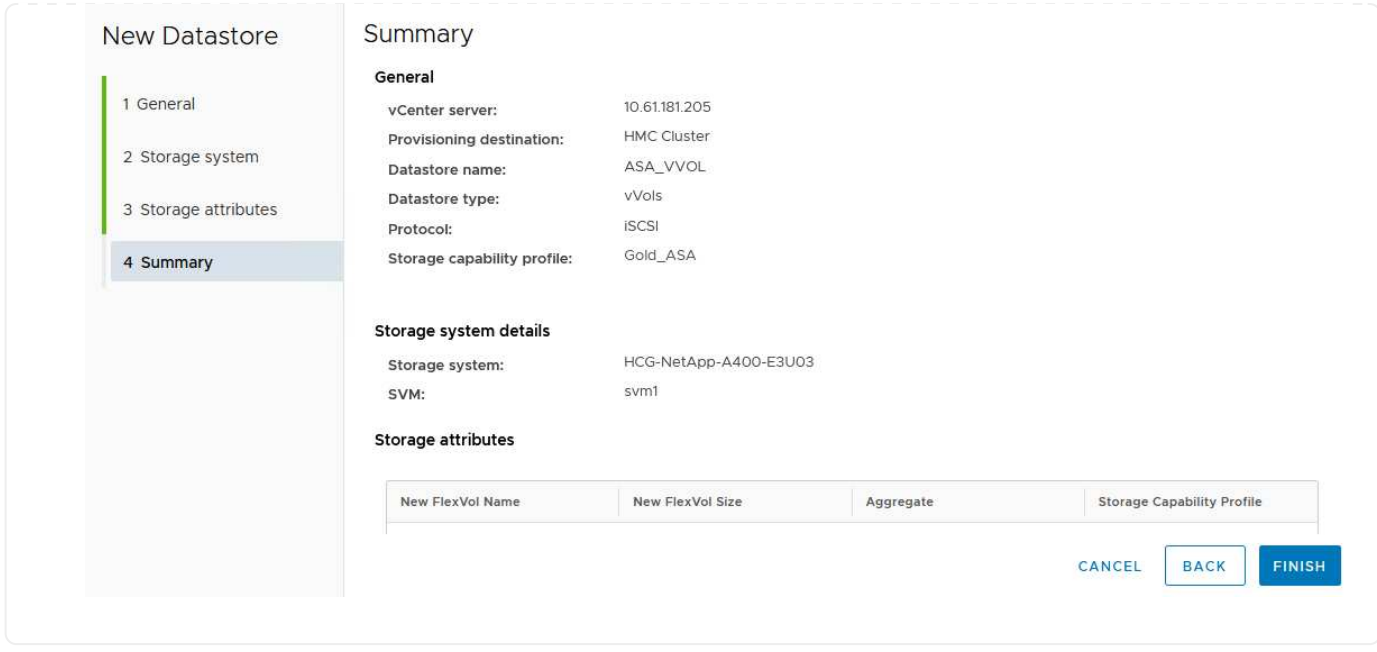

### 在**vSphere**客户端中创建**VM**存储策略

VM存储策略是一组规则和要求、用于定义应如何存储和管理虚拟机(VM)数据。它可为特定虚拟机指定所需的存 储特征、例如性能、可用性和数据服务。

在这种情况下、此任务需要创建VM存储策略、以指定将在VVOV数据存储库上生成虚拟机、并使用先前生成的 存储功能配置文件建立一对一映射。

要创建VM存储策略、请完成以下步骤:

1. 从vSphere Client主菜单中选择\*策略和配置文件\*。

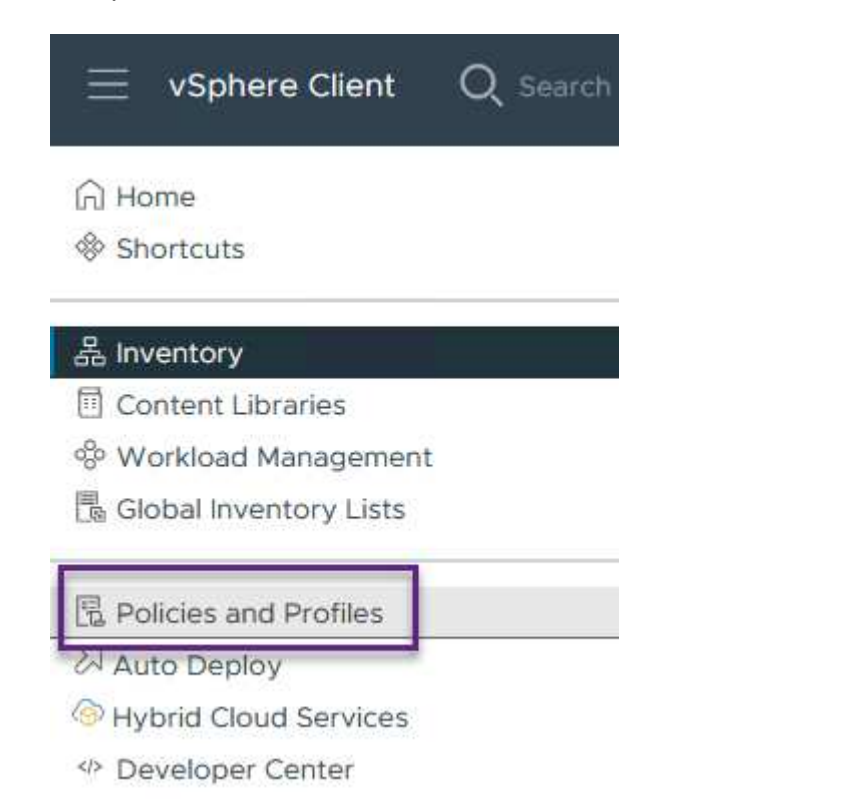

2. 在\*Create VM Storage Policy\*向导中,首先填写策略的名称和问题描述,然后单击\*Next\*继续。

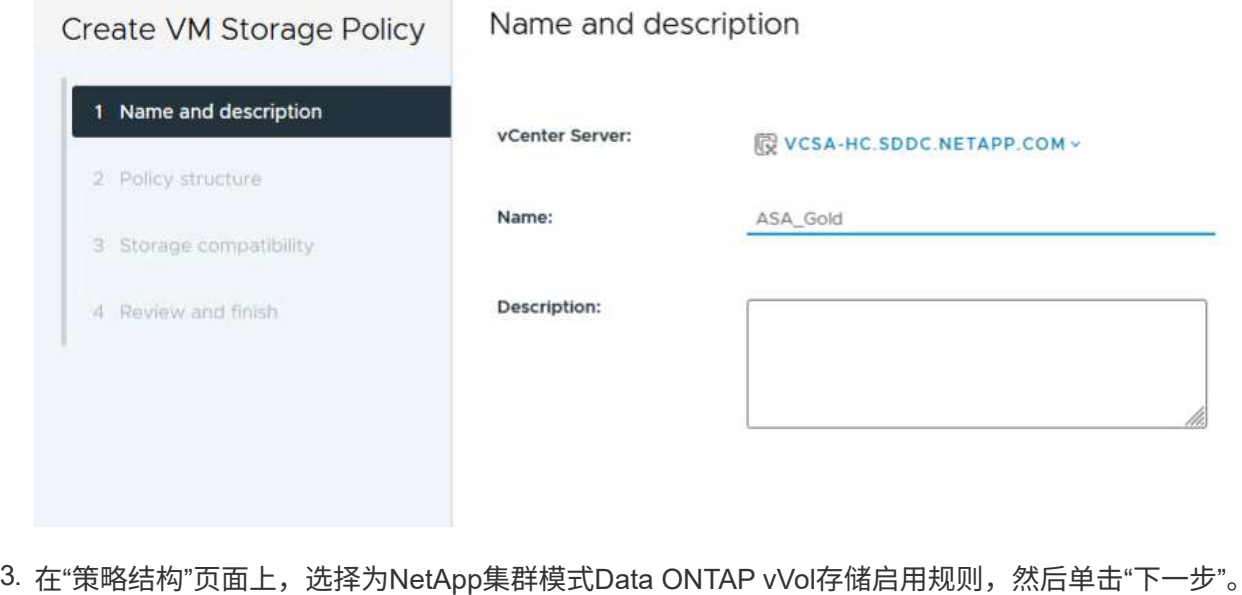

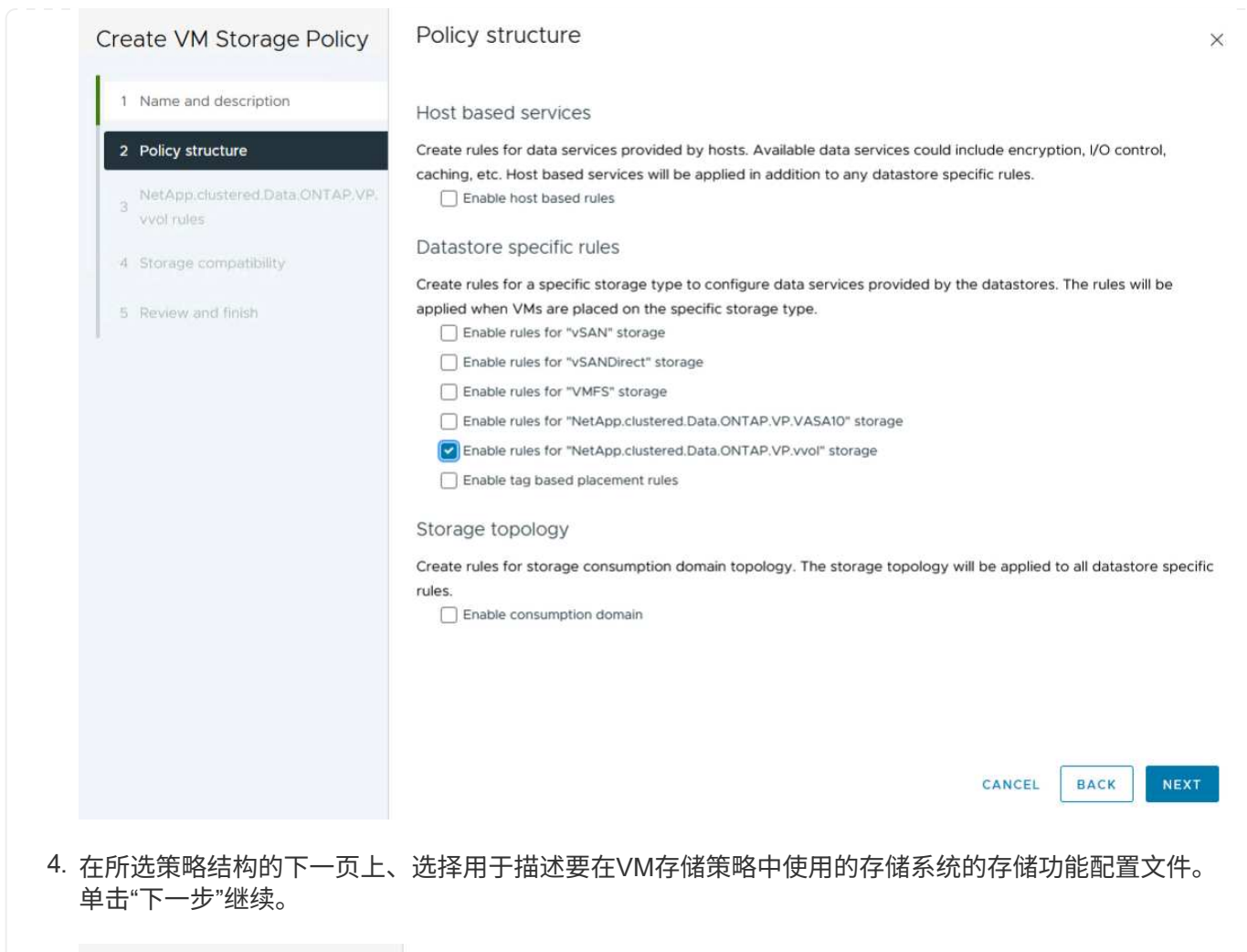

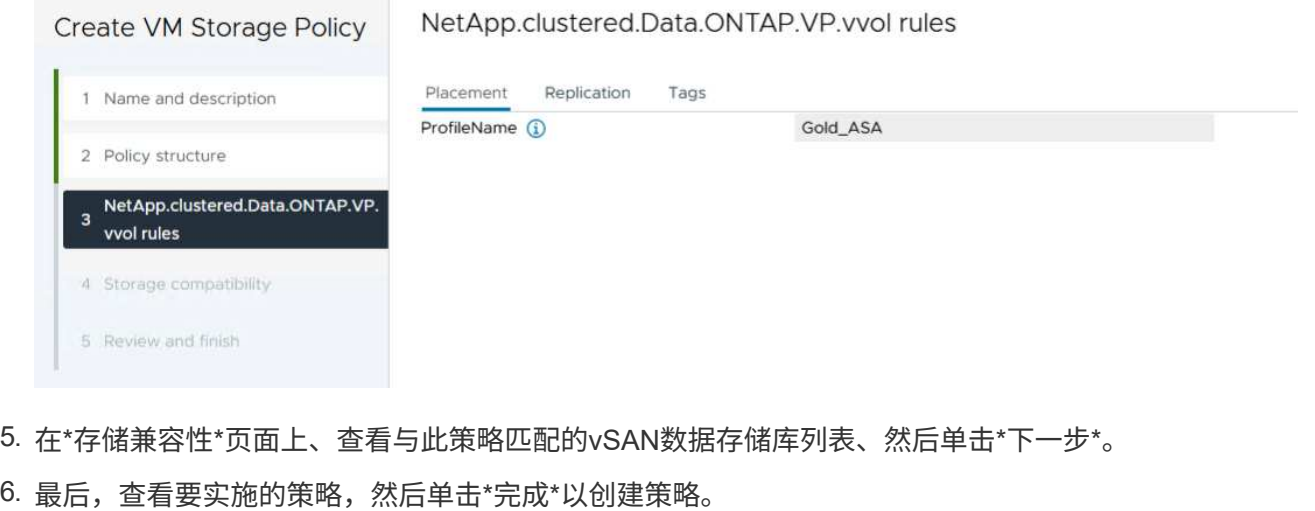

### 在**vSphere**客户端中创建**VM**存储策略

VM存储策略是一组规则和要求、用于定义应如何存储和管理虚拟机(VM)数据。它可为特定虚拟机指定所需的存 储特征、例如性能、可用性和数据服务。

在这种情况下、此任务需要创建VM存储策略、以指定将在VVOV数据存储库上生成虚拟机、并使用先前生成的 存储功能配置文件建立一对一映射。

最后一步是使用先前创建的VM存储策略创建虚拟机:

1. 在"新建虚拟机"向导中,选择"创建新虚拟机",然后选择"下一步\*"继续。

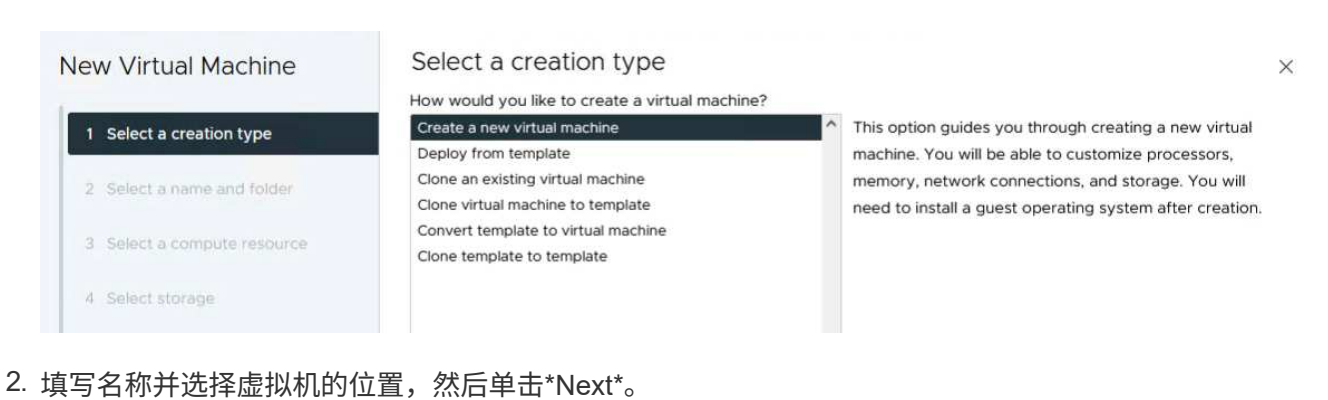

3. 在"选择计算资源"页面上,选择一个目标,然后单击"下一步"。

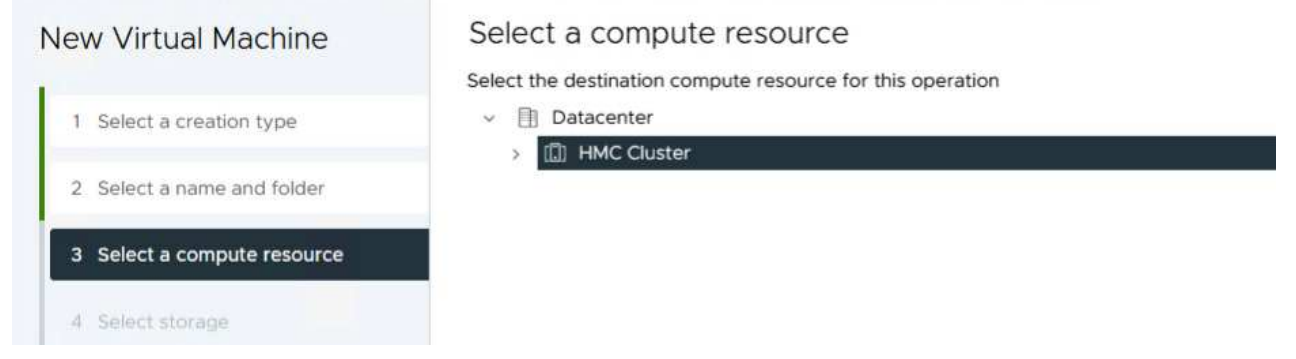

4. 在\*选择存储\*页面上、选择虚拟机存储策略以及要作为虚拟机目标的Vvol数据存储库。单击"下一步"。

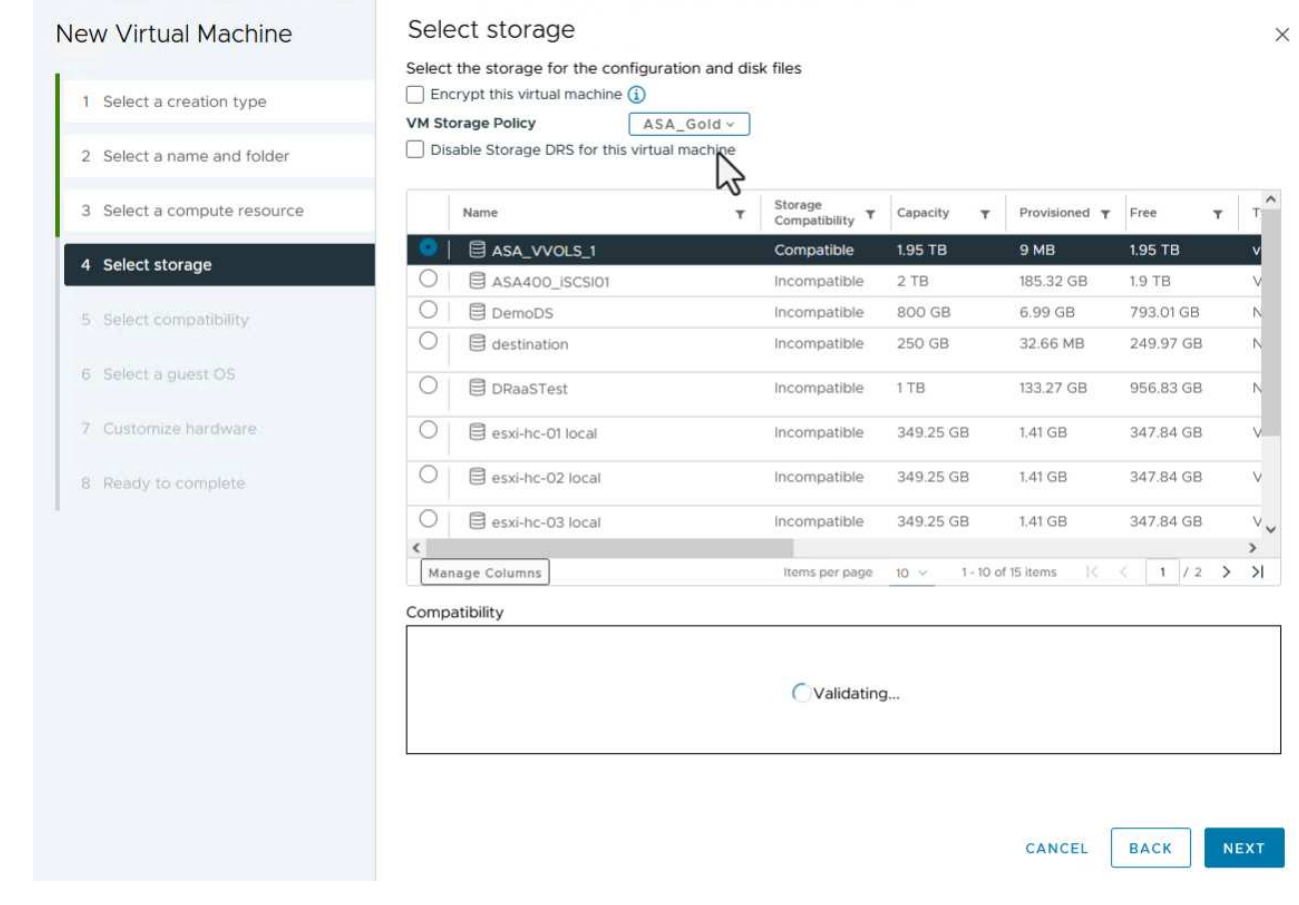

5. 在\*选择兼容性\*页面上、选择虚拟机要兼容的vSphere版本。

6. 为新VM选择子操作系统系列和版本,然后单击\*Next\*。

7. 填写\*自定义硬件\*页面。请注意、可以为每个硬盘(VMDK文件)选择单独的VM存储策略。

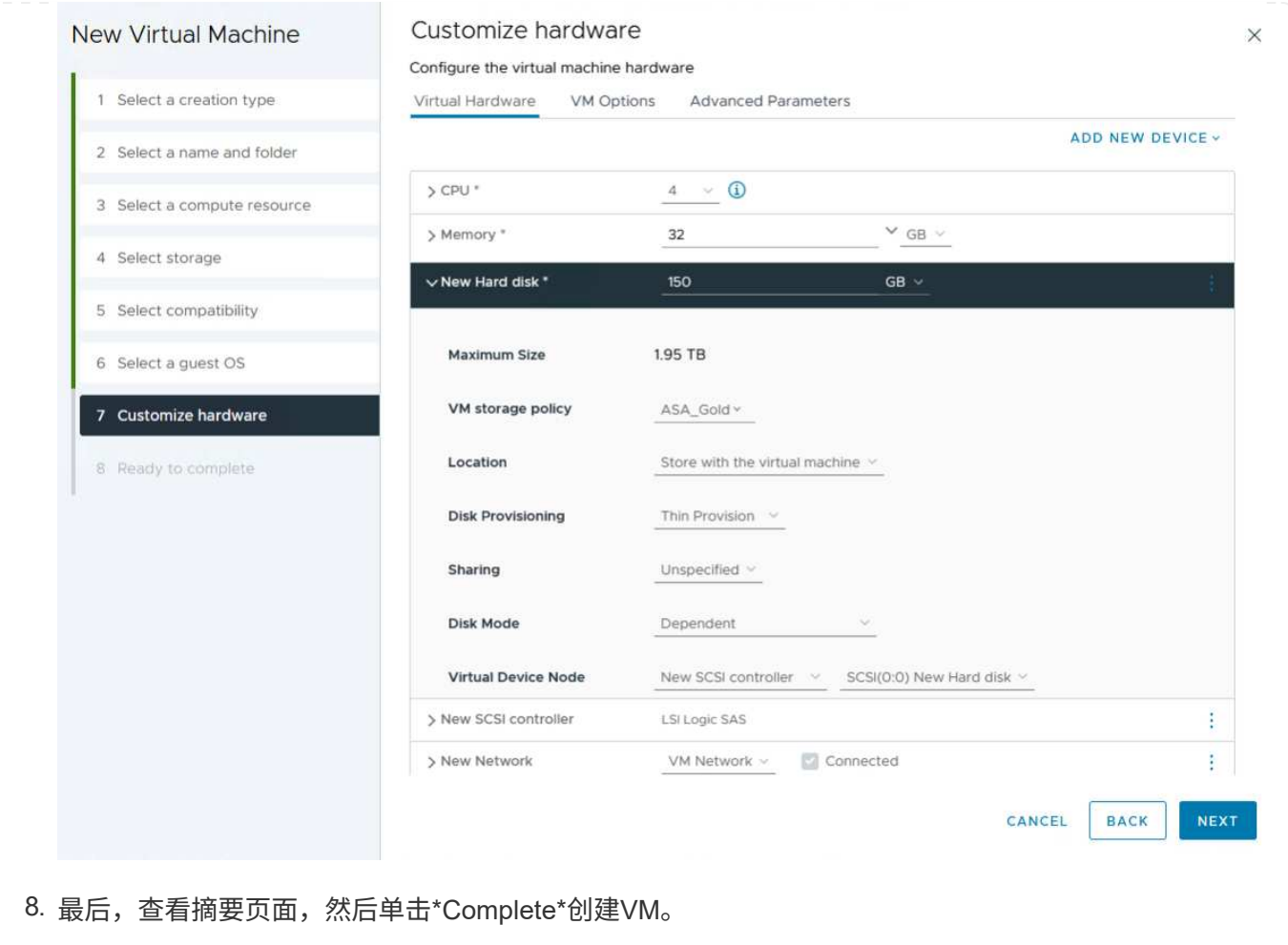

总之、NetApp ONTAP工具可以自动在ONTAP存储系统上创建VVOV数据存储库。存储功能配置文件不仅可以 定义要用于创建数据存储库的存储系统、还可以规定可在单个VMDK上实施的QoS策略。vvol提供了一个简化的 存储管理模式、并且NetApp与VMware紧密集成、使其成为一个实用的解决方案、可用于对虚拟化环境进行精 简、高效和精细的控制。

# 采用**VMware vSphere 8**的**NetApp**全闪存**SAN**阵列

## 作者:Jsh Powell—NetApp解决方案工程部

### 使用**NetApp Cloud Insights**监控内部存储

NetApp Cloud Insights是一款基于云的基础架构监控和分析平台、旨在提供对内部和云中IT基础架构的性能、运 行状况和成本的全面可见性和洞察力。NetApp Cloud Insights的主要功能包括实时监控、可自定义的信息板、预 测性分析和成本优化工具、使企业能够有效管理和优化其内部和云环境。

NetApp Cloud Insights通过采集单元软件运行、该软件使用数据收集器为VMware vSphere和NetApp ONTAP存 储系统等资产设置数据收集器。这些收集器收集数据并将其传输到Cloud Insights。然后、该平台会利用各种信 息板、小工具和指标查询将数据组织为具有洞察力的分析、供用户解释。

Cloud Insights架构图:

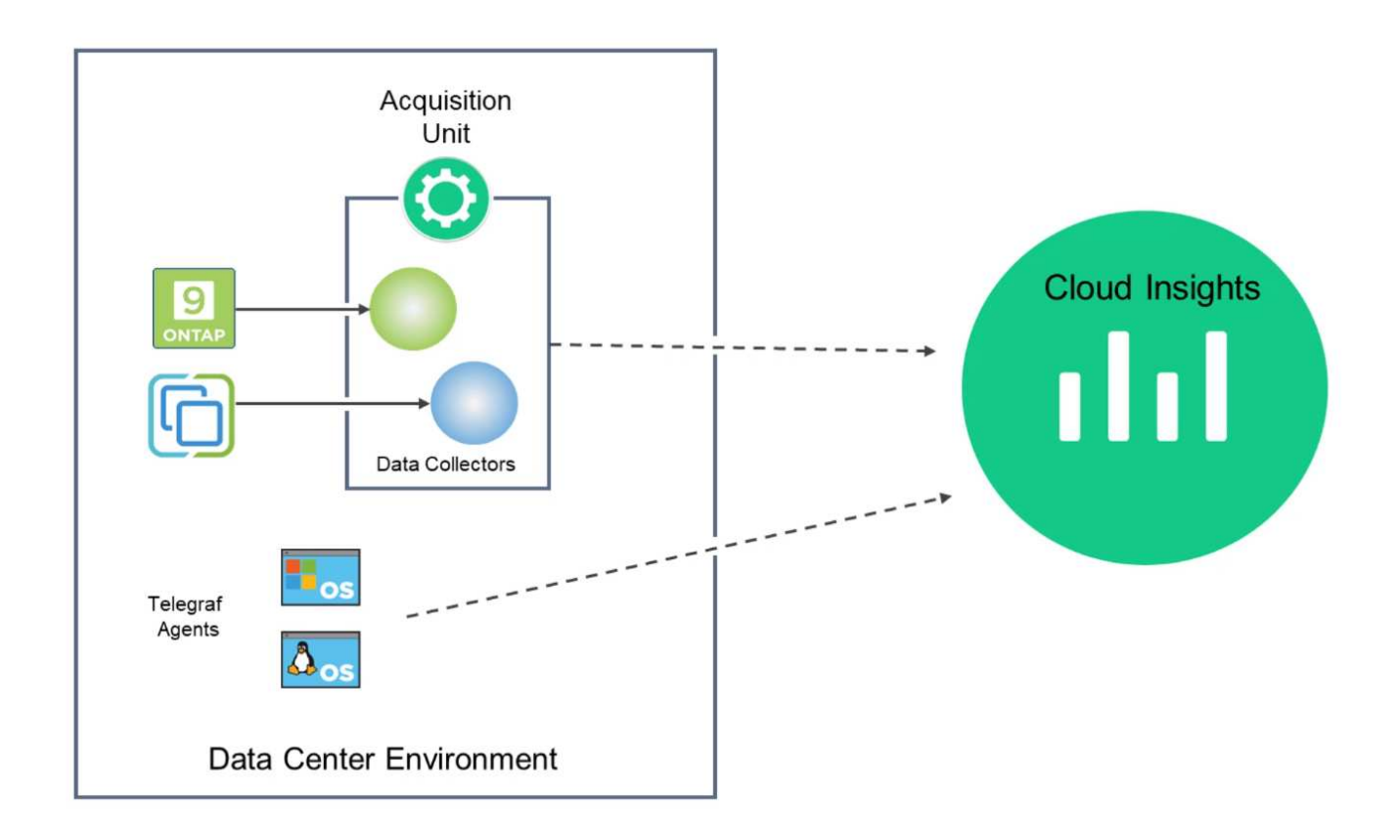

### 解决方案 部署概述

本解决方案介绍了如何使用NetApp Cloud Insights监控内部VMware vSphere和ONTAP存储系统。

此列表提供了此解决方案中涉及的高级步骤:

- 1. 为vSphere集群配置Data Collector。
- 2. 为ONTAP存储系统配置数据收集器。
- 3. 使用标注规则标记资产。
- 4. 浏览并关联资产。
- 5. 使用"虚拟机延迟排名前几位"信息板隔离资源争用者。
- 6. 识别适当调整VM大小的机会。
- 7. 使用查询隔离指标并对其进行排序。

#### 前提条件

此解决方案使用以下组件:

- 1. 采用ONTAP 9.13的NetApp全闪存SAN阵列A400。
- 2. VMware vSphere 8.0集群。
- 3. NetApp Cloud Insights帐户。
- 4. NetApp Cloud Insights采集单元软件安装在本地VM上、并通过网络连接到资产以进行数据收集。

解决方案 部署

配置数据收集器

要为VMware vSphere和ONTAP存储系统配置数据收集器、请完成以下步骤:

1. 登录到Cloud Insights后、导航到\*可观察性>收集器>数据收集器\*、然后按按钮安装新的数据收集器。

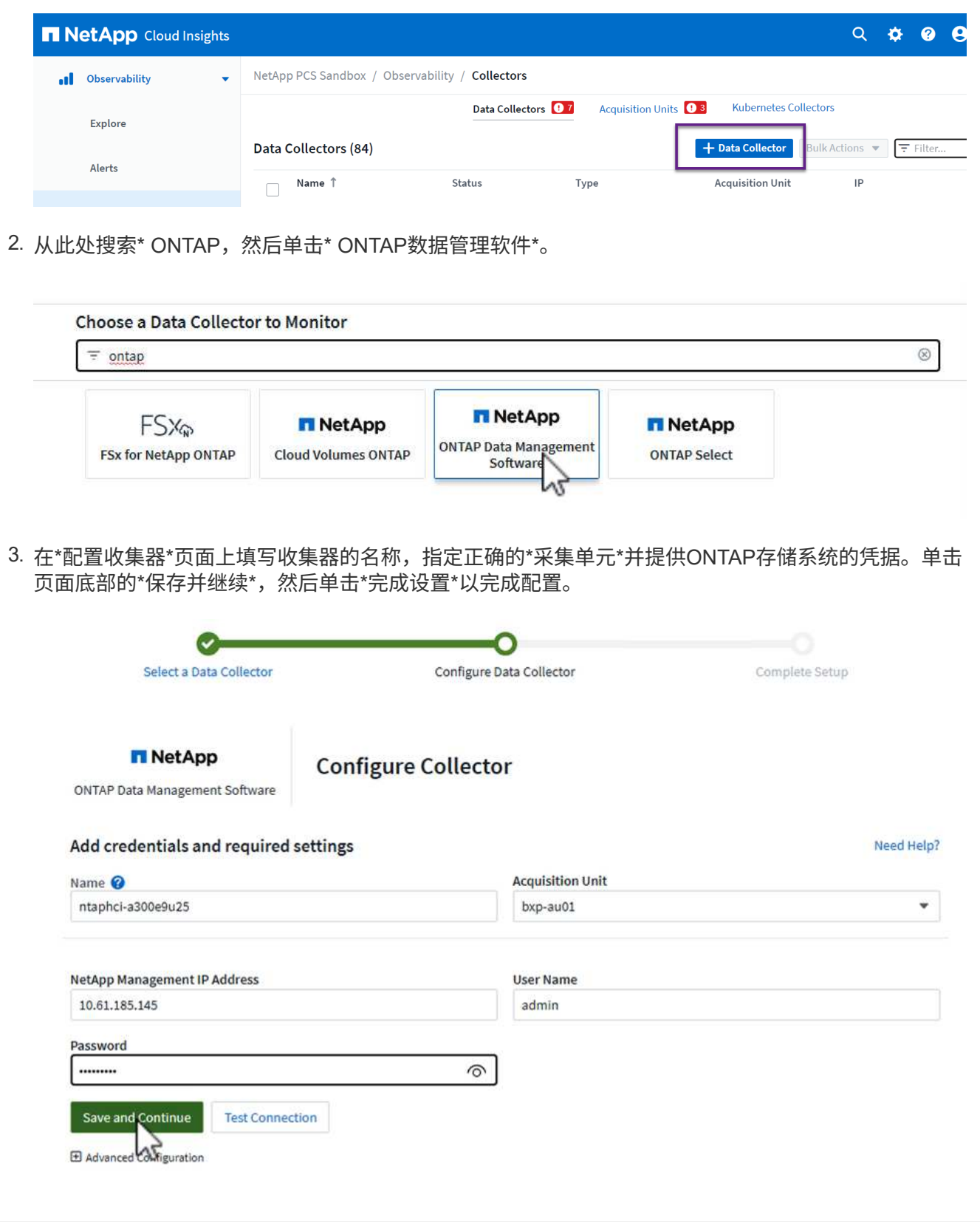

1. 再次导航到\*可观察性>收集器>数据收集器\*并按按钮安装新的数据收集器。

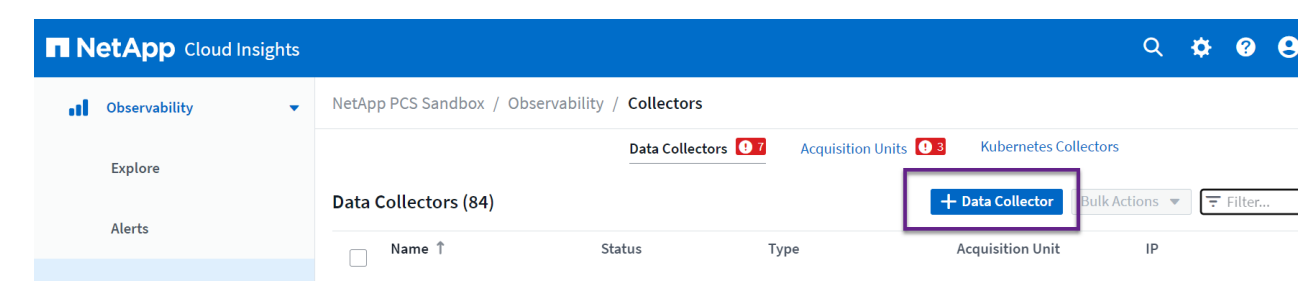

2. 在此处搜索\*vSphere,然后单击\*VMware vSphere。

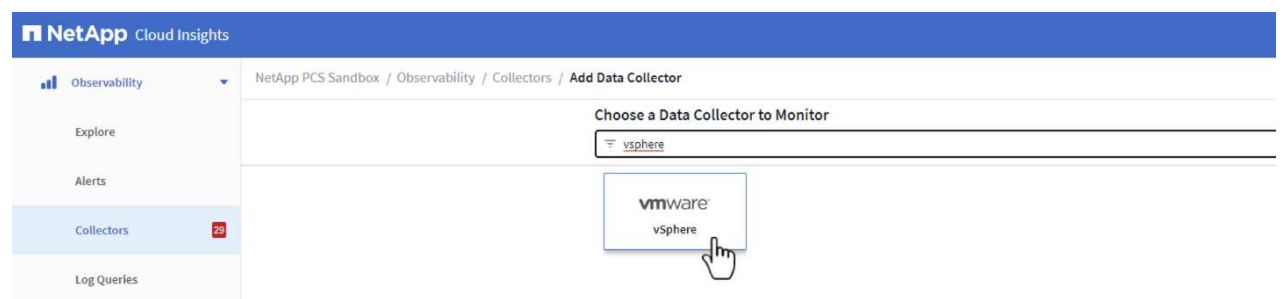

3. 在\*配置收集器\*页面上填写收集器的名称、指定正确的\*采集单元\*并提供vCenter Server的凭据。单击 ———————————————————<br>页面底部的\*保存并继续\*,然后单击\*完成设置\*以完成配置。

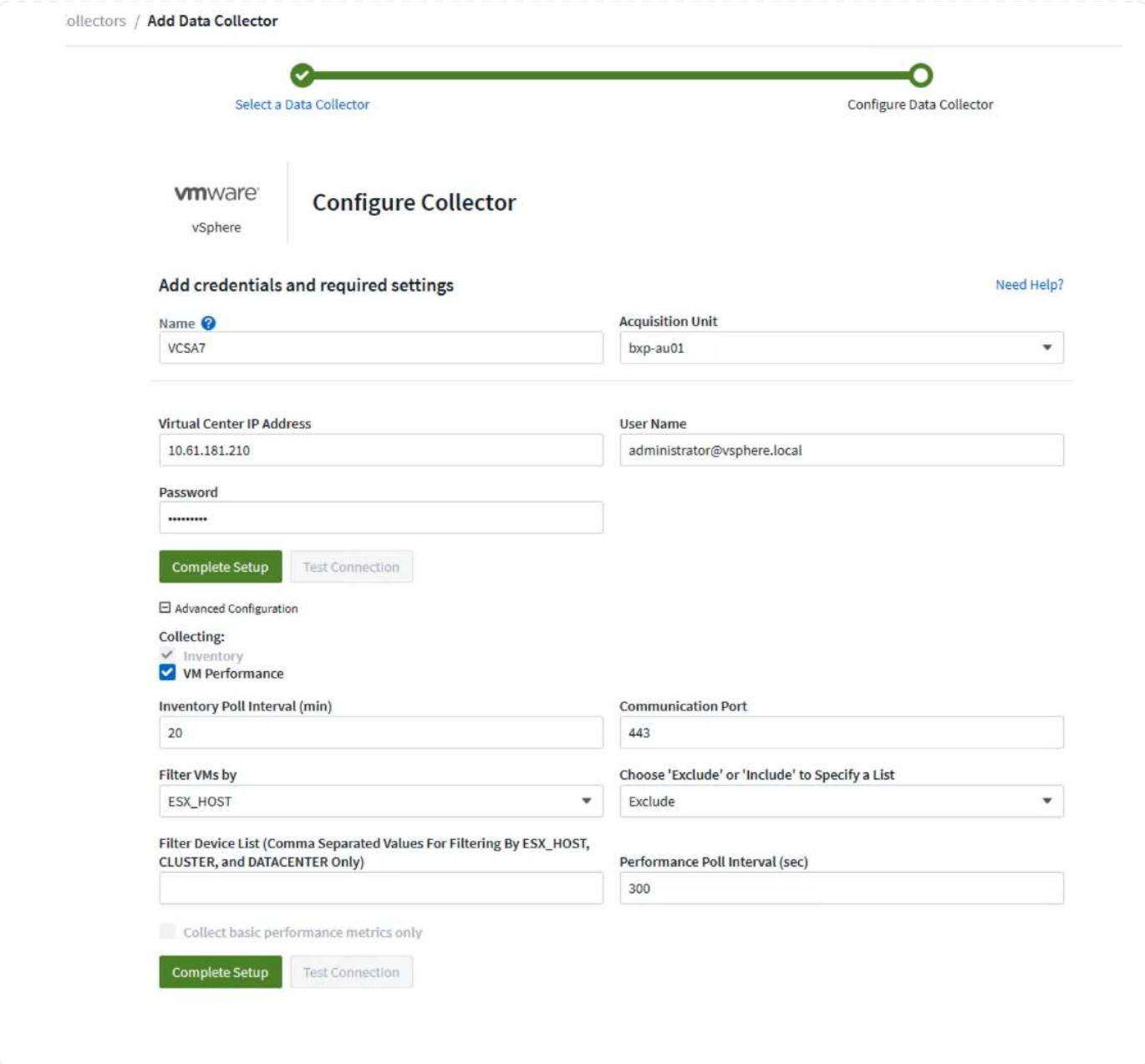

向资产添加标注

标注是一种标记资产的有用方法、可以在Cloud Insights中提供的各种视图和指标查询中对资产进行筛选和标 识。

在本节中,标注将添加到虚拟机资产中,以便按\*Data Center\*进行筛选。

1. 在左侧菜单中,导航到\*Observability > Enrich > Annotation"规则\*,然后单击右上角的\*+规则\*按钮以 添加新规则。

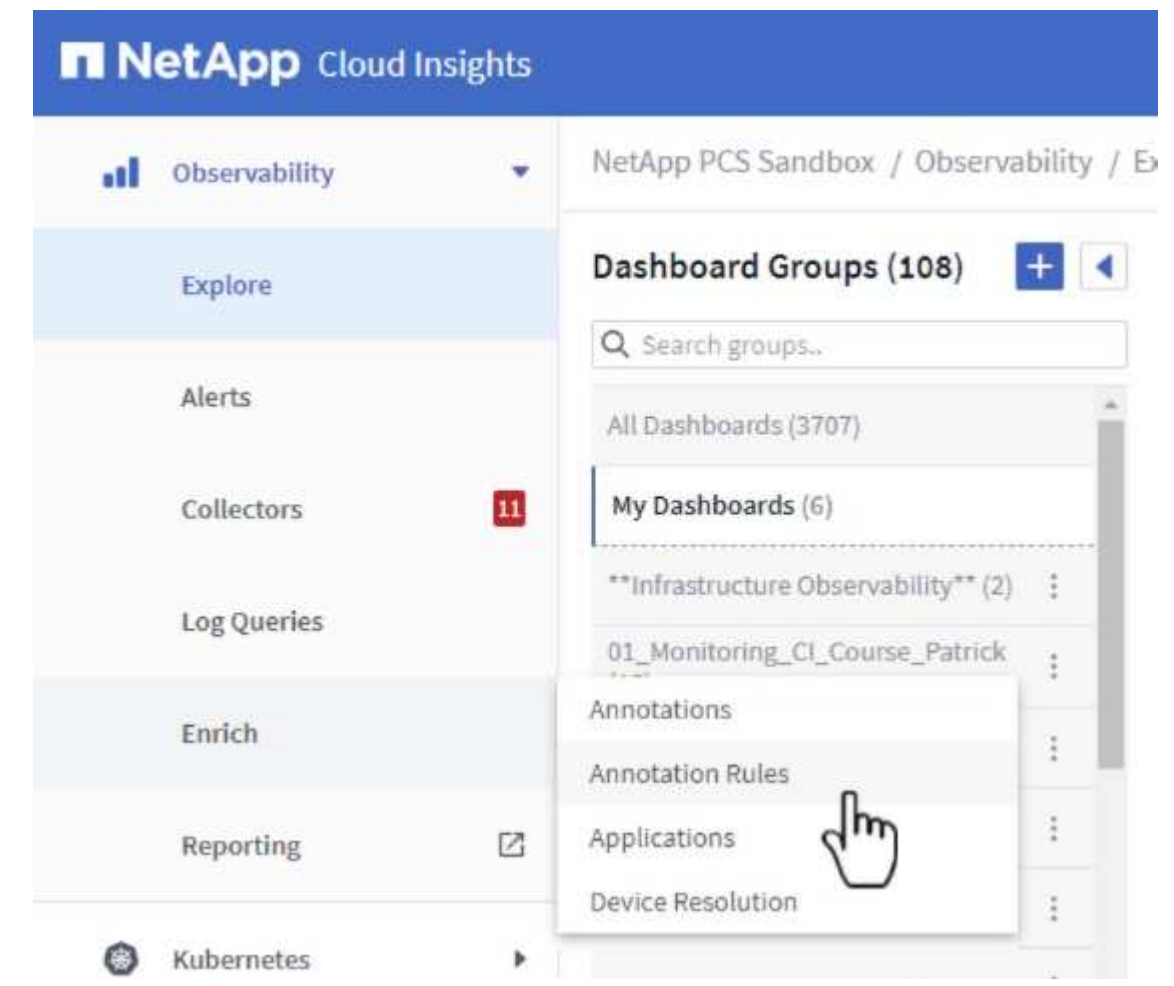

2. 在\*添加规则\*对话框中,填写规则的名称,找到要应用规则的查询、受影响的标注字段以及要填充的 值。

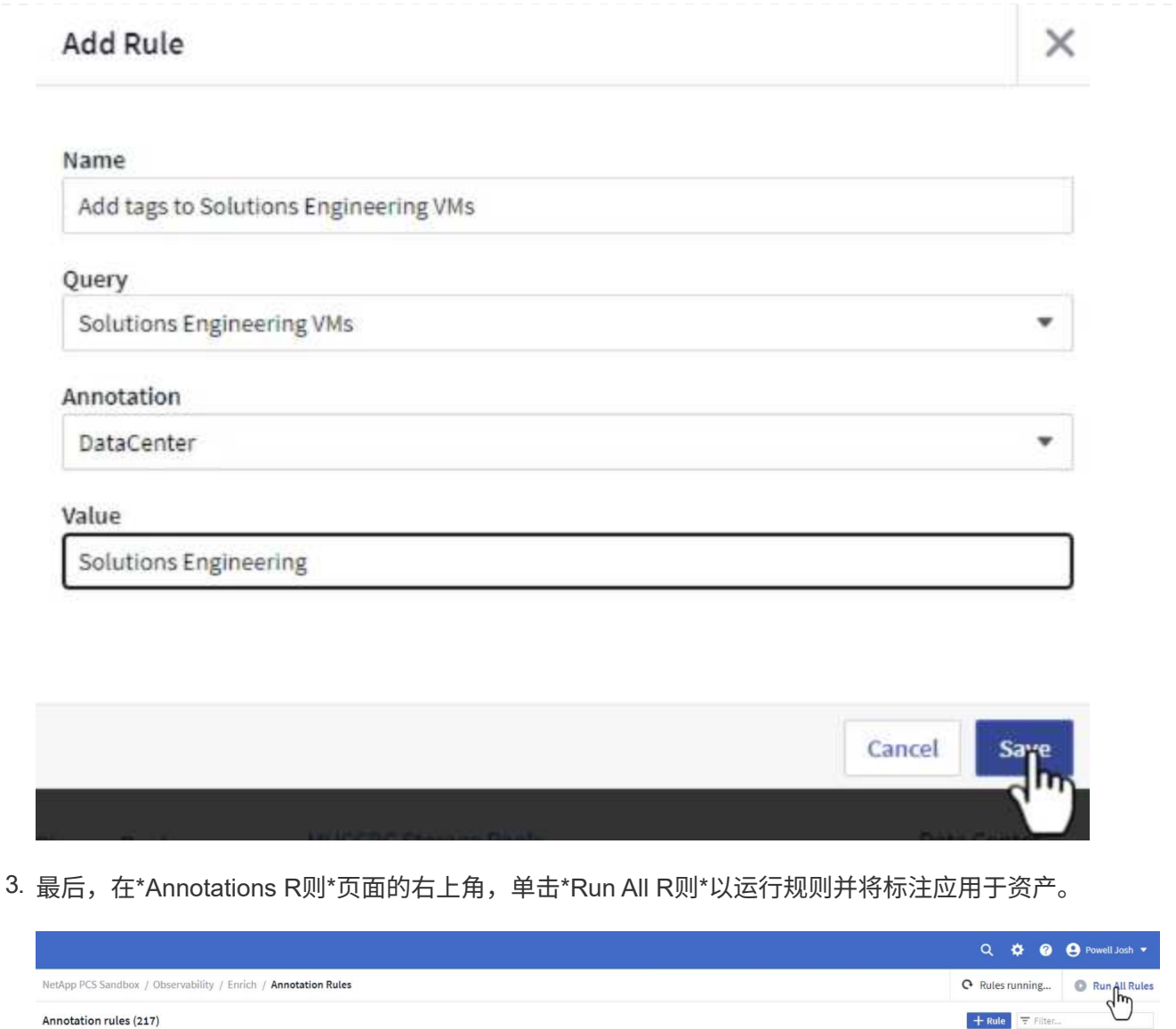

Annotation

Tier

Tier

Value

Tier 1

Tier 2

浏览并关联资产

Name

Annotate Tier 1 Storage Pools

Annotate Tier 2 Storage Pools

Cloud Insights可根据存储系统和vSphere集群上同时运行的资产得出逻辑结论。

Query

Find Storage Pools (no aggr0) for Tier...

Find Storage Pools (no aggr0) for Tier...

Resource Type

Storage Pool

Storage Pool

本节说明如何使用信息板关联资产。

 $\begin{array}{c} 1 \\ 1 \\ 1 \end{array}$ 

1. 在左侧菜单中,导航到\*Observability > Explore > All D仪 表板\*。

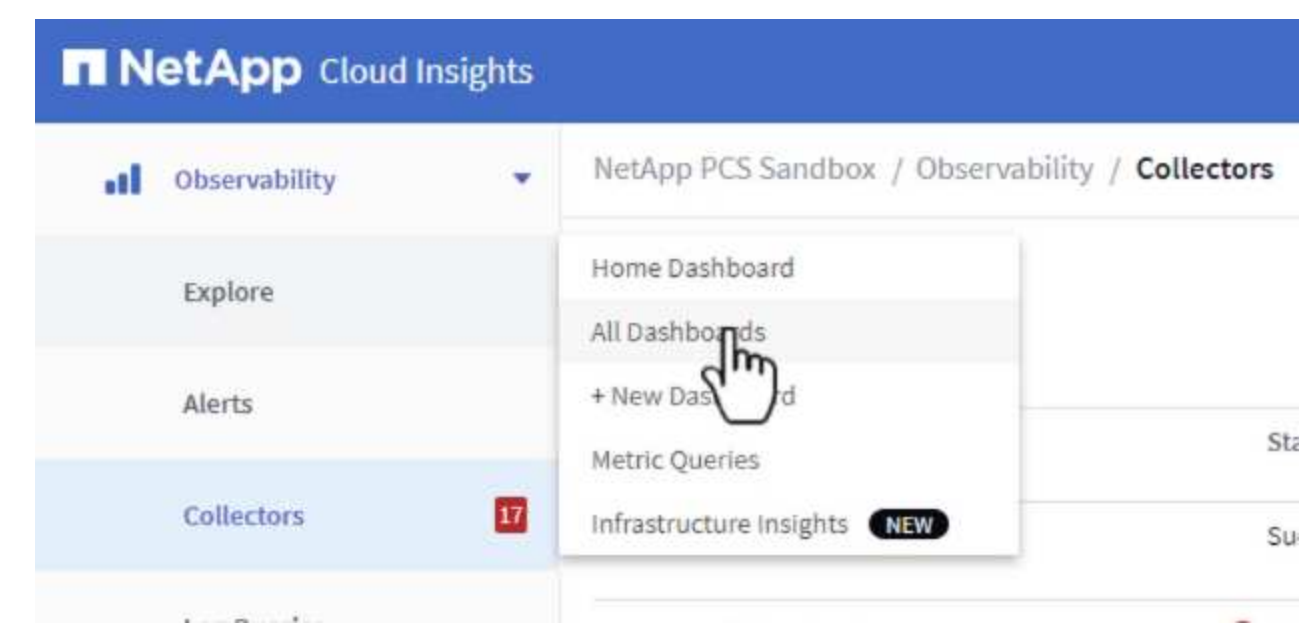

2. 单击\*+ from Gallery\*按钮可查看可导入的现成信息板列表。

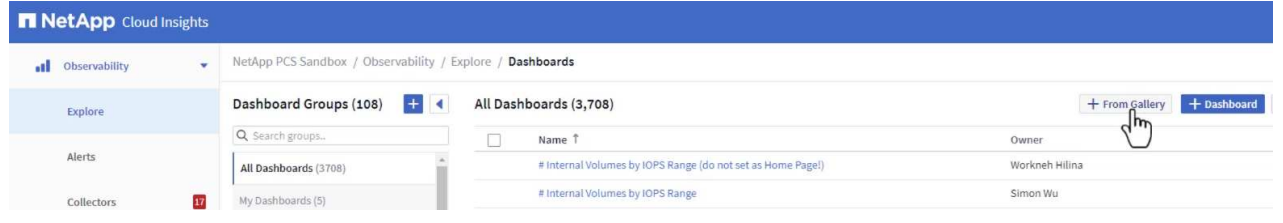

3. 从列表中选择一个FlexVol性能信息板,然后单击页面底部的\*添加信息板\*按钮。

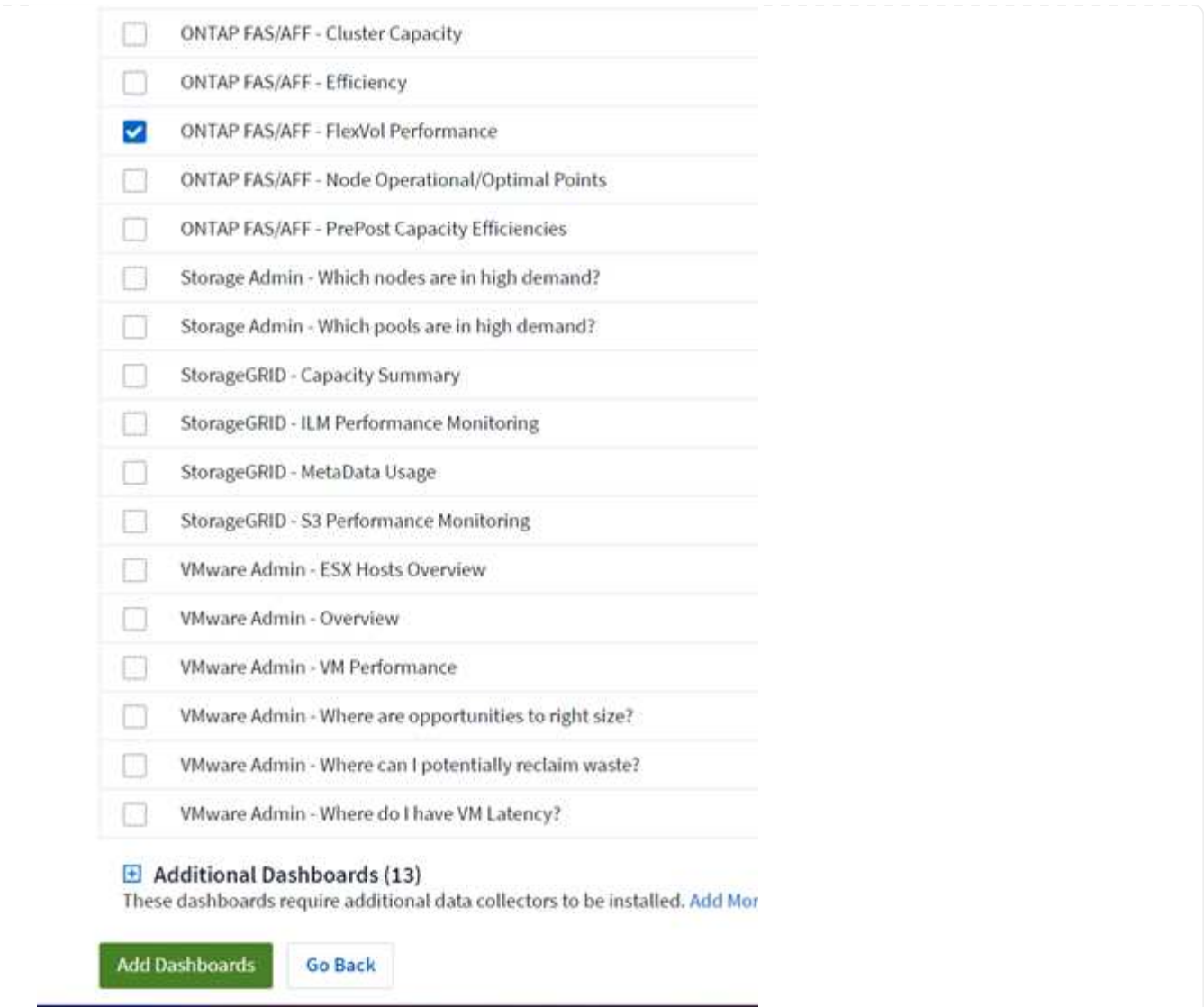

4. 导入后、打开信息板。在这里、您可以看到包含详细性能数据的各种小工具。添加一个筛选器以查看单 个存储系统、然后选择一个存储卷以深入查看其详细信息。

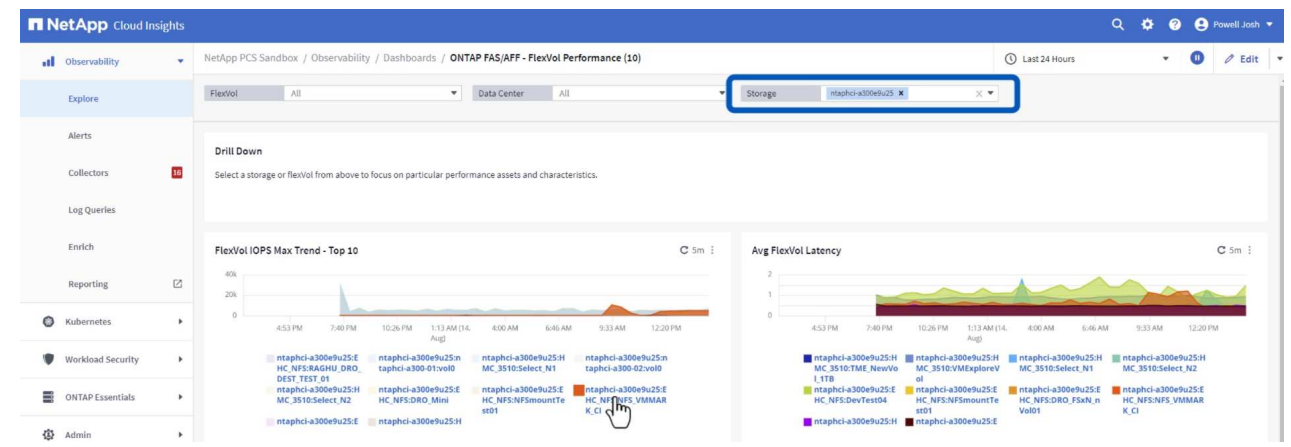

5. 在此视图中、您可以看到与此存储卷以及此卷上运行的利用率最高且相关的虚拟机相关的各种指标。

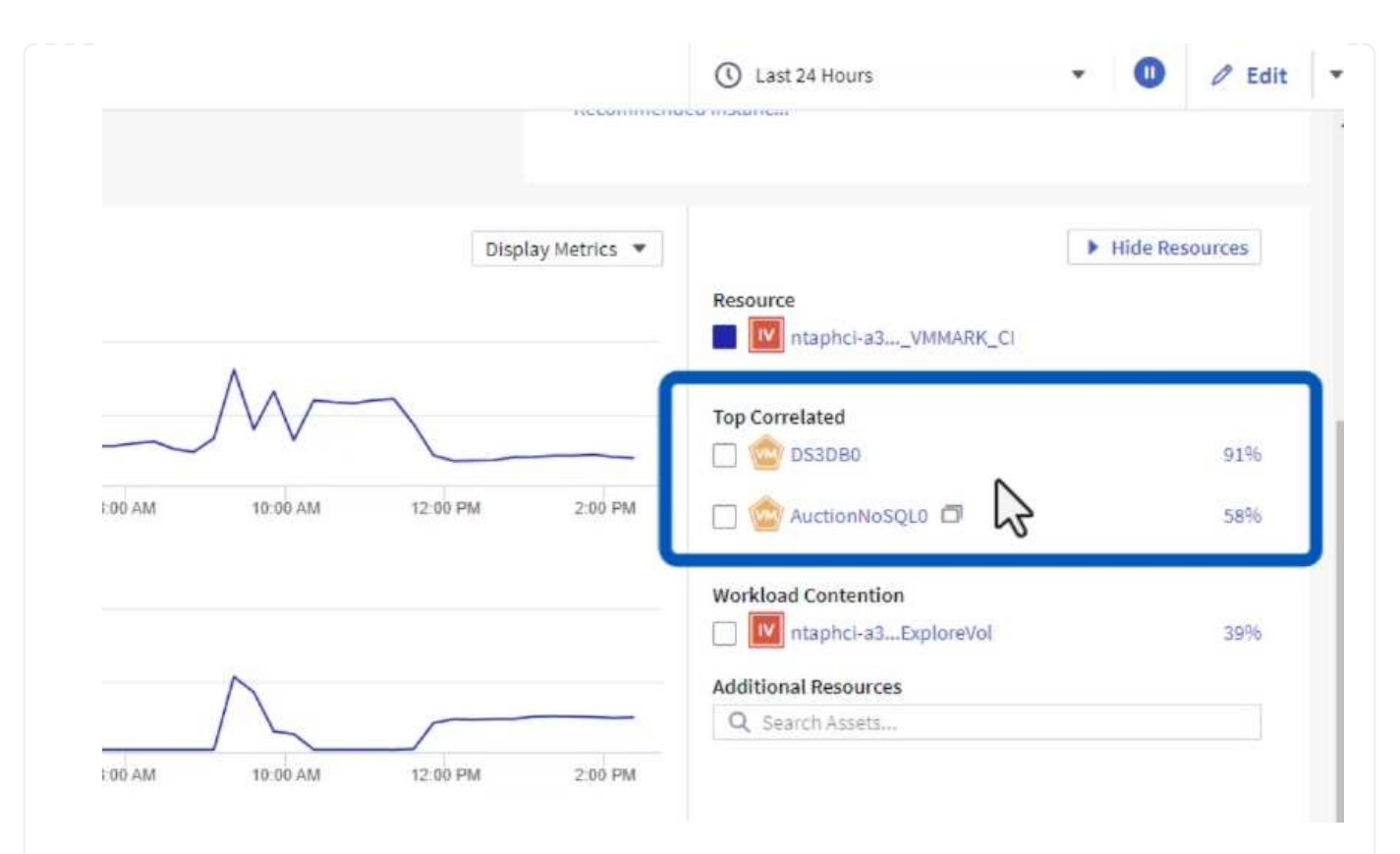

# 6. 单击利用率最高的虚拟机可深入查看该虚拟机的指标、以查看任何潜在问题。

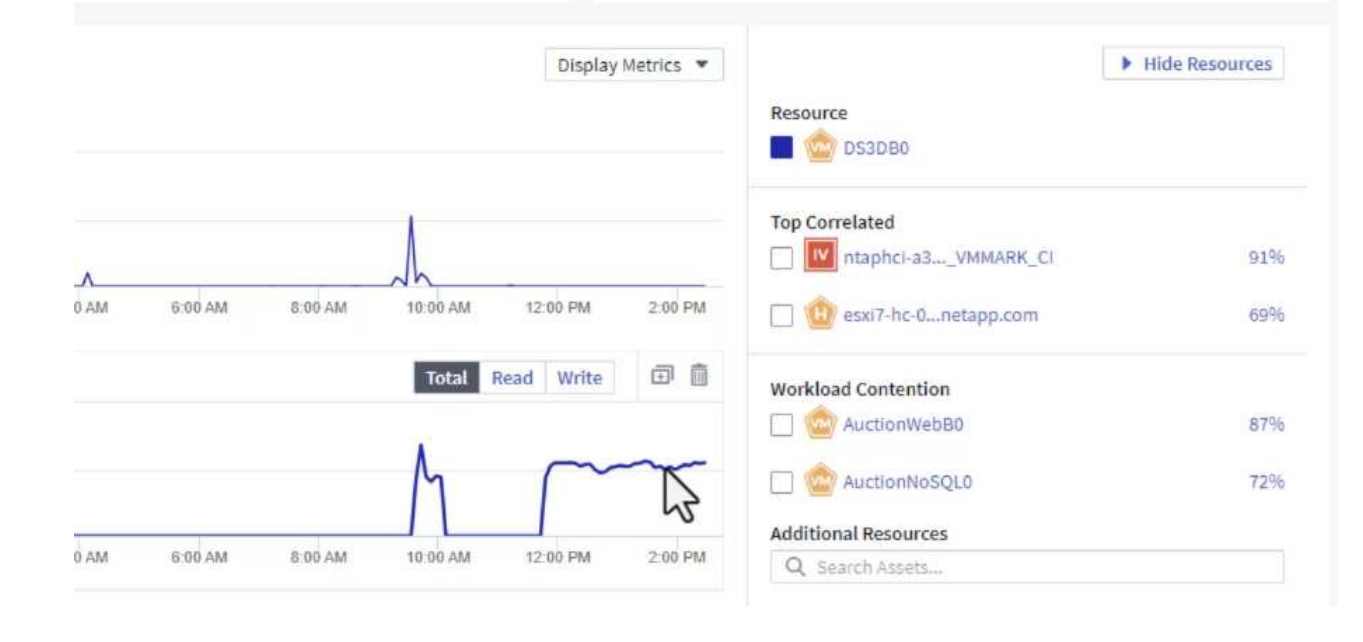

# 使用**Cloud Insights**确定资源争用者

Cloud Insights的信息板可以轻松隔离对同一存储卷上运行的其他VM产生负面影响的对等VM。

1. 在此示例中,访问\*Gallery \*中提供的名为\*VMware Admin - Where do I have VM Latery?\*的信息板

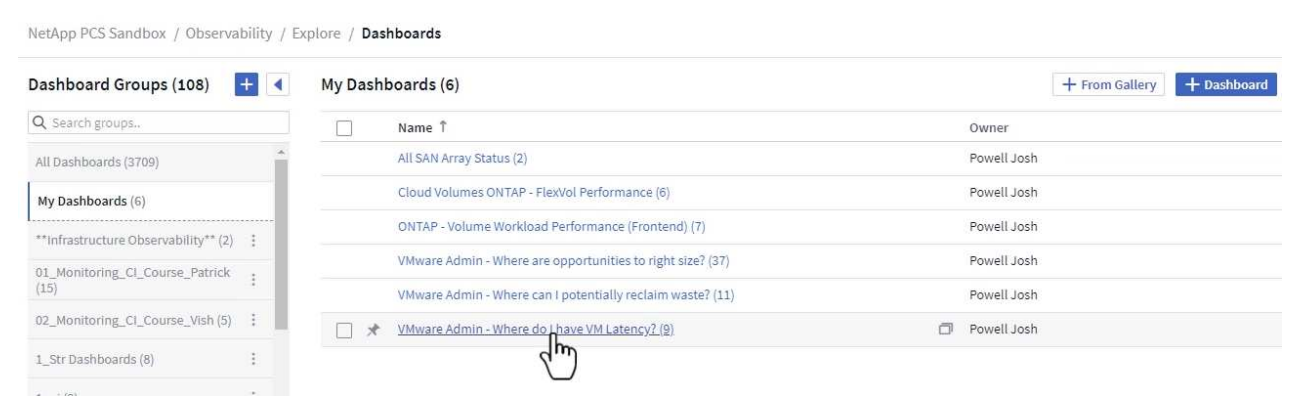

2. 接下来,按上一步中创建的\*Data Center\*标注进行筛选,以查看部分资产。

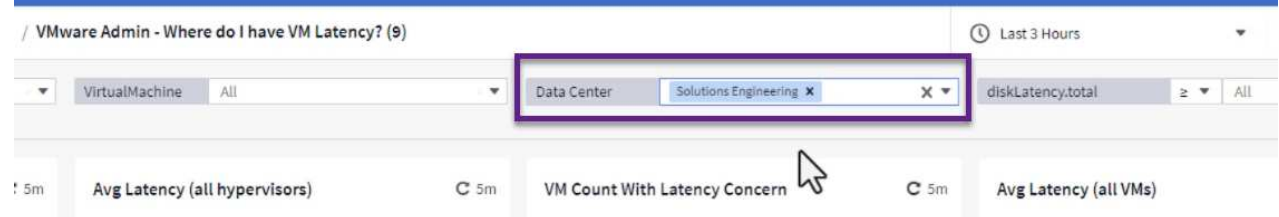

3. 此信息板按平均延迟显示排名前10位的虚拟机的列表。从此处单击相关虚拟机以深入了解其详细信 息。

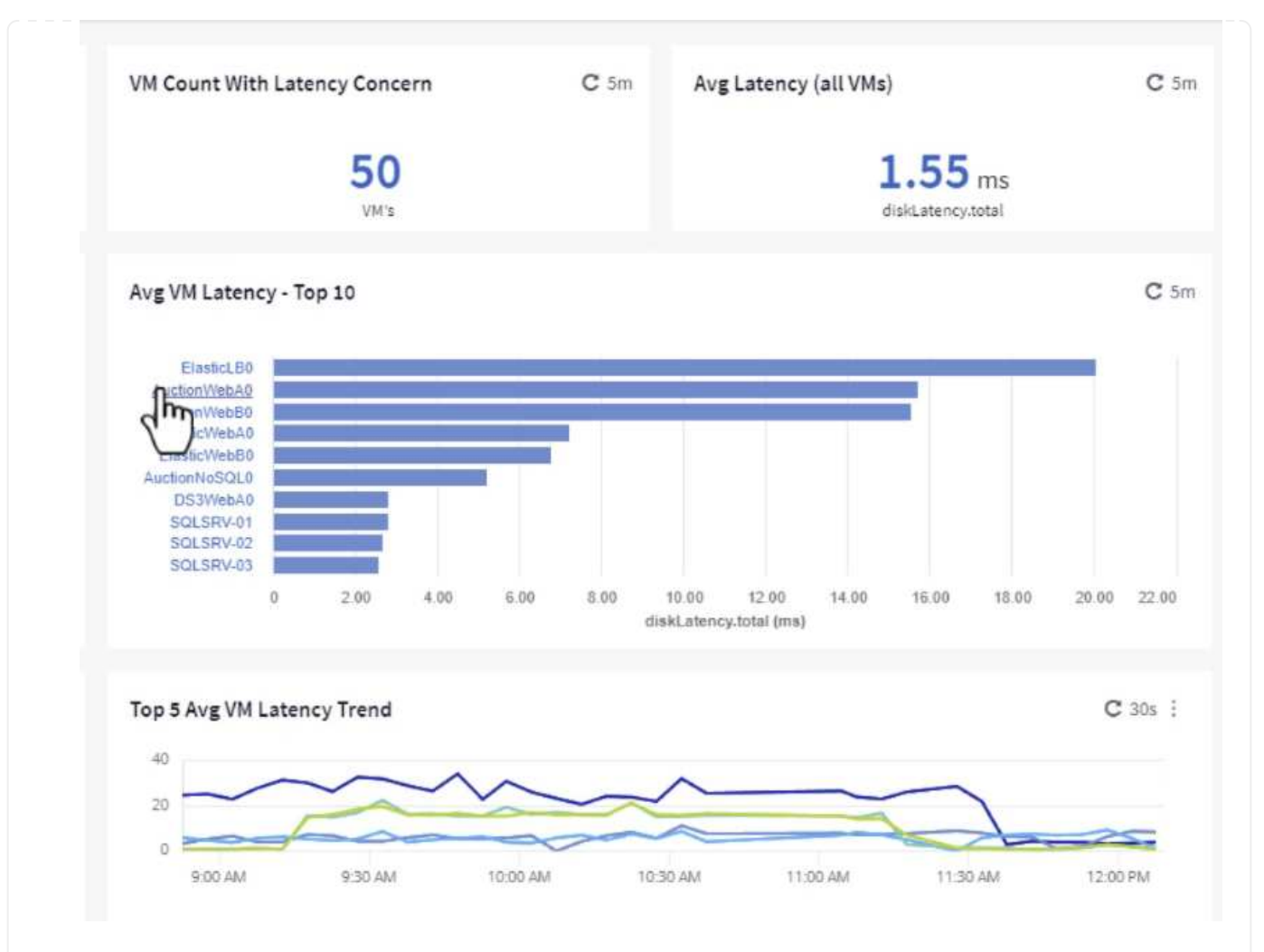

4. 此时将列出可能引发工作负载争用的VM、并且这些VM可用。深入研究这些VM性能指标、调查任何潜 在问题。

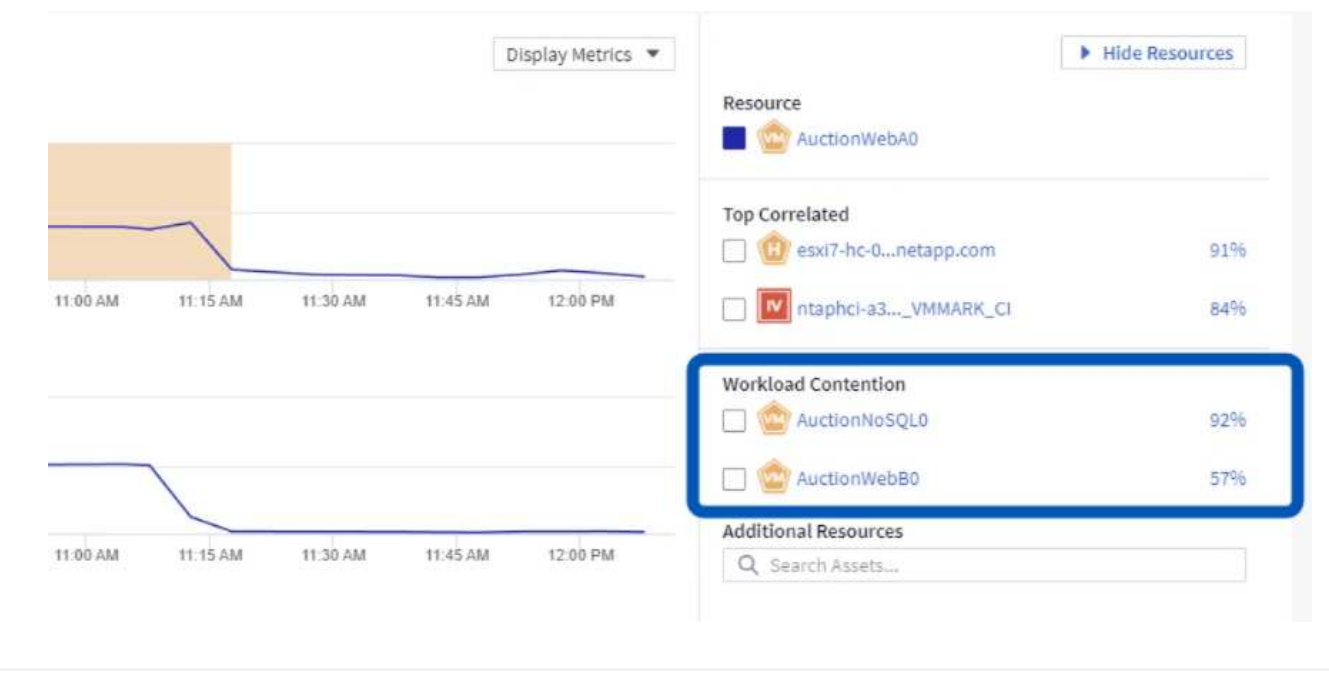

通过将VM资源与实际工作负载需求相匹配、可以优化资源利用率、从而节省基础架构和云服务的成本。可以自 定义Cloud Insights中的数据、以便轻松显示已利用或未充分利用的VM。

1. 在此示例中,访问\*Gallery \*中提供的名为\*VMware Admin - Where are opportunities to right size? \*的 信息板

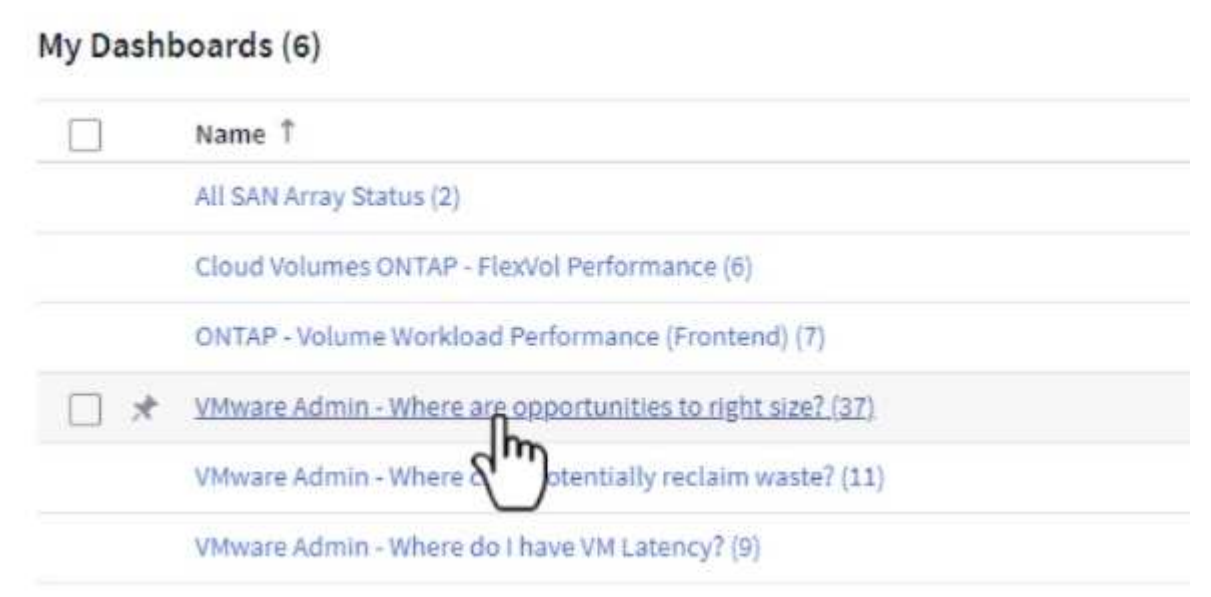

2. 首先按集群中的所有ESXi主机进行筛选。然后、您可以按内存和CPU利用率查看前N个和后N个VM的 排名。

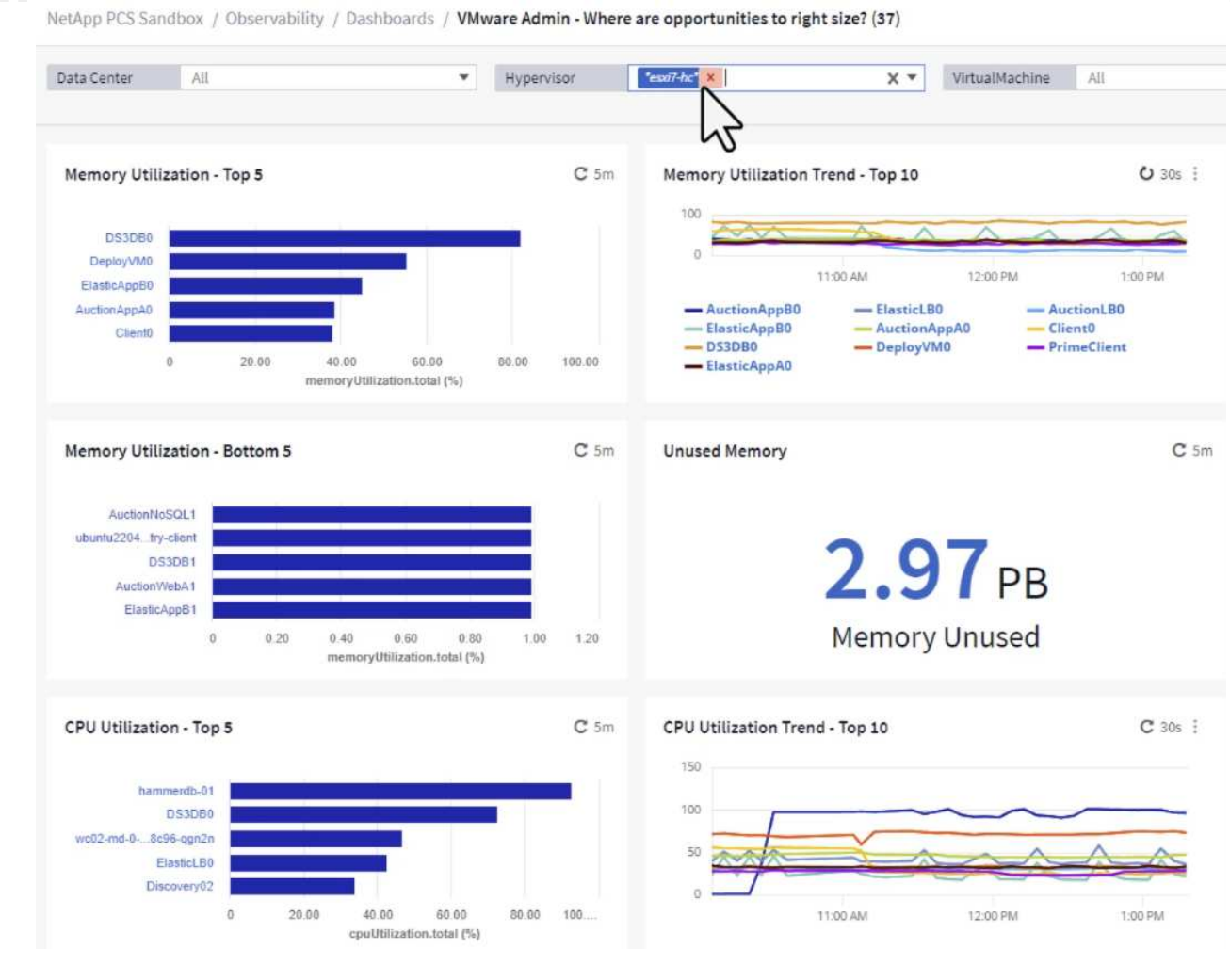

3. 表允许根据所选数据列进行排序并提供更多详细信息。

## Memory Usage

 $C$  5m  $\frac{1}{2}$ 

121 items found

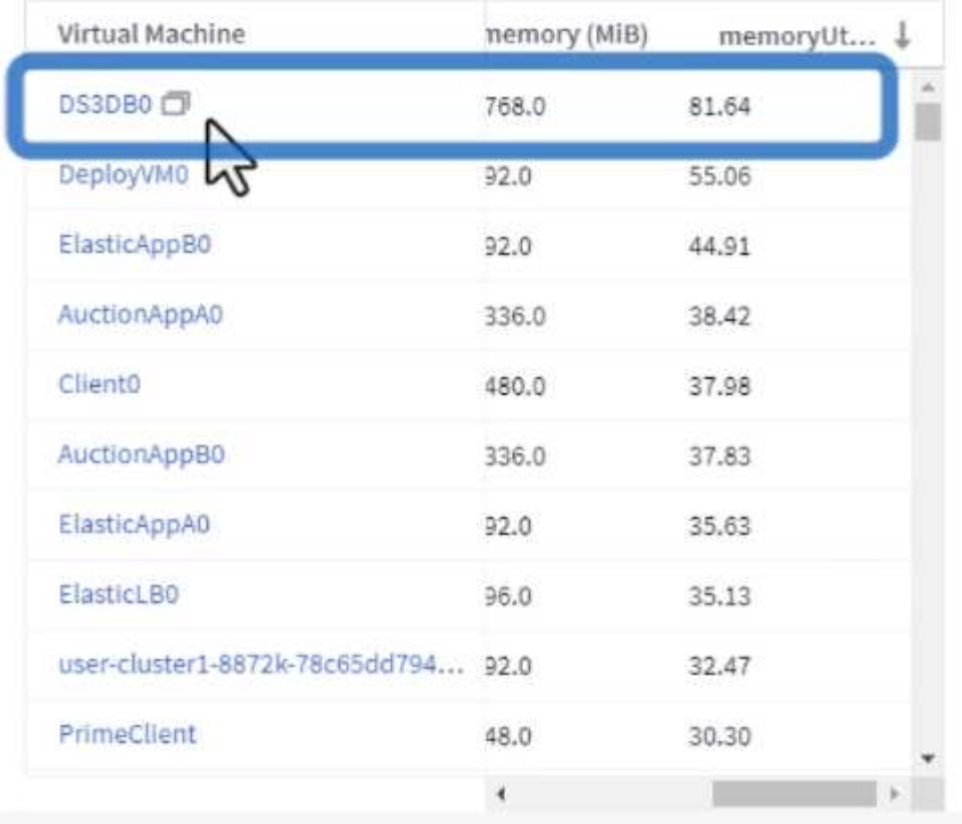

## **CPU Utilization**

 $C$  5m  $\frac{1}{2}$ 

121 Items found

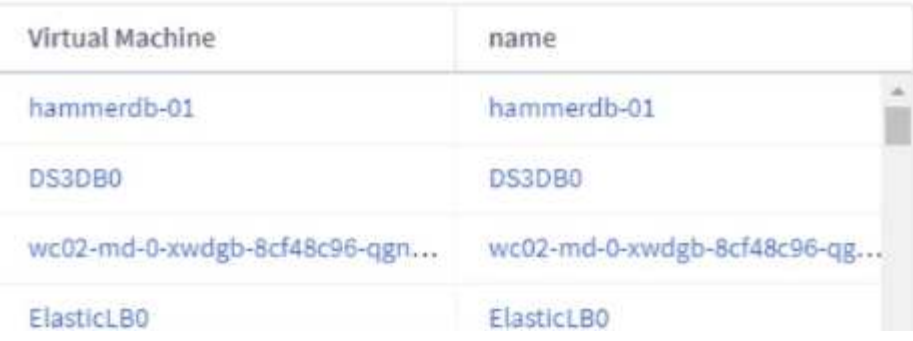

4. 另一个名为\*VMware Admin - Where can I Pastyed Wastere?\*的信息板显示已关闭的虚拟机按其容量 使用情况进行排序。

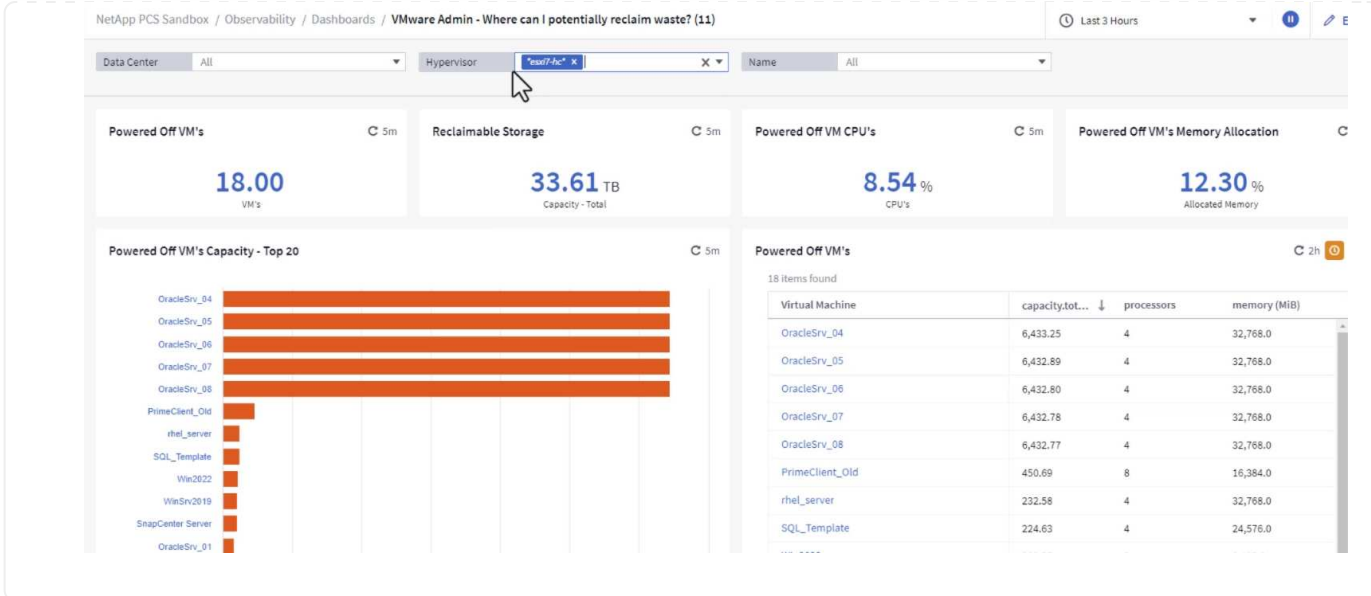

# 使用查询隔离指标并对其进行排序

Cloud Insights捕获的数据量非常全面。度量查询提供了一种功能强大的方法、可通过有用的方式对大量数据进 行排序和组织。

1. 导航到\*VMware基础知识> ONTAP以访问全面的VMware指标查询。

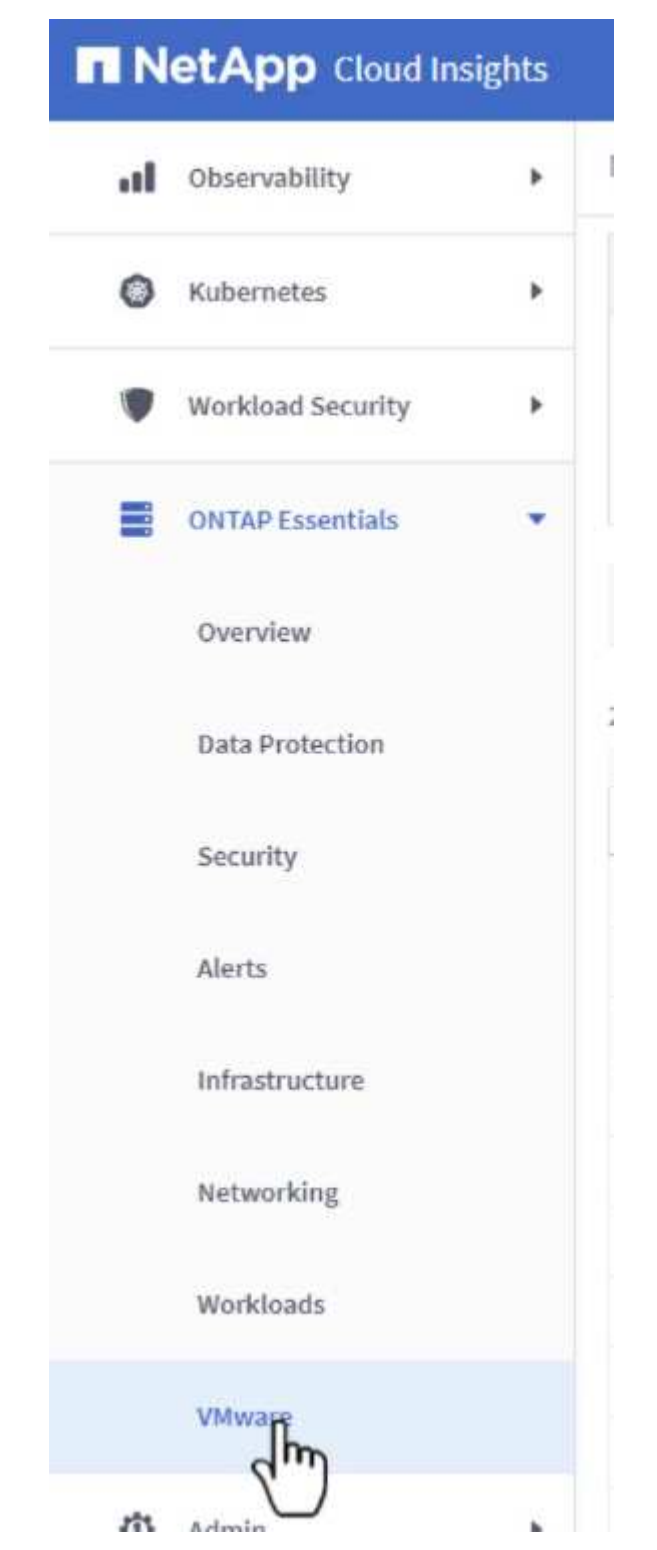

2. 在此视图中、您可以使用多个选项在顶部筛选和分组数据。所有数据列均可自定义、并且可以轻松添加 其他列。

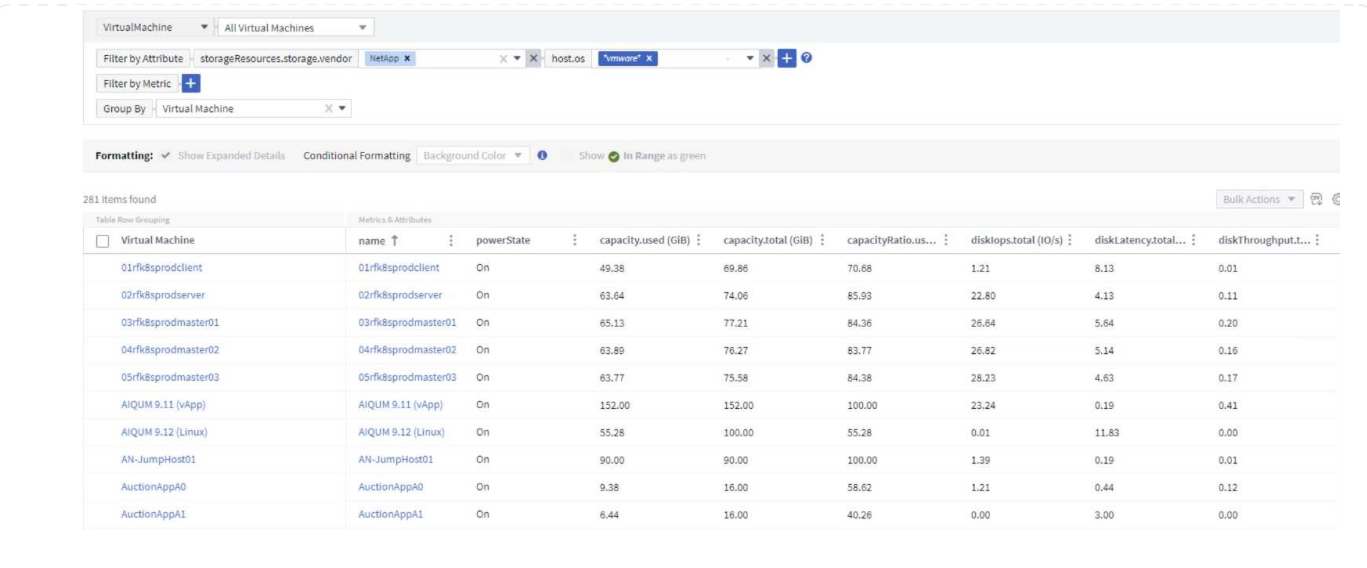

结论

本解决方案旨在作为入门指南、学习如何开始使用NetApp Cloud Insights、并展示此可观察性解决方案可提供的 一些强大功能。产品中内置了数百个信息板和指标查询、因此可以轻松地立即开始。完整版本的Cloud Insights 可作为30天试用版提供、基本版本可供NetApp客户免费使用。

追加信息

要详细了解此解决方案 中提供的技术、请参阅以下追加信息。

- ["NetApp BlueXP](https://bluexp.netapp.com/cloud-insights)[和](https://bluexp.netapp.com/cloud-insights)[Cloud Insights](https://bluexp.netapp.com/cloud-insights)[登录页](https://bluexp.netapp.com/cloud-insights)[面](https://bluexp.netapp.com/cloud-insights)["](https://bluexp.netapp.com/cloud-insights)
- ["NetApp Cloud Insights](https://docs.netapp.com/us-en/cloudinsights/)[文档](https://docs.netapp.com/us-en/cloudinsights/)["](https://docs.netapp.com/us-en/cloudinsights/)

# 演示和教程

虚拟化视频和演示

请参见以下视频和演示、其中重点介绍了混合云、虚拟化和容器解决方案的特定功能。

适用于 **VMware vSphere** 的 **NetApp ONTAP** 工具

[适用于](https://netapp.hosted.panopto.com/Panopto/Pages/Embed.aspx?id=e8071955-f6f1-45a0-a868-b12a010bba44)[VMware](https://netapp.hosted.panopto.com/Panopto/Pages/Embed.aspx?id=e8071955-f6f1-45a0-a868-b12a010bba44)[的](https://netapp.hosted.panopto.com/Panopto/Pages/Embed.aspx?id=e8071955-f6f1-45a0-a868-b12a010bba44)[ONTAP](https://netapp.hosted.panopto.com/Panopto/Pages/Embed.aspx?id=e8071955-f6f1-45a0-a868-b12a010bba44) [工具](https://netapp.hosted.panopto.com/Panopto/Pages/Embed.aspx?id=e8071955-f6f1-45a0-a868-b12a010bba44)[—](https://netapp.hosted.panopto.com/Panopto/Pages/Embed.aspx?id=e8071955-f6f1-45a0-a868-b12a010bba44)[概述](https://netapp.hosted.panopto.com/Panopto/Pages/Embed.aspx?id=e8071955-f6f1-45a0-a868-b12a010bba44)

[使用](https://netapp.hosted.panopto.com/Panopto/Pages/Embed.aspx?id=5c047271-aecc-437c-a444-b01200f9671a)[ONTAP](https://netapp.hosted.panopto.com/Panopto/Pages/Embed.aspx?id=5c047271-aecc-437c-a444-b01200f9671a) [配置](https://netapp.hosted.panopto.com/Panopto/Pages/Embed.aspx?id=5c047271-aecc-437c-a444-b01200f9671a)[VMware iSCSI](https://netapp.hosted.panopto.com/Panopto/Pages/Embed.aspx?id=5c047271-aecc-437c-a444-b01200f9671a)[数据存储库](https://netapp.hosted.panopto.com/Panopto/Pages/Embed.aspx?id=5c047271-aecc-437c-a444-b01200f9671a)

[使用](https://netapp.hosted.panopto.com/Panopto/Pages/Embed.aspx?id=a34bcd1c-3aaa-4917-9a5d-b01200f97f08)[ONTAP](https://netapp.hosted.panopto.com/Panopto/Pages/Embed.aspx?id=a34bcd1c-3aaa-4917-9a5d-b01200f97f08) [配置](https://netapp.hosted.panopto.com/Panopto/Pages/Embed.aspx?id=a34bcd1c-3aaa-4917-9a5d-b01200f97f08)[VMware NFS](https://netapp.hosted.panopto.com/Panopto/Pages/Embed.aspx?id=a34bcd1c-3aaa-4917-9a5d-b01200f97f08)[数据存储库](https://netapp.hosted.panopto.com/Panopto/Pages/Embed.aspx?id=a34bcd1c-3aaa-4917-9a5d-b01200f97f08)

[使用](https://netapp.hosted.panopto.com/Panopto/Pages/Embed.aspx?id=0d03e040-634f-4086-8cb5-b01200fb8515)[iSCSI](https://netapp.hosted.panopto.com/Panopto/Pages/Embed.aspx?id=0d03e040-634f-4086-8cb5-b01200fb8515)[使用](https://netapp.hosted.panopto.com/Panopto/Pages/Embed.aspx?id=0d03e040-634f-4086-8cb5-b01200fb8515)[FSX ONTAP](https://netapp.hosted.panopto.com/Panopto/Pages/Embed.aspx?id=0d03e040-634f-4086-8cb5-b01200fb8515) [的](https://netapp.hosted.panopto.com/Panopto/Pages/Embed.aspx?id=0d03e040-634f-4086-8cb5-b01200fb8515)[Windows](https://netapp.hosted.panopto.com/Panopto/Pages/Embed.aspx?id=0d03e040-634f-4086-8cb5-b01200fb8515)[子](https://netapp.hosted.panopto.com/Panopto/Pages/Embed.aspx?id=0d03e040-634f-4086-8cb5-b01200fb8515)[系统](https://netapp.hosted.panopto.com/Panopto/Pages/Embed.aspx?id=0d03e040-634f-4086-8cb5-b01200fb8515)[连接](https://netapp.hosted.panopto.com/Panopto/Pages/Embed.aspx?id=0d03e040-634f-4086-8cb5-b01200fb8515)[存储](https://netapp.hosted.panopto.com/Panopto/Pages/Embed.aspx?id=0d03e040-634f-4086-8cb5-b01200fb8515)

[使用](https://netapp.hosted.panopto.com/Panopto/Pages/Embed.aspx?id=c3befe1b-4f32-4839-a031-b01200fb6d60)[NFS](https://netapp.hosted.panopto.com/Panopto/Pages/Embed.aspx?id=c3befe1b-4f32-4839-a031-b01200fb6d60)[使用](https://netapp.hosted.panopto.com/Panopto/Pages/Embed.aspx?id=c3befe1b-4f32-4839-a031-b01200fb6d60)[FSX ONTAP](https://netapp.hosted.panopto.com/Panopto/Pages/Embed.aspx?id=c3befe1b-4f32-4839-a031-b01200fb6d60) [的](https://netapp.hosted.panopto.com/Panopto/Pages/Embed.aspx?id=c3befe1b-4f32-4839-a031-b01200fb6d60)[Linux](https://netapp.hosted.panopto.com/Panopto/Pages/Embed.aspx?id=c3befe1b-4f32-4839-a031-b01200fb6d60)[子](https://netapp.hosted.panopto.com/Panopto/Pages/Embed.aspx?id=c3befe1b-4f32-4839-a031-b01200fb6d60)[系统](https://netapp.hosted.panopto.com/Panopto/Pages/Embed.aspx?id=c3befe1b-4f32-4839-a031-b01200fb6d60)[连接](https://netapp.hosted.panopto.com/Panopto/Pages/Embed.aspx?id=c3befe1b-4f32-4839-a031-b01200fb6d60)[存储](https://netapp.hosted.panopto.com/Panopto/Pages/Embed.aspx?id=c3befe1b-4f32-4839-a031-b01200fb6d60)

[借](https://netapp.hosted.panopto.com/Panopto/Pages/Embed.aspx?id=f0fedec5-dc17-47af-8821-b01200f00e08)[助适用于](https://netapp.hosted.panopto.com/Panopto/Pages/Embed.aspx?id=f0fedec5-dc17-47af-8821-b01200f00e08)[NetApp ONTAP](https://netapp.hosted.panopto.com/Panopto/Pages/Embed.aspx?id=f0fedec5-dc17-47af-8821-b01200f00e08) [的](https://netapp.hosted.panopto.com/Panopto/Pages/Embed.aspx?id=f0fedec5-dc17-47af-8821-b01200f00e08)[Amazon FSX](https://netapp.hosted.panopto.com/Panopto/Pages/Embed.aspx?id=f0fedec5-dc17-47af-8821-b01200f00e08)[、](https://netapp.hosted.panopto.com/Panopto/Pages/Embed.aspx?id=f0fedec5-dc17-47af-8821-b01200f00e08)[基于](https://netapp.hosted.panopto.com/Panopto/Pages/Embed.aspx?id=f0fedec5-dc17-47af-8821-b01200f00e08)[AWS](https://netapp.hosted.panopto.com/Panopto/Pages/Embed.aspx?id=f0fedec5-dc17-47af-8821-b01200f00e08)[的](https://netapp.hosted.panopto.com/Panopto/Pages/Embed.aspx?id=f0fedec5-dc17-47af-8821-b01200f00e08)[VMware Cloud](https://netapp.hosted.panopto.com/Panopto/Pages/Embed.aspx?id=f0fedec5-dc17-47af-8821-b01200f00e08)[可](https://netapp.hosted.panopto.com/Panopto/Pages/Embed.aspx?id=f0fedec5-dc17-47af-8821-b01200f00e08)[节](https://netapp.hosted.panopto.com/Panopto/Pages/Embed.aspx?id=f0fedec5-dc17-47af-8821-b01200f00e08)[省](https://netapp.hosted.panopto.com/Panopto/Pages/Embed.aspx?id=f0fedec5-dc17-47af-8821-b01200f00e08)[TCO](https://netapp.hosted.panopto.com/Panopto/Pages/Embed.aspx?id=f0fedec5-dc17-47af-8821-b01200f00e08)

[AWS](https://netapp.hosted.panopto.com/Panopto/Pages/Embed.aspx?id=2065dcc1-f31a-4e71-a7d5-b01200f01171)[上的](https://netapp.hosted.panopto.com/Panopto/Pages/Embed.aspx?id=2065dcc1-f31a-4e71-a7d5-b01200f01171)[VMware Cloud](https://netapp.hosted.panopto.com/Panopto/Pages/Embed.aspx?id=2065dcc1-f31a-4e71-a7d5-b01200f01171)[补充](https://netapp.hosted.panopto.com/Panopto/Pages/Embed.aspx?id=2065dcc1-f31a-4e71-a7d5-b01200f01171)[数据存储库](https://netapp.hosted.panopto.com/Panopto/Pages/Embed.aspx?id=2065dcc1-f31a-4e71-a7d5-b01200f01171)[、](https://netapp.hosted.panopto.com/Panopto/Pages/Embed.aspx?id=2065dcc1-f31a-4e71-a7d5-b01200f01171)[使用适用于](https://netapp.hosted.panopto.com/Panopto/Pages/Embed.aspx?id=2065dcc1-f31a-4e71-a7d5-b01200f01171)[NetApp ONTAP](https://netapp.hosted.panopto.com/Panopto/Pages/Embed.aspx?id=2065dcc1-f31a-4e71-a7d5-b01200f01171) [的](https://netapp.hosted.panopto.com/Panopto/Pages/Embed.aspx?id=2065dcc1-f31a-4e71-a7d5-b01200f01171)[Amazon FSX](https://netapp.hosted.panopto.com/Panopto/Pages/Embed.aspx?id=2065dcc1-f31a-4e71-a7d5-b01200f01171)

[适用于](https://netapp.hosted.panopto.com/Panopto/Pages/Embed.aspx?id=6132c921-a44c-4c81-aab7-b01200fb5d29)[VMC](https://netapp.hosted.panopto.com/Panopto/Pages/Embed.aspx?id=6132c921-a44c-4c81-aab7-b01200fb5d29)[的](https://netapp.hosted.panopto.com/Panopto/Pages/Embed.aspx?id=6132c921-a44c-4c81-aab7-b01200fb5d29)[VMware HCX](https://netapp.hosted.panopto.com/Panopto/Pages/Embed.aspx?id=6132c921-a44c-4c81-aab7-b01200fb5d29)[部署和配置设置](https://netapp.hosted.panopto.com/Panopto/Pages/Embed.aspx?id=6132c921-a44c-4c81-aab7-b01200fb5d29)

[使用](https://netapp.hosted.panopto.com/Panopto/Pages/Embed.aspx?id=52661f10-3f90-4f3d-865a-b01200f06d31)[VMware HCX for VMC](https://netapp.hosted.panopto.com/Panopto/Pages/Embed.aspx?id=52661f10-3f90-4f3d-865a-b01200f06d31)[和](https://netapp.hosted.panopto.com/Panopto/Pages/Embed.aspx?id=52661f10-3f90-4f3d-865a-b01200f06d31)[FSxN](https://netapp.hosted.panopto.com/Panopto/Pages/Embed.aspx?id=52661f10-3f90-4f3d-865a-b01200f06d31)[进行](https://netapp.hosted.panopto.com/Panopto/Pages/Embed.aspx?id=52661f10-3f90-4f3d-865a-b01200f06d31)[VMotion](https://netapp.hosted.panopto.com/Panopto/Pages/Embed.aspx?id=52661f10-3f90-4f3d-865a-b01200f06d31)[迁移](https://netapp.hosted.panopto.com/Panopto/Pages/Embed.aspx?id=52661f10-3f90-4f3d-865a-b01200f06d31)[演](https://netapp.hosted.panopto.com/Panopto/Pages/Embed.aspx?id=52661f10-3f90-4f3d-865a-b01200f06d31)[示](https://netapp.hosted.panopto.com/Panopto/Pages/Embed.aspx?id=52661f10-3f90-4f3d-865a-b01200f06d31)

[使用适用于](https://netapp.hosted.panopto.com/Panopto/Pages/Embed.aspx?id=685c0dc2-9d8a-42ff-b46d-b01200f056b0)[VMC](https://netapp.hosted.panopto.com/Panopto/Pages/Embed.aspx?id=685c0dc2-9d8a-42ff-b46d-b01200f056b0)[和](https://netapp.hosted.panopto.com/Panopto/Pages/Embed.aspx?id=685c0dc2-9d8a-42ff-b46d-b01200f056b0)[FSxN](https://netapp.hosted.panopto.com/Panopto/Pages/Embed.aspx?id=685c0dc2-9d8a-42ff-b46d-b01200f056b0)[的](https://netapp.hosted.panopto.com/Panopto/Pages/Embed.aspx?id=685c0dc2-9d8a-42ff-b46d-b01200f056b0)[VMware HCX](https://netapp.hosted.panopto.com/Panopto/Pages/Embed.aspx?id=685c0dc2-9d8a-42ff-b46d-b01200f056b0)[进行](https://netapp.hosted.panopto.com/Panopto/Pages/Embed.aspx?id=685c0dc2-9d8a-42ff-b46d-b01200f056b0)[冷](https://netapp.hosted.panopto.com/Panopto/Pages/Embed.aspx?id=685c0dc2-9d8a-42ff-b46d-b01200f056b0)[迁移](https://netapp.hosted.panopto.com/Panopto/Pages/Embed.aspx?id=685c0dc2-9d8a-42ff-b46d-b01200f056b0)[演](https://netapp.hosted.panopto.com/Panopto/Pages/Embed.aspx?id=685c0dc2-9d8a-42ff-b46d-b01200f056b0)[示](https://netapp.hosted.panopto.com/Panopto/Pages/Embed.aspx?id=685c0dc2-9d8a-42ff-b46d-b01200f056b0)

### 采用**Azure NetApp Files (ANF)**的**Azure**上的**Azure VMware**服务

[Azure NetApp Files](https://netapp.hosted.panopto.com/Panopto/Pages/Embed.aspx?id=8c5ddb30-6c31-4cde-86e2-b01200effbd6) [中的](https://netapp.hosted.panopto.com/Panopto/Pages/Embed.aspx?id=8c5ddb30-6c31-4cde-86e2-b01200effbd6)[Azure VMware](https://netapp.hosted.panopto.com/Panopto/Pages/Embed.aspx?id=8c5ddb30-6c31-4cde-86e2-b01200effbd6)[解决方案](https://netapp.hosted.panopto.com/Panopto/Pages/Embed.aspx?id=8c5ddb30-6c31-4cde-86e2-b01200effbd6) [补充](https://netapp.hosted.panopto.com/Panopto/Pages/Embed.aspx?id=8c5ddb30-6c31-4cde-86e2-b01200effbd6)[数据存储库](https://netapp.hosted.panopto.com/Panopto/Pages/Embed.aspx?id=8c5ddb30-6c31-4cde-86e2-b01200effbd6)[概述](https://netapp.hosted.panopto.com/Panopto/Pages/Embed.aspx?id=8c5ddb30-6c31-4cde-86e2-b01200effbd6)

[采用](https://netapp.hosted.panopto.com/Panopto/Pages/Embed.aspx?id=5cd19888-8314-4cfc-ba30-b01200efff4f)[Cloud Volumes ONTAP](https://netapp.hosted.panopto.com/Panopto/Pages/Embed.aspx?id=5cd19888-8314-4cfc-ba30-b01200efff4f) [、](https://netapp.hosted.panopto.com/Panopto/Pages/Embed.aspx?id=5cd19888-8314-4cfc-ba30-b01200efff4f)[SnapCenter](https://netapp.hosted.panopto.com/Panopto/Pages/Embed.aspx?id=5cd19888-8314-4cfc-ba30-b01200efff4f) [和](https://netapp.hosted.panopto.com/Panopto/Pages/Embed.aspx?id=5cd19888-8314-4cfc-ba30-b01200efff4f)[Jetstream](https://netapp.hosted.panopto.com/Panopto/Pages/Embed.aspx?id=5cd19888-8314-4cfc-ba30-b01200efff4f)[的](https://netapp.hosted.panopto.com/Panopto/Pages/Embed.aspx?id=5cd19888-8314-4cfc-ba30-b01200efff4f)[Azure VMware](https://netapp.hosted.panopto.com/Panopto/Pages/Embed.aspx?id=5cd19888-8314-4cfc-ba30-b01200efff4f)[解决方案](https://netapp.hosted.panopto.com/Panopto/Pages/Embed.aspx?id=5cd19888-8314-4cfc-ba30-b01200efff4f) [灾难恢复](https://netapp.hosted.panopto.com/Panopto/Pages/Embed.aspx?id=5cd19888-8314-4cfc-ba30-b01200efff4f)

[使用适用于](https://netapp.hosted.panopto.com/Panopto/Pages/Embed.aspx?id=b7ffa5ad-5559-4e56-a166-b01200f025bc)[AVS](https://netapp.hosted.panopto.com/Panopto/Pages/Embed.aspx?id=b7ffa5ad-5559-4e56-a166-b01200f025bc)[和](https://netapp.hosted.panopto.com/Panopto/Pages/Embed.aspx?id=b7ffa5ad-5559-4e56-a166-b01200f025bc)[ANF](https://netapp.hosted.panopto.com/Panopto/Pages/Embed.aspx?id=b7ffa5ad-5559-4e56-a166-b01200f025bc)[的](https://netapp.hosted.panopto.com/Panopto/Pages/Embed.aspx?id=b7ffa5ad-5559-4e56-a166-b01200f025bc)[VMware HCX](https://netapp.hosted.panopto.com/Panopto/Pages/Embed.aspx?id=b7ffa5ad-5559-4e56-a166-b01200f025bc)[进行](https://netapp.hosted.panopto.com/Panopto/Pages/Embed.aspx?id=b7ffa5ad-5559-4e56-a166-b01200f025bc)[冷](https://netapp.hosted.panopto.com/Panopto/Pages/Embed.aspx?id=b7ffa5ad-5559-4e56-a166-b01200f025bc)[迁移](https://netapp.hosted.panopto.com/Panopto/Pages/Embed.aspx?id=b7ffa5ad-5559-4e56-a166-b01200f025bc)[演](https://netapp.hosted.panopto.com/Panopto/Pages/Embed.aspx?id=b7ffa5ad-5559-4e56-a166-b01200f025bc)[示](https://netapp.hosted.panopto.com/Panopto/Pages/Embed.aspx?id=b7ffa5ad-5559-4e56-a166-b01200f025bc)

[使用适用于](https://netapp.hosted.panopto.com/Panopto/Pages/Embed.aspx?id=986bb505-6f3d-4a5a-b016-b01200f03f18)[AVS](https://netapp.hosted.panopto.com/Panopto/Pages/Embed.aspx?id=986bb505-6f3d-4a5a-b016-b01200f03f18)[和](https://netapp.hosted.panopto.com/Panopto/Pages/Embed.aspx?id=986bb505-6f3d-4a5a-b016-b01200f03f18)[ANF](https://netapp.hosted.panopto.com/Panopto/Pages/Embed.aspx?id=986bb505-6f3d-4a5a-b016-b01200f03f18)[的](https://netapp.hosted.panopto.com/Panopto/Pages/Embed.aspx?id=986bb505-6f3d-4a5a-b016-b01200f03f18)[VMware HCX](https://netapp.hosted.panopto.com/Panopto/Pages/Embed.aspx?id=986bb505-6f3d-4a5a-b016-b01200f03f18)[进行](https://netapp.hosted.panopto.com/Panopto/Pages/Embed.aspx?id=986bb505-6f3d-4a5a-b016-b01200f03f18)[VMotion](https://netapp.hosted.panopto.com/Panopto/Pages/Embed.aspx?id=986bb505-6f3d-4a5a-b016-b01200f03f18)[演](https://netapp.hosted.panopto.com/Panopto/Pages/Embed.aspx?id=986bb505-6f3d-4a5a-b016-b01200f03f18)[示](https://netapp.hosted.panopto.com/Panopto/Pages/Embed.aspx?id=986bb505-6f3d-4a5a-b016-b01200f03f18)

[使用适用于](https://netapp.hosted.panopto.com/Panopto/Pages/Embed.aspx?id=255640f5-4dff-438c-8d50-b01200f017d1)[AVS](https://netapp.hosted.panopto.com/Panopto/Pages/Embed.aspx?id=255640f5-4dff-438c-8d50-b01200f017d1)[和](https://netapp.hosted.panopto.com/Panopto/Pages/Embed.aspx?id=255640f5-4dff-438c-8d50-b01200f017d1)[ANF](https://netapp.hosted.panopto.com/Panopto/Pages/Embed.aspx?id=255640f5-4dff-438c-8d50-b01200f017d1)[的](https://netapp.hosted.panopto.com/Panopto/Pages/Embed.aspx?id=255640f5-4dff-438c-8d50-b01200f017d1)[VMware HCX](https://netapp.hosted.panopto.com/Panopto/Pages/Embed.aspx?id=255640f5-4dff-438c-8d50-b01200f017d1)[进行](https://netapp.hosted.panopto.com/Panopto/Pages/Embed.aspx?id=255640f5-4dff-438c-8d50-b01200f017d1)[批](https://netapp.hosted.panopto.com/Panopto/Pages/Embed.aspx?id=255640f5-4dff-438c-8d50-b01200f017d1)[量](https://netapp.hosted.panopto.com/Panopto/Pages/Embed.aspx?id=255640f5-4dff-438c-8d50-b01200f017d1)[迁移](https://netapp.hosted.panopto.com/Panopto/Pages/Embed.aspx?id=255640f5-4dff-438c-8d50-b01200f017d1)[演](https://netapp.hosted.panopto.com/Panopto/Pages/Embed.aspx?id=255640f5-4dff-438c-8d50-b01200f017d1)[示](https://netapp.hosted.panopto.com/Panopto/Pages/Embed.aspx?id=255640f5-4dff-438c-8d50-b01200f017d1)

#### 适用于 **VMware vSphere** 的 **SnapCenter** 插件

NetApp SnapCenter 软件是一款易于使用的企业平台,可安全地协调和管理应用程序,数据库和文件系统 之间的数据保护。

您可以使用适用于 VMware vSphere 的 SnapCenter 插件对 VM 执行备份,还原和连接操作,并对直接在 VMware vCenter 中向 SnapCenter 注册的数据存储库执行备份和挂载操作。

有关适用于 VMware vSphere 的 NetApp SnapCenter 插件的详细信息,请参见 ["](https://docs.netapp.com/ocsc-42/index.jsp?topic=%2Fcom.netapp.doc.ocsc-con%2FGUID-29BABBA7-B15F-452F-B137-2E5B269084B9.html)[适用于](https://docs.netapp.com/ocsc-42/index.jsp?topic=%2Fcom.netapp.doc.ocsc-con%2FGUID-29BABBA7-B15F-452F-B137-2E5B269084B9.html) [VMware vSphere](https://docs.netapp.com/ocsc-42/index.jsp?topic=%2Fcom.netapp.doc.ocsc-con%2FGUID-29BABBA7-B15F-452F-B137-2E5B269084B9.html) [的](https://docs.netapp.com/ocsc-42/index.jsp?topic=%2Fcom.netapp.doc.ocsc-con%2FGUID-29BABBA7-B15F-452F-B137-2E5B269084B9.html) [NetApp SnapCenter](https://docs.netapp.com/ocsc-42/index.jsp?topic=%2Fcom.netapp.doc.ocsc-con%2FGUID-29BABBA7-B15F-452F-B137-2E5B269084B9.html) [插](https://docs.netapp.com/ocsc-42/index.jsp?topic=%2Fcom.netapp.doc.ocsc-con%2FGUID-29BABBA7-B15F-452F-B137-2E5B269084B9.html)[件](https://docs.netapp.com/ocsc-42/index.jsp?topic=%2Fcom.netapp.doc.ocsc-con%2FGUID-29BABBA7-B15F-452F-B137-2E5B269084B9.html)[概述](https://docs.netapp.com/ocsc-42/index.jsp?topic=%2Fcom.netapp.doc.ocsc-con%2FGUID-29BABBA7-B15F-452F-B137-2E5B269084B9.html)["](https://docs.netapp.com/ocsc-42/index.jsp?topic=%2Fcom.netapp.doc.ocsc-con%2FGUID-29BABBA7-B15F-452F-B137-2E5B269084B9.html)。

[适用于](https://netapp.hosted.panopto.com/Panopto/Pages/Embed.aspx?id=38881de9-9ab5-4a8e-a17d-b01200fade6a) [VMware vSphere](https://netapp.hosted.panopto.com/Panopto/Pages/Embed.aspx?id=38881de9-9ab5-4a8e-a17d-b01200fade6a) [的](https://netapp.hosted.panopto.com/Panopto/Pages/Embed.aspx?id=38881de9-9ab5-4a8e-a17d-b01200fade6a) [SnapCenter](https://netapp.hosted.panopto.com/Panopto/Pages/Embed.aspx?id=38881de9-9ab5-4a8e-a17d-b01200fade6a) [插](https://netapp.hosted.panopto.com/Panopto/Pages/Embed.aspx?id=38881de9-9ab5-4a8e-a17d-b01200fade6a)[件](https://netapp.hosted.panopto.com/Panopto/Pages/Embed.aspx?id=38881de9-9ab5-4a8e-a17d-b01200fade6a)[—](https://netapp.hosted.panopto.com/Panopto/Pages/Embed.aspx?id=38881de9-9ab5-4a8e-a17d-b01200fade6a)[解决方案](https://netapp.hosted.panopto.com/Panopto/Pages/Embed.aspx?id=38881de9-9ab5-4a8e-a17d-b01200fade6a) [前提](https://netapp.hosted.panopto.com/Panopto/Pages/Embed.aspx?id=38881de9-9ab5-4a8e-a17d-b01200fade6a)[条](https://netapp.hosted.panopto.com/Panopto/Pages/Embed.aspx?id=38881de9-9ab5-4a8e-a17d-b01200fade6a)[件](https://netapp.hosted.panopto.com/Panopto/Pages/Embed.aspx?id=38881de9-9ab5-4a8e-a17d-b01200fade6a)

[适用于](https://netapp.hosted.panopto.com/Panopto/Pages/Embed.aspx?id=10cbcf2c-9964-41aa-ad7f-b01200faca01) [VMware vSphere](https://netapp.hosted.panopto.com/Panopto/Pages/Embed.aspx?id=10cbcf2c-9964-41aa-ad7f-b01200faca01) [的](https://netapp.hosted.panopto.com/Panopto/Pages/Embed.aspx?id=10cbcf2c-9964-41aa-ad7f-b01200faca01) [SnapCenter](https://netapp.hosted.panopto.com/Panopto/Pages/Embed.aspx?id=10cbcf2c-9964-41aa-ad7f-b01200faca01) [插](https://netapp.hosted.panopto.com/Panopto/Pages/Embed.aspx?id=10cbcf2c-9964-41aa-ad7f-b01200faca01)[件](https://netapp.hosted.panopto.com/Panopto/Pages/Embed.aspx?id=10cbcf2c-9964-41aa-ad7f-b01200faca01)[—](https://netapp.hosted.panopto.com/Panopto/Pages/Embed.aspx?id=10cbcf2c-9964-41aa-ad7f-b01200faca01)[部署](https://netapp.hosted.panopto.com/Panopto/Pages/Embed.aspx?id=10cbcf2c-9964-41aa-ad7f-b01200faca01)

[适用于](https://netapp.hosted.panopto.com/Panopto/Pages/Embed.aspx?id=b7272f18-c424-4cc3-bc0d-b01200faaf25) [VMware vSphere](https://netapp.hosted.panopto.com/Panopto/Pages/Embed.aspx?id=b7272f18-c424-4cc3-bc0d-b01200faaf25) [的](https://netapp.hosted.panopto.com/Panopto/Pages/Embed.aspx?id=b7272f18-c424-4cc3-bc0d-b01200faaf25) [SnapCenter](https://netapp.hosted.panopto.com/Panopto/Pages/Embed.aspx?id=b7272f18-c424-4cc3-bc0d-b01200faaf25) [插](https://netapp.hosted.panopto.com/Panopto/Pages/Embed.aspx?id=b7272f18-c424-4cc3-bc0d-b01200faaf25)[件](https://netapp.hosted.panopto.com/Panopto/Pages/Embed.aspx?id=b7272f18-c424-4cc3-bc0d-b01200faaf25)[—](https://netapp.hosted.panopto.com/Panopto/Pages/Embed.aspx?id=b7272f18-c424-4cc3-bc0d-b01200faaf25)[备](https://netapp.hosted.panopto.com/Panopto/Pages/Embed.aspx?id=b7272f18-c424-4cc3-bc0d-b01200faaf25)[份](https://netapp.hosted.panopto.com/Panopto/Pages/Embed.aspx?id=b7272f18-c424-4cc3-bc0d-b01200faaf25)[工作](https://netapp.hosted.panopto.com/Panopto/Pages/Embed.aspx?id=b7272f18-c424-4cc3-bc0d-b01200faaf25)[流](https://netapp.hosted.panopto.com/Panopto/Pages/Embed.aspx?id=b7272f18-c424-4cc3-bc0d-b01200faaf25)

[适用于](https://netapp.hosted.panopto.com/Panopto/Pages/Embed.aspx?id=ed41002e-585c-445d-a60c-b01200fb1188) [VMware vSphere](https://netapp.hosted.panopto.com/Panopto/Pages/Embed.aspx?id=ed41002e-585c-445d-a60c-b01200fb1188) [的](https://netapp.hosted.panopto.com/Panopto/Pages/Embed.aspx?id=ed41002e-585c-445d-a60c-b01200fb1188) [SnapCenter](https://netapp.hosted.panopto.com/Panopto/Pages/Embed.aspx?id=ed41002e-585c-445d-a60c-b01200fb1188) [插](https://netapp.hosted.panopto.com/Panopto/Pages/Embed.aspx?id=ed41002e-585c-445d-a60c-b01200fb1188)[件](https://netapp.hosted.panopto.com/Panopto/Pages/Embed.aspx?id=ed41002e-585c-445d-a60c-b01200fb1188)[—](https://netapp.hosted.panopto.com/Panopto/Pages/Embed.aspx?id=ed41002e-585c-445d-a60c-b01200fb1188)[还](https://netapp.hosted.panopto.com/Panopto/Pages/Embed.aspx?id=ed41002e-585c-445d-a60c-b01200fb1188)[原工作](https://netapp.hosted.panopto.com/Panopto/Pages/Embed.aspx?id=ed41002e-585c-445d-a60c-b01200fb1188)[流](https://netapp.hosted.panopto.com/Panopto/Pages/Embed.aspx?id=ed41002e-585c-445d-a60c-b01200fb1188)

[SnapCenter — SQL](https://netapp.hosted.panopto.com/Panopto/Pages/Embed.aspx?id=8df4ad1f-83ad-448b-9405-b01200fb2567) [还](https://netapp.hosted.panopto.com/Panopto/Pages/Embed.aspx?id=8df4ad1f-83ad-448b-9405-b01200fb2567)[原工作](https://netapp.hosted.panopto.com/Panopto/Pages/Embed.aspx?id=8df4ad1f-83ad-448b-9405-b01200fb2567)[流](https://netapp.hosted.panopto.com/Panopto/Pages/Embed.aspx?id=8df4ad1f-83ad-448b-9405-b01200fb2567)

3-2-1数据保护解决方案使用SnapMirror技术将内部主备份和二级备份与使用BlueXP备份和恢复将复制的副 本整合到对象存储中。

[3-2-1](https://netapp.hosted.panopto.com/Panopto/Pages/Embed.aspx?id=7c21f3fc-4025-4d8f-b54c-b0e001504c76)[使用适用于](https://netapp.hosted.panopto.com/Panopto/Pages/Embed.aspx?id=7c21f3fc-4025-4d8f-b54c-b0e001504c76)[VMware vSphere](https://netapp.hosted.panopto.com/Panopto/Pages/Embed.aspx?id=7c21f3fc-4025-4d8f-b54c-b0e001504c76)[的](https://netapp.hosted.panopto.com/Panopto/Pages/Embed.aspx?id=7c21f3fc-4025-4d8f-b54c-b0e001504c76)[SnapCenter](https://netapp.hosted.panopto.com/Panopto/Pages/Embed.aspx?id=7c21f3fc-4025-4d8f-b54c-b0e001504c76)[插](https://netapp.hosted.panopto.com/Panopto/Pages/Embed.aspx?id=7c21f3fc-4025-4d8f-b54c-b0e001504c76)[件和适用于虚拟机的](https://netapp.hosted.panopto.com/Panopto/Pages/Embed.aspx?id=7c21f3fc-4025-4d8f-b54c-b0e001504c76)[BlueXP](https://netapp.hosted.panopto.com/Panopto/Pages/Embed.aspx?id=7c21f3fc-4025-4d8f-b54c-b0e001504c76)[备](https://netapp.hosted.panopto.com/Panopto/Pages/Embed.aspx?id=7c21f3fc-4025-4d8f-b54c-b0e001504c76)[份](https://netapp.hosted.panopto.com/Panopto/Pages/Embed.aspx?id=7c21f3fc-4025-4d8f-b54c-b0e001504c76)[和](https://netapp.hosted.panopto.com/Panopto/Pages/Embed.aspx?id=7c21f3fc-4025-4d8f-b54c-b0e001504c76)[恢复](https://netapp.hosted.panopto.com/Panopto/Pages/Embed.aspx?id=7c21f3fc-4025-4d8f-b54c-b0e001504c76)[对](https://netapp.hosted.panopto.com/Panopto/Pages/Embed.aspx?id=7c21f3fc-4025-4d8f-b54c-b0e001504c76)[VMFS](https://netapp.hosted.panopto.com/Panopto/Pages/Embed.aspx?id=7c21f3fc-4025-4d8f-b54c-b0e001504c76)[数据存](https://netapp.hosted.panopto.com/Panopto/Pages/Embed.aspx?id=7c21f3fc-4025-4d8f-b54c-b0e001504c76) [储库进行数据](https://netapp.hosted.panopto.com/Panopto/Pages/Embed.aspx?id=7c21f3fc-4025-4d8f-b54c-b0e001504c76)[保护](https://netapp.hosted.panopto.com/Panopto/Pages/Embed.aspx?id=7c21f3fc-4025-4d8f-b54c-b0e001504c76)

借助 VMware Tanzu, 客户可以通过 vSphere 或 VMware Cloud Foundation 部署, 管理和管理 Kubernetes 环境。通过 VMware 的这一产品组合,客户可以选择最适合其需求的 VMware Tanzu 版本, 从 一个控制平台管理所有相关的 Kubernetes 集群。

有关 VMware Tanzu 的详细信息,请参见 ["VMware Tanzu](https://tanzu.vmware.com/tanzu) [概述](https://tanzu.vmware.com/tanzu)["](https://tanzu.vmware.com/tanzu)。此审核涵盖使用情形,可用添加内容以 及有关 VMware Tanzu 的更多信息。

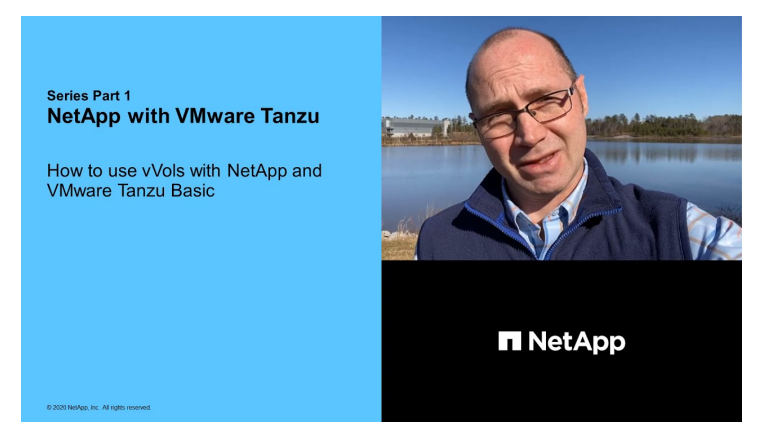

如何在 **NetApp** 和 **VMware Tanzu Basic** 中使用 **VVOL** ,第 **1** 部分

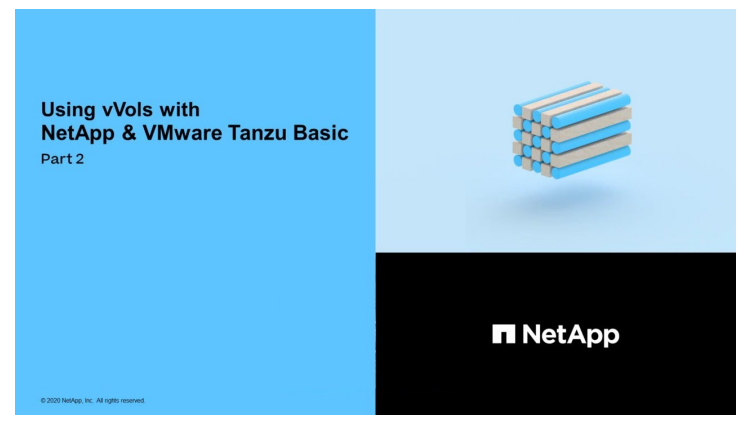

如何在 **NetApp** 和 **VMware Tanzu Basic** 中使用 **VVOL** ,第 **2** 部分

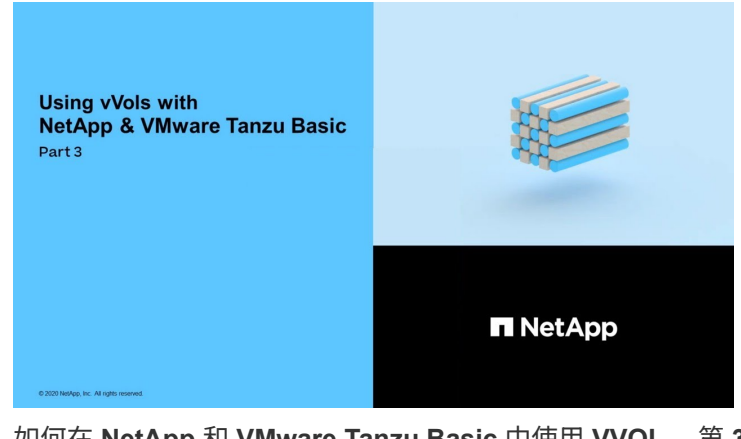

如何在 **NetApp** 和 **VMware Tanzu Basic** 中使用 **VVOL** ,第 **3** 部分

NetApp Cloud Insights是一款全面的监控和分析平台、旨在提供对内部和云基础架构的可见性和控制。

[NetApp Cloud Insights—](https://netapp.hosted.panopto.com/Panopto/Pages/Embed.aspx?id=1e4da521-3104-4d51-8cde-b0e001502d3d)[现代数据中心的可](https://netapp.hosted.panopto.com/Panopto/Pages/Embed.aspx?id=1e4da521-3104-4d51-8cde-b0e001502d3d)[观察](https://netapp.hosted.panopto.com/Panopto/Pages/Embed.aspx?id=1e4da521-3104-4d51-8cde-b0e001502d3d)[性](https://netapp.hosted.panopto.com/Panopto/Pages/Embed.aspx?id=1e4da521-3104-4d51-8cde-b0e001502d3d)

#### 版权信息

版权所有 © 2024 NetApp, Inc.。保留所有权利。中国印刷。未经版权所有者事先书面许可,本文档中受版权保 护的任何部分不得以任何形式或通过任何手段(图片、电子或机械方式,包括影印、录音、录像或存储在电子检 索系统中)进行复制。

从受版权保护的 NetApp 资料派生的软件受以下许可和免责声明的约束:

本软件由 NetApp 按"原样"提供,不含任何明示或暗示担保,包括但不限于适销性以及针对特定用途的适用性的 隐含担保,特此声明不承担任何责任。在任何情况下,对于因使用本软件而以任何方式造成的任何直接性、间接 性、偶然性、特殊性、惩罚性或后果性损失(包括但不限于购买替代商品或服务;使用、数据或利润方面的损失 ;或者业务中断),无论原因如何以及基于何种责任理论,无论出于合同、严格责任或侵权行为(包括疏忽或其 他行为),NetApp 均不承担责任,即使已被告知存在上述损失的可能性。

NetApp 保留在不另行通知的情况下随时对本文档所述的任何产品进行更改的权利。除非 NetApp 以书面形式明 确同意,否则 NetApp 不承担因使用本文档所述产品而产生的任何责任或义务。使用或购买本产品不表示获得 NetApp 的任何专利权、商标权或任何其他知识产权许可。

本手册中描述的产品可能受一项或多项美国专利、外国专利或正在申请的专利的保护。

有限权利说明:政府使用、复制或公开本文档受 DFARS 252.227-7013(2014 年 2 月)和 FAR 52.227-19 (2007 年 12 月)中"技术数据权利 — 非商用"条款第 (b)(3) 条规定的限制条件的约束。

本文档中所含数据与商业产品和/或商业服务(定义见 FAR 2.101)相关,属于 NetApp, Inc. 的专有信息。根据 本协议提供的所有 NetApp 技术数据和计算机软件具有商业性质,并完全由私人出资开发。 美国政府对这些数 据的使用权具有非排他性、全球性、受限且不可撤销的许可,该许可既不可转让,也不可再许可,但仅限在与交 付数据所依据的美国政府合同有关且受合同支持的情况下使用。除本文档规定的情形外,未经 NetApp, Inc. 事先 书面批准,不得使用、披露、复制、修改、操作或显示这些数据。美国政府对国防部的授权仅限于 DFARS 的第 252.227-7015(b)(2014 年 2 月)条款中明确的权利。

商标信息

NetApp、NetApp 标识和 <http://www.netapp.com/TM> 上所列的商标是 NetApp, Inc. 的商标。其他公司和产品名 称可能是其各自所有者的商标。